Dell™ PowerEdge™ 2850 システム

インストール & トラブル シューティングガイド

**メモ、注意、警告**<br>Ø メモ:メモは、コンピュータを使いやすくするための重要な情報を説明しています。

メモ:メモは、コンピュータを使いやすくするための重要な情報を説明しています。<br>**注意**:注意は、ハードウェアの損傷やデータの損失の可能性があることを示し、その<br>の方法を説明しています。<br><br>警告:警告は、物的損害、けが、または死亡の原因となる可能性があることを示して<br><br>**話日に つしいて 注意**:注意は、ハードウェアの損傷やデータの損失の可能性があることを示し、その危険を回避するため<br>の方法を説明しています。<br>|警告:警告は、物的損害、けが、または死亡の原因となる可能性があることを示しています。<br>|<br>|の一覧表が、『ユーザーズガイド』の「用語集」に収録されています。

警告: 警告は、物的損害、けが、または死亡の原因となる可能性があることを示しています。

# - 75元 Baskive - 1705.<br>警告:警告は、物的損害、<br><mark>否 [こ つ い て</mark><br>の一覧表が、『ユーザー<sup>プ</sup>

FFHI'● <del>> ></del><br>吸話の一覧実が 『コ 略語の一覧表が、『ユーザーズガイド』の「用語集」 に収録されています。

本書の内容は予告なく変更されることがあります。<br>© 2009 すべての著作権は Dell Inc. にあります。

\_\_\_\_\_\_\_\_\_\_\_\_\_\_\_\_\_\_\_\_

Dell Inc. の書面による許可のない複写は、いかなる形態においても厳重に禁じられています。

## 2009 年 9 月<br>2009 年 9 月<br>
P/N U1029 2009年9月

本書で使用されている商標について:Dell、DELL ロゴ、Inspiron、Dell Precision、Dimension、OptiPlex、PowerApp、<br>PowerEdge、PowerConnect、PowerVault、DellNet、Axim、および Latitude は Dell Inc. の商標です。Microsoft、MS-DOS、および Windows は Microsoft Corporation の登録商標で 本書で使用されている商標について:Dell、DELL ロコ、Inspiron、Dell Precision、Dimension、OptiPlex、PowerApp、<br>PowerEdge、PowerConnect、PowerVault、DellNet、Axim、および Latitude は Dell Inc. の商標です。Microsoft、MS-I<br>および Windows は Microsoft Corporation の登録商標です。

PowerEdge、PowerConnect、PowerVault、DellNet、Axim、および Latitude は Dell Inc. の商標です。Microsoft、MS-DOS、および Windows は Microsoft Corporation の登録商標です。<br>本書では、必要に応じて上記以外の商標や会社名が使用されている場合がありますが、これらの商標や会社名は、一切 Dell Inc.<br>に所属するものではありません。<br> および Windows は Microsoft Corporation の登録商標です。<br>本書では、必要に応じて上記以外の商標や会社名が使用されて!<br>に所属するものではありません。<br>2009 **年 9 月 P/N U1029 Rev. A02** 本書では、必要に応じて上記以外の商標や会社名が使用されている場合がありますが、これらの商標や会社名は、一切 Dell Inc.<br>に所属するものではありません。<br>2009 **年 9 月 P/N U1029 Rev. A02**<br>2009 **年 9 月 P/N U1029 Rev. A02** 

### 目次

### $1$  is used to  $1$ [その他のマニュアル](#page-10-1) . . . . . . . . . . . . . . . . . . . . . . . . . . <sup>11</sup> [テクニカルサポートの受け方 . . . . . . . . . . . . . . . . . . . . .](#page-11-0) 12

### 2 [インジケータ、メッセージ、およびコード](#page-12-0)

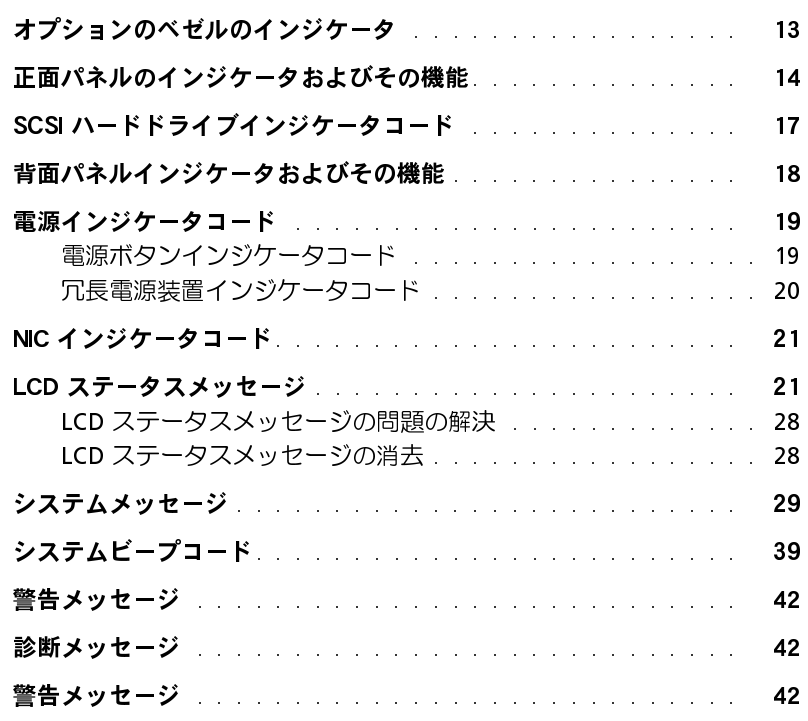

### 3 [ソフトウェアの問題解決](#page-42-0)

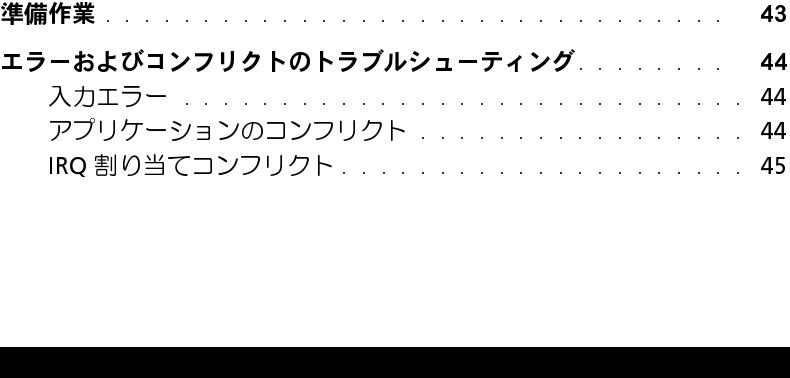

4 [システム診断プログラムの実行](#page-46-0)

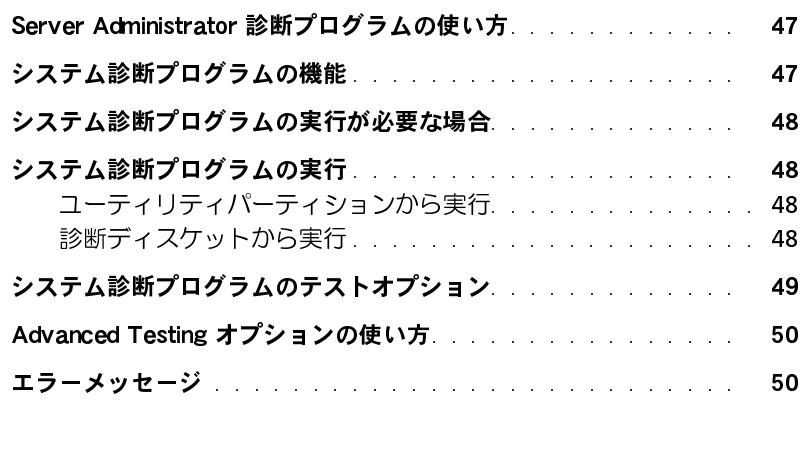

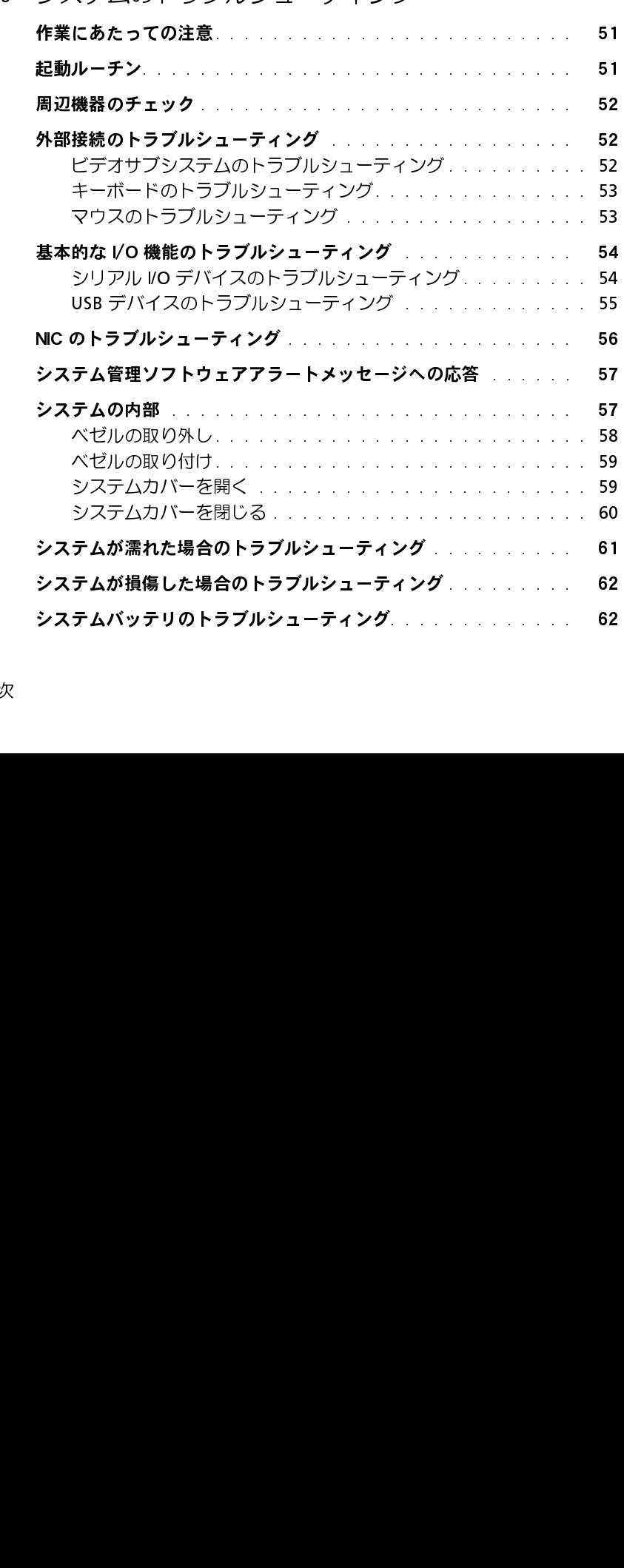

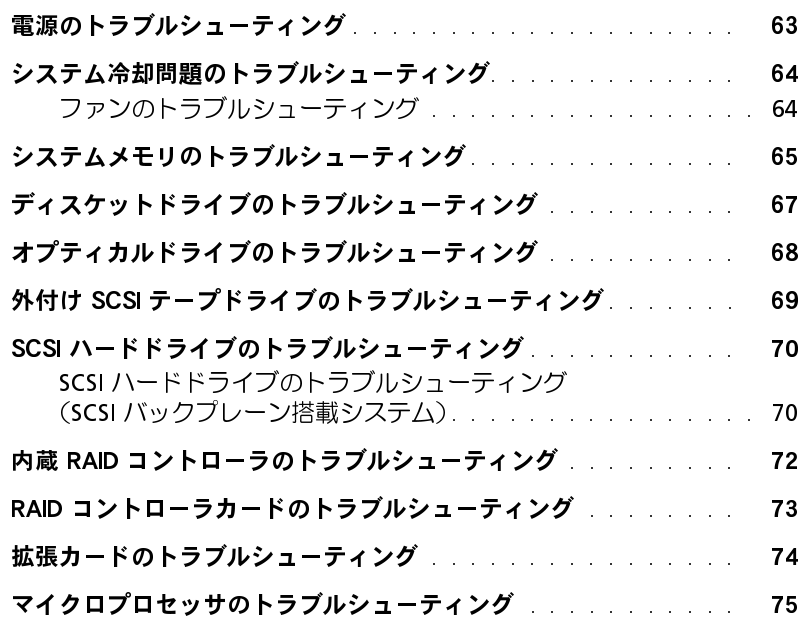

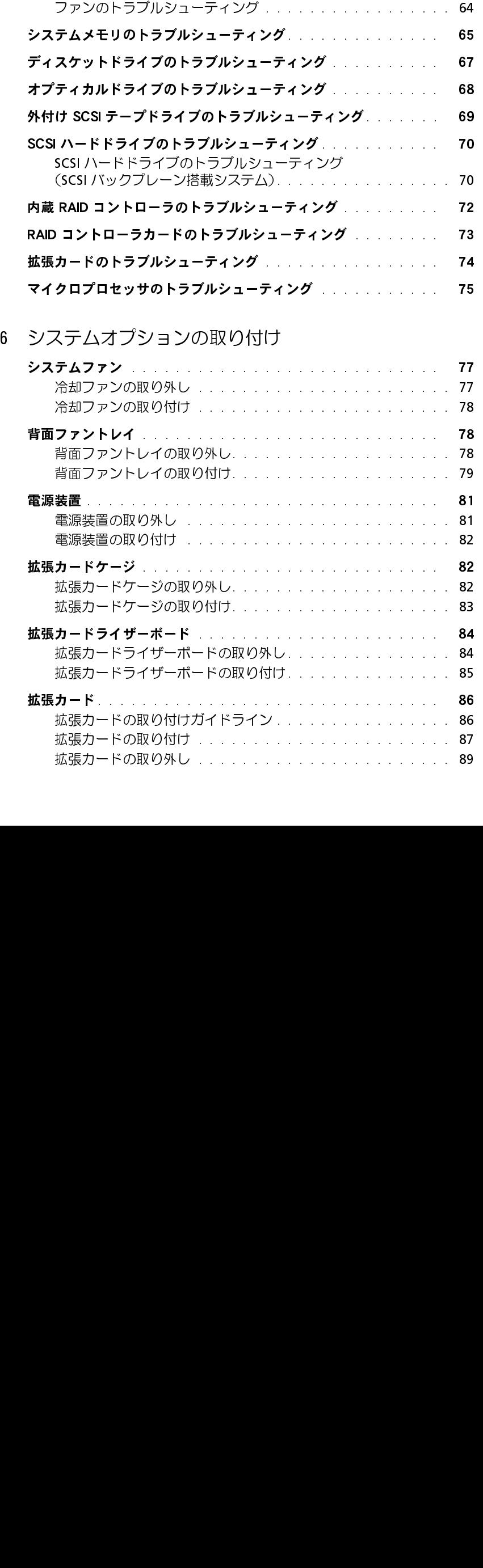

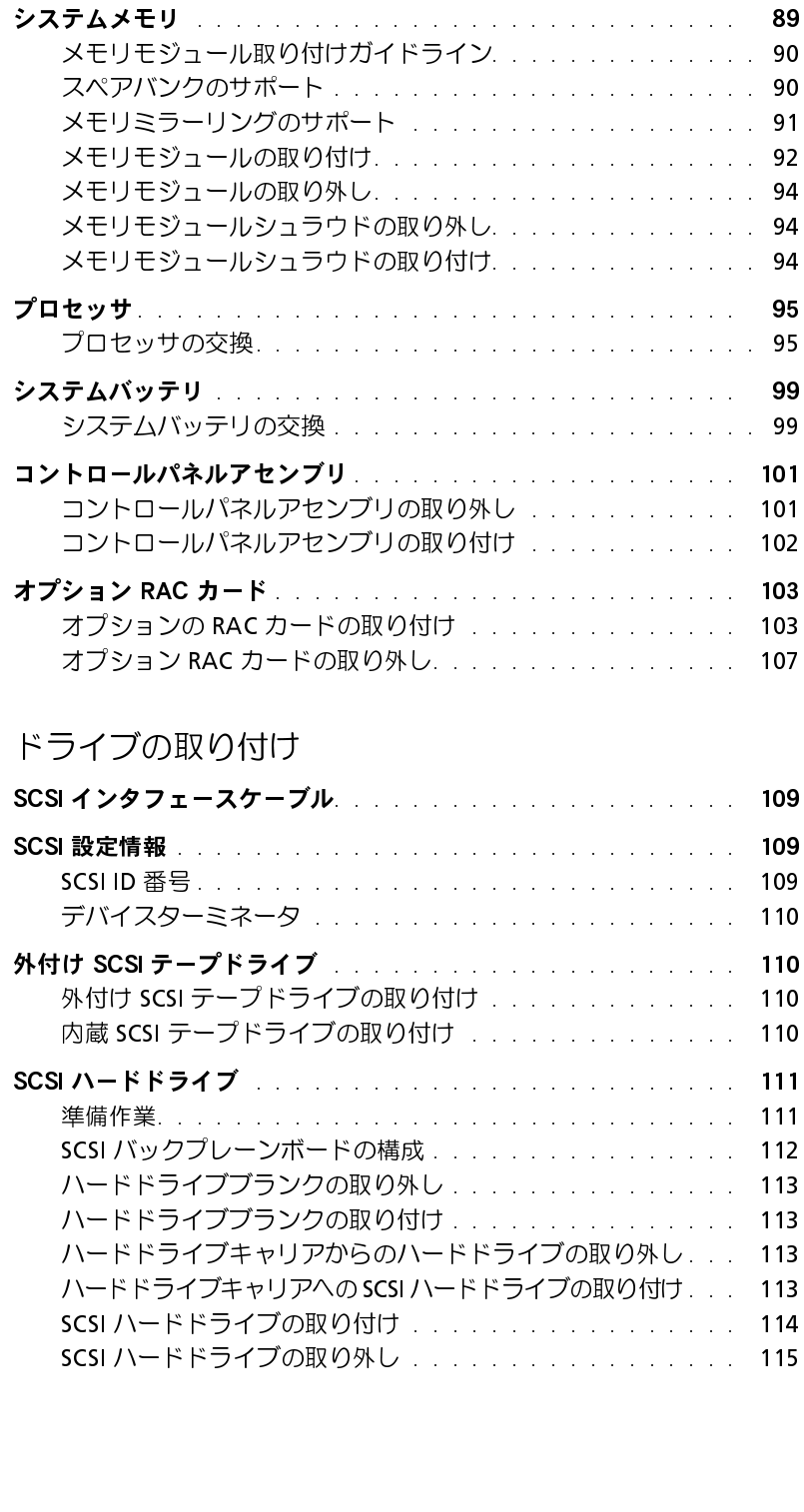

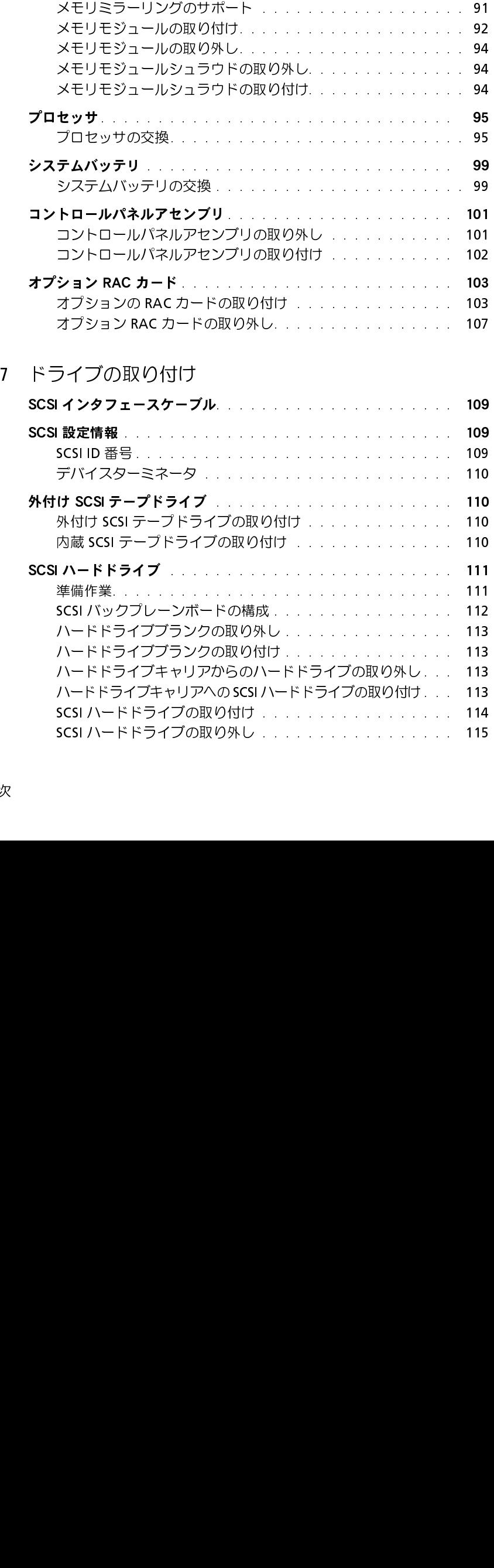

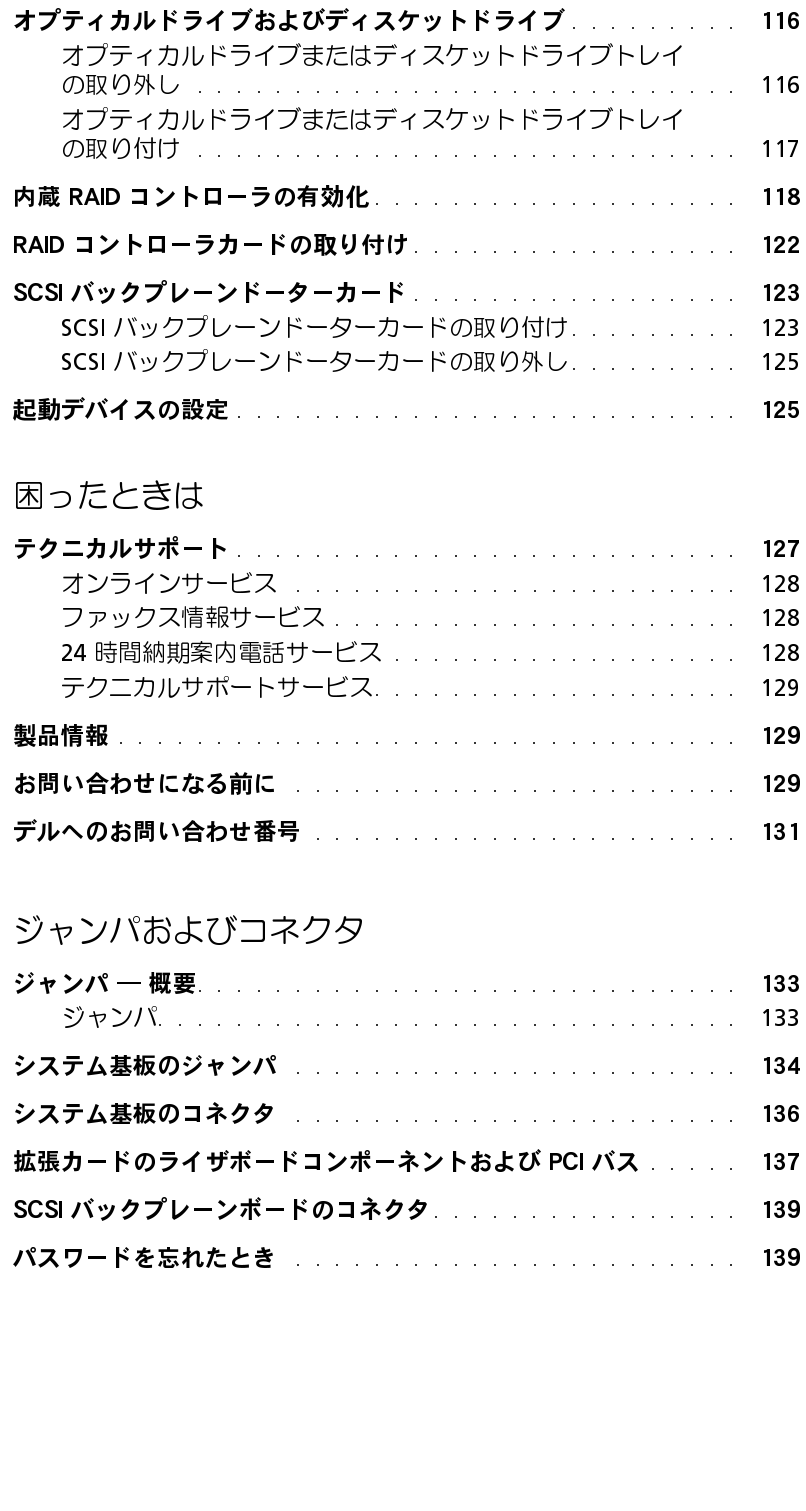

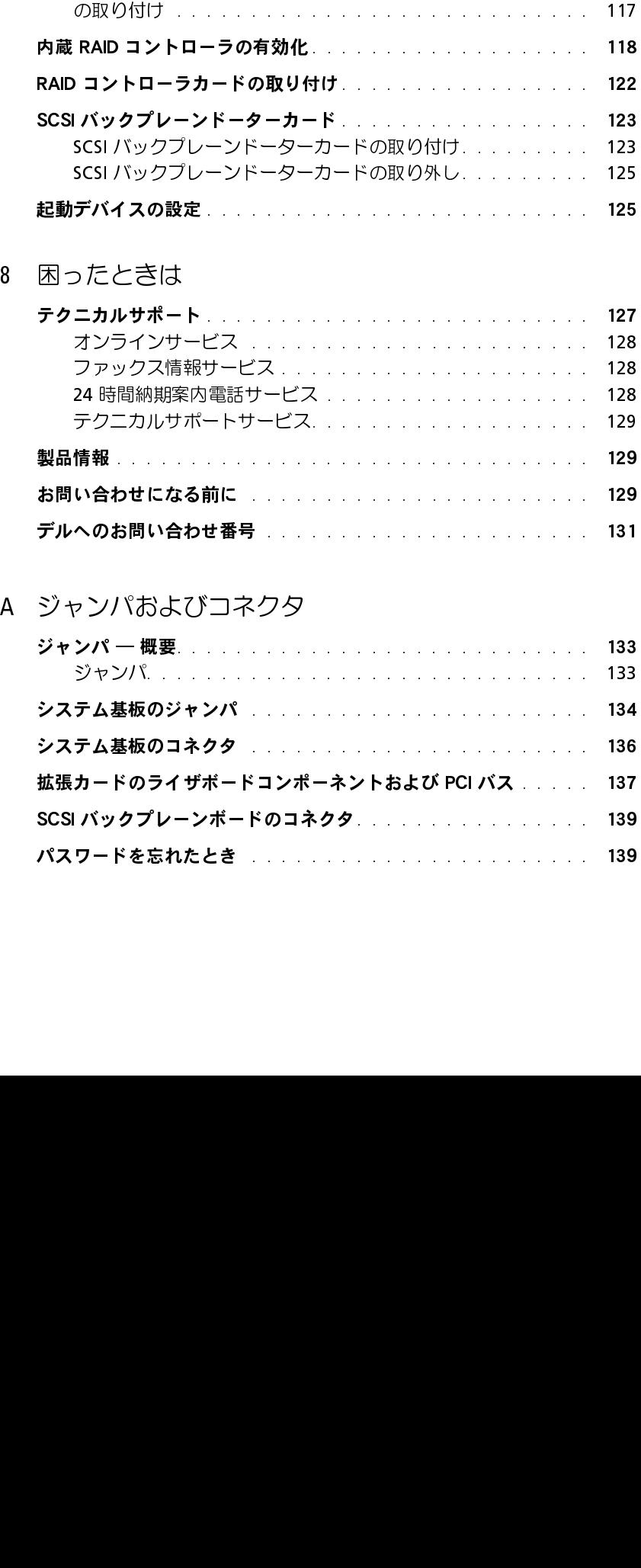

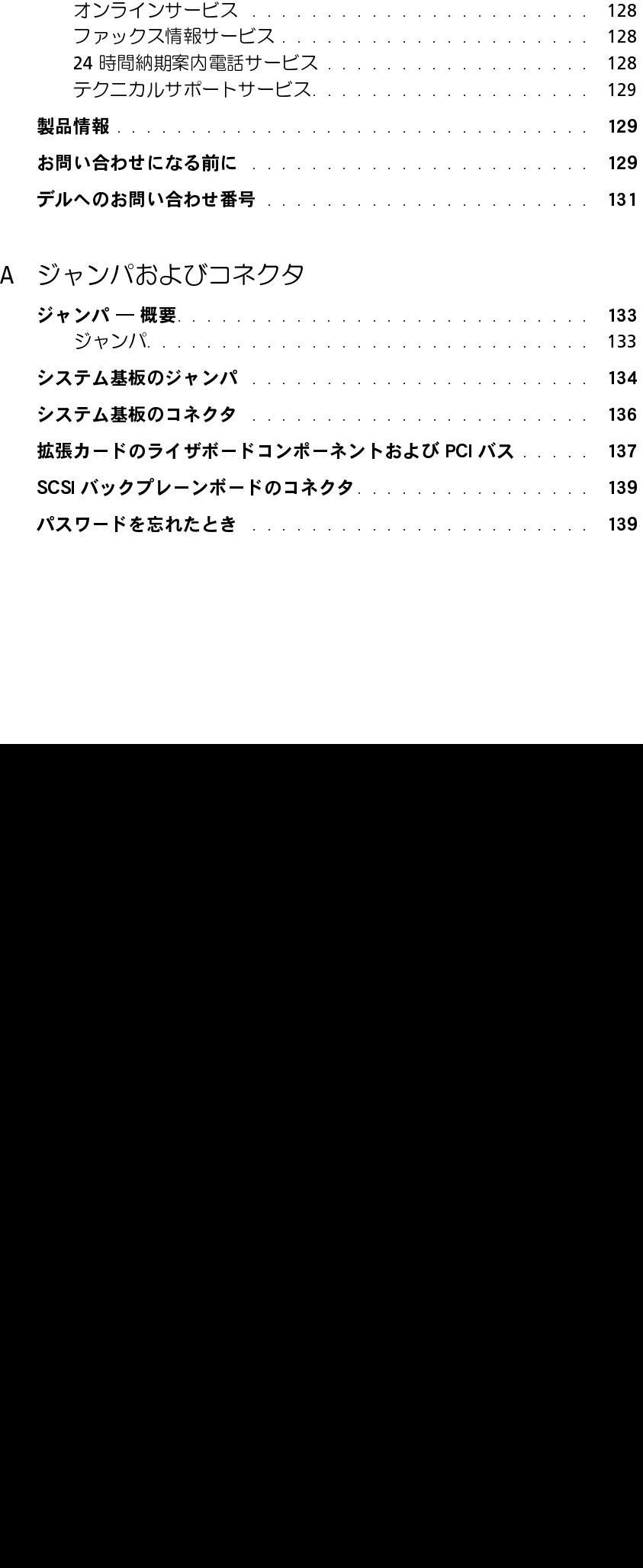

### B I/0 コネクタ

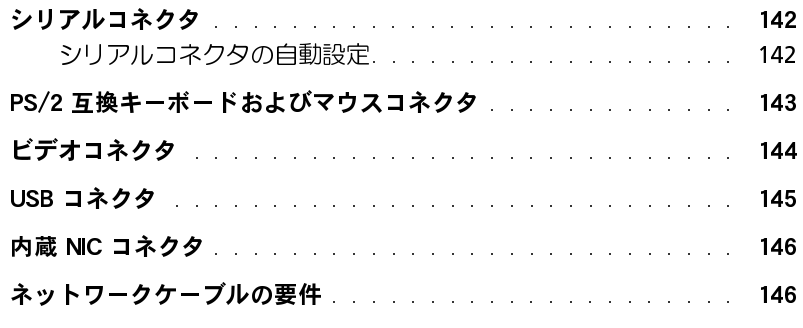

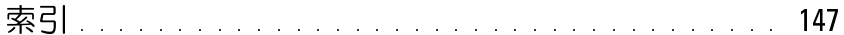

図

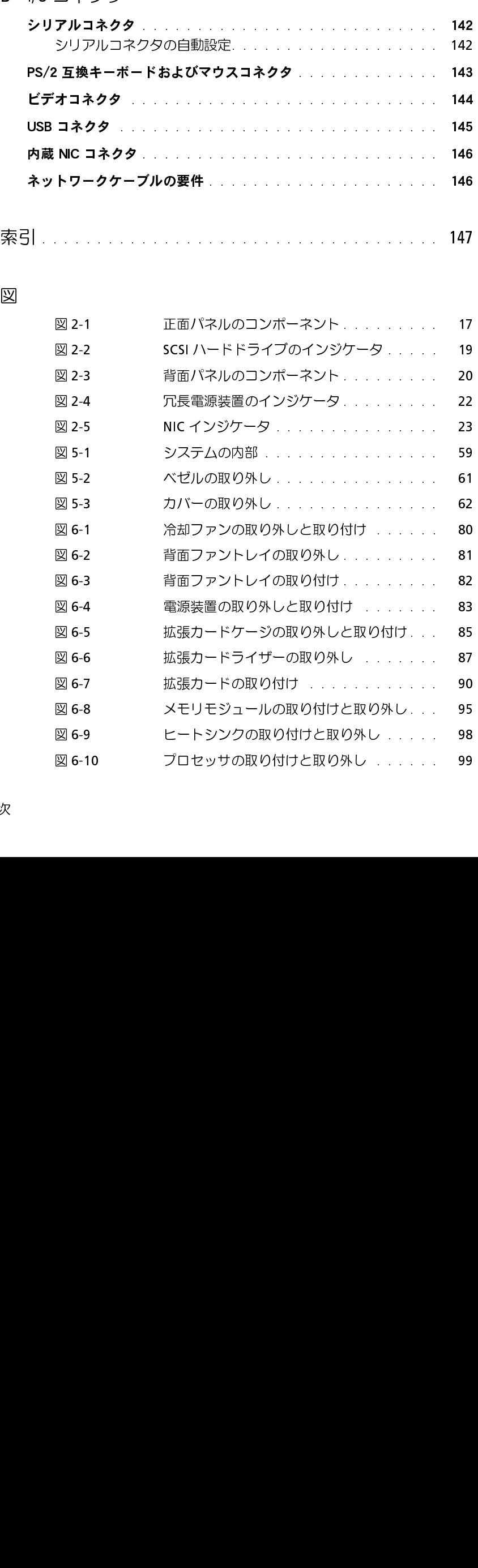

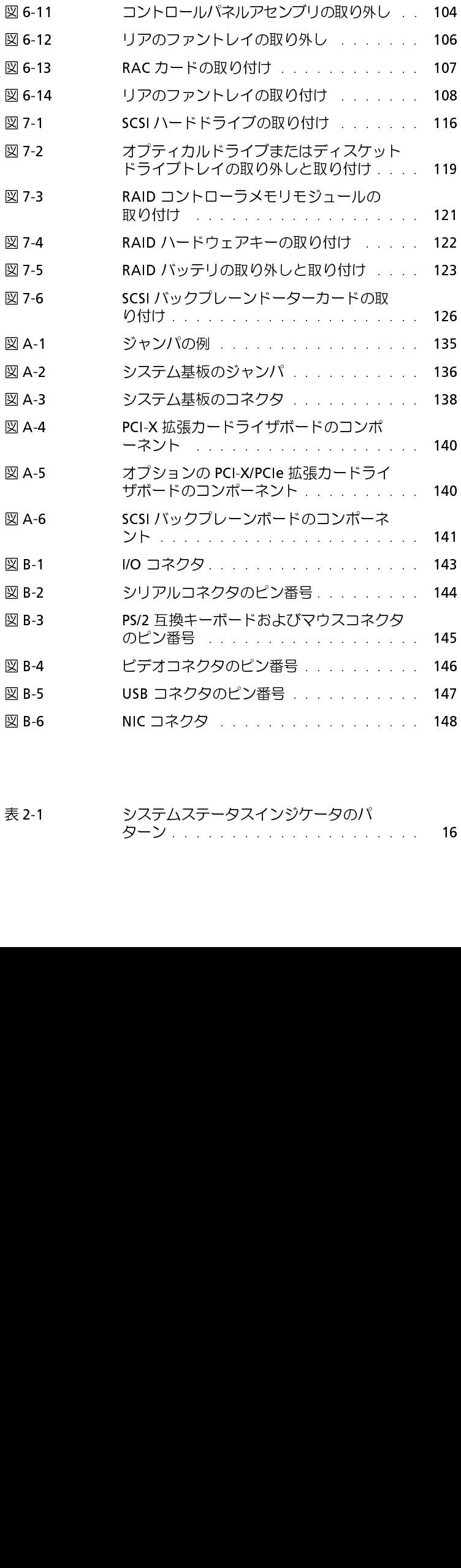

### 表

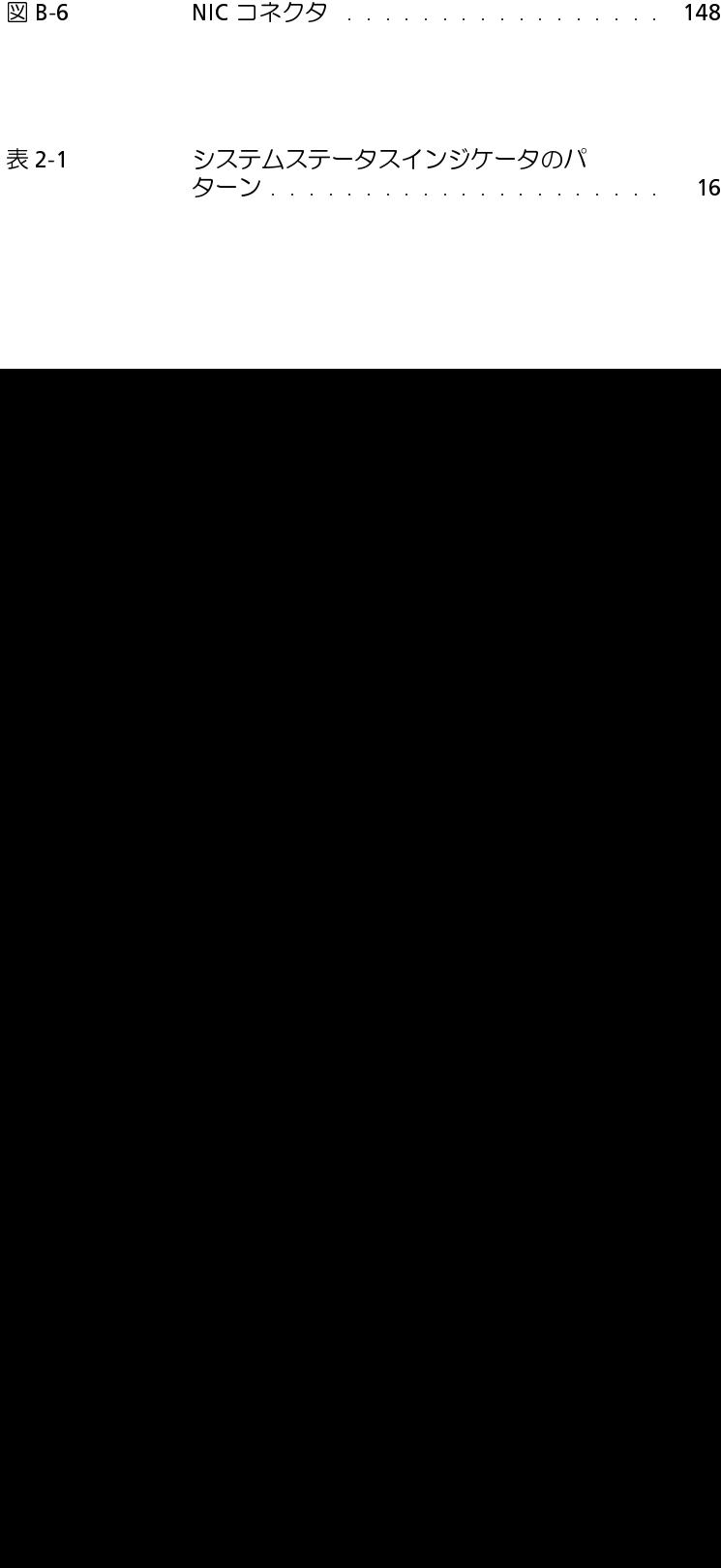

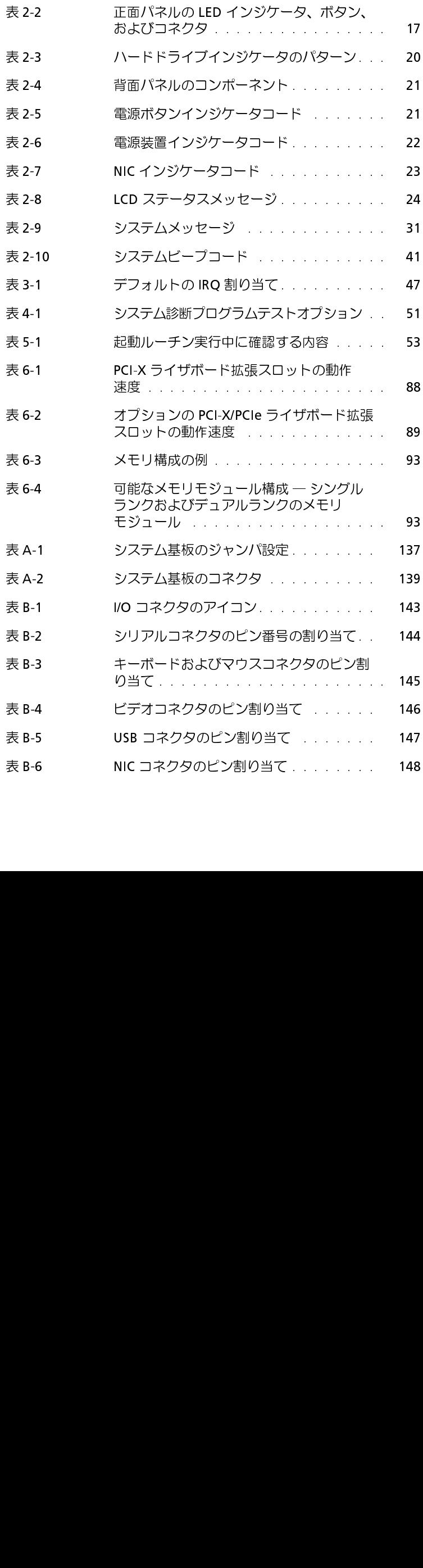

### <span id="page-10-0"></span>はじめに

。しいの高速システムは、次のチービスとアップグレード機能を備えています。システム<br>には、トラブルシューティングおよび修理を容易かつ効果的にする、以下の機能が搭載さ れています。

- 組み込み型リモートアクセスハードウェアは、システム全体の温度と電圧を監視し、 システムが過熱している場合、システム冷却ファンの動作が正常でない場合、または 電源装置に障害がある場合に通知します。
- ホットプラグ対応の冗長冷却ファン
- ホットプラグ対応の冗長電源装置
- システム診断プログラムは、ハードウェアの問題を検査します(システムが起動可能 な場合)。

システムのアップグレードには、以下のオプションが含まれます。

- 追加のマイクロプロセッサ
- 追加のシステムメモリ
- 多様な PCI および PCI Express (PCIe)、PCI-X 拡張カードオプション (RAID コントローラカードなど)
- 追加のメモリモジュール、キー、およびバッテリといっしょに活動状態にすることが 可能な内蔵 RAID コントローラ

<span id="page-10-1"></span>**△◆◆ 10◆→ → → → → →**<br>∧ 『制只情報ガイド』でけ <del>字</del> 『製品情報ガイド』では、安全および認可機関に関する情報を説明しています。<br>「保証に関する情報についてけ、『サービフ&サポートのご案内』を参照してくだ 保証に関する情報については、『サービス&サポートのご案内』を参照してください。

- システムをラックに取り付ける方法については、ラックに付属の『ラック取り付けガ イド』に説明があります。
- 『Getting Started Guide(はじめにお読みください)』では、最初にシステムをセット アップする場合の概要を説明しています。
- 『ユーザーズガイド』では、システムの機能および仕様について説明しています。
- 『インストール & トラブルシューティングガイド』では、システムのトラブルシュー ティング方法、およびシステムコンポーネントの取り付けや交換方法について説明し ています。
- <sup>m</sup> システム管理ソフトウェアのマニュアルでは、システム管理ソフトウェアの機能、 動作要件、インストール、および基本的な操作について説明しています。
- オペレーティングシステムのマニュアルでは、インストール手順(必要な場合)や設 定方法、およびオペレーティングシステムソフトウェアの使い方について説明してい ます。
- システムとは別に購入したコンポーネントのマニュアルでは、購入したオプション装 置の取り付けや設定のための情報について説明しています。
- システム、ソフトウェア、またはマニュアルの変更に関して説明するアップデート情 報がシステムに付属している場合があります。
	- ◆ ●のアップデート情報には他の文書の乃且と生し書える情報が含まれている場合<br>- があるので、 必ず最初にお読みください.  $\frac{1}{2}$
- リリースノートまたは readme ファイルには、システムまたはマニュアルの最新の アップデート情報や、専門知識をお持ちのユーザーや技術者のための高度な技術情報 が含まれていることがあります。

<span id="page-11-0"></span>**ラ ラーション・フ・・・ ■ ショニン・シップ**<br>このマニュアルで説明されている手順がわからない場合や、システムが思ったとおりに動 作しない場合に備えて、各種ツールが用意されています。これらのヘルプツールの詳細に ついては、[「困ったときは」](#page-126-2)を参照してください。

### <span id="page-12-0"></span>インジケータ、メッセージ、およびコード

お使いのシステム、アプリケーション、およびオペレーティングシステムには、問題を識 別してユーザーに警告する機能があります。システムが正常に機能していない場合、以下 のいずれかの方法で通知します。

- システムインジケータ
- システムメッセージ
- ビープコード
- 警告メッセージ
- 診断プログラムのメッセージ
- アラートメッセージ

この章では、上記の各タイプのメッセージについて説明するとともに、これらのメッセー ジが示す問題に対する考えられる原因と解決のための処置について説明します。システム インジケータおよびそれらの機能を以下の図に示します。

### <span id="page-12-1"></span>オプションのベゼルのインジケータ

オプションのロックシステムベゼルには、青色と橙色のシステムステータスインジケータ が組み込まれています。

青色インジケータは、システムが正常に動作している場合に点灯します。橙色のインジ ケータは、電源装置、ファン、システムの温度、またはハードドライブに問題が発生して 注意が必要な場合に点灯します。背面パネルのインジケータコネクタによって、ベゼルの インジケータと同じように機能するインジケータを接続することができます[。図](#page-17-1) <sup>2</sup>-3 を参 照してください。

表 2-[1](#page-13-1) に、システムインジケータのパターンの一覧を示します。システムでイベントが発 生すると、さまざまなパターンで表示されます。

<span id="page-13-1"></span>表 2-1 システムステータスインジケータのパターン

| 青色のインジケータ | 橙色のインジケータ | 説明                                  |
|-----------|-----------|-------------------------------------|
| 消灯        | 消灯        | システムの電源が切れています。                     |
| 消灯        | 点滅        | システムがエラーを検出しました。                    |
| 点灯        | 消灯        | 電源がオンで、システムは動作状態<br>です。             |
| 点滅        | 消灯        | インジケータは動作状態で、ラック<br>内のシステムを識別しています。 |
|           |           |                                     |

**メモ**:システムの識別中、青色のインジケータはエラーが検出されても点滅します。システムの識<br>別が完てすると、青色のインジケータは占減を停止し、橙色のインジケータが再び占減し始めます。 別が完了すると、青色のインジケータは点滅を停止し、橙色のインジケータが再び点滅し始めます。

### <span id="page-13-0"></span>正面パネルのインジケータおよびその機能

追加のインジケータがベゼルの後ろにあります。正面パネルのステータス LCD には、英数 字を使ってシステムの状態が表示されます。「[LCD ステータスメッセージ](#page-20-1)」を参照してくだ さい。

[図](#page-14-0) <sup>2</sup>-<sup>1</sup> に、システムの正面パネルインジケータおよびシステムの機能を示します。 <sup>表</sup> [2](#page-14-1)-<sup>2</sup> では、正面パネルの機能について説明します。

<span id="page-14-0"></span>図 2-1 正面パネルのコンポーネント

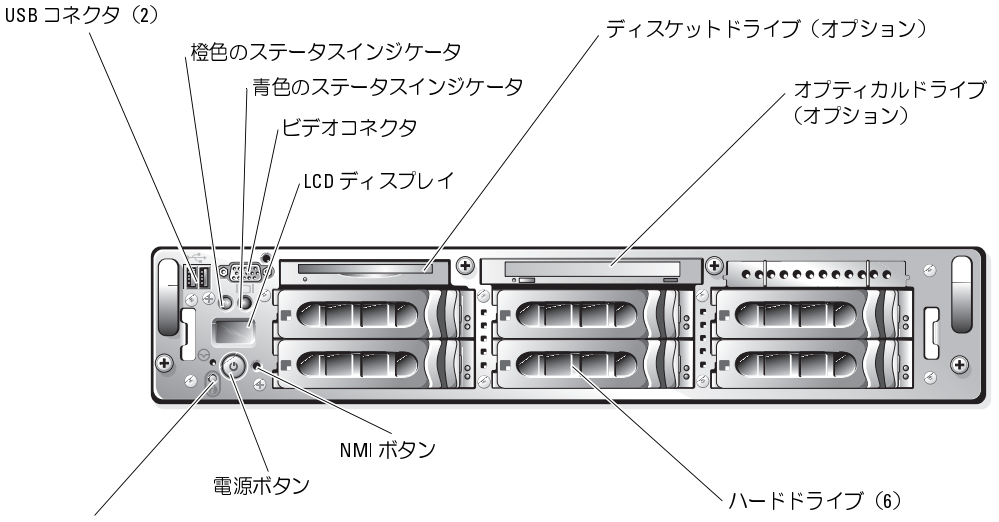

システム識別ボタン

■ メモ: ハードドライブベイには、左端下のドライブベイから始めて0~5の番号が付いてい ます。

### <span id="page-14-1"></span>表 2-2 正面パネルの LED インジケータ、ボタン、およびコネクタ

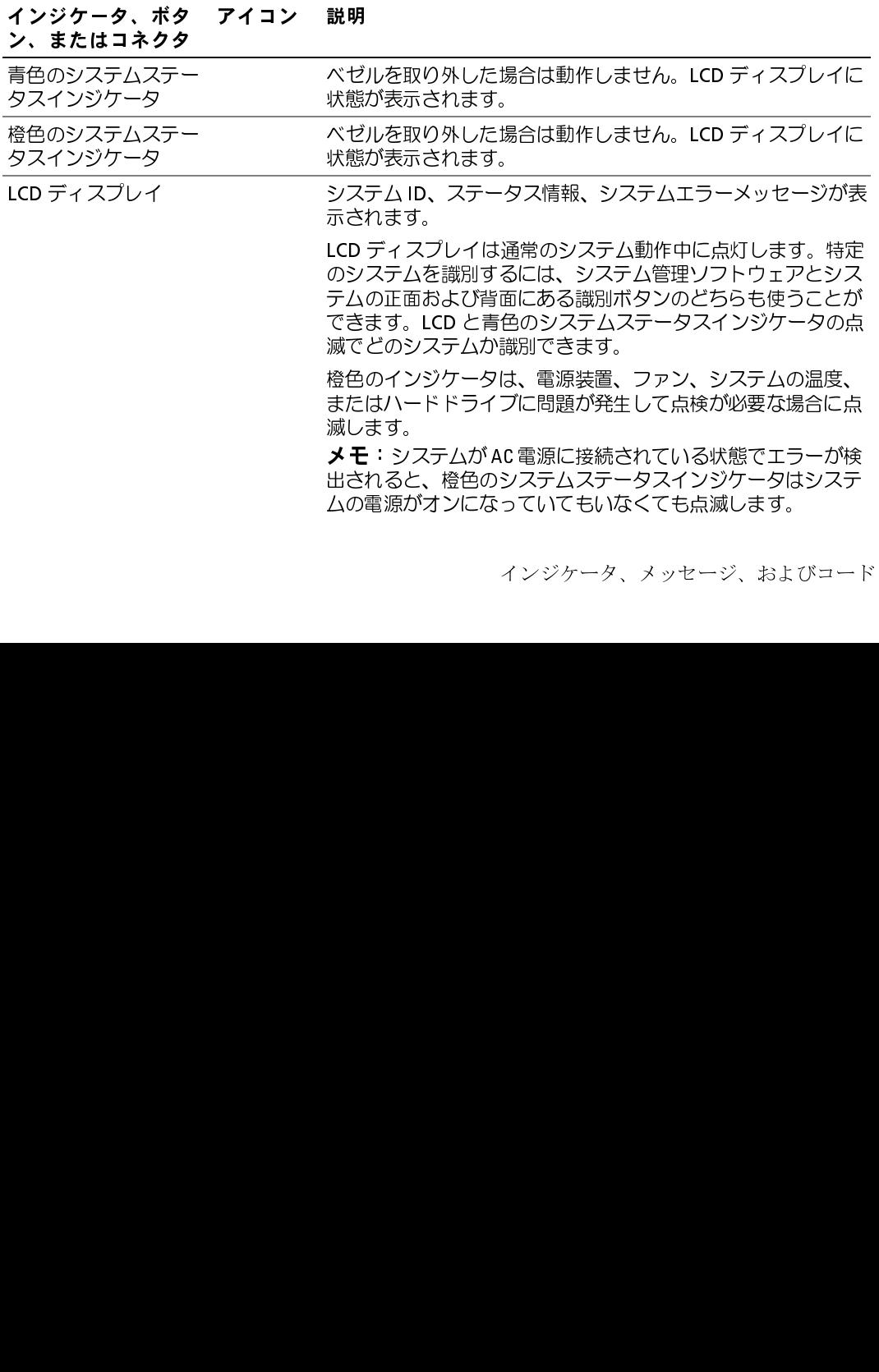

### 表 2-2 正面パネルの LED インジケータ、ボタン、およびコネクタ (続き)

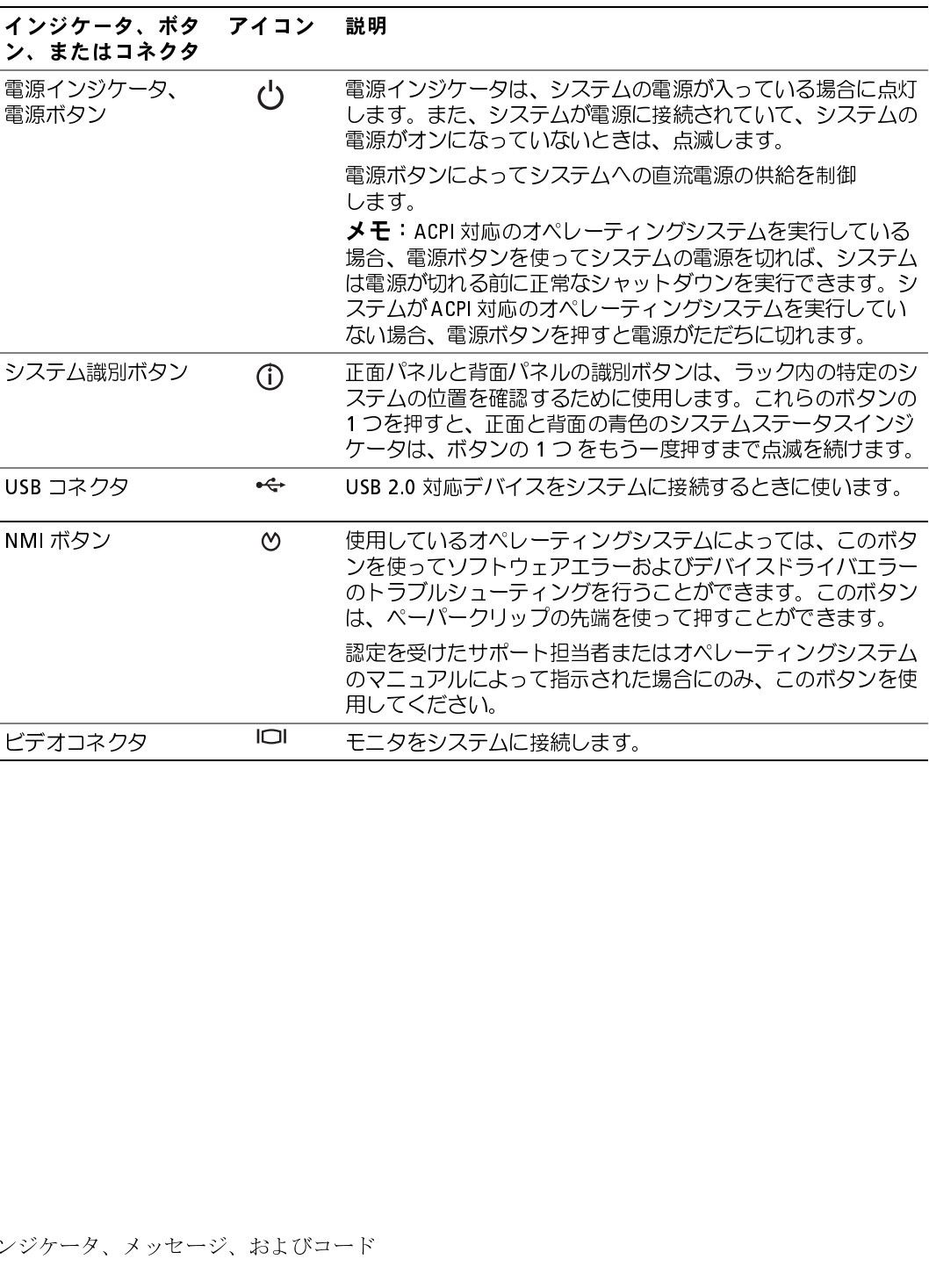

### <span id="page-16-0"></span>SCSI ハードドライブインジケータコード

<span id="page-16-1"></span>

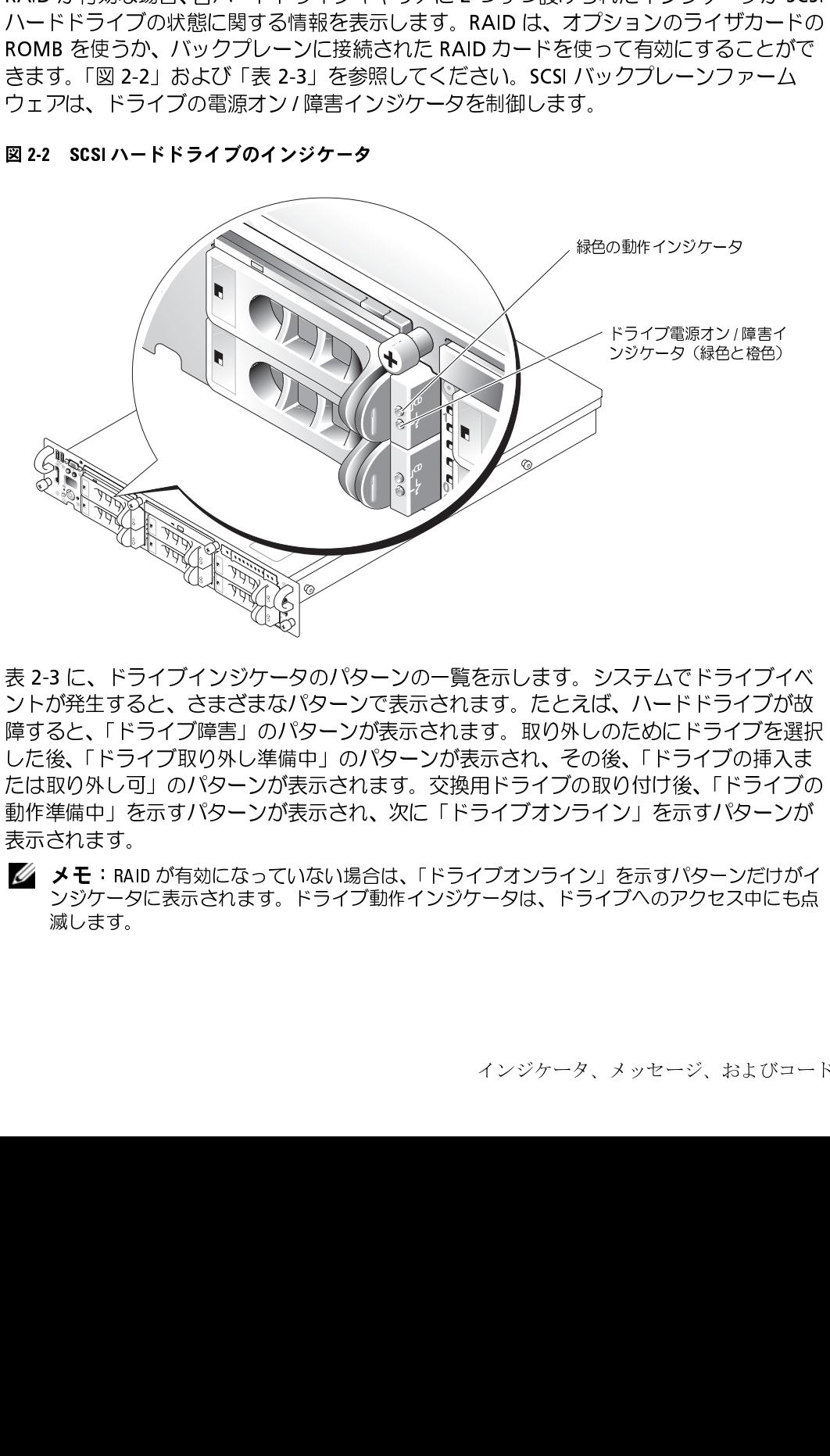

表 2-3 に、ドライブインジケータのパターンの一覧を示します。システムでドライブイベ<br>ントが発生すると、さまざまなパターンで表示されます。たとえば、ハードドライブが故 2-3 に、ドライブインジケータのパターンの一覧を示します。システムでドライブイベ<br>トが発生すると、さまざまなパターンで表示されます。たとえば、ハードドライブが故ると、「ドライブを選りのパターンが表示されます。取り外しのためにドライブを選打<br>きると、「ドライブ障害」のパターンのポテスされます。取り外しのためにドライブを選打<br>こ後、「ドライブ取り外し準備中」のパターンが表示され、その後、「ドライブの挿入ま<br>は取り外し可」のパターンが表示さ <sup>2</sup> すると、「ドライブ障害」のパターンが表示されます。取り外しのためにドライブを選択した後、「ドライブ取り外し準備中」のパターンが表示され、その後、「ドライブの挿入または取り外し可」のパターンが表示されます。交換用ドライブの取り付け後、「ドライブの挿入または取り外し可」のパターンが表示されます。交換用ドライブの取り付け後、「ドライブの挿入ます。<br>動作準備中」を示すパターンが表示され、次に「ドライブオンライン」を示すパターンが<br>動作 1)、「トライブ取り外し準備中」のパターンが表示され、その後、「ドライブの挿入までした後、「ドライブ取り外し導備中」のパターンが表示されます。<br>たは取り外し可」のパターンが表示されます。交換用ドライブの取り付け後、「ドライブの<br>動作準備中」を示すパターンが表示されます。交換用ドライブの取り付け後、「ドライブの<br>動作準備中」を示すパターンが表示され、次に「ドライブオンライン」を示すパターンだけがイ<br>表示されます。<br>※レます。<br>※します。 こには取り外し可」のパターンが表示されます。交換用ドライブの取り付け後、「ドライブのイントリンク」のパターンが表示されます。交換用ドライブの取り付け後、「ドライブの動作準備中」を示すパターンが表示され、次に「ドライブオンライン」を示すパターンがスポータ。<br>動作準備中」を示すパターンが表示され、次に「ドライブオンライン」を示すパターンが<br>表示されます。<br>ズメモ:RAIDが有効になっていない場合は、「ドライブオンライン」を示すパターンだけ

といぶ。グルターンが表示され、次に「ドライブオンライン」を示すパターンが表示されます。<br>妻示されます。<br>表示されます。<br>ズイモ:RAID が有効になっていない場合は、「ドライブオンライン」を示すパターンだけがイ<br>ジジケータに表示されます。ドライブ動作インジケータは、ドライブへのアクセス中にも点滅します。 動作準備中」を示すパターンが表示され、次に「ドライブオンライン」を示すパターンが 表示されます。 - **メモ**:RAID が有効になっていない場合は、「ドライブオンライン」を示すバターンだけがイ<br>- ンジケータに表示されます。ドライブ動作インジケータは、ドライブへのアクセス中にも占 ンジケータに上式<br>ジケータについて、ドライブのアクセスのアプリケータが、ドライブ(\*S)フェストに D/ll 滅します。

<span id="page-17-2"></span>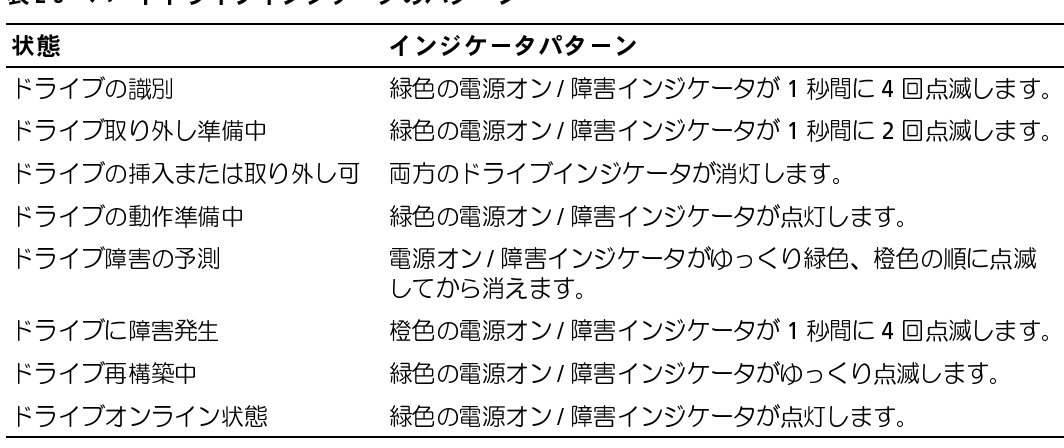

### <span id="page-17-0"></span>背面パネルインジケータおよびその機能

[図](#page-17-1) <sup>2</sup>-<sup>3</sup> に、システムの背面パネルの機能を示します[。表](#page-18-2) <sup>2</sup>-<sup>4</sup> では、背面パネルの機能につ いて説明します。

### <span id="page-17-1"></span>図 2-3 背面パネルのコンポーネント

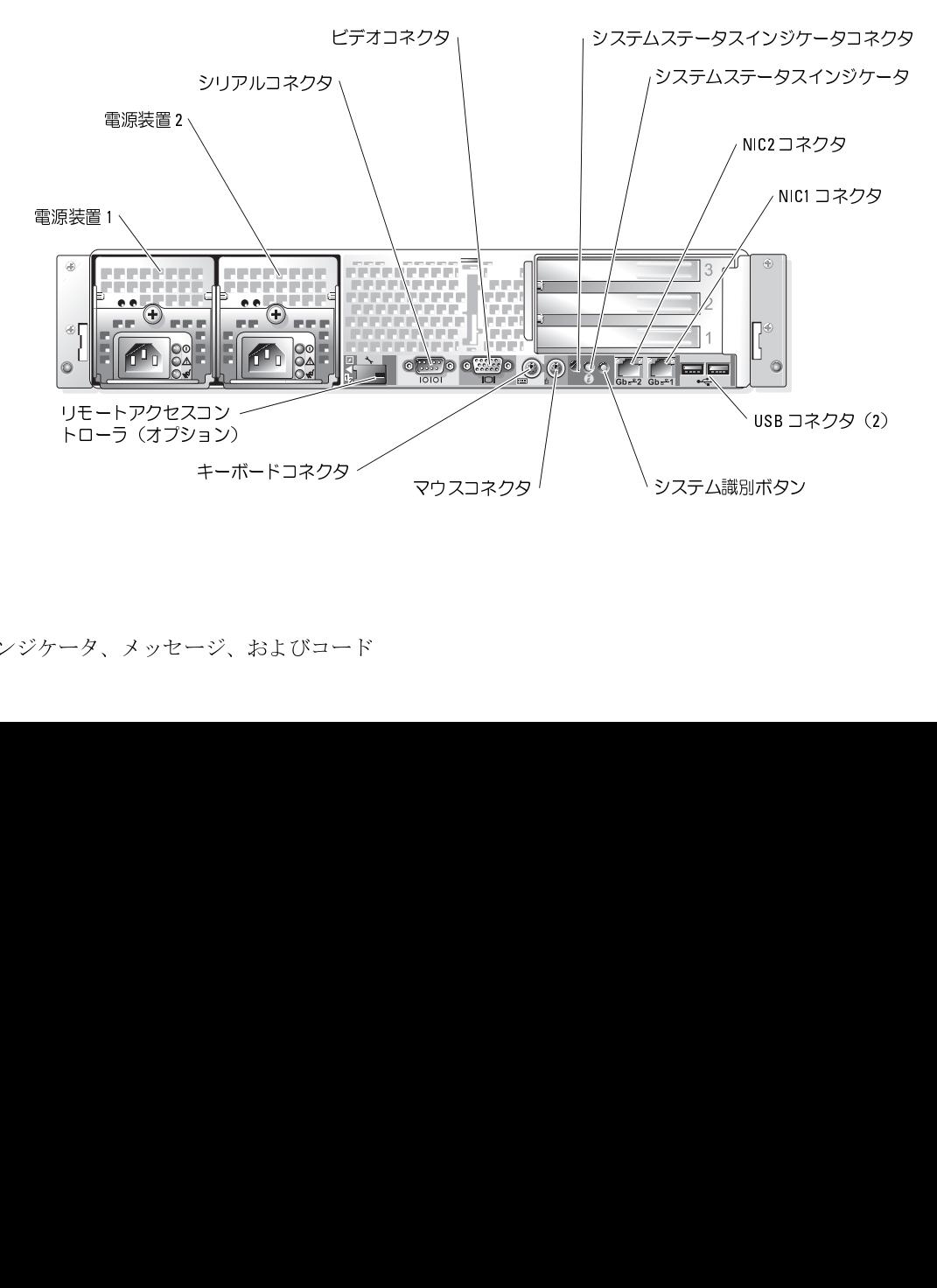

### <span id="page-18-2"></span>表 2-4 背面パネルのコンポーネント

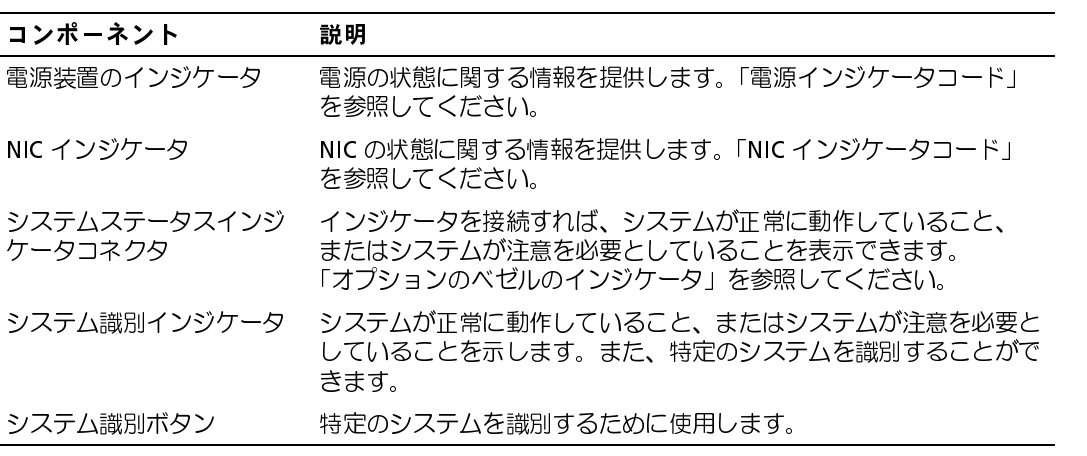

### <span id="page-18-0"></span>電源インジケータコード

システムには、正面パネルと電源装置にシステム電源の状態を示すインジケータが装備さ れています。

### <span id="page-18-1"></span>電源・インジャクションコード

正面パネルの電源ボタンは、システムの電源装置への電源入力を制御します。電源インジ<br>ケータは、電源の状態に関する情報を提供します。図2.1 を参照してください ケータは、電源の状態に関する情報を提供します[。図](#page-14-0) <sup>2</sup>-1 を参照してください。 <sup>表</sup> <sup>2</sup>-5 には電源ボタンインジケータコードの一覧を示します。

### <span id="page-18-3"></span>表 2-5 電源ボタンインジケータコード

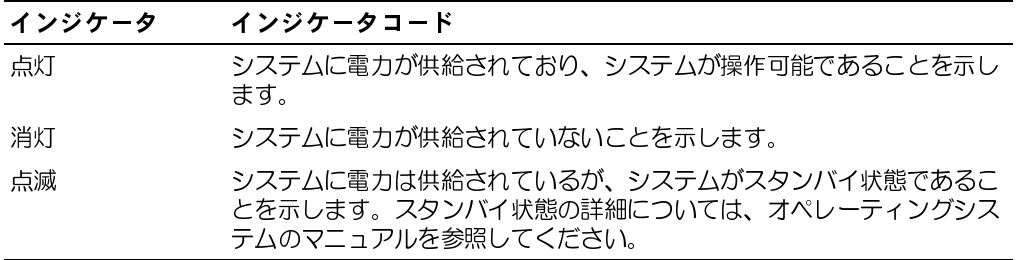

### <span id="page-19-0"></span>冗長電源装置インジケータコード

オプションの冗長電源装置のインジケータは、電力が供給されているか、または電源の障 害が発生しているかどうかを示します[。図](#page-19-1) <sup>2</sup>-4 を参照してください[。表](#page-19-2) <sup>2</sup>-6 には電源装置 インジケータコードの一覧を示します。

### <span id="page-19-1"></span>図 2-4 冗長電源装置のインジケータ

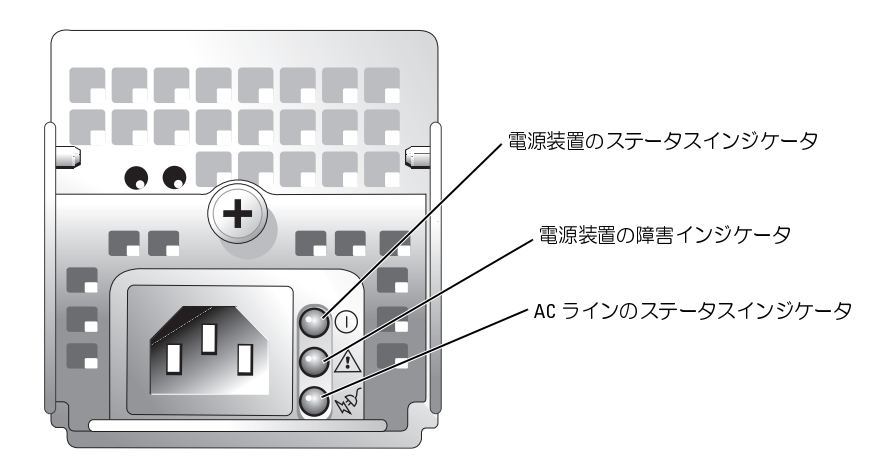

<span id="page-19-2"></span>表 2-6 電源装置インジケータコード

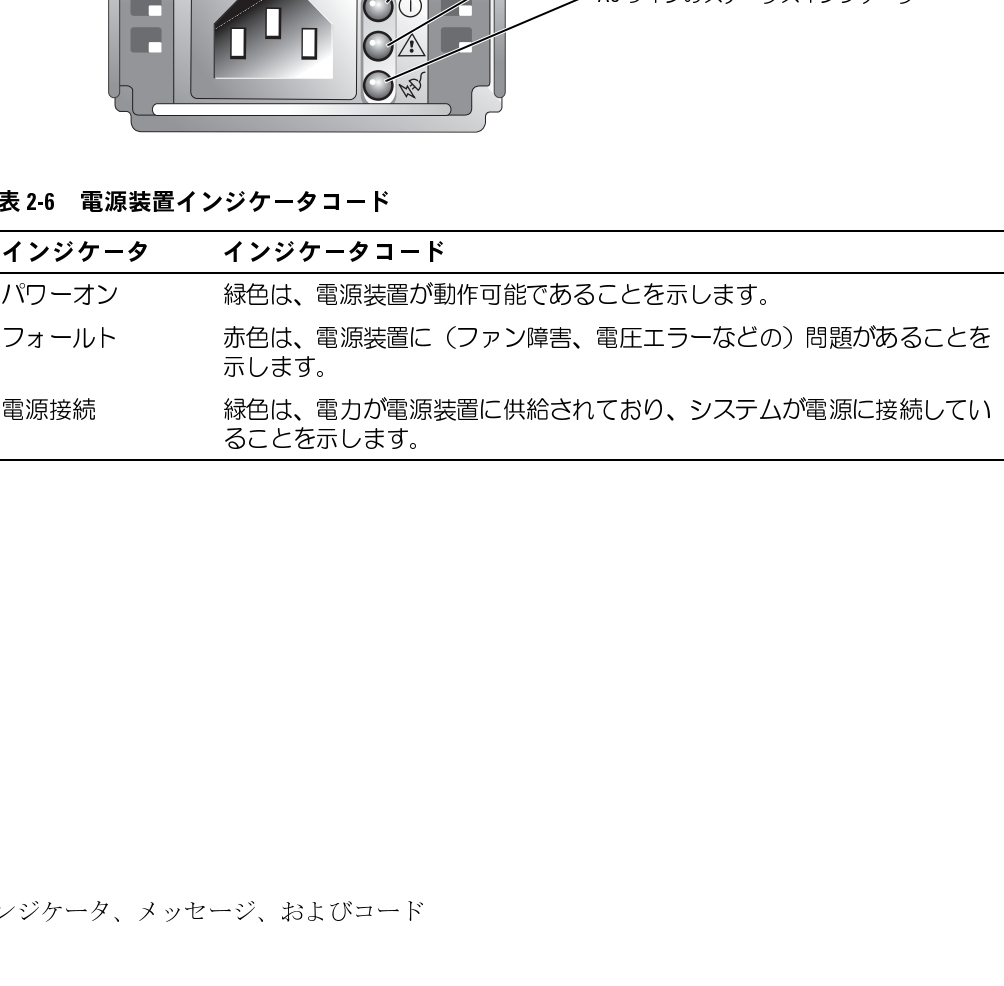

### <span id="page-20-0"></span>NIC インジケータコード

背面[パ](#page-20-2)ネルの各 NIC にはインジケータがあり、ネットワーク動作およびリンク状態を示し ます。図 <sup>2</sup>-5 を参照してください[。表](#page-20-3) <sup>2</sup>-<sup>7</sup> には背面パネルの NIC インジケータコードの一 <sup>覧</sup>を示します。

<span id="page-20-2"></span>図 2-5 NIC インジケータ

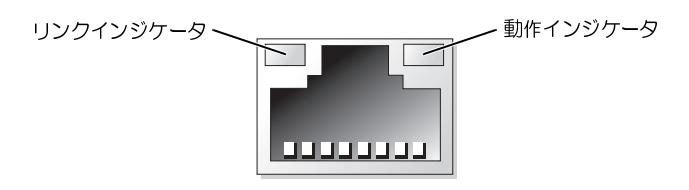

<span id="page-20-3"></span>

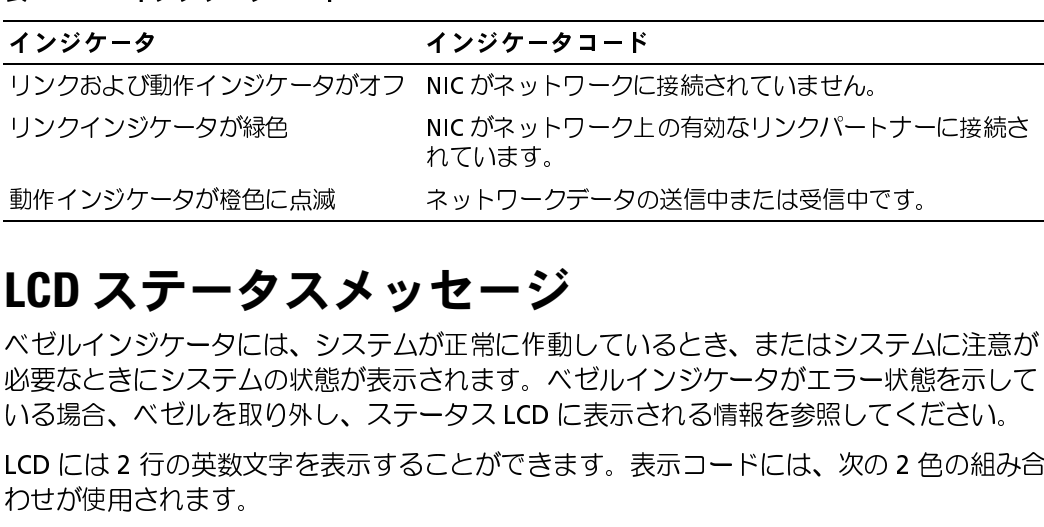

### <span id="page-20-1"></span>LCD ステータスメッセージ

ベゼルインジケータには、システムが正常に作動しているとき、またはシステムに注意が 必要なときにシステムの状態が表示されます。ベゼルインジケータがエラー状態を示して いる場合、ベゼルを取り外し、ステータス LCD に表示される情報を参照してください。

LCD には 2 行の英数文字を表示することができます。表示コードには、次の 2 色の組み合 わせが使用されます。

- 青の背景に白文字 ― 情報のみ。なにも対処する必要はありません。
- 黒色のバックグラウンドに橙色の文字 ― システムを確認する必要があります。

<sup>表</sup> <sup>2</sup>-[8](#page-21-0) に、LCD ステータスメッセージとその考えられる原因の一覧を示します。LCD メッ セージは、SEL(システムイベントログ)に記録されたイベントを参照します。SEL および システム管理設定の詳細については、システム管理ソフトウェアのマニュアルを参照して ください。

「ム内部のコンポーネントに触れることが許されていません。安全上の注意、コンピュータ内部の作業、および静電気障害への対処の詳細については、『製品情報ガイド』を参照してください。<br>部の作業、および静電気障害への対処の詳細については、『製品情報ガイド』を参照してください。<br>さい。 部の作業、および静電気障害への対処の詳細については、『製品情報ガイド』を参照してくれ<br>部の作業、および静電気障害への対処の詳細については、『製品情報ガイド』を参照してくれ<br>さい。<br>インジケータ、メッセージ、およびコー 部の作業、および静電気障害への対処の詳細については、『製品情報ガイド』を参照してくだ さい。

<span id="page-21-0"></span>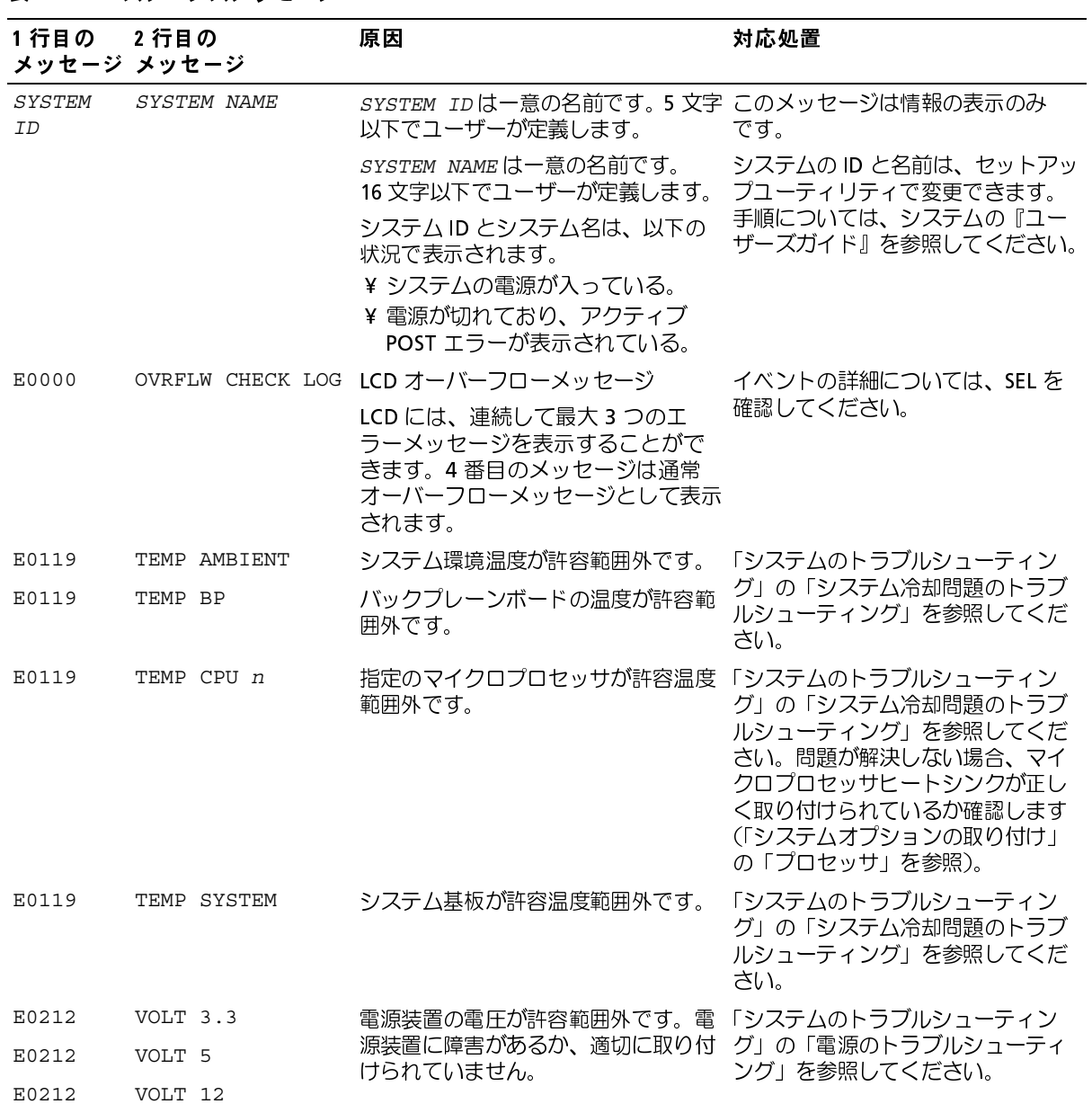

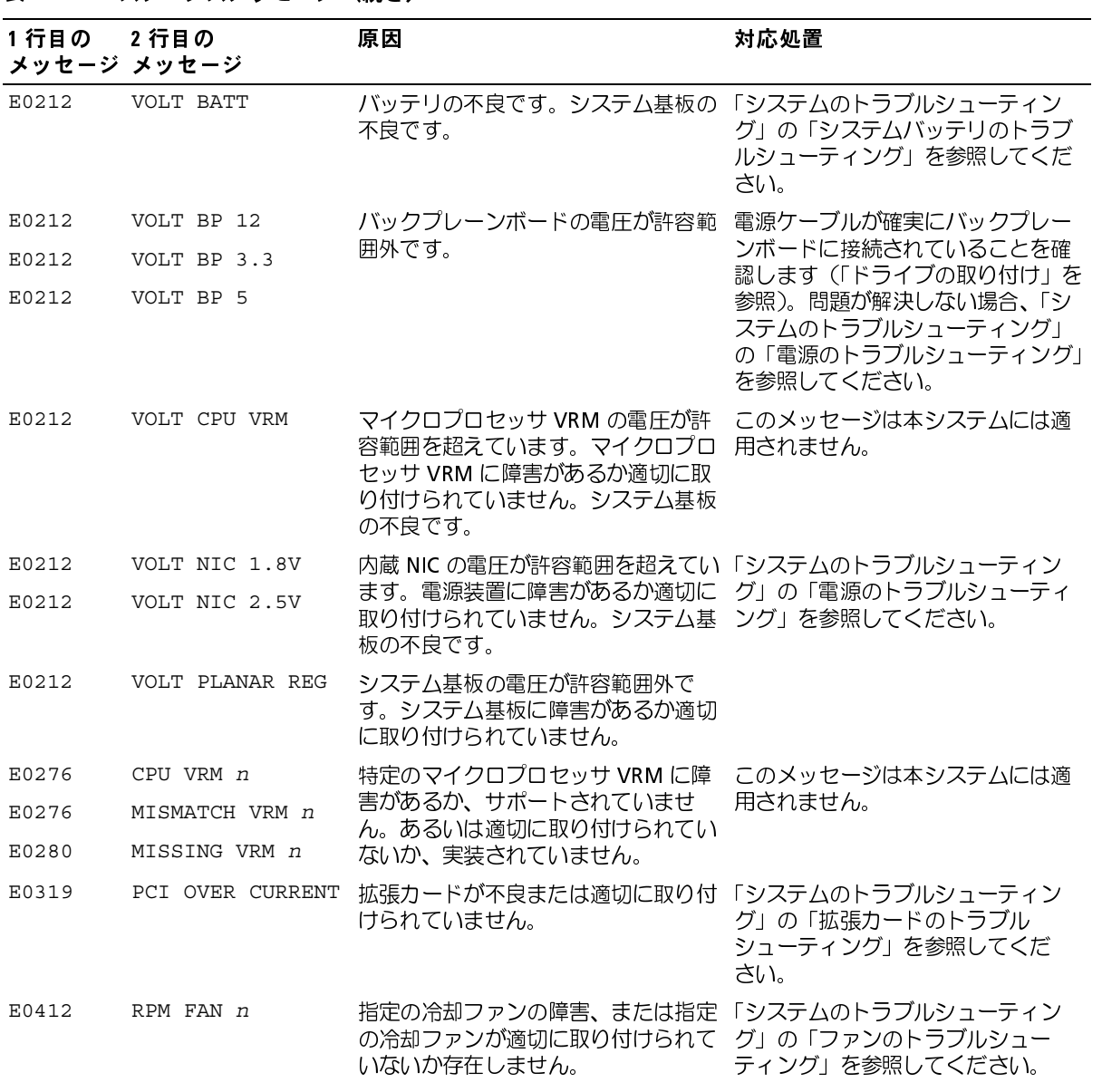

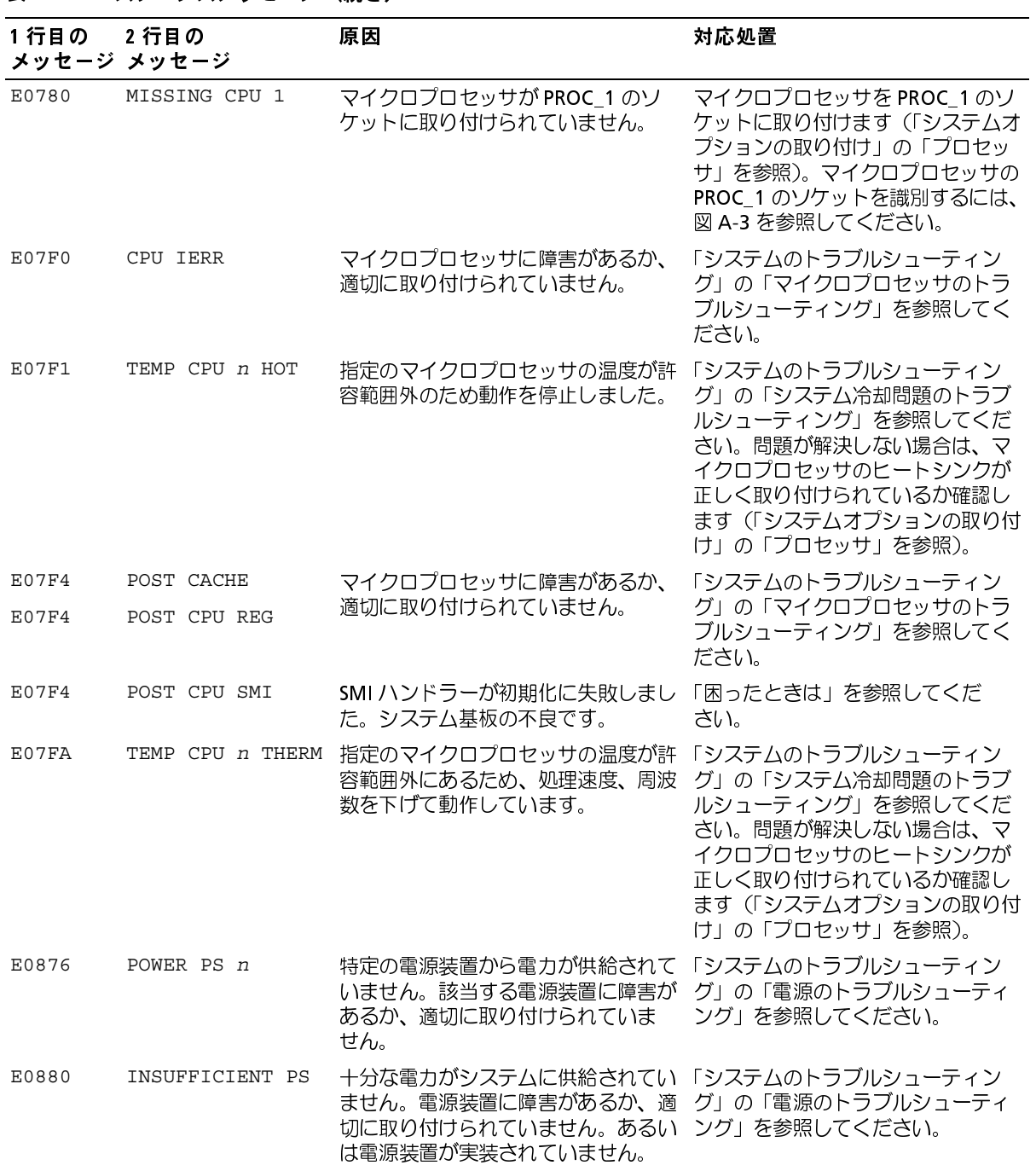

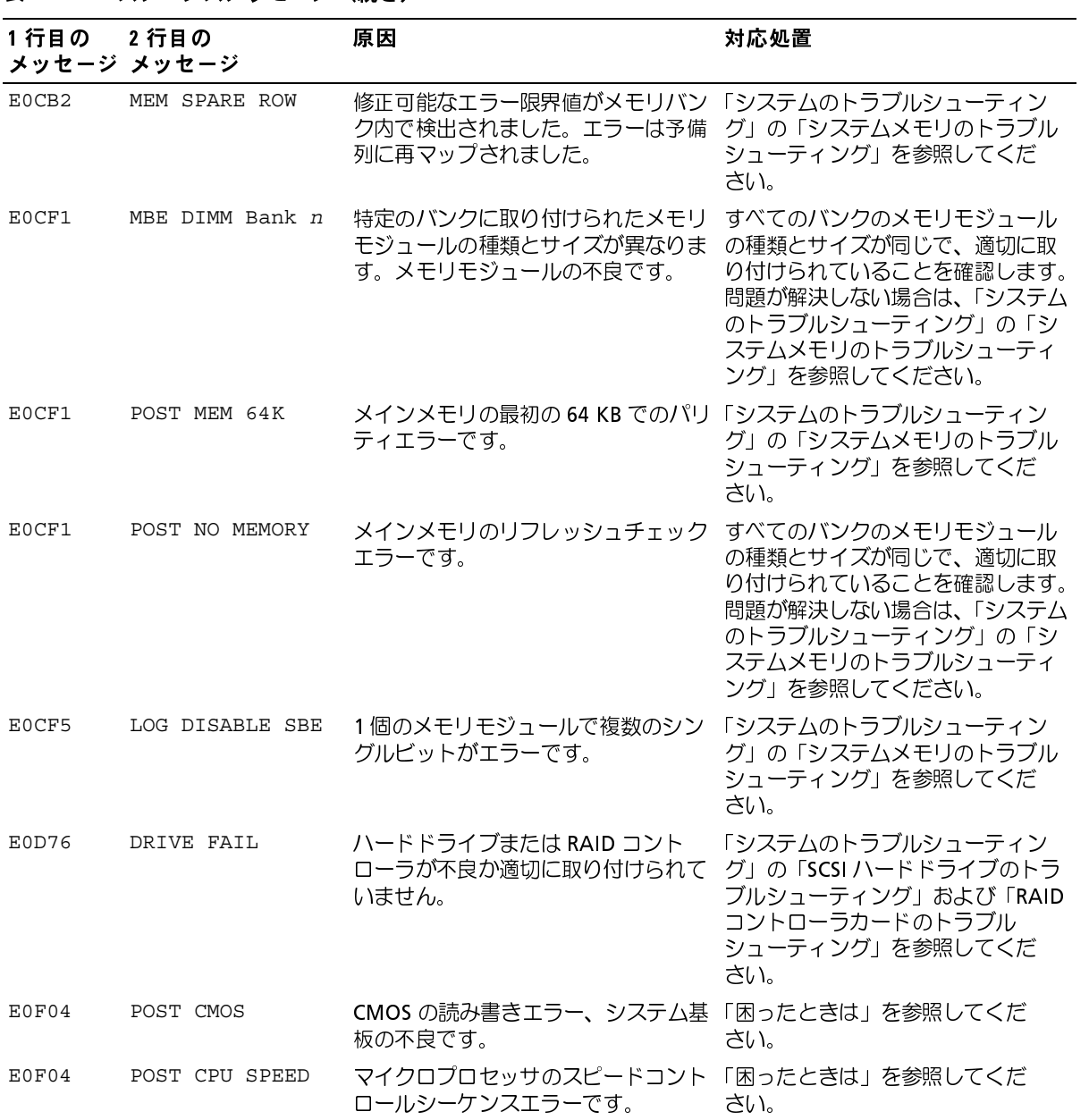

| 1行目の         | 2行目の<br>メッセージ メッセージ | 原因                                                                                                    | 対応処置                                                           |
|--------------|---------------------|----------------------------------------------------------------------------------------------------|----------------------------------------------------------------|
| E0F04        | POST DMA INIT       | DMA 初期化障害です。DMA ページレ「システムのトラブルシューティン<br>ジスタ読み書きエラーです。                                                                 | グ」の「システムメモリのトラブル<br>シューティング」を参照してくだ<br>さい。                     |
| E0F04        | POST DMA REG        | システム基板の不良。                                                                                                    | 「困ったときは」を参照してくだ<br>さい。                                         |
| E0F04        | POST KYB CNTRL      | キーボードコントローラの不良です。<br>システム基板の不良です。                                                                                     | 「困ったときは」を参照してくだ<br>さい。                                         |
| E0F04        | POST MEM RFSH       | メインメモリのリフレッシュチェック「システムのトラブルシューティン<br>エラーです。                                                                           | グ」の「システムメモリのトラブル<br>シューティング」を参照してくだ<br>さい。                     |
| E0F04        | POST PIC REG        | マスタまたはスレーブ PIC レジスタテ「困ったときは」を参照してくだ<br>ストのエラーです。                                                                      | さい。                                                            |
| E0F04        | POST SHADOW         | BIOS シャドウイングのエラーです。                                                                                                   | 「システムのトラブルシューティン<br>グ」の「システムメモリのトラブル<br>シューティング」を参照してくだ<br>さい。 |
| E0F04        | POST SHD TEST       | シャットダウンテストエラーです。                                                                                                    |                                                                |
| E0F04        | POST SIO            | スーパー I/O チップ障害です。システ 「困ったときは」を参照してくだ<br>ム基板の不良です。                                                                     | さい。                                                            |
| E0F04        | POST TIMER          | プログラム可能インターバルタイマー「困ったときは」を参照してくだ<br>テストのエラーです。システム基板の さい。<br>不良です。                                                    |                                                                |
| <b>EOFOB</b> | POST ROM CHKSUM     | 拡張カードが不良または適切に取り付「システムのトラブルシューティン<br>けられていません。                                                                        | グ」の「拡張カードのトラブル<br>シューティング」を参照してくだ<br>さい。                       |
| <b>EOFOC</b> | VID MATCH CPU n     | 指定のマイクロプロセッサが不良、サ「システムのトラブルシューティン<br>ポートされていない、または適切に取 グ」の「マイクロプロセッサのトラ<br>り付けられていないか、実装されてい ブルシューティング」を参照してく<br>ません。 | ださい。                                                           |
| E10F3        |                     | LOG DISABLE BIOS BIOS を無効にしたロギングエラーで<br>す。                                                                            | エラーの詳細は、SEL を確認してく<br>ださい。                                     |
| E13F2        |                     | IO CHANNEL CHECK 拡張力ードに障害があるか、適切に取 「システムのトラブルシューティン<br>り付けられていません。システム基板 グ」の「拡張カードのトラブル<br>の不良です。                     | シューティング」を参照してくだ                                                |
| E13F4        | PCI PARITY          |                                                                                                    |                                                                |
| E13F5        | PCI SYSTEM          |                                                                                                    | さい。                                                            |

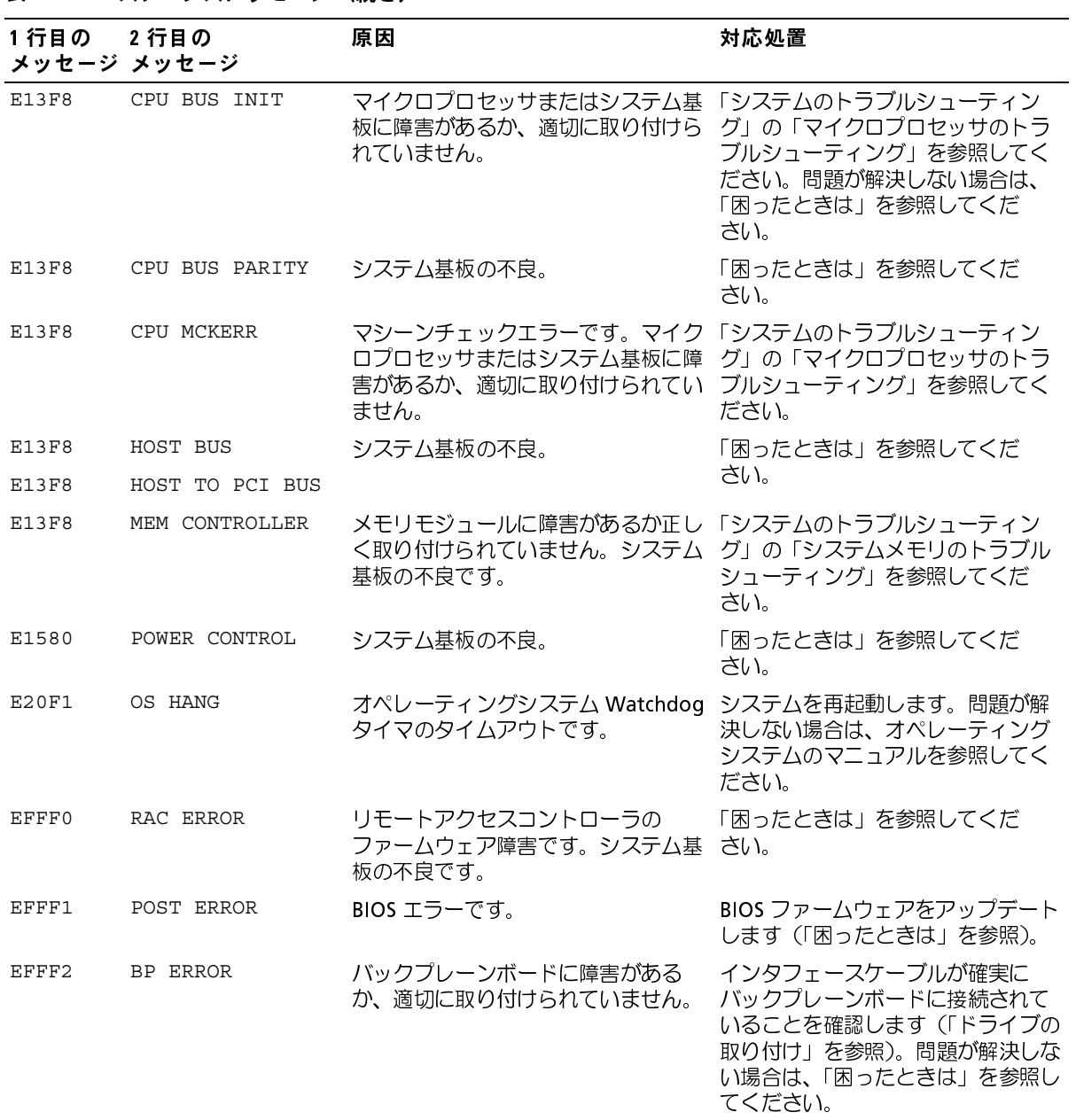

メモ: この表で使用されている略語や頭字語の正式名称については、『ユーザーズガイド』の用語集を参照してく ださい。

### <span id="page-27-0"></span>LCD ステータスメッセージの問題の解決

ステータス LCD に単一のメッセージが表示される場合[、表](#page-21-0) <sup>2</sup>-<sup>8</sup> のコードを調べて記載され ている対応処置を実行します。LCD のコードは、しばしば正確に故障の状態を特定できる ので、簡単に修正することができます。たとえば、コード E0780 MISSING CPU 1 が表示 されたときは、PROC\_1 のソケットにマイクロプロセッサが装着されていないことがわか ります。

これとは対照的に、関連するエラーが複数発生した場合、問題を特定することができます。 たとえば、複数の電圧障害を示す連続したメッセージを受け取った場合、問題は電源装置 の不良であると特定することになります。

### <span id="page-27-1"></span>LOD スプリーン スポックローン シルコム

温度、電圧、ファンなどセンサに関する障害については、センサが通常の状態に戻ると、<br>LCD メッセ、ジけ自動的にまテされなくなります。たとうば、コンポ、ウントの退度がな LCD メッセージは自動的に表示されなくなります。たとえば、コンポーネントの温度が許 容範囲を超えた場合、障害があることが LCD に表示されます。温度が許容範囲内に戻る と、メッセージは LCD から消去されます。その他の障害の場合、ディスプレイからメッ セージを消去する処置を行う必要があります。

- SEL のクリア ― このタスクはリモートで実行できますが、システムのイベント履歴は 削除されます。
- シャーシイントルージョン ― カバーを取り外すと、システムでは故障したコンポーネ ントの点検修理中であるとみなします。カバーを取り付けなおすと LCD がクリアされ ます。
- 電力サイクル ― システムの電源を切り、コンセントから外します。約 10 秒待ってか ら電源ケーブルを接続し、システムを再起動します。

これらの処置を実行すると障害メッセージが消去され、ステータスインジケータと LCD の 色が通常の状態に戻ります。以下の状況では、メッセージが再表示されます。

- センサが通常の状態に戻ったが、再びエラーが発生し、新しく SEL に追加された場合。
- システムがリセットされ、新しいエラーイベントが検出された場合。
- <sup>同</sup>じ表示エントリへマップされる障害が別のソースから記録された場合。

### <span id="page-28-0"></span>システムメッセージ

システムに問題がある可能性が検出されると、システムメッセージが画面に表示されます。 表 2-9 に、システムメッセージとその考えられる原因および対応処置の一覧を示します。<br>■■ メモ:表 2-9 にはないシステムメッセージを受け取った場合は、メッセージが表示されたと

きに実行していたアプリケーションのマニュアルまたはオペレーティングシステムのマニュ アルで、表示されたメッセージの説明と推奨されている対応処置について調べてください。

/ ヘ 警告:トレーニングを受けたサービス技術者以外は、システムカバーを取り外して、システ

<span id="page-28-1"></span>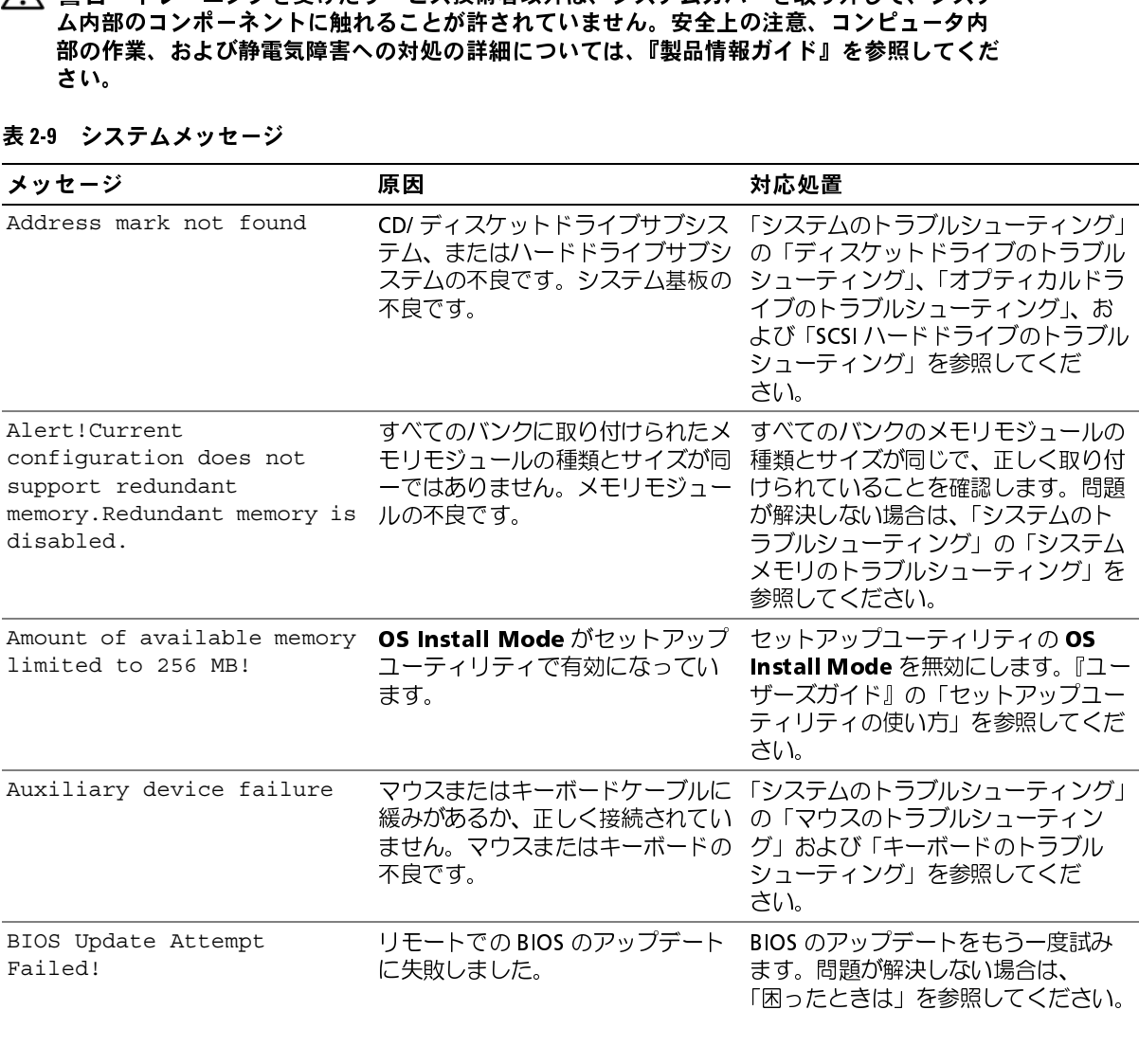

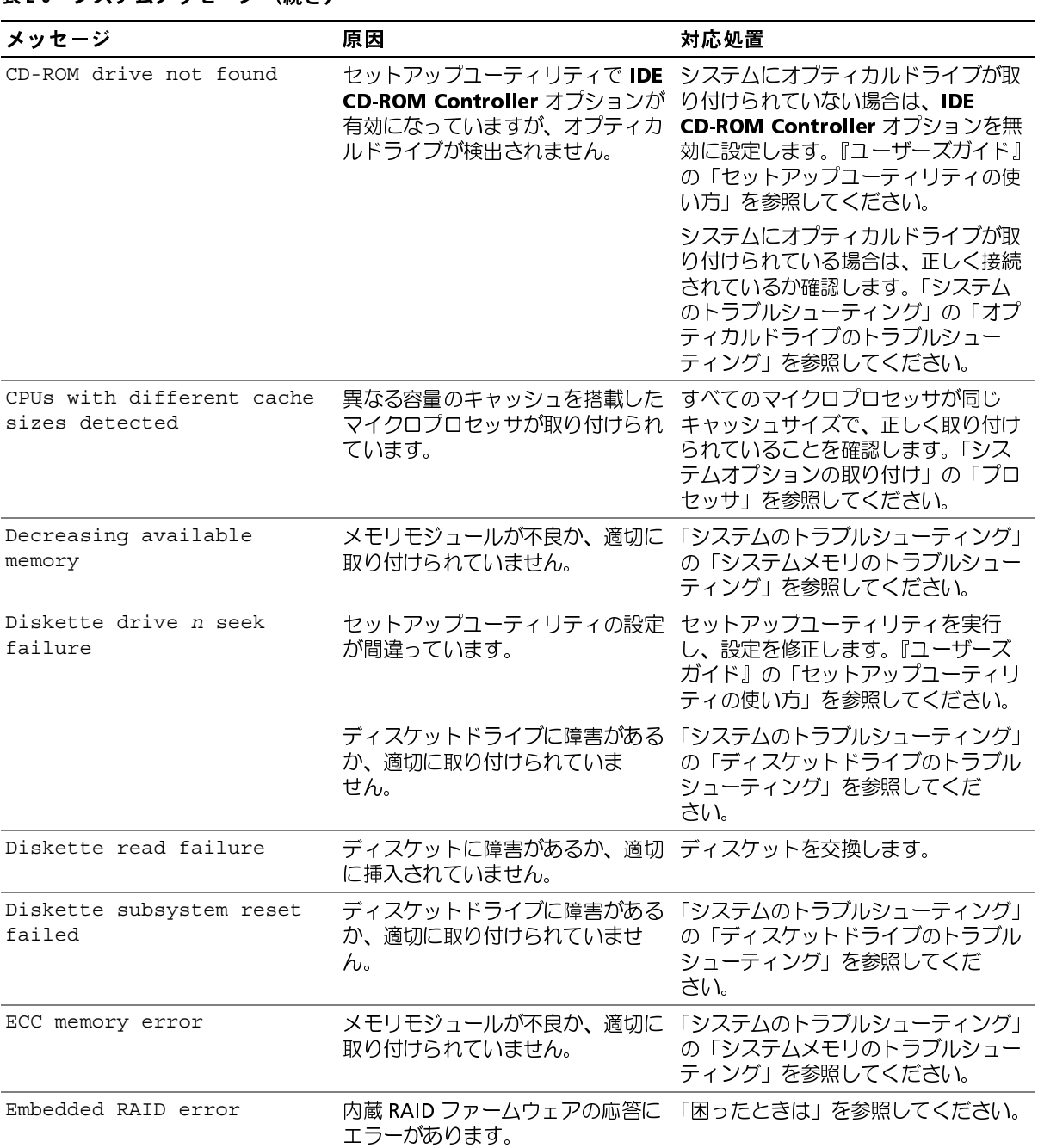

### 表 2-9 システムメッセージ (続き)

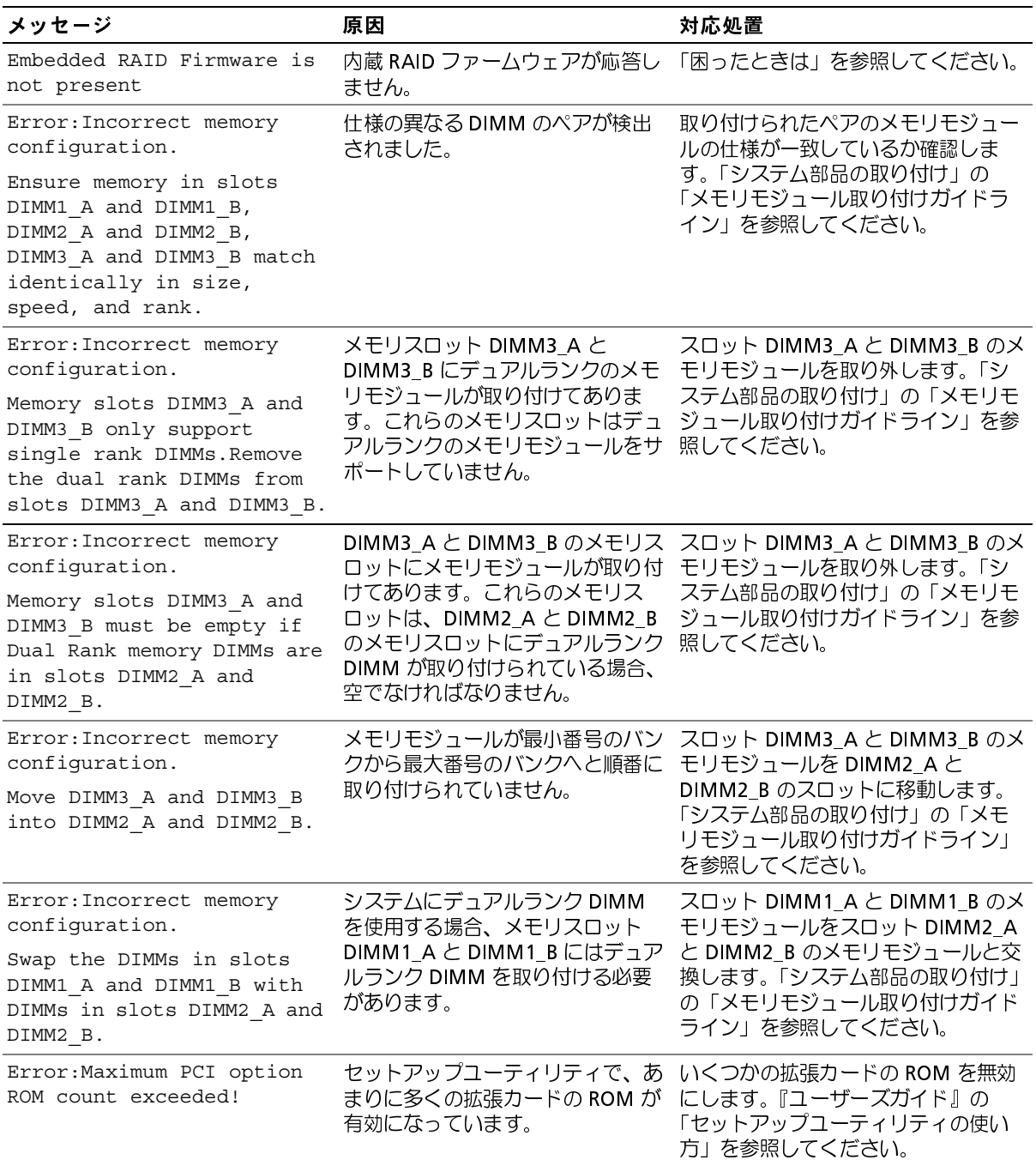

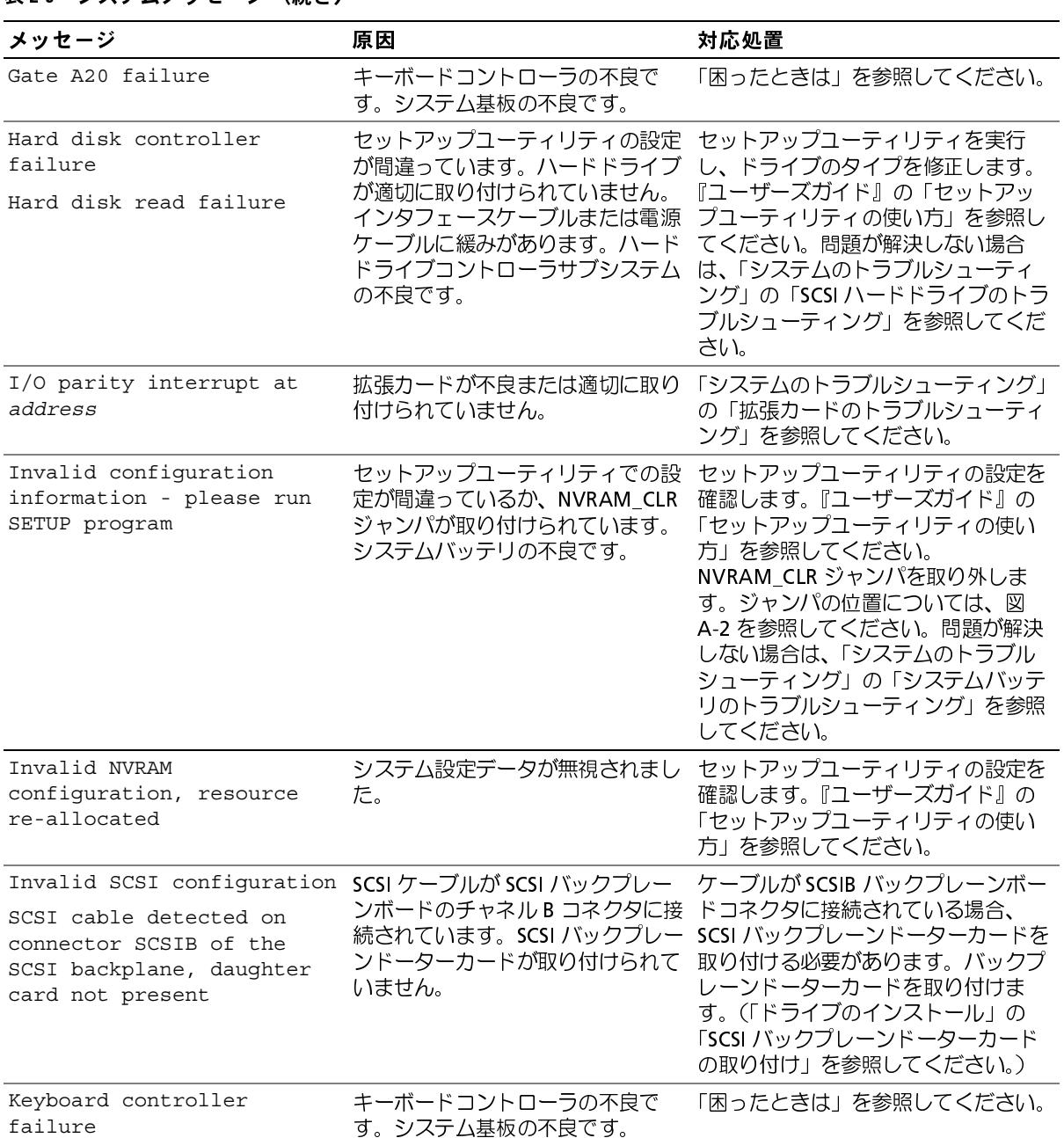

### 表 2-9 システムメッセージ (続き)

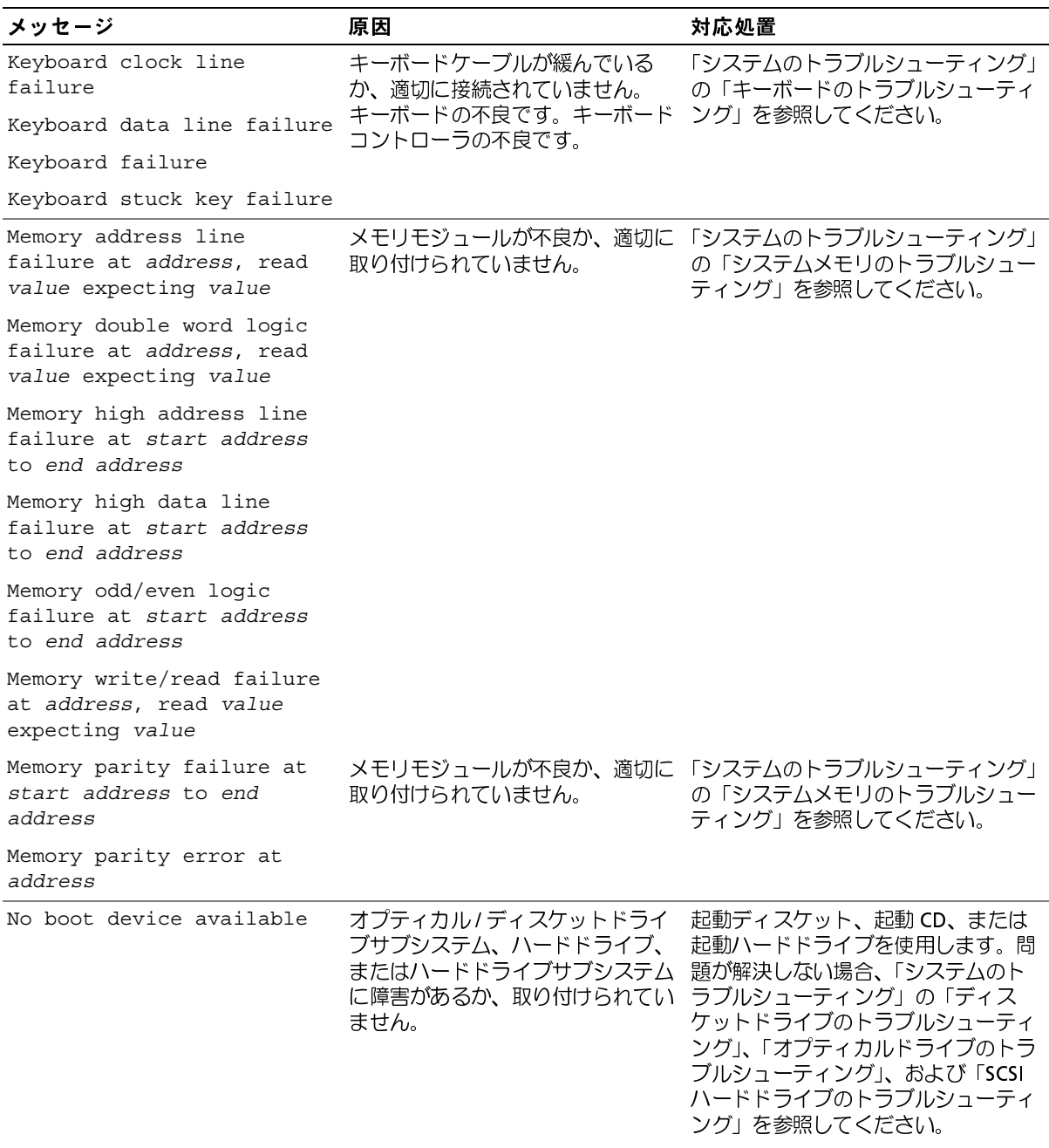

| メッセージ                                                                                                    | 原因                                                            | 対応処置                                                                                                    |  |  |  |
|----------------------------------------------------------------------------------------------------|---------------------------------------------------------------|----------------------------------------------------------------------------------------------------|--|--|--|
| No boot sector on hard-<br>disk                                                                                          | ハードドライブにオペレーティング<br>システムが存在しません。                              | セットアップユーティリティで、ハー<br>ドドライブの設定を確認します。<br>『ユーザーズガイド』の「セットアッ<br>プユーティリティの使い方」を参照し<br>てください。                                                                   |  |  |  |
| No PXE-capable device<br>available                                                                                       | POST 中に <f12> が押されましたが、<br/>PXE デバイスが検出されません。</f12>           | セットアップユーティリティで、NIC<br>の設定を確認します。『ユーザーズガ<br>イド』の「セットアップユーテリティ<br>の使い方」を参照してください。問題<br>が解決しない場合は、「システムのト<br>ラブルシューティング」の「NIC のト<br>ラブルシューティング」を参照してく<br>ださい。 |  |  |  |
| No timer tick interrupt                                                                                                  | システム基板の不良。                                                    | 「困ったときは」を参照してください。                                                                                                    |  |  |  |
| Not a boot diskette                                                                                                    | ディスケットにオペレーティングシ 起動ディスケットを使用します。<br>ステムが存在しません。               |                                                                                                    |  |  |  |
| PCI BIOS failed to install                                                                                               | 拡張カードのケーブル接続に緩み<br>があります。拡張カードに障害が<br>あるか、適切に取り付けられてい<br>ません。 | 適切なケーブルがしっかりと拡張カー<br>ドに接続されているか確認します。問<br>題が解決しない場合は、「システムの<br>トラブルシューティング」の「拡張<br>カードのトラブルシューティング」を<br>参照してください。                                          |  |  |  |
| PCIe Degraded Link Width<br>Error: Embedded<br>Bus#nn/Dev#nn/Funcn<br>Expected Link Width is n<br>Actual Link Width is n | いません。                                                         | PCIe カードまたは拡張カードケージ PCIe カードと拡張カードケージを取り<br>が不良または正しく取り付けられて 付けなおします。「拡張カードケージ」<br>および「拡張カード」を参照してくだ<br>さい。問題が解決しない場合は、<br>「困ったときは」を参照してください。              |  |  |  |
| PCIe Degraded Link Width<br>Error: Slot n<br>Expected Link Width is n<br>Actual Link Width is n                          | 指定スロット番号の PCIe カードが<br>不良または正しく取り付けられてい<br>ません。               | 該当するスロット番号の PCIe カード<br>を取り付けなおします。「拡張カード」<br>を参照してください。問題が解決しな<br>い場合は、「困ったときは」を参照し<br>てください。                                                             |  |  |  |
| PCIe Training<br>Error: Embedded                                                                                         |                                                               | PCIe カードまたは拡張カードケージ PCIe カードと拡張カードケージを取り<br>が不良または正しく取り付けられて 付けなおします。「拡張カードケージ」<br>および「拡張カード」を参照してくだ<br>さい。問題が解決しない場合は、<br>「困ったときは」を参照してください。              |  |  |  |
| Bus#nn/Dev#nn/Funcn                                                                                                    | いません。                                                         |                                                                                                    |  |  |  |

### 表 2-9 システムメッセージ (続き)

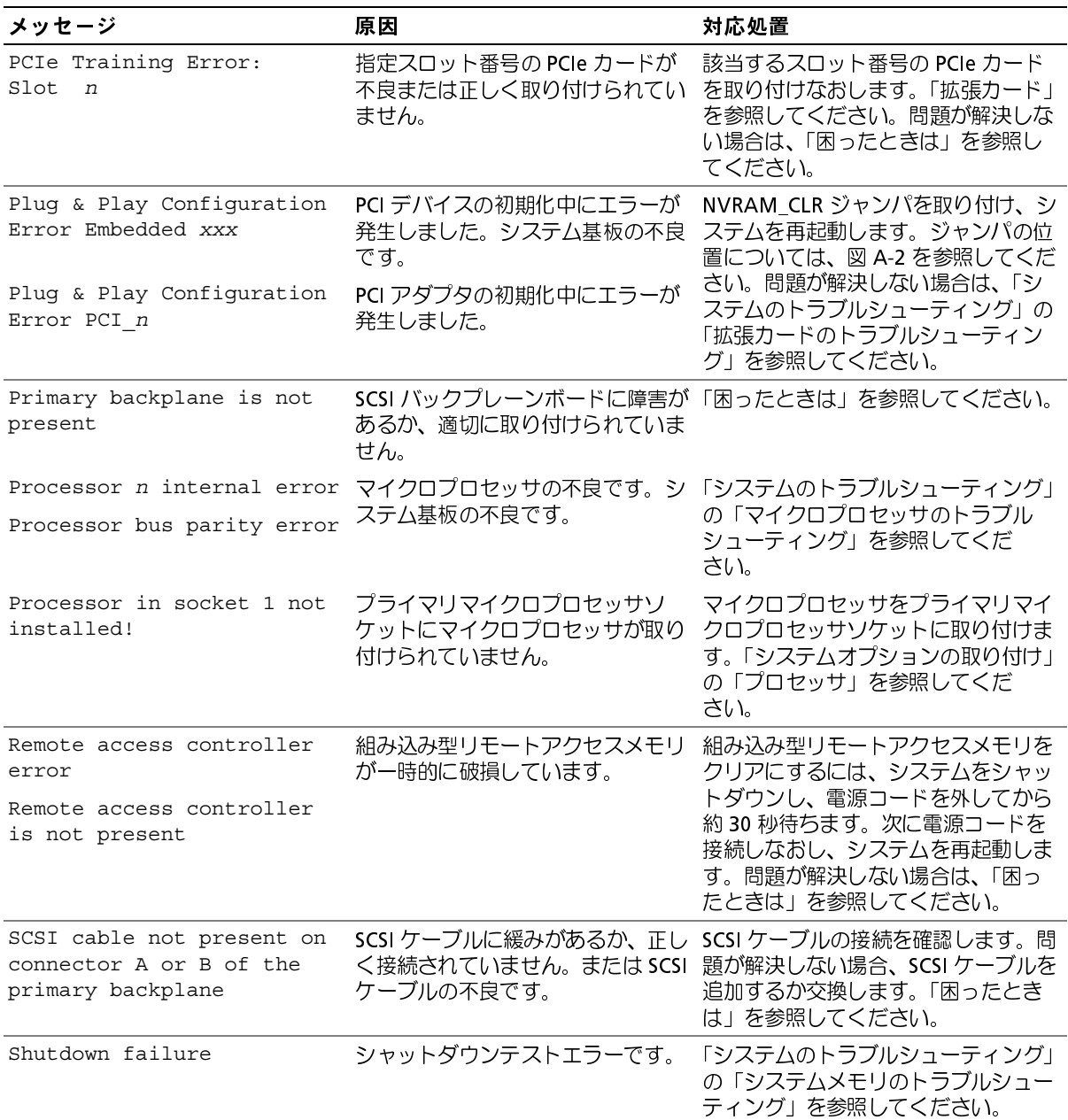

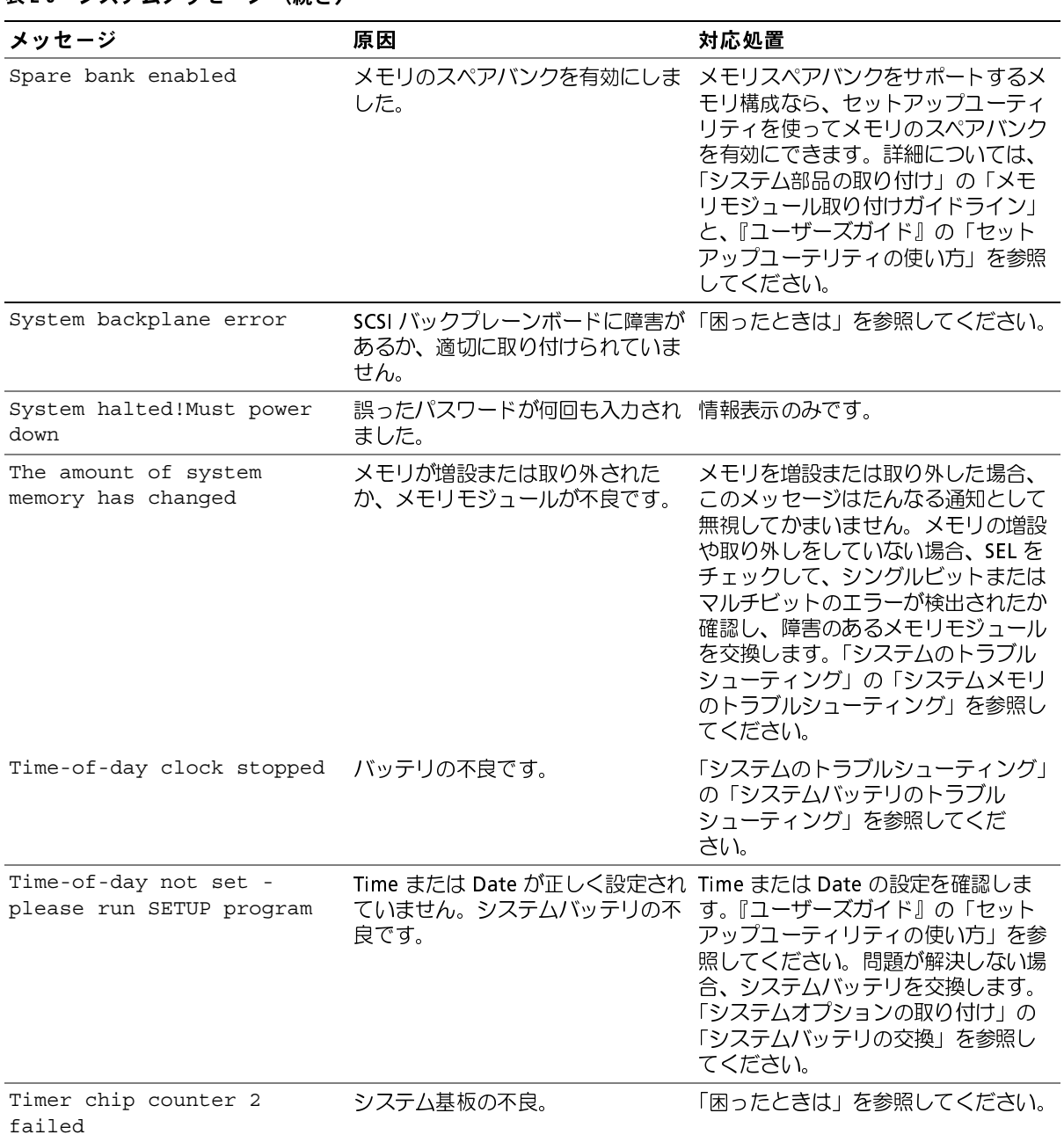
### 表 2-9 システムメッセージ (続き)

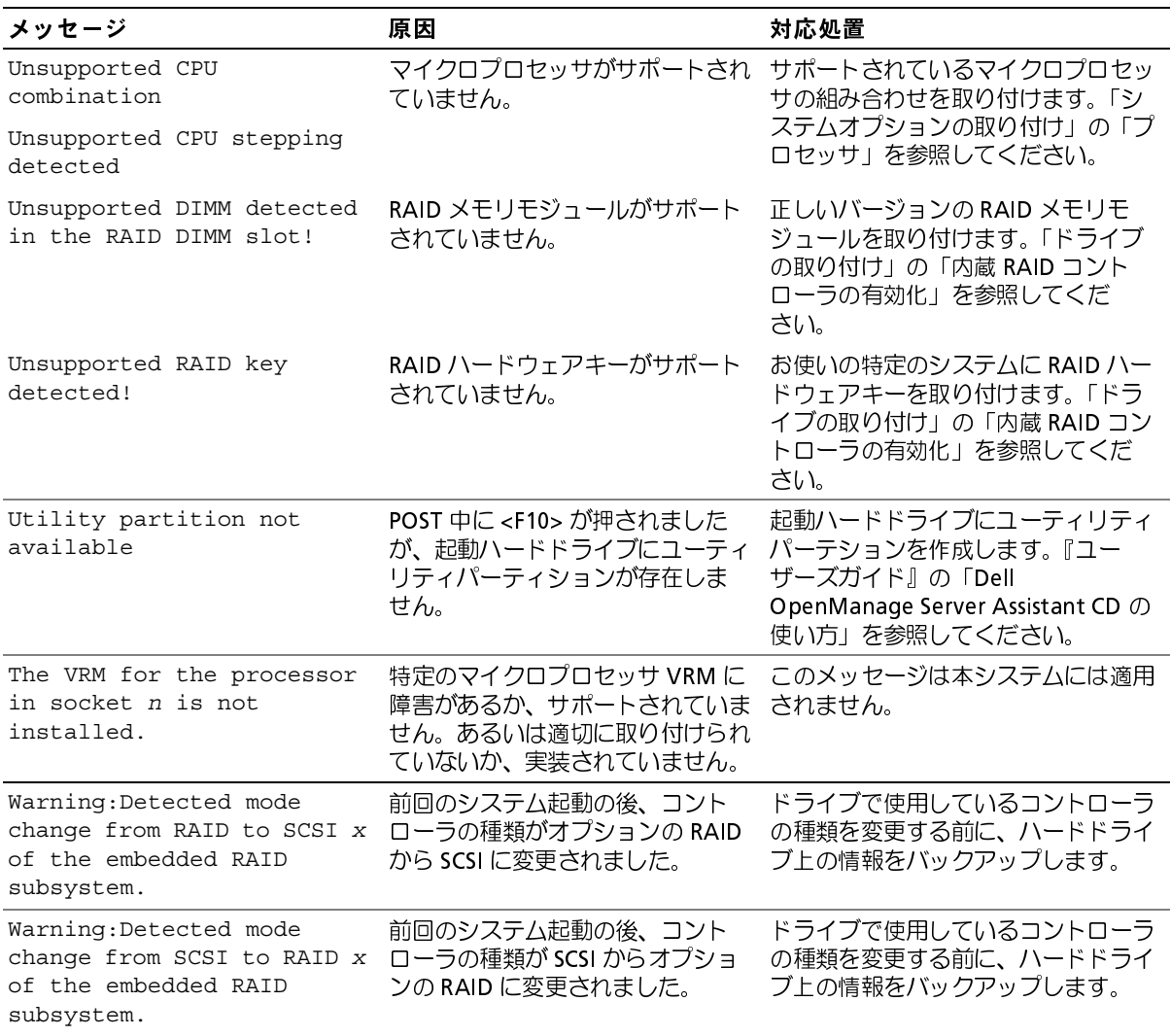

### 表 2-9 システムメッセージ (続き)

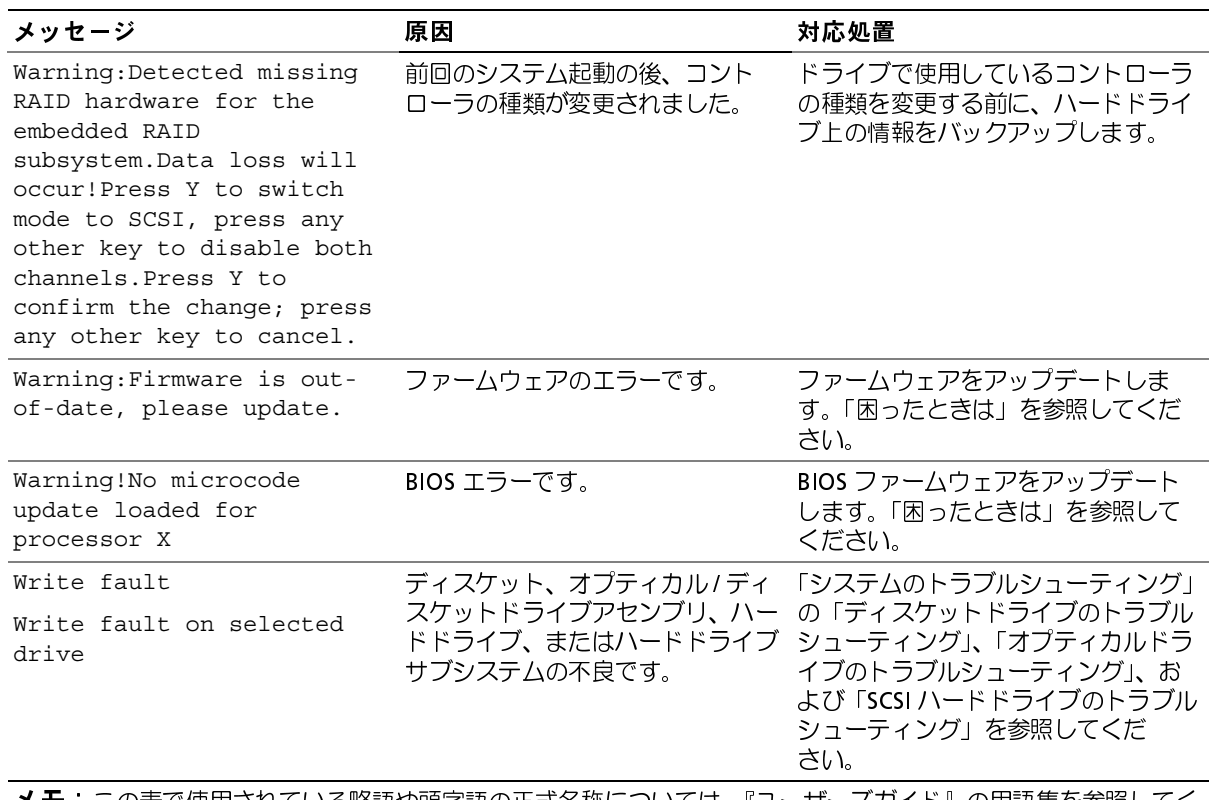

メモ: この表で使用されている略語や頭字語の正式名称については、『ユーザーズガイド』の用語集を参照してく ださい。

## <span id="page-38-1"></span>システムビープコード

POST 実行中に、画面に表示できないエラーが発生すると、システムが問題を識別するため

■■ メモ: システムにキーボード、マウス、またはモニタを取り付けないで起動すると、システ

ムはこれらの周辺機器に関連したビープ音を鳴らしません。<br>- レてビープ音が鳴った場合は、そのビープコードを書き留め、表 2-10 を参照して、そ<br>- してビープ音が鳴った場合は、そのビープコードを書き留め、表 2-10 を参照して、そ<br>ほ床を確認します。ビープコードの意味を調べても問題を解決できない場合、システム<br>- プログラムを使って、原因を識別してください。それでも問題を解決できない場合、<br>ったときは」を参照してください。<br>- 警告 ー。コルミニ<sub>がこれでのコ</sub>ラション。<br>してビープ音が鳴った場合は、そのビープコードを書き。<br>味を確認します。ビープコードの意味を調べても問題を<br>プログラムを使って、原因を識別してください。それで<sup>。</sup><br>たときは」を参照してください。<br>**警告:トレーニングを受けたサービス技術者以外は、システ<br>A内部のコンポーネントに触れることが許されていません。<br><b>部の作業、および静電気障害への対処の詳細については、『**』<br>さい。<br>コンテムビープコード 連続してビープ音が鳴った場合は、そのビープコードを書き留め、表 2-10 を参照して、そ<br>の意味を確認します。ビープコードの意味を調べても問題を解決できない場合、システム

診断プログラムを使って、原因を識別してください。それでも問題を解決できない場合、「困ったときは」を参照してください。<br>「困ったときは」を参照してください。<br><u>人、警告:トレーニングを受けたサービス技術者以外は、システムカバーを取り外して、システム内部のコンポーネントに触れることが許されていません。安全上の注意、コンピュータ内部の作業、および静電気障害への対処の詳細については、『製品情報ガイド』を参照してください。</u> 「困ったときは」を参照してください。<br>「困ったときは」を参照してください。<br><u>人、警告:トレーニングを受けたサービス技術者以外は、システムカバーを取り外して、シス</u><br>ム内部のコンポーネントに触れることが許されていません。安全上の注意、コンピュータ内<br>部の作業、および静電気障害への対処の詳細については、『製品情報ガイド』を参照してく?<br>さい。<br><u>ラード 原因</u> すード *、*<br>コード 原因 す応処置 <u>∧、</u><br>△、 警告 : トレーニングを受けたサービ<br>ム内部のコンポーネントに触れること<br>部の作業、および静電気障害への対<br>さい。<br><u>そ2-10 システムビープコード<br>コード 原因<br>コード 原因</u>

<span id="page-38-0"></span>

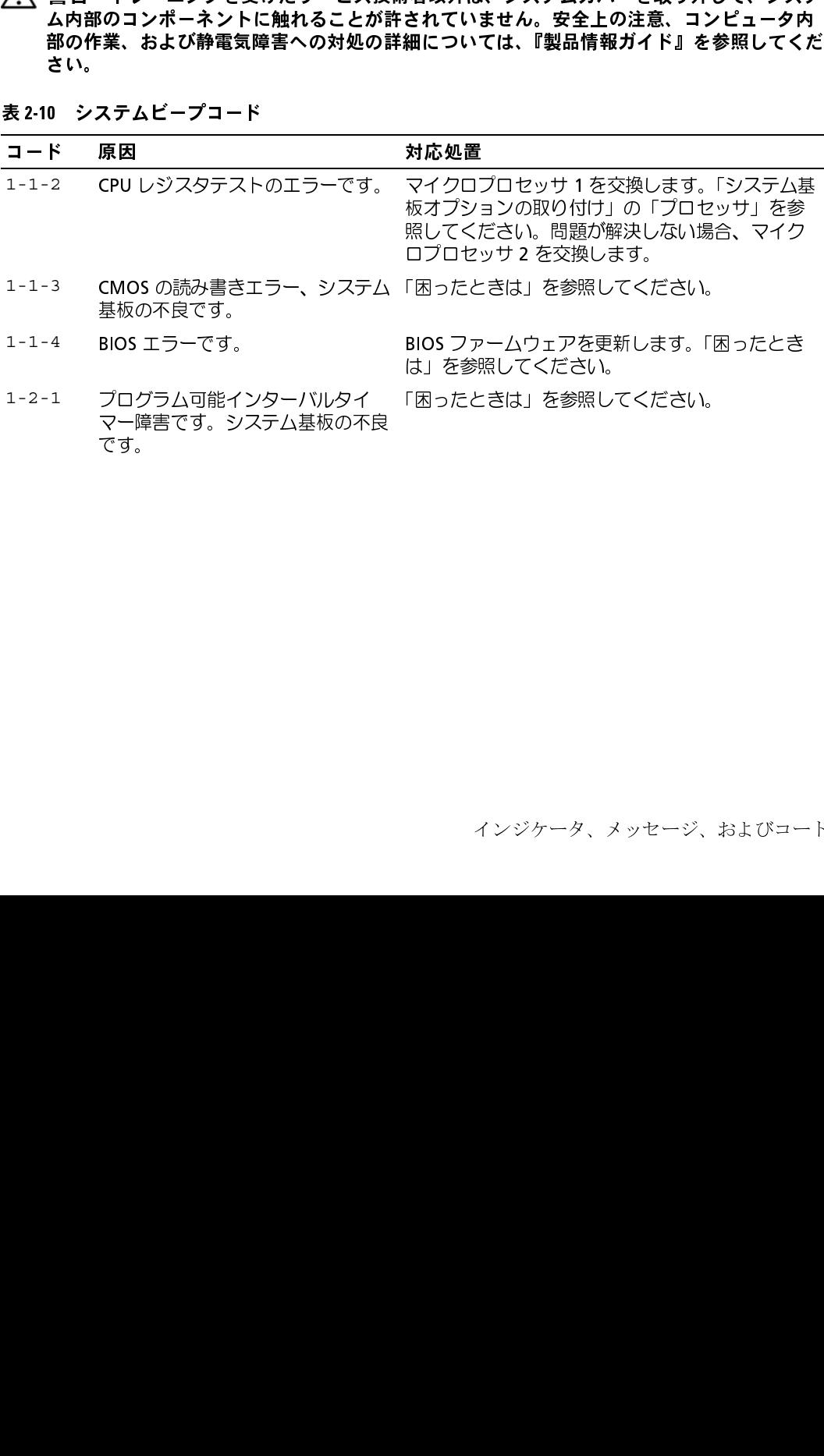

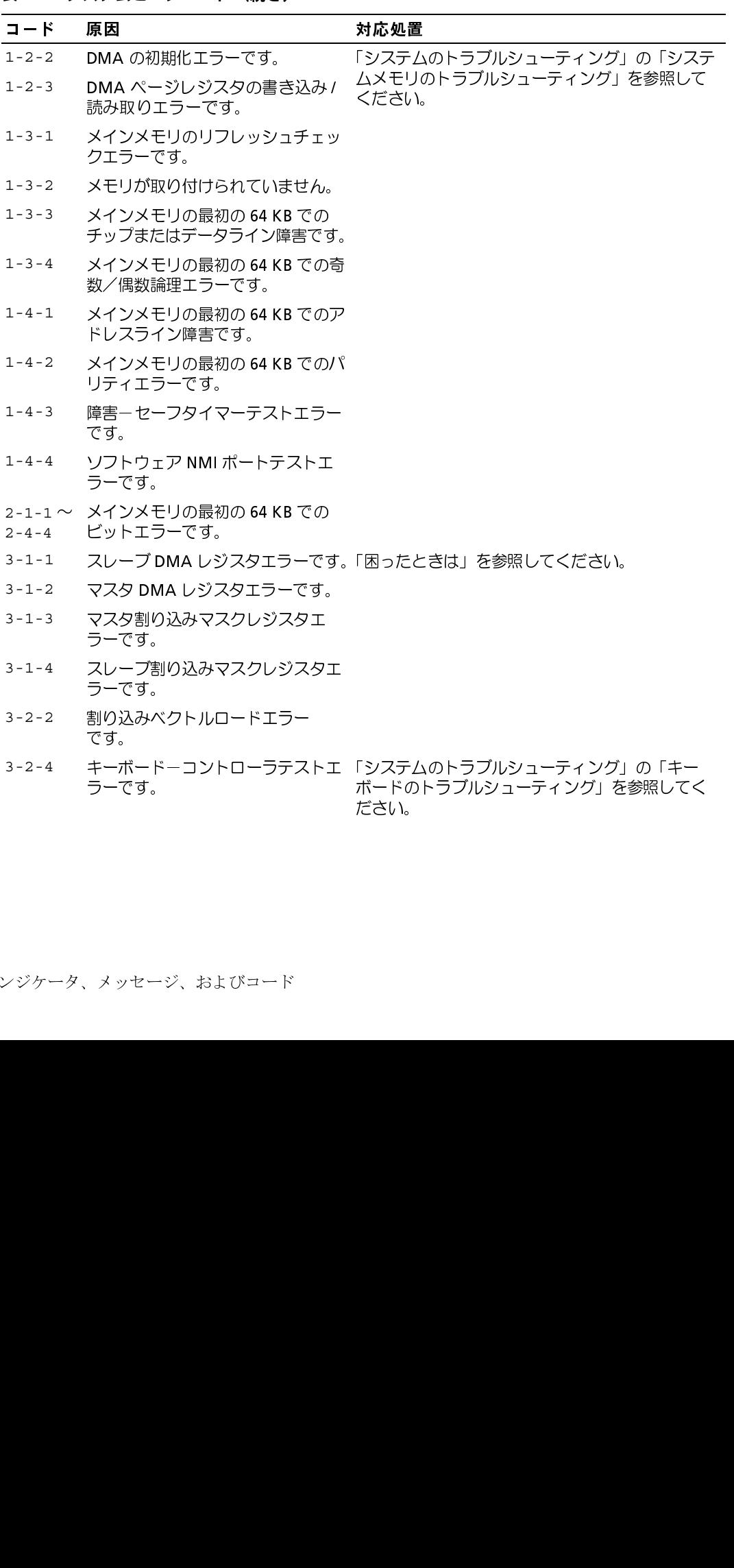

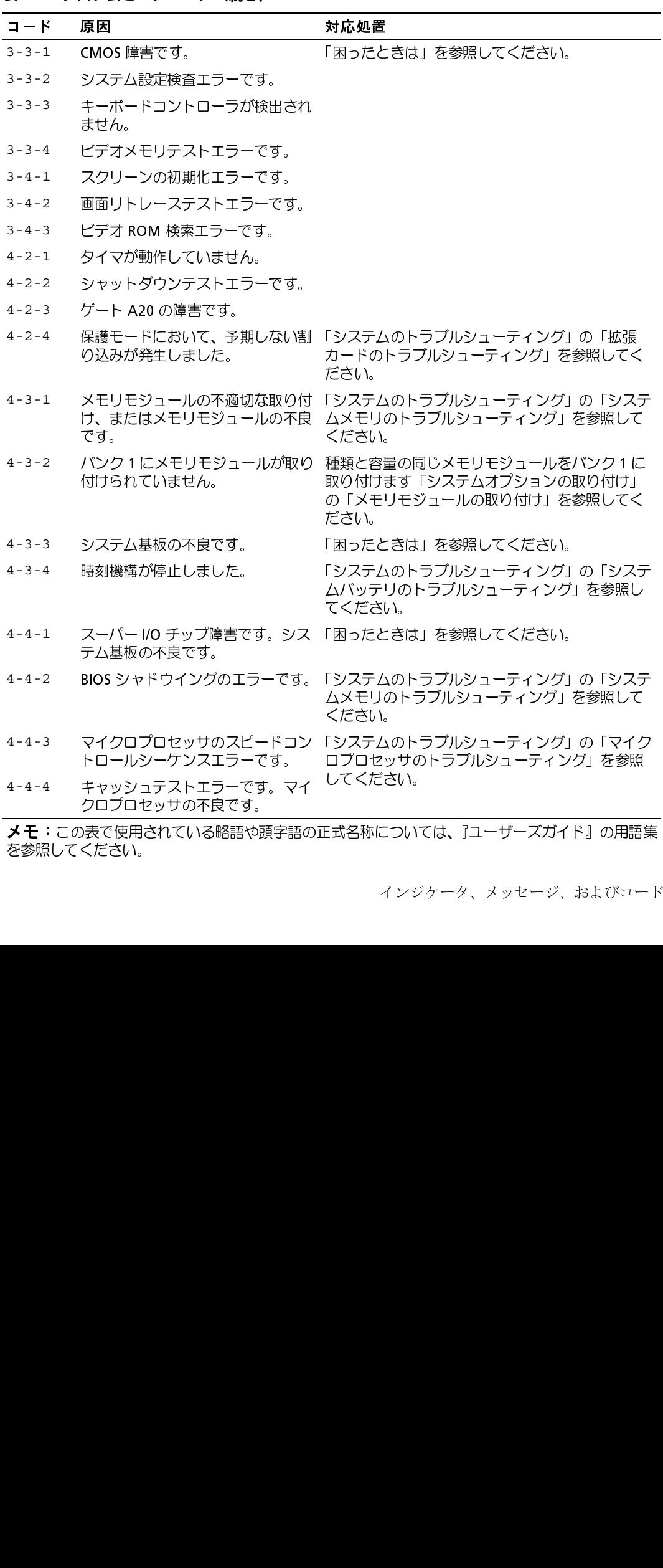

**メモ**:この表で使用されている略語や頭字語の正式名称については、『ユーザーズガイド』の用語集<br>を参照してください。

## <sup>m</sup> 警告メッセージ

<sub>』はプラ・</sub>としえば、ディスケットをフォーマットする前に、ディスケット上のすべてのおます。たとえば、ディスケットをフォーマットする前に、ディスケット上のすべてのデータが失われる恐れがあることを警告するメッセージが表示されることがあります。警告メッセージは、アプリケーションプログラムまたはオペレーティングシステムは、よって生成されます。詳細については、「ソフトウェアの問題解決」、およびオペレーティングシステムまたはアプリケーションプロ データが失われる恐れがあることを警告するメッセージが表示されることがあります。<br>告メッセージは、通常、処理を中断して、y(はい)または n (いいえ)を入力して応行<br>ることを要求します。<br>ることを要求します。<br>よって生成されます。詳細については、「ソフトウェアの問題解決」、およびオペレーティ<br>ダンステムまたはアプリケーションプログラムに付属のマニュアルを参照してください。<br>■<br>■<br>■ ジンステムまたはアプリケーションプログラムに付属の

テレタル・コントンの調査を受けていることを要求します。<br>告メッセージは、通常、処理を中断して、y(はい)または n(いいえ)を入力して応答:<br>ることを要求します。<br>**■ メモ**:警告メッセージは、アプリケーションプログラムまたはオペレーティングシステム<br>よって生成されます。詳細については、「ソフトウェアの問題解決」、およびオペレーティングシステムまたはアプリケーションプログラムに付属のマニュアルを参照してください。<br>■ ネットコンピュ 告メッセージは、通常、処理を中断して、y (はい) または n (いいえ) を入力して応答することを要求します。<br>ることを要求します。<br>■ メモ:警告メッセージは、アプリケーションプログラムまたはオペレーティングシステムに<br>よって生成されます。詳細については、「ソフトウェアの問題解決」、およびオペレーティングシステムまたはアプリケーションプログラムに付属のマニュアルを参照してください。<br>■ ジンステム診断プログラムを実行すると、エラー **シーニン** ホーンディング<br>イモ:警告メッセ<br>ボタンステムまたは<br>おんじゃ ブラーメッセージ<br>システム診断プログラ メモ: 警告メッセージは、アプリケーションプログラムまたはオペレーティングシステムに <sub>いシステムまたはアプリケーションプログラムに付属のマニュアルを参照してください。<br>グシステムまたはアプリケーションプログラムに付属のマニュアルを参照してください。<br>-<br>テム診断プログラムを実行すると、エラーメッセージが表示されることがあります。</sub>

### 診断メッセージ

プラスケ コマルラファ フラファコフラコルにはない ヘニコアル こう無い ていこい。<br><br>テム診断プログラムを実行すると、エラーメッセージが表示されることがあります。<br>エラーメッセージは、この章には記載されていません。「困ったときは」の診断チェ

### 警告メッセージ

システム診断プログラムを実行すると、エラーメッセージが表示されることがあります。<br>診断エラーメッセージは、この事には記載されていません。「因ったときは」の診断チェックリストのコピーにメッセージを記録してから、該当する頑を参照して、テクニカルサポートにお問い合わせください。<br>グリストのコピーにメッセージを記録してから、該当する項を参照して、テクニカルサポートにお問い合わせください。<br>**整合スプリス**<br>およびエラーメッセージが含まれます。詳 診断エラーメッセージは、この章には記載されていません。「困ったときは」の診断チェックリストのコピーにメッセージを記録してから、該当する項を参照して、テクニカルサポートにお問い合わせください。<br>クリストのコピーにメッセージを記録してから、該当する項を参照して、テクニカルサートにお問い合わせください。<br>ボートにお問い合わせください。<br>これは、ドライブ、温度、ファン、および電源の状態についての情報、ステータス、警告メッセージ<br>およびエラーメ クリストのコピーにメッセージを記録してから、該当する項を参照して、テクニカルサポートにお問い合わせください。<br>ボートにお問い合わせください。<br>**警告メッシュア**<br>システム管理ソフトウェアは、システムの警告メッセージを生成します。警告メッセー<br>しは、ドライブ、温度、ファン、および電源の状態についての情報、ステータス、警告<br>おびエラーメッセージが含まれます。詳細については、システム管理ソフトウェアの<br>ニュアルを参照してください。<br><br>シジケー ポートにお問い合わせください。<br>**警告 乄 ツ セ 一 ジ**<br>システム管理ソフトウェアは、シ<br>システム管理ソフトウェアは、システン、温度、ファン、<br>には、ドライブ、温度、ファン、およびまれ<br>ニュアルを参照してください。<br>ニュアルを参照してください。 システム管理ソフトウェアは、システムの警告メッセージを生成します。警告メッセージ には、ドライブ、温度、ファン、および電源の状態についての情報、ステータス、警告、 およびエラーメッセージが含まれます。詳細については、システム管理ソフトウェアのマ<br>ニュアルを参照してください。<br>ニュアルを参照してください。<br><br><br>シジケータ、メッセージ、およびコード ニュアルを参照してください。

## <span id="page-42-0"></span>ソフトウェアの問題解決

- 
- アプリケーションのコンフリクト
- 
- 

あります。

トラブルシューティングの詳細については、ソフトウェアに付属のマニュアルを参照する

**ン メモ**: システム診断プログラムのテストがすべて問題なく完了する場合、問題はハードウェ<br>アではなくソフトウェアが原因で発生していると考えられます。<br>**- アンチウイルスソフトウェアを**使って、ソフトウェアメディアをスキャンします。

## 準備作業

- 
- インストールユーティリティを実行する前に、ソフトウェアのマニュアルを読みます。
- ソフトウェアの問題は、以下の原因によって発生する可能性があります。<br>• アプリケーションのインストールミス、または設定ミス<br>• アプリケーションのコンフリクト<br>• スカエラー<br>シストラートのコンストールミス、または設定ミス<br>シストラートのコンストールを含んでいることにないませんでは、アプリケーションのコンコントールとます。プラッカを指定していいして使用する手間になっています。ソフトウェアの実流ではないのシステムのトラブルシューティングの • アプリケーションのインストールミス、または設定ミス<br>• アプリケーションのコンフリクト<br>• 入力工ラー<br>• スカエラーションのコンフリクト<br>• スカエラーションのコンフリクト<br>ジェアアプリケーションおよびお使いのシステムのトラブル<br>ジェアプリケーションおよびお使いのシステムのトラブル<br>アプリケウェアの製造元が推奨する手順に従ってソフトウェアパストールします。ソフトウェアの製造元にお問い合わせください。<br>トラブルシューティングの詳細に • ※※ファッション インション サイト・インション メラマイ インション スカリ メラマ けい アインスストレプ ミリフォー シウ キョ シャール ランス スカンス スカシスプラ み トレリ ユウ シスペ 業 ブウト トトてスンラ み トレリ ユウ シス・ス 業 イー 一一いテス • 割り込み要求割り当てコンフリクト<br>※す、ソフトウェアの製造元が推奨する"<br>リストールします。ソフトウェアをインフェアアプリケーションおよびお使いの"<br>シェアアプリケーションおよびお使いの"<br>シェアアプリケーションおよびお使いの"<br>シェアアプリケーションおよびお問い合わい<br>※、ソフトウェアの製造元にお問い合わテス<br>アではなくソフトウェアが原因で発生<br>アンチウイルスソフトウェアを使っ<br>アンチウイルスソフトウェアを使って<br>キークストール 必ず、ソフトウェアの製造元が推奨する手順に従ってソフトウェアアプリケーションをイ<br>ンストールします。ソフトウェアをインストールした後に同題が発生する場合、ソフトウェアアプリケーションおよびお使いのシステムのトラブルシューティングを行う必要が<br>カ、ソフトウェアの支送所については、ソフトウェアに付属のマニュアルを参照する<br>か、ソフトウェアの支送元にお問い合わせください。<br>か、ソフトウェアの支送元にお問い合わせください。<br>か、ソフトウェアの ソストールしたます。ソフトウェアをインストールした後に問題が発生する場合、ソフト<br>ウェアアブリケーションおよびお使いのシステムのトラブルシューティングを行う必要<br>あります。<br>トラブルシューティングの詳細については、ソフトウェアに付属のマニュアルを参照す<br>トラブルシューティングの詳細におければ、ソフトウェアに付属のマニュアルを稼ずする場合、問題はハード<br>- メーキ:システム診断プログラムのテストがすべて問題なく完了する場合、問題はハード ウェアアプリケーションおよびお使いのシステムのトラブルシューティングを行う必要が<br>あります。<br>あります、コーディングの詳細については、ソフトウェアに付属のマニュアルを参照する<br>か、ソフトウェアの製造元にお問い合わせください。<br>トラブルシューティングの詳細については、ソフトウェアメディアをスキャンします。<br>- アセはなくソフトウェアが原因で発生していると考えられます。<br>- アセはなイソフトウェアが原因で発生していると考えられます。<br>- ア か、ソフトウェアの製造元にお問い合わせください。<br>■ メモ:システム診断ブログラムのテストがすべて問<br>アではなくソフトウェアが原因で発生していると考え<br>アではなくソフトウェアが原因で発生していると考え<br>・ アンチウイルスソフトウェアを使って、ソフトウ<br>・インストールユーティリティを実行する前に、<br>インストールユーティリティによっては、オペレ<br>定されているか、システムに接続されている周辺<br>どのシステムについての情報を入力するよう求め<br>は • アンチウイルスソフトウェアを使って、ソフトウェアメディアをスキャンします。<br>• インストールユーティリティを実行する前に、ソフトウェアのマニュアルを読みます。<br>• インストールユーティリティからのプロンプトに応答できるようにします。<br>インストールユーティリティたよっては、オペレーティングシステムがどのように<br>定されているか、システムに接続されている周辺機器の種類はどんなものであるか<br>どのシステムについての情報を入力するよう求めること • インストールユーティリティを実行する前に、ソフトウェアのマニュアルを読みます。<br>• インストールユーティリティからのプロンプトに応答できるようにします。<br>インストールユーティリティたよっては、オペレーティングシステムがどのように設<br>定されているか、システムに接続されている間辺機器の種類はどんなものであるかな<br>どのシステムについての情報を入力するよう求めることがあります。<br>は、インストールユーティリティを実行する前に用意しておきます。 • インストールユーティリティからのプロンプトに応答できるようにします。<br>インストールユーティリティによっては、オペレーティングシステムがどの<br>定されているか、システムに接続されている周辺機器の種類はどんなもので<br>どのシステムについての情報を入力するよう求めることがあります。このよ<br>は、インストールユーティリティを実行する前に用意しておきます。<br>は、インストールユーティリティを実行する前に用意しておきます。<br>ソフトゥェアの間 インストールユーティリティによっては、オペレーティングシステムがどのように設定されているか、システムに接続されている周辺機器の種類はどんなものであるかなどのシステムについての情報を入力するよう求めることがあります。このような情報は、インストールユーティリティを実行する前に用意しておきます。<br>は、インストールユーティリティを実行する前に用意しておきます。<br>は、インストールユーティリティを実行する前に用意しておきます。<br>----------定されているか、システムに接続されている周辺機器の種類はどんなものであるかなどのシステムについての情報を入力するよう求めることがあります。このような情報はどんなものであるかな<br>どのシステムについての情報を入力するよう求めることがあります。<br>は、インストールユーティリティを実行する前に用意しておきます。<br>シットウェアの問題解決 どのシステムについての情報を入力するよう求めることがあります。このような情報 は、インストールユーティリティを実行する前に用意しておきます。<br><br><br>-<br><br>ソフトウェ

### エラーおよびコンフリクトのトラブルシューティ ング

シューティングについては、オペレーティングシステムまたはソフトウェアプログラムの マニュアルを参照してください。

## 入力エラー

ソフトウェアを設定および実行している途中で、入力エラー、アプリケーションコンフリフトウェアをいたことをいっていたので、スカーディングによっている。<br>クトト国の当てコンプリクトが販売で開始が発生する場合があります。増設しよって<br>エラーメッセージが表示されます。<br>ITVシタータ、メッセージ、およびコード」には、ハードウェアのエラーメッセージにことままままままままな。<br>ITVシタータ、メッセージ、およびコード」には、ハードウェアのエラーメッセ クト、IRQ 割り当てコンフリクトが開図で開始が発生する場合があります。問題によっては、FRQ 割り当てコンフリクトが開図で買い入れます。問題によって<br>イス・コーメッセージはシステムのハードウェアまたはソフトウェアによって生成されます。<br>エインジッータ、メッセージはシステムのハードウェアまたはソフトウェアのエラーメッセージにこれます。<br>VNCの説明があります。記載されていないエラーメッセージが実示された場合のトラブル<br>VNCの説明があり は、エラーメッセージが表示されます。<br>エラーメッセージはシステムのハードアーメッセージ、およびコーストインジケータ、メッセージ、およびコーストングラータ、メッセージ、およびコースの説明があります。記載されていていましい。オペレーティングについては、オペレーティングを照してください。<br>マニュアルを参照してください。モニュアルを参照してください。エラープリケーションを実行するためにプリケーションのコンフリケーションのプリケーションのコンフリ エラーメッセージはシステムのハードウェアまだはソフトウェアによって生成されます。<br>エラーメッセージはシステムのハードウェアまたはソフトウェアによって生成されます。<br>「インジケータ、メッセージ、およびコード」には、ハードウェアのエラーメッセージに<br>いての部部があります。記載されていないエラーメッセージが表示された場合のトラブル<br>マニュアルを参照してください。<br>マニュアルを参照してください。<br>スカエラー<br>高速があります。文字特直を入力すると 「インジケータ、メッセージ、およびコード」には、ハードウェアのエラーメッセージについていまいました。コーティングロード」には、オペレーティングを表示された場合のトラブル<br>シューティングについては、オペレーティングシステムまだはスワトウェアプログラムの<br>シューアルを参携してください。<br>**スカエラー**<br>スカエラー<br>エネリケーションを使用をのキーまだはキーの組み合わせを拝すと、予期せ始結果を招くこの形を参携してください。<br>エラッセージョンを実 いての説明があります。記載されていないエラーメッセージが表示された場合のトラブルの説明があります。記載されていないティングアンデュアプログラムのトライングステムにはディアプログラムのモデュアプログラムのモデュアプログラムのモデュアプログラムのモデュアプログラムのモデュアプログラムのモデュアプレを開閉されていることがあります。文化はディティングシステムが確認に設定されていることがあります。文化を解説して、正しく入力してください。<br>ことがあ 間違ったミングで特定のキーまたはキーの組み合わせを押すと、予期せぬ結果を招くことがあります。アキングで特定のスイミングでは、ソフトウェアアプリケーション化団のマーション化団のマーション化団のマーション化団のマーション化団のマーション化団のマーション化団のマーション化団のマーション化団のマーションを実行するためにオペレーティングシステムの発動に設定されていることがありませれていることがあります。オペレーティングシステムを設定した後、新しい ことがあります。文字や値を入力するときは、ソフトウェアアプリケーションに付属のマーションになってください。<br>ニュアルを参照して、正しく入力してください。<br>アプリケーションを実行するためにオペレーティングシステムが適切に設定されていることを確認します。オペレーティングシステムのパラメータを変更する場合はいつでも、その確認ができませんを発電するがついても、そのには、アプリケーションを正しく実行できるように、ソフトウェアアプリケーションを広れ ニュアルを参照して、正しく入力してください。<br>アプリケーションを実行するためにオペレーティ<br>とを確認します。オペレーティングシステムのパクを確認します。オペレーティングシステムを設定したり<br>の変更がアプリケーションの動作要件とコンフリ<br>ください。オペレーティングシステムを設定した<br>ケーションを正しく実行できるように、ソフト<br>または再設定が必要になることがあります。<br>アプリケーションによっては、システムから削が<br>残っていることがあります。 アプリケーションを実行するためにオペレーティングシステムが適切に設定されていることを確認します。ブリケーションの動作受けたメータを変更する場合はいつでも、その変更がアプリケーションの動作要件とコンフリクトする可能性があることを忘れないで、オペレーティングシステムを設定した後、新しい環境でソフトウェアアプリケーションによっては、ソフトウェアアプリケーションのステムがら削除された後も不要なファイルやデータが「また」のコンフリクト<br>または再設 とを確認します。オペレーティングシステムのパラメータを変更する場合はいつでも、その変更がアプリケーションの動作要件とことのであることを忘れないであることを感じなることを感じない。オペレーティングシステムを設定した後、新しい環境でソフトワエアアプリ<br>ください、オペレーティングシステムを設定した後、新しい環境でソフトウェアアプリ<br>ケーションを正しく実行できるように、ソフトウェアアプリケーションの再インストール<br>**アプリケーションのコンフリク** 

の変更がアプリケーションの動作要件とコンフリクトする可能性があることを忘れないで<br>ください。オペレーティングシステムを設定した後、新しい環境でソフトウェアアプリ<br>ダーションを正しく実行できるように、ソフトウェアアプリケーションの再インストール<br>ケーションをエレく実行できるように、ソフトウェアアプリケーションの再インストール<br>または再設定が必要になることがあります。<br>残っていることがあります。デバイスドライバもアプリケーションエラーの原因 ください。オペレーティングシステムを設定した後、新しい環境でソフトウェアアプリ<br>ケーションを正しく実行できるように、ソフトウェアアプリケーションの再インストークが、テストは再設定が必要になることがあります。<br>または再設定が必要になることがあります。<br>アプリケーションのコ**ンフリクト**<br>残っていることがあります。デバイスドライバもアプリケーションエラーの原因になりアプリケーションのデバスドライバやオペレーティングシステムのマニュアルを参照 ケーションを正しく実行できるように、ソフトウェアアプリケーションの再インストール<br>または再設定が必要になることがあります。<br>**アプリケーションのコンフリクト**<br>アプリケーションによっては、システムから削除された後も不要なファイルやデータが<br>残っていることがあります。デバイスドライバもアプリケーヨコエラーの原因になります。<br>す。アプリケーションエラーが発生する場合のトラブルシューティングについては、アプ<br>リケーションのデバイスドライバやオ または再設定が必要になることがあります。<br>**アプリケーションのコンフリクト**<br>アプリケーションによっては、システムから<br>残っていることがあります。デバイスドライ<br>す。アプリケーションエラーが発生する場合<br>リケーションのデバイスドライバやオペレー<br>ださい。<br>ださい。 **アプリケーションのコンフリクト**<br>アプリケーションによっては、システムから削除された後も不要なファイルやデータが アプリケーションによっては、システムから削除された後も不要なファイルやデータが<br>残っていることがあります。デバイスドライバもアプリケーションエラーの原因になり<br>す。アプリケーションエラーが発生する場合のトラブルシューティングについては、ア<br>リケーションのデバイスドライバやオペレーティングシステムのマニュアルを参照して<br>ださい。<br>ださい。<br><sub>フトウェアの問題解決</sub> 残っていることがあります。デバイスドライバもアプリケーションエラーの原因になります。アプリケーションエラーが発生する場合のトラブルシューティングについては、アプリケーションエラーが発生する場合のトラブルシューティングについては、アプ<br>リケーションのデバイスドライバやオペレーティングシステムのマニュアルを参照してください。<br>ださい。<br>ださい。 す。アプリケーションエラーが発生する場合のトラブルシューティングについては、アプリケーションのデバイスドライバやオペレーティングシステムのマニュアルを参照してく<br>リケーションのデバイスドライバやオペレーティングシステムのマニュアルを参照してく<br>ださい。<br><sub>アトウェアの問題解決</sub> リケーションのデバイスドライバやオペレーティングシステムのマニュアルを参照してく ださい。

**IRQ 割り当てコンフリクト**<br>ほとんどの PCI デバイスは IRQ を他のデバイスと共有できますが、同じ IRQ を同時に使用

<span id="page-44-0"></span>表 3-1 デフォルトの IRQ 割り当て

|                  | ほとんどの PCI デバイスは IRQ を他のデバイスと共有できますが、同じ IRQ を同時に使用                |
|------------------|------------------------------------------------------------------|
|                  | することはできません。このようなコンフリクトを回避するには、特定の IRQ 要件につい                      |
|                  | て、各 PCI デバイスのマニュアルを参照してください。表 3-1 に、デフォルトの IRQ 割り<br>当ての一覧を示します。 |
|                  |                                                                  |
|                  | 表 3-1 デフォルトの IRO 割り当て                                            |
| IRQ ライン 割り当て     |                                                                  |
|                  |                                                                  |
| IRQ0             | システムタイマ                                                          |
| IRQ1             | キーボードコントローラ                                                      |
| IRQ <sub>2</sub> | IRQ8 ~ IRQ15 を使用可能にする割り込みコントローラ1                                 |
| IRQ3             | 使用可能                                                             |
| IRQ4             | シリアルポート1 (COM1および COM3)                                          |
| IRQ5             | リモートアクセスコントローラ                                                   |
| IRQ6             | ディスケットドライブコントローラ                                                 |
| IRQ7             | 使用可能                                                             |
| IRQ8             | リアルタイムクロック                                                       |
| IRQ9             | ACPI 機能 (電源管理に使用)                                                |
| <b>IRQ10</b>     | 使用可能                                                             |
| <b>IRQ11</b>     | 使用可能                                                             |
|                  |                                                                  |
| <b>IRQ12</b>     | PS/2 マウスポート (セットアップユーティリティでマウスが無効になっている場<br>合を除く)                |
| IRQ13            | 数値演算コプロセッサ                                                       |
| <b>IRQ14</b>     | IDE オプティカルドライブコントローラ                                             |
| IRQ15            | 使用可能                                                             |
|                  |                                                                  |
|                  |                                                                  |
|                  |                                                                  |
|                  |                                                                  |
|                  |                                                                  |
|                  |                                                                  |
|                  |                                                                  |
|                  |                                                                  |
|                  |                                                                  |
|                  |                                                                  |
|                  | ソフトウェアの問題解え                                                      |
|                  |                                                                  |
|                  |                                                                  |
|                  |                                                                  |
|                  |                                                                  |
|                  |                                                                  |
|                  |                                                                  |
|                  |                                                                  |
|                  |                                                                  |
|                  |                                                                  |
|                  |                                                                  |
|                  |                                                                  |
|                  |                                                                  |
|                  |                                                                  |
|                  |                                                                  |
|                  |                                                                  |
|                  |                                                                  |
|                  |                                                                  |
|                  |                                                                  |
|                  |                                                                  |
|                  |                                                                  |
|                  |                                                                  |
|                  |                                                                  |
|                  |                                                                  |
|                  |                                                                  |
|                  |                                                                  |
|                  |                                                                  |
|                  |                                                                  |
|                  |                                                                  |
|                  |                                                                  |
|                  |                                                                  |
|                  |                                                                  |
|                  |                                                                  |
|                  |                                                                  |

# <span id="page-46-1"></span>システム診断プログラムの実行

システムに問題が発生した場合、テクニカルサポートに電話する前に診断プログラムを実 行してください。診断プログラムを使うと、特別な装置を使用したりデータを失ったりす ることなく、システムのハードウェアをテストすることができます。お客様がご自分で問 題を解決できない場合でも、サービスおよびサポート担当者が診断プログラムのテスト結 果を使って問題解決の手助けを行うことができます。

## <span id="page-46-0"></span>Server Administrator 診断プログラムの使い方

最初に使用します。問題を識別できない場合、システム診断プログラムを使用します。

システムの問題にアクセスするには、オンライン Server Administrator 診断プログラムを<br>最初に使用します。問題を識別できない場合、システム診断プログラムを使用します。<br>オンラインの診断プログラムにアクセスするには、Server Administrator のホームページ<br>ヘログインし**、Diagnostics** タブをクリックします。診断プログラムの使い方については<br>オンラインへルプを参照してください。<br>ザーズガイド』 オンラインの診断プログラムにアクセスするには、Server Administrator のホームページ<br>へログインし、**Diagnostics** タブをクリックします。診断プログラムの使い方についてに<br>オンラインヘルプを参照してください。追加情報については、『Server Administrator ユーザーズガイド』を参照してください。<br>ザーズガイド』を参照してください。<br>システム診断プログラムは、特定のデバイスグループや各デバイス用 ザーズガイド』を参照してください。

## システム診断プログラムの機能

へログインし**、Diagnostic**s タブをクリックします。診断プログラムの使い方については、<br>オンラインヘルプを参照してください。追加情報については、IServer Administrator ユー<br>ザーズガイド』を参照してください。通加情報については、IServer Administrator ユー<br>システム診断ププログラムのポタリーブや各デバイス用の一連のテストメ<br>システム診断プログラムは、特定のデバイスグループや各デバイス用 オンラインヘルプを参照してください。追加情報については、『Server Administrator ユー<br>ザーズガイド』を参照してください。<br>システム診断プログラムは、特定のデバイスグループや各デバイス用の一連のテストメ<br>システム診断プログラムは、特定のデバイスグループや各デバイス用の一連のテストメ<br>ユューとオプションで構成されています。システム診断プログラムのメニューとオプショ<br>ンを使って、以下のことが行えます。<br>・・テストを個別また システム診断プログラムは、特定のデバイスグループや各デバイス用の一連のテストメ ニューとオプションで構成されています。システム診断プログラムのメニューとオプショ ンを使って、以下のことが行えます。

- テストを個別または全体的に実行する。
- テストの順番を制御する。
- テストを繰り返す。
- テスト結果を表示、印刷、または保存する。
- エラーが検出された場合にテストを一時的に中断、またはユーザーが指定する最大エ ラー数に達したときにテストを終了する。
- 各テストとそのパラメータを簡潔に説明するヘルプメッセージを表示する。
- テストが問題なく終了したかどうかを知らせるステータスメッセージを表示する。
- テスト中に発生した問題を通知するエラーメッセージを表示する。

## <sup>m</sup> システム診断プログラムの実行が必要な場合

システム内の主要コンポーネントまたはデバイスが正しく動作していない場合、コンポー<br>ネントの故障が表示されることがあります。システムのマイクロプロセッサとシステムの ステム診断プログラムを使用して、簡単に問題を識別することができます。

## システム診断プログラムの実行

システム診断プログラムは、ハードドライブのユーティリティパーティションから、または 『Dell OpenManage Server Assistant CD』から作成したディスケットから実行できます。

ネントの故障が表示されることがあります。システムのマイクロプロセッサとシステムの<br>I/O デバイス(モニタ、キーボード、およびディスケットドライブ)が動作していれば、シ<br>ステム診断プログラムを使用して、簡単に問題を識別することができます。<br>システム診断プログラムは、ハードドライブのユーティリティパーティションから、または<br>『Dell OpenManage Server Assistant CD』から作成したディスケットから実行できます I/O デバイス(モニタ、キーボード、およびディスケットドライブ)が動作していれば、シ<br>ステム診断プログラムを使用して、簡単に問題を識別することができます。<br>システム診断プログラムは、ハードドライブのユーティリティパーティションから、または<br>『Dell OpenManage Server Assistant CD』から作成したディスケットから実行できます。<br>『Dell OpenManage Server Assistant CD』から ● 注意:システム診断プログラムは、お使いのシステムをテストする場合にのみ使用してください。このプログラムを他のシステムで使用すると、無効な結果やエラーメッセージが表示される場合があります。また、お使いのシステムに付属のプログラム(またはそのプログラムのアップデートバージョン)のみを使用してください。<br>ムのアップデートバージョン)のみを使用してください。<br>ユーティリティパーティションから実行 される場合があります。また、お使いのシステムに付属のプログラム (またはそのプログラ ムのアップデートバージョン)のみを使用してください。<br>ムのアップデートバージョン)のみを使用してください。<br>システム起動時の POST 実行中に <F10> を押します。<br>コーティリティパーティションのメインメニューで、 Pup System Utilities から

- 1 システム起動時の POST 実行中に <F10> を押します。
- 2 ユーティリティパーティションのメインメニューで、Run System Utilities から<br>Run System Diagnostics オプションを選びます。

- 1 システム起動時の POST 実行中に [<F10>](#page-126-0) を押します。<br>2 ユーティリティパーティションのメインメニューで、I<br>**Run System Diagnostics** オプションを選びます。<br>8**断ディスケットから実行**<br>3**断ディスケットから実行**<br>1 『Dell OpenManage Server Assistant CD』を使って診<br>ディスケット作成の情報は、『ユーザーズガイド』の「<br>Assistant CD の使い方」を参 <sub>はないプライン・フェル・</sup><br>- I 『Dell OpenManage Server Assistant CD』を使って診断ディスケットを作成します。<br>- ディフケット作成の情報は、『コーザーブガイド』の「Dell OpenManage Server</sub> ディスケット作成の情報は、『ユーザーズガイド』の「Dell OpenManage Server Assistant CD の使い方」を参照してください。
- 2 1 枚目の診断ディスケットを挿入します。
- <sup>3</sup> システムを再起動します。
	- システムが起動しない場合は、「困ったときは」を参照してください。

2 ユーティリティパーティションのメインメニューで、**Run System Utilities** から<br>**Run System Diagnostics** オプションを選びます。<br>**2断ディスケットから実行**<br>1 『Dell OpenManage Server Assistant CD』を使って診断ディスケットを作成します<br>ディスケット作成の情報は、『ユーザーズガイド』の「Dell OpenManage Server<br>Assistant **Run System Diagnostics** オプションを選びます。<br>**ディスケットから実行**<br>『Dell OpenManage Server Assistant CD』を使って記<br>Fiel OpenManage Server Assistant CD』を使って<br>Assistant CD の使い方」を参照してください。<br>Assistant CD の使い方」を参照してください。<br>1 枚目の診断ディスケットを挿入します。<br>システムを再起 システム診断プログラムを起動すると、診断プログラムの初期化中であることを知らせる メッセージが表示されます。次に、Diagnostics メニューが表示されます。このメニュー は、特定の診断テストまたはすべての診断テストの実行や、システム診断プログラムの終 了の際に使用します。

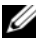

■ メモ: 以下の説明は、実際にシステム診断プログラムを起動し、内容を画面で確認しながら お読みください。

## システム診断プログラムのテストオプション

Diagnostics メニューからオプションを選ぶには、そのオプションをハイライト表示させ て <Enter> を押すか、または選択するオプションのハイライト表示されている文字に対応 するキーを押します。

<sup>表</sup> <sup>4</sup>-[1](#page-48-0) に、テストオプションの簡単な説明を示します。

### <span id="page-48-0"></span>表 4-1 システム診断プログラムテストオプション

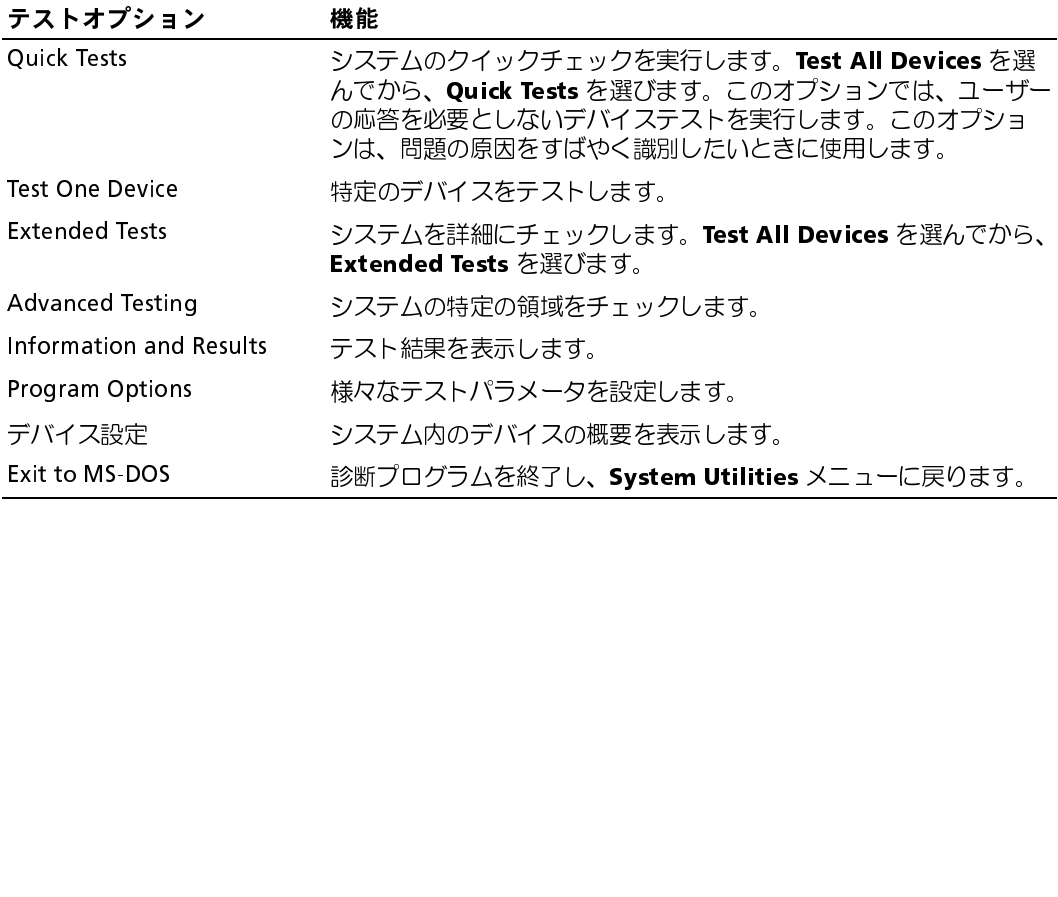

## <sup>m</sup> Advanced Testing オプションの使い方

Diagnostics メニューから Advanced Testing を選ぶと、診断プログラムのメイン画面に 以下の情報が表示されます。

- 画面の一番上の 2 行には、診断プログラムの名前、バージョン番号およびシステムの サービスタグナンバーが表示されます。
- Run Tests サブメニューで All を選んだ場合、Device Groups の画面左側には診断 プログラムデバイスグループが実行順に表示されます。上下矢印キーを押して特定の デバイスグループをハイライト表示します。メニューのオプションを選ぶには、左右 矢印キーを使います。別のメニューオプションに移動すると、ハイライト表示されて いるオプションの簡単な説明が画面の下に表示されます。
- Devices for Highlighted Group の画面右側には、特定のテストグループ内の固有 のデバイスが一覧表示されます。
- メニュー領域には、画面の下部に 2 つの行があります。1 行目には、選択できるメ ニューオプションが表示されます。左右矢印キーを押してオプションをハイライト表 示します。2 行目には、現在ハイライト表示されているオプションに関する情報が表 示されます。

デバイスグループまたはデバイスの詳細については、Help オプションをハイライト表示に して <Enter> を押します。<Esc> を押すと、前の画面に戻ります。

## エラーメッセージ

システム診断プログラムのテストを実行すると、エラーメッセージが表示されることがあ ります。このような場合、診断チェックリストのコピーにメッセージを記録します。診断 チェックリストのコピーおよびテクニカルサポートへのお問い合わせ方法については、 「[困ったときは](#page-126-0)」を参照してください。

## <span id="page-50-1"></span>システムのトラブルシューティング

### 作業にあたっての注意

このマニュアルに記載されている手順のいくつかは、システムカバーを取り外してシステ ム内部の作業を行う必要があります。システム内部の作業中は、本書およびシステムマ ニュアルに記載されている以外の作業を行わないでください。<br>⁄へ 警告:トレーニングを受けたサービス技術者以外は、システムカバーを取り外して、システム

内部のコンポーネントに触れることが許されていません。安全上の注意、コンピュータ内部の 作業、および静電気障害への対処の詳細については、『製品情報ガイド』を参照してください。 作業、および静電気障害への対処の詳細については、『製品情報ガイド』を参照してください。

### 起動ルーチン

システムの起動ルーチン中に目と耳を使って確認する事項を[、表](#page-50-0) 5-1 に示します。

### <span id="page-50-0"></span>表 5-1 起動ルーチン実行中に確認する内容

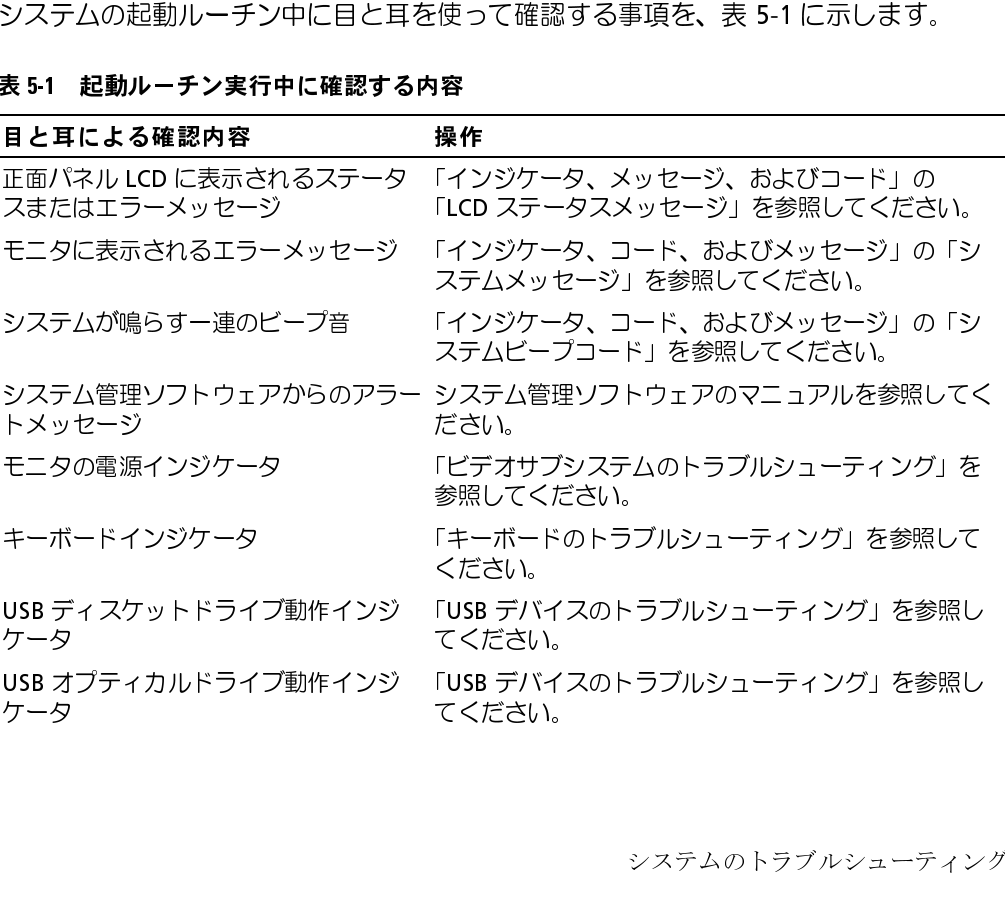

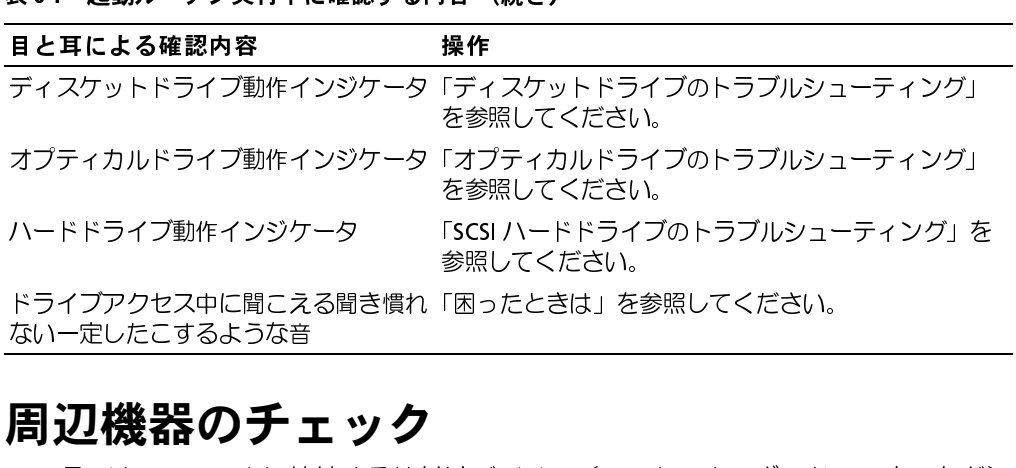

# 周辺機器のチェック ないー定したこするような音<br>- イントライブ<br>この項では、システムに接続する外化<br>- ラブリシューランソグ手順につい

ないー定したこするような音<br> **同辺機器のチェック**<br>この項では、システムに接続する外付けデバイス(モニタ、キーボード、マウスなど)の トラブルシューティング手順について説明します。手順を実行する前に、[「外部接続のトラ](#page-51-1)<br>ブルシューティング」を参照してください。 <del>……このことのこと</del><br>周辺機器のチ:<br><sub>この項では、システムに接</sub>

### <span id="page-51-1"></span>外部接続のトラブルシューティング

[ブルシューティング](#page-51-1)」 を参照してください。<br>クト音「打き続のトラブルション<br>システム、モニタ、その他の周辺機器(プリ<br>外付けデバイスなど)の問題のほとんどは、<br>ます。すべての外部ケーブルがシステムの外ます。 システムの正面パネルのコネクタ<br>こついては 図 2-3 を参照してください。<br>については 図 2-3 を参照してください。<br>ビデオサブシステムのトラブルシューラ システム、モニタ、その他の周辺機器(プリンタ、キーボード、マウス、またはその他の 外付けデバイスなど)の問題のほとんどは、ケーブルの緩みや接続の誤りが原因で起こり ます。すべての外部ケーブルがシステムの外部コネクタにしっかりと接続されているか確<br>認します。システムの正面パネルのコネクタについては 図 2-1 を、背面パネルのコネクタ 認します。システムの正面パネルのコネクタについては 図 2-1 を、背面パネルのコネクタ<br>については 図 2-3 を参照してください。<br>**ビデオサブシステムのトラブルシューティング**<br>**<sup>9</sup><br>制題<br>\* どデオメモリが不良。<br>\* ざアストを生行します 「システム診断プログラムの実行」の「Server<br>2 満切な診断テストを実行します 「システム診断プログラムの実行」の「Server** 

### <span id="page-51-0"></span>ビデオサブシステムのトラブルシューティング

問題

- モニタが正常に動作していない。
- ビデオメモリが不良。

- 対応処置 <sup>1</sup> システムおよびモニタへの電源接続を確認します。
- については 図 2-3 を参照してください。<br>**ビデオサブシステムのトラブルシュ**<br>**問題**<br>• モニタが正常に動作していない。<br>• ビデオメモリが不良。<br>**\* 応処置**<br>おん過ぎのおよびモニタへの電源接続<br>2 適切な診断テストを実行します。「^^<br>Administrator 診断プログラムの使 2 適切な診断テストを実行します。「システム診断プログラムの実行」の「ServerAdministrator 診断プログラムの使い方」を参照してください。<br>テストが正常に終了したら、問題はビデオハードウェアに関連したものではありん。「ソフトウェアの問題解決」を参照してください。<br>ん。「ソフトウェアの問題解決」を参照してください。<br>テストが失敗した場合は、「困ったときは」を参照してください。<br><sup>テ</sup>ムのトラブルシューティング Administrator [診断プログラムの使い方](#page-46-0)」を参照してください。<br>テストが正常に終了したら、問題はビデオハードウェアに関連しん。「ソフトウェアの問題解決」を参照してください。<br>ん。「ソフトウェアの問題解決」を参照してください。<br>テストが失敗した場合は、「困ったときは」を参照してください。<br>、のトラブルシューティング テストが正常に終了したら、問題はビデオハードウェアに関連したものではありませ <sup>ん</sup>。「ソフトウェアの問題解決」を参照してください。

テストが失敗した場合は、「困ったときは」を参照してください。<br><sub>↑</sub>のトラブルシューティング<br>↑

### <span id="page-52-1"></span><span id="page-52-0"></span>キーボードのトラブルシューティング

### 問題

- システムメッセージがキーボードに問題があることを示している。
- キーボードが正常に機能していない。

- **対応処置**<br>- 1 キーボードがシステムに確実に接続されているか確認します。
	- <sup>2</sup> 適切な診断テストを実行します。「システム診断プログラムの実行」の
	- <sup>3</sup> キーボードの各キーを押して、キーボードおよびキーボードケーブルに損傷がないか 調べます。
	- 1 キーボードがシステムに確実に接続されているか確認します。<br>2 適切な診断テストを実行します。「システム診断プログラムの5<br>「Server Administrator 診断プログラムの使い方」を参照して<<br>3 キーボードの各キーを押して、キーボードおよびキーボードケ<br>調べます。<br>種害のあるキーボードを正常なキーボードと取り替えます。<br>これで問題が解決した場合は、問題のあるキーボードを交換し<br>を参照してください。<br><sup>2</sup>ウスのトラブルシ 「Server Administrator 診断プログラムの使い方」を参照してください。<br>キーボードの各キーを押して、キーボードおよびキーボードケーブルに指摘べます。<br>臓害のあるキーボードを正常なキーボードと取り替えます。<br>これで問題が解決した場合は、問題のあるキーボードを交換します。「困<br>を参照してください。<br>問題が解決しない場合、「困ったときは」を参照してください。<br><br>**うスのトラブルシューティング** <sup>4</sup> 障害のあるキーボードを正常なキーボードと取り替えます。 これで問題が解決した場合は、問題のあるキーボードを交換します。[「困ったときは](#page-126-0)」 を参照してください。

問題が解決しない場合、「困ったときは」を参照してください。

### マウスのトラブルシューティング

### 問題

- システムメッセージがマウスに問題があることを示している。
- マウスが正常に機能していない。

- **対応処置**<br>- 1 マウスがシステムに確実に接続されているか確認します。
	- <sup>2</sup> 適切な診断テストを実行します。「システム診断プログラムの実行」の テストが失敗した場合は、次の手順に進みます。
	- 1 マウスがシステムに確実に接続されているか確認します。<br>2 適切な診断テストを実行します。「システム診断プログラム<br>「Server Administrator 診断プログラムの使い方」を参照し<br>テストが失敗した場合は、次の手順に進みます。<br>マウスは損傷がない場合は、手順 5 に進みます。<br>マウスに損傷がない場合は、手順 5 に進みます。<br>マウスに損傷がある場合は、次の手順に進みます。<br>4 障害のあるマウスを正常なマウスと交換します。<br> 3 マウスおよびマウスケーブルに損傷がないか調べます。<br>マウスに損傷がない場合は、手順 5 に進みます。 マウスに損傷がある場合は、次の手順に進みます。
	- 「Server Administrator 診断プログラムの使い方」を参照してください。<br>テストが失敗した場合は、次の手順に進みます。<br>マウスおよびマウスケーブルに損傷がないか調べます。<br>マウスに損傷がない場合は、手順 5 に進みます。<br>マウスに損傷がある場合は、次の手順に進みます。<br>障害のあるマウスを正常なマウスと交換します。<br>これで問題が解決した場合は、問題のあるマウスを交換します。「困った<br>照してください。 マウスに損傷がない場合は、手順 5 に進みます。<br>マウスに損傷がある場合は、次の手順に進みます。<br>障害のあるマウスを正常なマウスと交換します。<br>これで問題が解決した場合は、問題のあるマウス<sup>;</sup><br>照してください。<br><br>照してください。 <sup>4</sup> 障害のあるマウスを正常なマウスと交換します。 これで問題が解決した場合は、問題のあるマウスを交換します。「[困ったときは](#page-126-0)」を参 照してください。

<span id="page-53-0"></span>5 セットアップユーティリティを起動し、マウスコントローラが有効になっているか確 認します。『ユーザーズガイド』の「セットアップユーティリティの使い方」を参照し てください。 問題が解決しない場合、[「困ったときは](#page-126-0)」を参照してください。

基本的な I/O 機能のトラブルシューティング

- 問題 <sup>エ</sup>ラーメッセージが、シリアルポートに問題があることを示している。
- ポートに接続されたデバイスが正しく動作していない。

### 対応処置

- <sup>1</sup> セットアップユーティリティを起動し、シリアルポートが有効になっていることを確 認します。『ユーザーズガイド』の「セットアップユーティリティの使い方」を参照し てください。
- 2 問題が特定のアプリケーションだけで発生する場合は、そのアプリケーションのマ ニュアルを参照して、そのプログラムに必要な特定のポート設定を確認します。<br>3 適切な診断テストを実行します。「システム診断プログラムの実行」の「Server
- 3 適切な診断テストを実行します。「システム診断プログラムの実行」の「Server<br>Administrator 診断プログラムの使い方」を参照してください。<br>テストが正常に実行されるのに、問題が解決しない場合、「シリアル I/O デバイ<br>ラブルシューティング」を参照してください。<br>\***リアル I/O デバイスのトラブルシューティング**<br>- ジリアルボートに接続されたデバイスが正しく動作していない。<br>h**恋処置**<br>1 システムおよびシリア Administrator [診断プログラムの使い方](#page-46-0)」を参照してください。<br>テストが正常に実行されるのに、問題が解決しない場合、「シリ」<br>ラブルソューティング」を参照してください。<br>ア**ル I/O デバイスのトラブルシューティング**<br>シリアルポートに接続されたデバイスが正しく動作していない。<br><br>い置<br>システムおよびシリアルポートに接続された周辺機器の電源を切

### <span id="page-53-1"></span>シリアル I/O デバイスのトラブルシューティング

### 問題

• シリアルポートに接続されたデバイスが正しく動作していない。

### $\ddotsc$

- <sup>1</sup> システムおよびシリアルポートに接続された周辺機器の電源を切ります。
- テストが正常に実行されるのに、問題が解決しない場合、「[シリアル](#page-53-1) I/O [デバイスのト](#page-53-1)<br>ラブルシューティング」を参照してください。<br>**アル I/O デバイスのトラブルシューティング**<br>シリアルポートに接続されたデバイスが正しく動作していない。<br>���<br>システムおよびシリアルポートに接続された周辺機器の電源を切ります。<br>シリアルインタフェースケーブルを正常動作確認済みのケーブルと交換し、<br>システムとシリアルデバイスの電源を入れます。 ラブルシューティング」を参照してください。<br>**アル I/O デバイスのトラブルシューティン**<br>シリアルポートに接続されたデバイスが正しく<br>処置<br>システムおよびシリアルポートに接続された周<br>シリアルインタフェースケーブルを正常動作確<br>システムとシリアルデバイスの電源を入れます<br>これで問題が解決した場合、インタフェースケ <sup>2</sup> シリアルインタフェースケーブルを正常動作確認済みのケーブルと交換し、 システムとシリアルデバイスの電源を入れます。 これで問題が解決した場合、インタフェースケーブルを交換します。[「困ったときは](#page-126-0)」 を参照してください。
- <sup>3</sup> システムとシリアルデバイスの電源を切り、デバイスを同種のデバイスと交換します。
- <sup>4</sup> システムとシリアルデバイスの電源を入れます。 これで問題が解決した場合は、シリアルデバイスを交換します。「[困ったときは](#page-126-0)」を参 照してください。 問題が解決しない場合は、「[困ったときは](#page-126-0)」を参照してください。

de la latin de la latin de la latin de la latin de la latin de la latin de la latin de la latin de la latin de<br>La latin de la latin de la latin de la latin de la latin de la latin de la latin de la latin de la latin de la

### <span id="page-54-0"></span>USB デバイスのトラブルシューティング

### 問題

- 
- 

- システムメッセージが USB デバイスの問題を示している。<br>• USB ポートに接続されたデバイスが正しく動作していない。<br><br>**1な処置**<br>1 セットアップユーティリティを起動し、USB ポートが有効<br>ます。『ユーザーズガイド』の「セットアップユーティリテ<br>ださい。<br>2 システムとすべての USB デバイスの電源を切ります。<br>ます。<br>ます。 • USB ポートに接続されたデバイスが正しく動作していない。<br><br>イ**ル処置**<br>1 セットアップユーティリティを起動し、USB ポートが有効に<br>ます。『ユーザーズガイド』の「セットアップユーティリティ<br>ださい。<br>2 システムとすべての USB デバイスの電源を切ります。<br>ます。<br>4 システムの電源を入れ、デバイスを接続しなおします。<br>問題が解決した場合、USB コネクタ不良の可能性があります<br>| アイださい **対応処置**<br>- 1 セットアップユーティリティを起動し、USB ポートが有効になっていることを確認し ます。『ユーザーズガイド』の「セットアップユーティリティの使い方」を参照してく ださい。
	-
	- ます。
	- 1 セットアップユーティリティを起動し、USB ポートが有効になっていることを確認します。『ユーザーズガイド』の「セットアップユーティリティの使い方」を参照してください。<br>そうい。<br>そういい。<br>2 システムとすべての USB デバイスの電源を切ります。<br>3 USB デバイスを取り外し、誤動作しているデバイスを別の USB コネクタに接続し<br>ます。<br>問題が解決した場合、USB コネクタ不良の可能性があります。「困ったときは」を参照<br>してく 2 システムとすべての USB デバイスの電源を切ります。<br>3 USB デバイスを取り外し、誤動作しているデバイスを?<br>ます。<br>4 システムの電源を入れ、デバイスを接続しなおします。<br>問題が解決した場合、USB コネクタ不良の可能性があ!<br>してください。<br>5 可能であれば、インタフェースケーブルを正常動作確i<br>これで問題が解決した場合、インタフェースケーブル?<br>を参照してください。<br>6 システムと USB デバイスの電源を切り、デバイス 3 USB デバイスを取り外し、誤動作しているデバイスを別の USB コネクタに接続します。<br>キジステムの電源を入れ、デバイスを接続しなおします。<br>- 問題が解決した場合、USB コネクタ不良の可能性があります。「困ったときは」を<br>してください。<br>- 可能であれば、インタフェースケーブルを正常動作確認済みのケーブルと交換しま<br>これで問題が解決した場合、インタフェースケーブルを交換します。「困ったときを参照してください。<br>- システムと **4** システムの電源を入れ、デバイスを接続しなおします。<br>- 問題が解決した場合、USB コネクタ不良の可能性があります。「困ったときは」を参照 してください。
	- 問題が解決した場合、USB コネクタ不良の可能性があります。「困ったときは」を参照してください。<br>してください。<br>可能であれば、インタフェースケーブルを正常動作確認済みのケーブルと交換します。<br>これで問題が解決した場合、インタフェースケーブルを交換します。「困ったときは」<br>を参照してください。<br>システムと USB デバイスの電源を切り、デバイスを同種のデバイスと交換します。<br>システムと USB デバイスの電源を入れます。<br>これで問題が解 <sup>5</sup> 可能であれば、インタフェースケーブルを正常動作確認済みのケーブルと交換します。 これで問題が解決した場合、インタフェースケーブルを交換します。「困ったときは」 を参照してください。
	-
	-
	- 6 システムと USB デバイスの電源を切り、デバイスを同種のデバイスと交換します。<br>7 システムと USB デバイスの電源を入れます。<br>これで問題が解決した場合、USB デバイスを交換します。「困ったときは」を参照し<br>ください。<br><br>問題が解決しない場合は、「困ったときは」を参照してください。 7 システムと USB デバイスの電源を入れます。<br>これで問題が解決した場合、USB デバイスを?<br>ください。<br>問題が解決しない場合は、「困ったときは」を これで問題が解決した場合、USB デバイスを交換します。「困ったときは」を参照してください。<br>ください。<br>特定い。<br>問題が解決しない場合は、「困ったときは」を参照してください。 ください。

問題が解決しない場合は、「困ったときは」を参照してください。

## NIC のトラブルシューティング

**問題**<br>◆ NIC がネットワークと通信できない。

### 対応処置

- <sup>1</sup> 適切な診断テストを実行します。「システム診断プログラムの実行」の
- - リンクインジケータが点灯しない場合は、すべてのケーブル接続を確認します。
- NIC がネットワークと通信できない。<br>• お処置<br>1 適切な診断テストを実行します。「シン「Server Administrator 診断プログラム<br>2 NIC コネクタの該当するインジケータ<br>およびコード」の「NIC インジケータ<br>およびコード」の「NIC インジケータ<br>• 動作インジケータが点灯しない場<br>ているか、削除された可能性があているか、削除された可能性があ<br>ほ当するドライバを削除してから [「](#page-46-0)Server Administrator [診断プログラムの使い方」](#page-46-0)を参照してください。<br>NIC コネクタの該当するインジケータを確認します。「インジケータ、メ<br>およびコード」の「NIC インジケータコード」を参照してください。<br>・・リンクインジケータが点灯しない場合は、すべてのケーブル接続を確<br>動作インジケータが点灯しない場合は、ネットワークドライバファィ<br>ているか、削除された可能性があります。<br>おいころか、削除された可能性があります 2 NIC コネクタの該当するインジケータを確認します。「インジケータ、メッセージ、およびコード」の「NIC インジケータコード」を参照してください。<br>- リンクインジケータが点灯しない場合は、すべてのケーブル接続を確認します。<br>- 動作インジケータが点灯しない場合は、ネットワークドライバファイルが損傷しているか、削除された可能性があります。<br>- 動作インジケータが点灯しない場合は、ネットワークドライバファイルが損傷しているか、削除され およびコード」の「NIC インジケータコード」を参照してください。<br>• リンクインジケータが点灯しない場合は、すべてのケーブル接続<br>• 動作インジケータが点灯しない場合は、ネットワークドライバフ<br>ているか、削除された可能性があります。<br>※誤りてください。<br>※照してください。<br>※ 可能であれば、オートネゴシエーション設定を変更します。<br>ト マイッチまたはハブの別のコネクタを使用します。<br>内蔵 NIC の代わりに NIC カードを使っている • 動作インジケータが点灯しない場合は、ネットワークドライバファイルが損傷し ているか、削除された可能性があります。<br>該当するドライバを削除してから、再インストールします。NIC のマニュアルを 参照してください。
	- 可能であれば、オートネゴシエーション設定を変更します。<br>• スイッチまたはハブの別のコネクタを使用します
	-

• スイッチまたはハブの別のコネクタを使用します。<br>内蔵 NIC の代わりに NIC カードを使っている場合、NIC カードのマニュアルを参照し てください。

- 3 適切なドライバがインストールされ、プロトコルが組み込まれているか確認します。<br>NIC のマニュアルを参照してください。
- 該当するドライバを削除してから、再インストールします。NIC のマニュアルを<br>参照してください。<br>可能であれば、オートネゴシエーション設定を変更します。<br>スイッチまたはハブの別のコネクタを使用します。<br>i NIC の代わりに NIC カードを使っている場合、NIC カードのマニュアルを参照し<br>ださい。<br>ねドライバがインストールされ、プロトコルが組み込まれているか確認します。<br>のマニュアルを参照してください。<br>トアップユーティリティを起動 内蔵 NIC の代わりに NIC カードを使っている場合、NIC カードのマニュアルを参照してください。<br>適切なドライバがインストールされ、プロトコルが組み込まれているか確認します。<br>NIC のマニュアルを参照してください。<br>NIC のマニュアルを参照してください。<br>セットアップユーティリティを起動し、NIC が有効になっていることを確認します。<br>『ユーザーズガイド』の「セットアップユーティリティの使い方」を参照してくだ<br>さい。<br>いるか NIC のマニュアルを参照してください。<br>セットアップユーティリティを起動し、『ユーザーズガイド』の「セットアップ」<br>『ユーザーズガイド』の「セットアップ」<br>さい。<br>ネットワーク上の NIC、ハブ、スイッチ<br>いるか確認します。ネットワーク装置の<br>すべてのネットワークケーブルの種類が<br>『ユーザーズガイド』の「ネットワーク*'* 4 セットアップユーティリティを起動し、NIC が有効になっていることを確認します。<br>『ユーザーズガイド』の「セットアップユーティリティの使い方」を参照してくだ<br>さい。<br>ちゃトワーク上の NIC、ハブ、スイッチが、すべて同じデータ転送速度に設定されて<br>いるか確認します。ネットワーク装置のマニュアルを参照してください。<br>6 すべてのネットワークケーブルの種類が適切で、最大長を超えていないか確認します<br>『ユーザーズガイド』の「ネットワークケ 『ユーザーズガイド』の「セットアップユーティリティの使い方」を参照してくだ さい。
- いるか確認します。ネットワーク装置のマニュアルを参照してください。
- 5 ネットワーク上の NIC、ハブ、スイッチが、すべて同じデータ転送速度に設定されているか確認します。ネットワーク装置のマニュアルを参照してください。<br>6 すべてのネットワークケーブルの種類が適切で、最大長を超えていないか確認します<br>5 すべてのネットワークケーブルの種類が適切で、最大長を超えていないか確認します<br>『ユーザーズガイド』の「ネットワークケーブル要件」を参照してください。<br>-<sup>6</sup> すべてのネットワークケーブルの種類が適切で、最大長を超えていないか確認します。 『ユーザーズガイド』の「ネットワークケーブル要件」を参照してください。

### システム管理ソフトウェアアラートメッセージへ の応答

システム管理ソフトウェアは、システムの限界電圧と限界温度、ファン、およびシステム 内のハードドライブの状態を監視します。アラートメッセージが Alert Log ウィンドウに <sup>表</sup>示されます。Alert Log ウィンドウについては、システム管理ソフトウェアのマニュア ルを参照してください。

## システムの内部

図 5-1 は、カバーおよびベゼルが取り外された状態のシステムの内部配置図です。

### <span id="page-56-0"></span>図 5-1 システムの内部

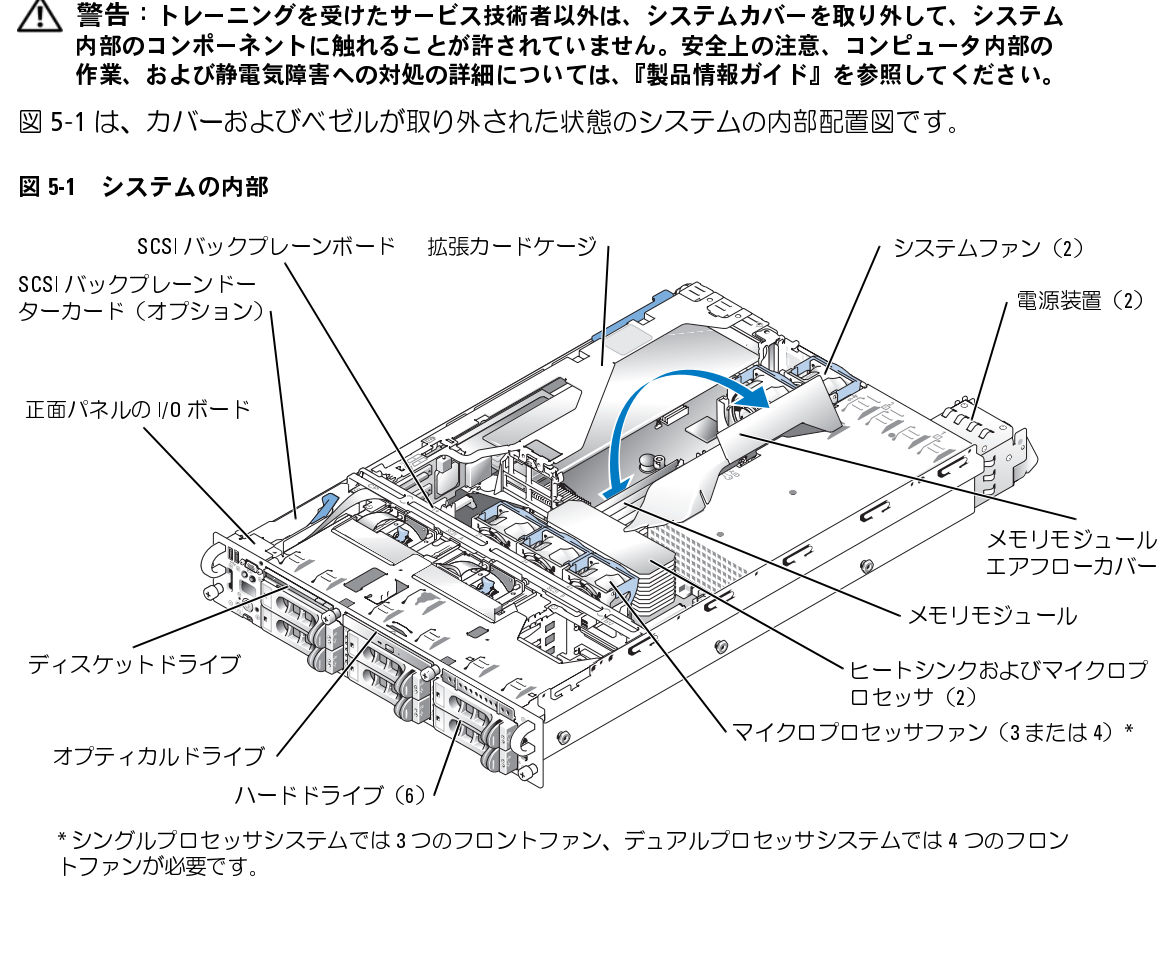

ハード・フィン(3)<br>小サシステムでは3つ。<br>す。 \* シングルン コーストリング コーストリック フェアルプロセッサン ハンコード 3 つう コン<br>トファンが必要です。<br>- システム基板には、システムの制御回路やその他の電子部品が搭載されています。マイク ロプロセッサやメモリなど、いくつかのハードウェアは直接システム基板に取り付けられ<br>ています。拡張カードケージには、フルレングスの PCI、PCIe または PCI-X 拡張カードを

ています。拡張カードケージには、フルレングスの PCI、PCIe または PCI-X 拡張カードを<br>3 つまで搭載できます。<br>システムには、3.5 インチディスケットドライブおよびオプティカルドライブを各 1 台取り<br>付けることができます。オプティカルドライブとディスケットドライブのトレイは、SCSI<br>バックプレーンボードを経由して、システム基板上のコントローラに接続しています。<br>詳細については、「ドライブの取り付け」を参照してください 3 つまで搭載できます。<br>システムには、3.5 イン・ステムには、3.5 イン・オードをます。<br>付けることができます。<br>バックプレーンボードライブは<br>ニュードライブベイには<br>コードライブベイには<br>ハードライブはRAIDコ<br>ホートロックけり手順またはトラ<br>の取り付け手順またはトラ<br>がありけ手順またはトラ システムには、3.5 インチディスケットドライブおよびオプティカルドライブを各 1 台取り<br>付けることができます。オプティカルドライブとディスケットドライブのトレイは、SCSI<br>バックプレーンボードを経由して、システム基板上のコントローラに接続しています。<br>詳細については、「ドライブの取り付け」を参照してください。<br>ハードドライブベイには、1 インチ SCSI ハードドライブを 6 台まで取り付けることができ<br>ます。ハードドライブは、S 詳細については、「ドライブの取り付け」を参照してください。

付けることができます。オプティカルドライブとディスケットドライブのトレイは**、SCSI**<br>バックプレーンボードを経由して、システム基板上のコントローラに接続しています。<br>詳細については、「ドライブの取り付け」を参照してください。<br>ハードドライブベイには、1インチ SCSI ハードドライブを 6 台まで取り付けることができ<br>トローラまたは RAID コントローラカードに接続しています。詳細については、「ドライブ<br>トローラまたは RAID バックプレーンボードを経由して、システム基板上のコントローラに接続しています。<br>詳細については、「ドライブの取り付け」を参照してください。<br>ハードドライブベイには、1 インチ SCSI ハードドライブを 6 台まで取り付けることがで<br>ます。ハードドライブは、SCSI バックプレーンボードを経由して、システム基板上のコ<br>トローラまたは RAID コントローラカードに接続しています。詳細については、「ドライ<br>の取り付け」を参照してください。 ハードドライブベイには、1 インチ SCSI ハードドライブを6台まで取り付けることができます。ハードドライブは、SCSI バックプレーンボードを経由して、システム基板上のコントローラまたは RAID コントローラカードに接続しています。詳細については、「ドライブ<br>トローラまたは RAID コントローラカードに接続しています。詳細については、「ドライブ<br>の取り付け」を参照してください。<br>取り付け手順またはトラブルシューティング手順では、 の取り付け」を参照してください。

### <span id="page-57-0"></span>ベゼルの取り外し

ます。ハードドライブは、SCSI バックプレーンボードを経由して、システム基板上のコントローラまたは RAID コントローラカードに接続しています。詳細については、「ドライブ<br>の取り付け」を参照してください。<br>取り付け手順またはトラブルシューティング手順では、ジャンパ設定の変更が必要な場合<br>があります。詳細については、「ジャンパおよびコネクタ」を参照してください。<br>**ベゼルの取り外し**<br>ベゼルには、システムステータスインジケータがありま トローラまたは RAID コントローラカードに接続しています。詳細については、「ドライブ<br>の取り付け」を参照してください。<br>取り付け手順またはトラブルシューティング手順では、ジャンパ設定の変更が必要な場合<br>があります。詳細については、「ジャンパおよびコネクタ」を参照してください。<br>べ**ゼルの取り外し**<br>ベゼルには、システムステータスインジケータがあります。ベゼルのロックは、電源ボタ<br>シ、ディスケットドライブ、オプティカルドライブ、ハード 取り付け手順またはトラブルシューティング手順では、ジャンパ設定の変更が必要な場合があります。詳細については、「ジャンパおよびコネクタ」を参照してください。<br>**ベゼルの取り外し**<br>ベ**ゼルの取り外し**<br>ベゼルには、システムステータスインジケータがあります。ベゼルのロックは、電源ボタン、ディスケットドライブ、オプティカルドライブ、ハードドライブ、およびシステム内部へのアクセスを制限します。<br>部へのアクセスを制限します。<br>2 ベゼルの左端のタ があります。詳細については、「ジャンパおよびコネクタ」を参照してください。<br>**ベゼルの取り外し**<br>ベゼ**ルに**は、システムステータスインジケータがあります。ベゼルのロックは、『<br>ン、ディスケットドライブ、オプティカルドライブ、ハードドライブ、およびシ<sup>ナ</sup><br>部へのアクセスを制限します。<br>『システムキーを使用して、ベゼルのロックを解除します。<br>『システムキーを使用して、ベゼルのロックを解除します。<br>『ジステムキーを使用して、ベゼルのロック ベゼルには、システムステータスインジケータがあります。ベゼルのロックは、電源ボタン、ディスケットドライブ、オブティカルドライブ、ハードドライブ、およびシステム内部へのアクセスを制限します。<br>3)、ディスケットドライブ、オブティカルドライブ、ハードドライブ、およびシステム内部へのアクセスを制限します。<br>1)システムキーを使用して、ベゼルのロックを解除します。<br>2)ベゼルの左端のタブを押します。<br>3)ベゼルの左端をシステムから離れるように動 ン、ディスケットドライブ、オプティカルドライブ、ハードドライブ、およびシステム内

- 
- 
- 部へのアクセスを制限します。<br>**1** システムキーを使用して**、**<br>2 ベゼルの左端のタブを押し<br>3 ベゼルの左端をシステムカ<br>します。<br>4 ベゼルを手前に引き**、**シス 1 システムキーを使用して、ベゼルのロックを解除します。<br>2 ベゼルの左端のタブを押します。<br>3 ベゼルの左端をシステムから離れるように動かし、ベゼル<br>します。<br>4 ベゼルを手前に引き、システムから取り外します。図 5-2<br>4 ベゼルを手前に引き、システムから取り外します。図 5-2 2 ベゼルの左端のタブを押します。<br>3 ベゼルの左端をシステムから離れ<br>します。<br>4 ベゼルを手前に引き、システムか<br>4 ベゼルを手前に引き、システムか 3 ベゼルの左端をシステムから離れるように動かし、ベゼルの右端を取り外せるようにします。<br>します。<br>します。<br>4 ベゼルを手前に引き、システムから取り外します。図 5-2 を参照してください。<br>- ベゼルを手前に引き、システムから取り外します。図 5-2 を参照してください。 します。
- 4 ベゼルを手前に引き、システムから取り外します。図 5-2 を参照してください。<br><br><br>デムのトラブルシューティング

<span id="page-58-0"></span>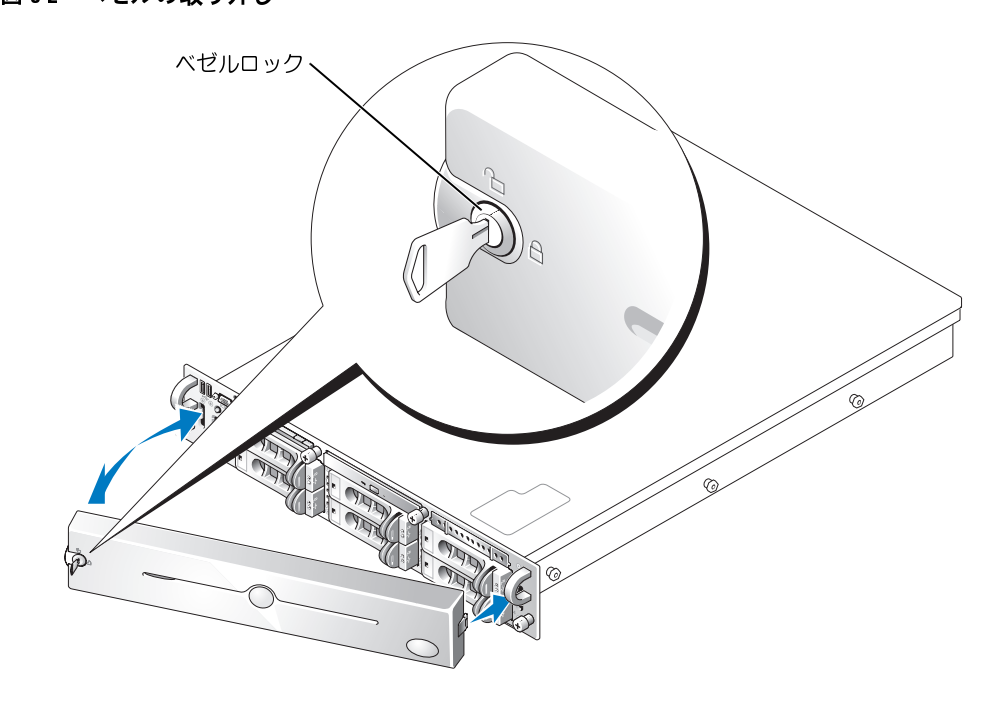

- <span id="page-58-1"></span>**ベゼルの取り付け**<br>- 1 ベゼルの右端のタブを正面パネルの対応するスロットにはめ込みます。
- 
- <span id="page-58-2"></span><sup>3</sup> システムキーを使用して、ベゼルをロックします。

1 ベゼルの右端のタブを正面パネルの対応するスロットにはめ込みます。<br>2 ベゼルの左端をシステムの方に動かし、ベゼルの左端を固定します。<br>3 システムキーを使用して、ベゼルをロックします。<br>2 システムキーを使用して、ベゼルをロックします。<br>2 警告:トレーニングを受けたサービス技術者以外は、システムカバーを取り外<br>ト第のコンポーネントに触れることが許されていません。安全上の注意、コンヒ<br>作業、および静電気障害への対処の詳細については、 2 ベゼルの左端をシステムの方に動かし、ベゼルの左端を固定します。<br>3 システムキーを使用して、ベゼルをロックします。<br>1**ステムカバーを開く**<br>ヘ**ステムカバーを開く**<br>ト第・トレーニングを受けたサービス技術者以外は、システムカバーを取り<br>内部のコンポーネントに触れることが許されていません。安全上の注意、コン<br>作業、および静電気障害への対処の詳細については、『製品情報ガイド』を参<br>パテムのアップグレードまたはトラブルシューティングを行 システムカバーを開く 警告: トレーニングを受けたサービス技術者以外は、システムカバーを取り外して、システム

作業、**および静電気障害への対処の詳細については、『製品情報ガイド』を参照してください。**<br>テムのアップグレードまたはトラブルシューティングを行うには、システムカバーを<br>外し、内部コンポーネントにアクセスできるようにします。<br>ベゼルを取り外します。「ベゼルの取り外し」を参照してください。<br>カバーをシャーシに固定する2つのつまみネジを緩めます。<br>図 5-3 を参照してください。<br>カバーを多ステムから慎重に持ち上げて、取り外します。<br>カバー 作業、および静電気障害への対処の詳細については、『製品情報ガイド』を参照してください。 システムのアップグレードまたはトラブルシューティングを行うには、システムカバーを取り外し、内部コンポーネントにアクセスできるようにします。<br>- イベゼルを取り外します。「ベゼルの取り外し」を参照してください。<br>- ベゼルを取り外します。「ベゼルの取り外し」を参照してください。<br>- カバーをシャーシに固定する2つのつまみネジを緩めます。<br>- 図 5-3 を参照してください。<br>- タカバーを後ろへスライドさせ、カバーの両端をつかみます。<br>-

- 
- 取り外し、内部コンポーネントにアクセスできるようにします。<br>1 ベゼルを取り外します。「ベゼルの取り外し」を参照してく1<br>2 カバーをシャーシに固定する 2 つのつまみネジを緩めます。<br>図 5-3 を参照してください。<br>3 カバーを後ろへスライドさせ、カバーの両端をつかみます。<br>4 カバーをシステムから慎重に持ち上げて、取り外します。<br>システムから慎重に持ち上げて、取り外します。 1 ベゼルを取り外します。「ベゼルの取り外し」を参照してください。<br>2 カバーをシャーシに固定する 2 つのつまみネジを緩めます。<br>- 図 5-3 を参照してください。<br>3 カバーを後ろへスライドさせ、カバーの両端をつかみます。<br>4 カバーをシステムから慎重に持ち上げて、取り外します。<br>- システムのトラ 2 カバーをシャーシに固定する 2 つのつまみネジを緩めます。<br>- 図 5-3 を参照してください。<br>3 カバーを後ろへスライドさせ、カバーの両端をつかみます。<br>4 カバーをシステムから慎重に持ち上げて、取り外します。<br>- システムから慎重に持ち上げて、取り外します。 図 5-3 を参照してください。 5-3 を参照してください。<br>バーを後ろへスライドさせ<br>バーをシステムから慎重に<br>
- 
- <sup>3</sup> カバーを後ろへスライドさせ、カバーの両端をつかみます。 **4** カバーをシステムから慎重に持ち上げて、取り外します。<br><br><br>シス<sup>、</sup>

<span id="page-59-0"></span>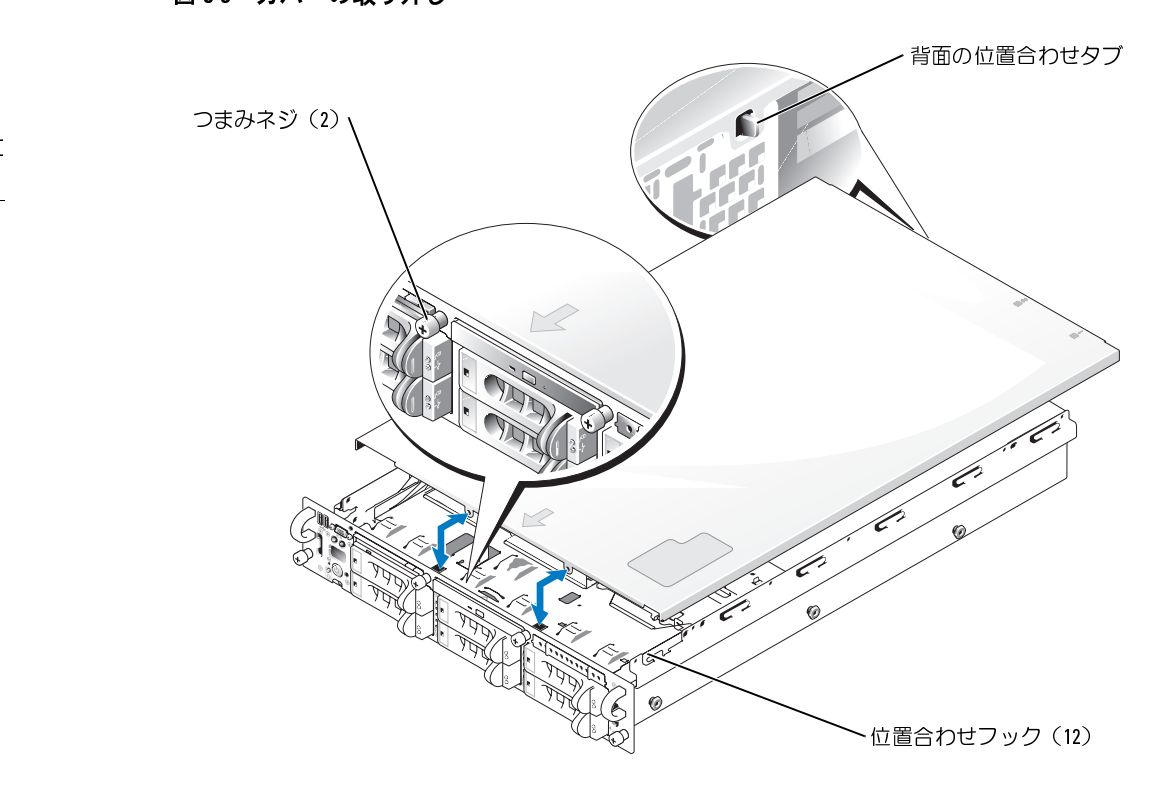

- <span id="page-59-1"></span>**システムカバーを閉じる**<br>- 1 システム内部に工具や部品が残っていないか、またカバーによって損傷を受けないよ
- 1 システム内部に工具や部品が残っていないか、またカバーによって損傷を受けないようにすべてのケーブルが配線されているか確認します。<br>2 カバーをシャーシ側面のカバー位置合わせフックに合わせ、カバーを前方へスライドさせます。図 5-3 を参照してください。<br>カバーをするのはけられると、背面の位置合わせタブがカバーに設けた孔から突き出た状態になります。<br>カバーが状態になります。<br>3 カバーをシャーシに固定する 2 つのつまみネジを締め付けま うにすべてのケーブルが配線されているか確認します。<br>カバーをシャーシ側面のカバー位置合わせフックに合わさせます。図 5-3 を参照してください。<br>させます。図 5-3 を参照してください。<br>カバーが正しく取り付けられると、背面の位置合わせ夕<br>き出た状態になります。<br>カバーをシャーシに固定する 2 つのつまみネジを締め付<br>ベゼルを取り付けます。「ベゼルの取り付け」を参照して<br>ベゼルを取り付けます。「ベゼルの取り付け」を参照して 2 カバーをシャーシ側面のカバー位置合わせフックに合わせ、カバーを前方へスライドさせます。図 5-3 を参照してください。<br>させます。図 5-3 を参照してください。<br>カバーが正しく取り付けられると、背面の位置合わせタブがカバーに設けた孔から突き出た状態になります。<br>き出た状態になります。<br>3 カバーをシャーシに固定する2つのつまみネジを締め付けます。<br>4 ベゼルを取り付けます。「ベゼルの取り付け」を参照してください。<br>デムのトラブルシ させます。図 5-3 を参照してください。<br>カバーが正しく取り付けられると、背面<br>き出た状態になります。<br>カバーをシャーシに固定する 2 つのつま<br>ベゼルを取り付けます。「ベゼルの取り作<br>ベゼルを取り付けます。「ベゼルの取り作 カバーが正しく取り付けられると、背面の位置合わせタブがカバーに設けた孔から突<br>き出た状態になります。<br>カバーをシャーシに固定する 2 つのつまみネジを締め付けます。<br>ベゼルを取り付けます。「ベゼルの取り付け」を参照してください。<br>ベゼルを取り付けます。「ベゼルの取り付け」を参照してください。
- き出た状態になります。<br>カバーをシャーシに固定<br>ベゼルを取り付けます。<br><br><br>^のトラブルシューティン<sup>ク</sup>
- 3 カバーをシャーシに固定する 2 つのつまみネジを締め付けます。<br>4 ベゼルを取り付けます。「ベゼルの取り付け」を参照してください<br>ネ<br>ネットラブルシューティング <sup>4</sup> ベゼルを取り付けます。「ベゼルの取り付け」を参照してください。

## システムが濡れた場合のトラブルシューティング

### 問題

- 
- 

- システムに液体をこぼした。<br>• 湿度が高すぎる。<br>• 湿度 トレーニングを受けた触れる。<br>雷 トレーニングを受けたかない<br>電子:トレーニングを受けたないない。<br>東部のコンポーネントに触れる。<br>中国の電気障害への残り<br>ハイステムを開きす。「システムを電源フーズの取り付け」の「拡張力」<br>システムに取り付けられていって、<br>システムを閉じます。「システムを完全に乾燥させえ」<br>キッステムを閉じます。「システムを閉じます。「システムを閉 • 湿度が高すぎる。 対応処置<br>∕个 警告 :トレーニングを受けたサービス技術者以外は、システムカバーを取り外して、システム
	-
	-
	-
	-
	-
	- 『内部のコンポーネントに触れることが許されていません。安全上の注意、コンピュータ内部のコンポーネントに触れることが許されていません。安全上の注意、コンピュータ内部の作業、および静電気障害への対処の詳細については、『製品情報ガイド』を参照してください。<br>システムの電源を切り、システムに接続されている周辺機器の電源を切って、システムを開きます。「システムカバーを開く」を参照してください。<br>システムに取り付けられている拡張力ードをすべて取り外 :**作業、および静電気障害への対処の詳細については、『製品情報ガイド』を参照してください。**<br>システムの電源を切り、システムに接続されている周辺機器の電源を切って、システ<br>ムを電源コンセントから外します。<br>ムを電源コンセントから外します。<br>システムを開きます。「システムカバーを開く」を参照してください。<br>システムに取り付けられている拡張力ードをすべて取り外します。「システムオプシ」<br>ンステムを閉じます。「システムカバーを閉じる」を参照し システムが正常に起動しない場合、「困ったときは」を参照してください。
	- ・・・・・・・・・・・・・・・・・・・・・・・・・・・・・。<br>システムの電源を切り、システムに接続されている周辺機器の電源を切って、システ<br>ムを電源コンセントから外します。<br>システムを開きます。「システムカバーを開く」を参照してください。<br>システムを閉きます。「システムカバーを開く」を参照してください。<br>システムに取り付けられている拡張カードをすべて取り外します。「システムオプショ<br>ンステムを完全に乾燥させます(少なくとも 24 時間) 1 システムの電源を切り、システムに接続されている周辺機器の電源を切って、システムを電源コンセントから外します。<br>2 システムを開きます。「システムカバーを開く」を参照してください。<br>3 システムに取り付けられている拡張カードをすべて取り外します。「システムオプションの取り付け」の「拡張カードの取り外し」を参照してください。<br>5 システムを完全に乾燥させます(少なくとも24時間)。<br>5 システムを閉じます。「システムカバーを閉じる」を参 3 システムに取り付けられている拡張カードをすべて取り外します。「システムオプションの取り付け」の「拡張カードの取り外し」を参照してください。<br>4 システムを完全に乾燥させます(少なくとも 24時間)。<br>5 システムを閉じます。「システムカバーを閉じる」を参照してください。<br>5 システムを閉じます。「システムカバーを閉じる」を参照してください。<br>6 電源ケーブルをコンセントに差し込んで、システムと周辺機器の電源を入れます。<br>システムが正 6 電源ケーブルをコンセントに差し込んで、システムと周辺機器の電源を入れます。<br>システムが正常に起動しない場合、「困ったときは」を参照してください。<br>7 システムが正常に起動する場合、システムをシャットダウンして、取り外した拡張<br>カードを取り付けます。「システムオプションの取り付け」の「拡張カードの取り作<br>け」を参照してください。<br>8 適切な診断テストを実行します。「システム診断プログラムの実行」の<br>「Server Administra 7 システムが正常に起動する場合、システムをシャットダウンして、取り外した拡張カードを取り付けます。「システムオプションの取り付け」の「拡張カードの取り作け」を参照してください。<br>お通りなください。<br>は)を参照してください。<br>8 適切な診断テストを実行します。「システム診断プログラムの実行」の<br>「Server Administrator 診断プログラムの使い方」を参照してください。<br>テストが失敗した場合は、「困ったときは」を参照してくだ カードを取り付けます。「システムオプションの取り付け」の「拡張カードの取り付 け」を参照してください。
	- ムを電源コンセントから外します。<br>システムを開きます。「システムが張り<br>システムに取り付けられている拡張<br>システムを完全に乾燥させます(少<br>システムを完全に乾燥させます(少<br>システムを閉じます。「システムカノ<br>システムが正常に起動しない場合、システムが正常に起動しない場合、システムが正常に起動しない場合、システムが正常に起動しない場合、システムが正常に起動しない場合、シ<br>システムが正常に起動する場合、シ<br>システムが正常に起動する場合、シ 2 システムを開きます。「システムカバーを開く」を参照してください。<br>3 システムに取り付けられている拡張カードをすべて取り外します。「シ<br>ニンの取り付け」の「拡張カードの取り外し」を参照してください。<br>4 システムを完全に乾燥させます(少なくとも 24 時間)。<br>5 システムを開じます。「システムカバーを閉じる」を参照してください。<br>5 システムを開じます。「システムカバーを閉じる」を参照してください。<br>システムが正常に起動する場合、 ンの取り付け」の「拡張カードの取り外し」を参照してください。<br>システムを完全に乾燥させます(少なくとも 24 時間)。<br>システムを閉じます。「システムカバーを閉じる」を参照してください。<br>電源ケーブルをコンセントに差し込んで、システムと周辺機器の電<br>システムが正常に起動しない場合、「困ったときは」を参照してください。<br>システムが正常に起動する場合、システムをシャットダウンして、<br>カードを取り付けます。「システムオプションの取り付け」の「 4 システムを完全に乾燥させます(少なくとも 24 時間)。<br>5 システムを閉じます。「システムカバーを閉じる」を参照<br>6 電源ケーブルをコンセントに差し込んで、システムと周う<br>システムが正常に起動しない場合、「困ったときは」を参照<br>システムが正常に起動する場合、システムをシャットダ<sup>5</sup><br>カードを取り付けます。「システムオプションの取り付け<br>け」を参照してください。<br>8 適切な診断テストを実行します。「システム診断プログラ<br>「serv 5 システムを閉じます。「システムカバーを閉じる」を参照してください。<br>6 電源ケーブルをコンセントに差し込んで、システムと周辺機器の電源を7<br> システムが正常に起動しない場合、「困ったときは」を参照してください<br>7 システムが正常に起動する場合、システムをシャットダウンして、取り9<br>カードを取り付けます。「システムオブションの取り付け」の「拡張カー<br>け」を参照してください。<br>「カードを取りてください。<br>「テストが失敗した場合は、「困っ 8 適切な診断テストを実行します。「システム診断プログラムの実行」の<br>「Server Administrator 診断プログラムの使い方」を参照してください<br>テストが失敗した場合は、「困ったときは」を参照してください。<br>テストが失敗した場合は、「困ったときは」を参照してください。 「Server Administrator 診断プログラムの使い方」を参照してください。<br>テストが失敗した場合は、「困ったときは」を参照してください。<br>-<br>-テストが失敗した場合は、「困ったときは」を参照してください。

### <sup>m</sup> システムが損傷した場合のトラブルシューティング

### 問題

- システムを落下させた、または損傷を与えた。<br>・成処置<br>**4、警告:トレーニングを受けたサービス技術者以外は**<br>管**告:トレーニングを受けたサービス技術者以外は**<br>作業、および静電気障害への対処の詳細については、<br>作業、および静電気障害への対処の詳細については、<br>1 システムを開きます。「システムカバーを開く」<br>- 拡張力ード<br>- 電源装置<br>- ファン<br>- ドライブキャリアの SCSI バックプレーンホ<br>3 すべてのケーブルが正しく接 対応処置<br>∕个 警告 ፡ トレーニングを受けたサービス技術者以外は、システムカバーを取り外して、システム |A部のコンポーネントに触れることが許されていません。安全上の注意、コンピュータ内部の<br>作業、および静電気障害への対処の詳細については、『製品情報ガイド』を参照してください。<br>システムを開きます。「システムカバーを開く」を参照してください。<br>リトのコンポーネントが適切に取り付けられているか確認します。<br>以下のコンポーネントが適切に取り付けられているか確認します。<br>・・拡張力ード<br>・・電源装置<br>ファン<br>・・ドライブキャリアの SCSI バ
	-
	- - 拡張カード
		- 電源装置
		- ファン
		-
	-
	-
	- :作業、**および静電気障害への対処の詳細については、『製品情報ガイド』を参照してください。**<br>システムを開きます。「システムカバーを開く」を参照してください。<br>以下のコンポーネントが適切に取り付けられているか確認します。<br>・ 拡張力ード<br>・ 電源装置<br>・ ファン<br>でてのケーブルが正しく接続されていることを確認します。<br>すべてのケーブルが正しく接続されていることを確認します。<br>システムを閉じます。「システムカバーを閉じる」を参照してくださ 作業、および静電気障害への対処の詳細については、『製品情報ガイド』を参照してください。 1 システムを開きます。「システムカバーを開く」を参照してください。<br>2 以下のコンポーネントが適切に取り付けられているか確認します。<br>• 拡張カード<br>• 電源装置<br>• ファン<br>• ドライブキャリアの SCSI バックプレーンボードへの接続(該当す。<br>5 すべてのケーブルが正しく接続されていることを確認します。<br>5 システムを閉じます。「システムカバーを閉じる」を参照してください。<br>5 システム診断プログラムでシステム基板のテストを実行 2 以下のコンポーネントが適切に取り付けられているか確認します。<br>・・拡張カード<br>・・電源装置<br>・・ファン<br>・・ドライブキャリアの SCSI バックプレーンボードへの接続(該当<br>3 すべてのケーブルが正しく接続されていることを確認します。<br>3 すべてのケーブルが正しく接続されていることを確認します。<br>5 システム診断プログラムでシステム基板のテストを実行します。「ミ<br>ラムの実行」を参照してください。<br>テストが失敗した場合は、「システムの • ドライブキャリアの SCSI バックプレーンボードへの接続(該当する場合)<br>すべてのケーブルが正しく接続されていることを確認します。<br>システムを閉じます。「システムカバーを閉じる」を参照してください。<br>システム診断プログラムでシステム基板のテストを実行します。「システム診断<br>ラムの実行」を参照してください。<br>テストが失敗した場合は、「システムのトラブルシューティング」を参照してくた<br>テストが失敗した場合は、「システムのトラブルシュー 3 すべてのケーブルが正しく接続されていることを確認します。<br>4 システムを閉じます。「システムカバーを閉じる」を参照してく<br>5 システム診断プログラムでシステム基板のテストを実行します<br>ラムの実行」を参照してください。<br>テストが失敗した場合は、「システムのトラブルシューティング<br>- テストが失敗した場合は、「システムのトラブルシューティング<br>- システムメッセージがバッテリに問題があることを示している<br>- システムメッセージがバッテリ 4 システムを閉じます。「システムカバーを閉じる」を参照してください。<br>5 システム診断プログラムでシステム基板のテストを実行します。「システ<br>- ラムの実行」を参照してください。<br>- テストが失敗した場合は、「システムのトラブルシューティング」を参照し<br>- テストが失敗した場合は、「システムのトラブルシューティング」を参照し<br>- システムメッセージがバッテリに問題があることを示している。<br>- システムタロ時が正しく維持できない。<br>-5 [システム診断プログ](#page-46-1)ラムでシステム基板のテストを実行します。「システム診断プログ<br>- ラムの実行」を参照してください。<br>- テストが失敗した場合は、「システムのトラブルシューティング」を参照してください。<br>**ンステムメッセー**ジがバッテリに問題があることを示している。<br>- システムメッセージがバッテリに問題があることを示している。<br>- システムメッセージがバッテリに問題があることを示している。<br>- システムの日時が正しく維持できない。 ラムの実行」を参照してください。

# <span id="page-61-0"></span><sub>デストが大変とのこのメンティックフェリックとの</sup><br>ステムバッテリのトラブルシューティング</sub> システムバッテリのトラブルシューティング

- 問題 システムメッセージがバッテリに問題があることを示している。
- セットアップユーティリティからシステム設定情報が消える。
- システムの日時が正しく維持できない。
- メモ: 長い期間(数週間から数か月)システムの電源が切られていた場合、NVRAM からシ ステム設定情報が失われる可能性があります。これはバッテリの消耗が原因です。

- 対応処置 <sup>1</sup> セットアップユーティリティで時間と日付を再入力します。『ユーザーズガイド』 の「セットアップユーティリティの使い方」を参照してください。
- 2 システムの電源を切り、少なくとも 1 時間は電源ケーブルをコンセントから抜いてお<br>- きます。<br>3 電源ケーブルをコンセントに接続し、システムの電源を入れます。<br>-<br>テムのトラブルシューティング きます。
- <sup>3</sup> 電源ケーブルをコンセントに接続し、システムの電源を入れます。

<sup>4</sup> セットアップユーティリティを起動します。

セットアップユーティリティの日付と時刻が正しくない場合は、バッテリを交換しま す。「システムオプションの取り付け」の「システムバッテリーの取り付け」を参照し てください。

バッテリを交換しても問題が解決しない場合は、「困ったときは」を参照してください。 ■ メモ: 一部のソフトウェアには、システムの時刻を進めたり遅らせたりするものがありま す。セットアップユーティリティ内に保持されている時刻以外はシステムが正常に動作して いる場合、問題の原因はバッテリの消耗ではなく、ソフトウェアにあると考えられます。

## 電源のトラブルシューティング

### 問題

- システムステータスインジケータが橙色になっている。<br>• 雷源装置の障害インジケータが橙色になっている
- 
- 電源装置の障害インジケータが橙色になっている。<br>• 正面パネルステータス LCD インジケータが電源装置に問題があることを示している。

### 対応処置

- 1 適切な診断テストを実行します。「システム診断プログラムの実行」の<br>「Server Administrator 診断プログラムの使い方」を参照してください。
- 2 故障した電源装置を探します。 電源装置の障害インジケータが点灯しています。「インジケータ、メッセージ、および コード」の「冗長電源装置インジケータコード」を参照してください。
- 正面パネルステータス LCD インジケータが電源装置に問題があることを示している。<br><br>**す応処置**<br>1 適切な診断テストを実行します。「システム診断プログラムの実行」の<br>「Server Administrator 診断プログラムの使い方」を参照してください。<br>2 故障した電源装置を探します。<br>電源装置の障害インジケータが点灯しています。「インジケータ、メッセージ、および<br>コード」の「冗長電源装置インジケータコード」を参照してください 「Server Administrator 診断プログラムの使い方」を参照してください。<br>故障した電源装置を探します。<br>電源装置の障害インジケータが点灯しています。「インジケータ、メッセ<br>コード」の「冗長電源装置インジケータコード」を参照してください。<br>コード」の「冗長電源装置インジケータコード」を参照してください。<br>近ま:電源装置はホットプラグによる交換が可能です。システムを稼動させる<br>源装置が1台必要です。2台の電源装置を取り付ける ■ 注意: 電源装置はホットプラグによる交換が可能です。システムを稼動させるためには、電 源装置が 1 台必要です。2 台の電源装置を取り付けると、システムは冗長モードになります。 一度に取り外し、取り付けができる電源の入った電源装置は 1 台だけです。電源装置のダ ミーを取り付けずに、電源装置が 1 台だけ取り付けられたシステムを長時間動作させると、 システムがオーバーヒートする恐れがあります。
- 3 電源装置をいったん取り外してから取り付けなおし、正しく取り付けられていることを
	- 『確認します。「システムオプションの取り付け」の「電源装置」を参照してください。<br>■確認します。「システムオプションの取り付け」の「電源装置」を参照してください。<br>「こ動作することを確認します。電源インジケータが緑色に点灯すれば、電源装置は適切<br>に機能しています。「インジケータ、メッセージ、およびコード」の「冗長電源装置イ<br>ンジケータュード」を参照してください。 こます。「システムオファクリー」の「電源会」」との取りです。<br>
	■ メモ:新しい電源装置を取り付けたら、システムが電源を認識するまで数秒待ち、正常<br>
	に動作することを確認します。電源インジケータが緑色に点灯すれば、電源装置は適切<br>
	に機能しています。「インジケータ、メッセージ、およびコード」の「冗長電源装置イ<br>
	ジジケータュード」を参照してください。<br>
	電源装置を取り付けなおしても問題が解決されない場合は、障害のある電源装置を取 に動作することを確認します。電源インジケータが緑色に点灯すれば、電源装置は適切 に機能しています。「インジケータ、メッセージ、およびコード」の[「冗長電源装置イ](#page-19-0) [ンジケータコード」](#page-19-0)を参照してください。
- <sup>4</sup> 電源装置を取り付けなおしても問題が解決されない場合は、障害のある電源装置を取 り外します。「システムオプションの取り付け」の「[電源装置の取り外し」](#page-80-1)を参照して ください。
- <sup>5</sup> 新しい電源装置を取り付けます。「システムオプションの取り付け」の「[電源装置の取](#page-81-0) [り付け」](#page-81-0)を参照してください。 問題が解決しない場合は、「[困ったときは](#page-126-0)」を参照してください。

## <sup>m</sup> システム冷却問題のトラブルシューティング

### 問題

• システム管理ソフトウェアが、ファンに関連したエラーメッセージを発している。

### 対応処置

以下のことを確認してください。

- <sup>室</sup>温が高すぎないこと。
- 周辺の空気の流れが遮断されていないこと。
- システム内部のケーブルが空気の流れを遮断していないこと。
- 冷却ファンが故障していないこと。 [「ファンのトラブルシューティング](#page-63-0)」を参照してください。

### <span id="page-63-0"></span>ファンのトラブルシューティング

- ー』。<br>• システムステータスインジケータが橙色になっている。<br>- 、7コニ ′ ~…… 」コ ↓ カザ コ 、 〉に問さ ↓ キュニ
- システム管理ソフトウェアが、ファンに関連したエラーメッセージを発している。

- <sub>バルシ処置</sub><br>∠△ 警告:トレーニングを受けたサービス技術者以外は、システムカバーを取り外して、システム<br>、内部のコンポーネントに触れることが許されていません。安全上の注意、コンピュータ内部の 内部のコンポーネントに触れることが許されていません。安全上の注意、コンピュータ内部の 作業、および静電気障害への対処の詳細については、『製品情報ガイド』を参照してください。
	- 1 適切な診断テストを実行します。「システム診断プログラムの実行」の<br>「Server Administrator 診断プログラムの使い方」を参照してください。
- 2 システムを開きます。「システムカバーを開く」を参照してください。
- 警告: 冷却ファンはホットプラグ対応です。システムがオンの間、適切な温度を維持するため に、ファンは一度に 1 台だけ交換します。
- [「](#page-46-0)Server [Administrator](#page-76-0) [診断プログラムの使い方」](#page-46-0)を参照してください。<br>システムを開きます。「システムカバーを開く」を参照してください。<br>**警告:冷却ファンはホットプラグ対応です。システムがオンの間、適切な温度を**<br>に**、ファンは一度に1台だけ交換します。**<br>に、**ファンは一度に1台だけ交換します。**<br>確認します。「システムオプションの取り付け」の「システムファン」を<br>さい。<br>さい。<br>特ちます。<br>問題が解決しない場合、 <sup>3</sup> 障害のあるファンが正しくコネクタに接続されていて、ハンドルが閉じていることを 確認します。「システムオプションの取り付け」の「システムファン」を参照してくだ さい。

 $\mathcal{U}$  メモ:システムがファンを認識し、正常に動作していることを確認するまで、30 秒間<br>待ちます。

- 『『シ8フ。<br>4 問題が解決しない場合、新しいファンを取り付けます。「システムオプションの取り付<br>- けしの「シフテムファン」を参照してください け」の「システムファン」を参照してください。

交換したファンが正常に動作している場合は、システムを閉じます。[「システムカバー](#page-59-1) [を閉じる](#page-59-1)」を参照してください。

交換したファンが動作しない場合は、[「困ったときは」](#page-126-0)を参照してください。

## <span id="page-64-0"></span>システムメモリのトラブルシューティング

### 問題

- メモリモジュールの不良。
- 
- システム基板の不良。<br>• 正面パネルのステータス LCD インジケータがシステムメモリに問題があることを示し ている

- 正面パネルのステータス LCD インジケータがシステムメモリに問題があることを示している<br>インスのステータス LCD インジケータがシステムメモリに問題があることを示している<br>インスポーネントに触れることが許されていません。安全上の注意、コンピュータ内部の<br>作業、および静電気障害への対処の詳細については、『製品情報ガイド』を参照してください。<br>作業、および静電気障害への対処の詳細については、『製品情報ガイド』を参照してください。<br>1 <sub>バルシーニ</sub><br>∠△ 警告 :トレーニングを受けたサービス技術者以外は、システムカバーを取り外して、システム<br>、、内部のコンポーネントに触れることが許されていません、安全上の注音、コンピュータ内部の 内部のコンポーネントに触れることが許されていません。安全上の注意、コンピュータ内部の 作業、および静電気障害への対処の詳細については、『製品情報ガイド』を参照してください。
- 1 適切な診断テストを実行します。「システム診断プログラムの実行」の<br>「Server Administrator 診断プログラムの使い方」を参照してください。
- <sup>2</sup> システムと周辺機器の電源を入れます。
- 「Server Administrator 診断プログラムの使い方」を参照してください。<br>システムと周辺機器の電源を入れます。<br>エラーメッセージが表示されない場合、手順 12 に進みます。<br>セットアップユーティリティを起動して、システムメモリの設定を確認し<br>『ユーザーズガイド』の「セットアップユーティリティの使い方」を参照し<br>取り付けられたメモリの容量とシステムメモリの設定値とが一致している<br>手順 12 に進みます。<br>ベゼルを取り外しま - エラーメッセージが表示されない場合、手順 12 に進みます。<br>3 セットアップユーティリティを起動して、システムメモリの設定を確認します。 12 に進みます。<br>!テムメモリの設け<br>ィリティの使いた<br>イリティの使いた<br><br>を参照してくだ<br>ている周辺機器の<br>こいることを確認<br>いることを確認<br>いることを確認 『ユーザーズガイド』の「ヤットアップユーティリティの使い方」を参照してください。 ■ユーザーズガイド』の「セットアップコーディ」を参照している。<br>■ユーザーズメイト』の「セットアップコード」ということがあります。 取り付けられたメモリの容量とシステムメモリの設定値とが一致している場合、<br>モ順 12 に進みます 手順 12 に進みます。
- <sup>4</sup> ベゼルを取り外します。「ベゼルの取り外し」を参照してください。
- <sup>5</sup> システムの電源を切り、システムに接続されている周辺機器の電源を切って、 システムを電源コンセントから外します。
- <sup>6</sup> システムを開きます。[「システムカバーを開く](#page-58-2)」を参照してください。
- 12 に進みます。<br>レを取り外します<br>テムの電源を切ります。<br>テムの電源さいが正々<br>テムを開きます。<br>スセジュールが正々<br>リモジュールが正々<br>リモジュールが正々<br>リモジュールが正々<br>リモジュールがエー <sup>7</sup> メモリモジュールが正しくバンクに装着されていることを確認します。「システムオプ ションの取り付け」の[「メモリモジュールの取り付け](#page-91-0)」を参照してください。 メモリモジュールが正しく装着されている場合、次の手順に進みます。
- <sup>8</sup> 各メモリモジュールをソケットに装着しなおします。「システムオプションの取り付 け」の[「メモリモジュールの取り付け](#page-91-0)」を参照してください。
- 9 システムを閉じます。[「システムカバーを閉じる](#page-59-1)」を参照してください。
- <sup>10</sup> 電源ケーブルをコンセントに差し込んで、システムと周辺機器の電源を入れます。
- <span id="page-65-1"></span><sup>m</sup> <sup>11</sup> セットアップユーティリティを起動して、システムメモリの設定を確認します。『ユー ザーズガイド』の「セットアップユーティリティの使い方」を参照してください。 搭載しているメモリ容量がシステムメモリの設定に一致していない場合、次の手順を 実行します。
	- <sup>a</sup> システムおよび接続されている周辺機器の電源を切り、システムを電源コンセン トから外します。
	-
	- b システムを開きます。「[システムカバーを開く」](#page-58-2)を参照してください。<br>■ メモ:メモリモジュールには複数の構成方法があります。「システムオプションの取り 付け」の「メモリモジュールの取り付け」を参照してください。
	- c バンク1のメモリモジュールを、動作確認済みの同じ容量、速度、ランクをもつ c バンク [1](#page-65-1) のメモリモジュールを、動作確認済みの同じ容量、速度、ランクをもつそジュールのペアに交換します。「システムオプションの取り付け」の「メモリモジュールの取り付け」を参照してください。<br>イ システムを閉じます。「システムカバーを閉じる」を参照してください。<br>d システムを閉じます。「システムカバーを閉じる」を参照してください。<br>e 電源ケーブルをコンセントに差し込んで、システムと周辺機器の電源を入れます。<br>次の手順を実行します モジュールのペアに交換します。「システムオプションの取り付け」の「メモリモ ジュールの取り付け」を参照してください。
	- <sup>d</sup> システムを閉じます。「システムカバーを閉じる」を参照してください。
	- <sup>e</sup> 電源ケーブルをコンセントに差し込んで、システムと周辺機器の電源を入れます。
	- f システムの再起動中は、モニタ画面およびキーボードのインジケータを観察します。
- <span id="page-65-3"></span><span id="page-65-2"></span><span id="page-65-0"></span><sup>12</sup> 次の手順を実行します。
	- <sup>a</sup> システムおよび接続されている周辺機器の電源を切り、システムを電源コンセン トから外します。
	- b システムを開きます。「システムカバーを開く」を参照してください。<br>c 手順 11 の手順 c 〜手順 f を繰り返し、各メモリモジュールを取り付けます。
	- c [手順](#page-65-3) 11 の手順 c 〜手順 f を[繰](#page-126-0)り[返](#page-126-0)し、各メモリモジュールを取り付けます。<br>問題が解決しない場合は、「困ったときは」を参照してください。<br><br> 問題が解決しない場合は、「困ったときは」を参照してください。

## <span id="page-66-0"></span>ディスケットドライブのトラブルシューティング

### 問題

• エラーメッセージがディスケットドライブに問題があることを示している。

- 対応処置<br>∕个 警告 :トレーニングを受けたサービス技術者以外は、システムカバーを取り外して、システム
	- 『内部のコンポーネントに触れることが許されていません。安全上の注意、コンピュータ内部の作業、および静電気障害への対処の詳細については、『製品情報ガイド』を参照してください。<br>セットアップユーティリティを起動し、ディスケットドライブが正しく設定されていることを確認します。『ユーザーズガイド』の「セットアップユーティリティの使い<br>う」を参照してください。<br>カリを参照してください。<br>バゼルを開くか、取り外します。「ベゼルの取り外し」を参照して :作業、**および静電気障害への対処の詳細については、『製品情報ガイド』を参照してください。**<br>セットアップユーティリティを起動し、ディスケットドライブが正しく設定されていることを確認します。『ユーザーズガイド』の「セットアップユーティリティの使い方」を参照してください。<br>方」を参照してください。<br>ベゼルを開くか、取り外します。「ベゼルの取り外し」を参照してください。<br>適切な診断テストを実行します。「システム診断プログラムの実行」の<br>「S 作業、および静電気障害への対処の詳細については、『製品情報ガイド』を参照してください。 <sup>1</sup> セットアップユーティリティを起動し、ディスケットドライブが正しく設定されてい ることを確認します。『ユーザーズガイド』の「セットアップユーティリティの使い 方」を参照してください。
	- <sup>2</sup> ベゼルを開くか、取り外します。「ベゼルの取り外し」を参照してください。
	- <sup>3</sup> 適切な診断テストを実行します。「システム診断プログラムの実行」の
	- <sup>4</sup> システムとシステムに接続されている周辺機器の電源を切って、システムを電源コン セントから外します。
	- <sup>5</sup> システムを開きます。「システムカバーを開く」を参照してください。
	- 「Server Administrator 診断プログラムの使い方」を参照してください。<br>システムとシステムに接続されている周辺機器の電源を切って、システムセントから外します。<br>システムを開きます。「システムカバーを開く」を参照してください。<br>ディスケットドライブインタフェースケーブルが、ドライブとシステムま<br>接続されていることを確認します。<br>電源ケーブルがドライブに正しく接続されていることを確認します。<br>システムを閉じます。「システム <sup>6</sup> ディスケットドライブインタフェースケーブルが、ドライブとシステム基板に正しく 接続されていることを確認します。
	- <sup>7</sup> 電源ケーブルがドライブに正しく接続されていることを確認します。
- <sup>8</sup> システムを閉じます。「システムカバーを閉じる」を参照してください。
- <sup>9</sup> 電源ケーブルをコンセントに差し込んで、システムと周辺機器の電源を入れます。
- <sup>10</sup> 適切な診断テストを実行して、ディスケットドライブが正常に動作するか確認します。
- <sup>11</sup> システムおよび接続されている周辺機器の電源を切り、システムを電源コンセントか ら外します。
- <sup>12</sup> システムを開きます。[「システムカバーを開く](#page-58-2)」を参照してください。
- <span id="page-66-1"></span><sup>13</sup> システムに取り付けられている拡張カードをすべて取り外します。「システムオプショ ンの取り付け」の「[拡張カードの取り外し」](#page-88-0)を参照してください。
- <sup>14</sup> システムを閉じます。[「システムカバーを閉じる](#page-59-1)」を参照してください。
- <sup>15</sup> 電源ケーブルをコンセントに差し込んで、システムと周辺機器の電源を入れます。
- <sup>16</sup> 適切な診断テストを実行して、ディスケットドライブが正常に動作するか確認します。 テストが正常に実行される場合、拡張カードがディスケットドライブロジックとコン フリクトを起こしているか、拡張カードが不良の可能性があります。次の手順に進み ます。

テストが失敗した場合は、「[困ったときは](#page-126-0)」を参照してください。<br>・<br>シ<sup>ステムのト</sup><br>・

- <span id="page-67-1"></span><sup>m</sup> <sup>17</sup> システムとシステムに接続されている周辺機器の電源を切って、システムを電源コン セントから外します。
- 
- 18 システムを開きます。[「システムカバーを開く](#page-58-2)」を参照してください。<br>19 手順 13 で取り外した拡張カードの 1 つを取り付けます。「システムオプションの取り 付け」の「拡張カードの取り付け」を参照してください。
- <sup>20</sup> システムを閉じます。「システムカバーを閉じる」を参照してください。
- <sup>21</sup> 電源ケーブルをコンセントに差し込んで、システムと周辺機器の電源を入れます。
- <span id="page-67-2"></span><sup>22</sup> 適切な診断テストを実行して、ディスケットドライブが正常に動作するか確認します。
- 19 [手順](#page-66-1) 13 で取り[外](#page-86-0)した拡張カードの 1 つを取り付けます。「システムオプションの取り付け」の「拡張カードの取り付け」を参照してください。<br>20 システムを閉じます。「システムカバーを閉じる」を参照してください。<br>21 電源ケーブルをコンセントに差し込んで、システムと周辺機器の電源を入れます。<br>21 電源ケーブルをコンセントに差し込んで、システムと周辺機器の電源を入れます。<br>23 適切な診断テストを実行して、ディスケットドライブが <sup>23</sup> すべての拡張カードの再取り付けが完了するか、いずれかの拡張カードのテストでエ ラーが発生するまで、手順 17 〜手順 23 を繰り返します。 17 ~手順 23 を繰り返します。<br>|ったときは」を参照してくださ<br>|<br>ライブの CD からデータを読み<sup>込</sup><br>|ブのインジケータが点滅しない 問題が解決しない場合、「困ったときは」を参照してください。

## <span id="page-67-0"></span>オプティカルドライブのトラブルシューティング

- **問題**<br>- → システムがオプティカルドライブの CD からデータを読み込めない。
- 起動中にオプティカルドライブのインジケータが点滅しない。

- システムがオプティカルドライブの CD からデータを読み込めない。<br>• 起動中にオプティカルドライブのインジケータが点滅しない。<br>\* 起動中にオプティカルドライブのインジケータが点滅しない。<br>\* 管告:トレーニングを受けたサービス技術者以外は、システムカバーを取り<br>\* 内部のコンポーネントに触れることが許されていません。安全上の注意、コン<br>\* 作業、および静電気障害への対処の詳細については、『製品情報ガイド』を参<br>1 正常動作確認済 対応処置<br>∕个 警告 :トレーニングを受けたサービス技術者以外は、システムカバーを取り外して、システム
	-
	- 「内部のコンポーネントに触れることが許されていません。安全上の注意、コンピュータ内部の<br>作業、および静電気障害への対処の詳細については、『製品情報ガイド』を参照してください。<br>正常動作確認済みの別の CD を使用します。<br>セットアップユーティリティを起動し、ドライブの IDE または SCSI コントローラが有効になっていることを確認します。『ユーザーズガイド』の「セットアップユーティリ<br>効になっていることを確認します。『ユーザーズガイ :作業、**および静電気障害への対処の詳細については、『製品情報ガイド』を参照してください。**<br>正常動作確認済みの別の CD を使用します。<br>セットアップユーティリティを起動し、ドライブの IDE または SCSI コントローラが「<br>効になっていることを確認します。『ユーザーズガイド』の「セットアップユーティ」<br>効になっていることを確認します。『ユーザーズガイド』の「セットアップユーティ」<br>これていましたを実行します。「システム診断プログ 作業、および静電気障害への対処の詳細については、『製品情報ガイド』を参照してください。 1 正常動作確認済みの別の CD を使用します。<br>2 セットアップユーティリティを起動し、ドラ<br>効になっていることを確認します。『ユーザ・ティの使い方」を参照してください。<br>3 適切な診断テストを実行します。「システム!!<br>「Server Administrator 診断プログラムの使い<br>Server Administrator 診断プログラムの使い<br>4 システムの電源を切り、システムに接続され<br>ムを電源コンセントから外します。「ベゼル 2 セットアップユーティリティを起動し、ドライブの IDE または SCSI コントローラが有効になっていることを確認します。『ユーザーズガイド』の「セットアップユーティリティの使い方」を参照してください。<br>オイの使い方」を参照してください。<br>3 適切な診断テストを実行します。「システム診断プログラムの実行」の<br>「Server Administrator 診断プログラムの使い方」を参照してください。<br>4 システムの電源を切り、システムに 効になっていることを確認します。『ユーザーズガイド』の「セットアップユーティリ ティの使い方」を参照してください。
	- <sup>3</sup> 適切な診断テストを実行します。「システム診断プログラムの実行」の
	- <sup>4</sup> システムの電源を切り、システムに接続されている周辺機器の電源を切って、システ
	- <sup>5</sup> ベゼルを開くか、取り外します。「ベゼルの取り外し」を参照してください。
	- 「Server Administrator 診断プログラムの使い方」を参照してください。<br>システムの電源を切り、システムに接続されている周辺機器の電源を切ってを電源コンセントから外します。<br>ベゼルを開くか、取り外します。「ベゼルの取り外し」を参照してくださ<br>システムの電源とシステムに接続されている周辺機器の電源を切って、ミ<br>源コンセントから取り外します。<br>システムを開きます。「システムカバーを開く」を参照してください。<br>インタフェースケ ムを電源コンセントから外します。「ハゼルを開くか、取り外します。「ハシステムの電源とシステムに接続さいステムの電源とシステムに接続さいステムの電源とシステムに接続されていることを確認します。<br>システムを開きます。「システムカノインタフェースケーブルがオプティ<br>インタフェースケーブルがオプティ<br>インタフェースケーブルがオプティ <sup>6</sup> システムの電源とシステムに接続されている周辺機器の電源を切って、システムを電 源コンセントから取り外します。
	- <sup>7</sup> システムを開きます。「システムカバーを開く」を参照してください。
	- <sup>8</sup> インタフェースケーブルがオプティカルドライブおよびコントローラに確実に接続さ れていることを確認します。
- <sup>9</sup> 電源ケーブルがドライブに正しく接続されていることを確認します。
- <sup>10</sup> システムを閉じます。[「システムカバーを閉じる](#page-59-1)」を参照してください。
- <sup>11</sup> 電源ケーブルをコンセントに差し込んで、システムと周辺機器の電源を入れます。 問題が解決しない場合、[「困ったときは](#page-126-0)」を参照してください。

### 外付け SCSI テープドライブのトラブルシュー ティング

- 問題 テープドライブの不良。
- テープカートリッジの不良。
- テープバックアップソフトウェアまたはテープドライブのデバイスドライバがないか ー壊れている。<br>• SCSI コントローラの不良。
- 

- SCSI コントローラの不良。<br>**†応処置**<br>**†応処置 + トレーニングを受けた。**<br>警告部のコンポーネントに触れる<br>作業、および静電気障害への<br>作業、および静電気障害への<br>りつだこったときに使っ<br>1 問題が起こったときに使っ<br>のテープカートリッジを挿<br>2 必要なデバイスドライバが属<br>す。テープドライブに付属 対応処置<br>*/*个、警告 <sup>:</sup> トレーニングを受けたサービス技術者以外は、システムカバーを取り外して、システム
	- 1 問題が起こったときに使っていたテープカートリッジを取り出し、正常動作確認済み のテープカートリッジを挿入します。
	- 2 必要なデバイスドライバがインストールされ、正しく設定されていることを確認しま<br>す。テープドライブに付属しているマニュアルを参照してください。
	- <sup>3</sup> テープバックアップソフトウェアのマニュアルの説明に従って、テープバックアップ ソフトウェアを再インストールします。<br>4 テープドライブのインタフェース /DC 電源ケーブルがテープドライブと SCSI コント
	- ローラカードに確実に接続されていることを確認します。<br>5 テープドライブに一意の SCSI ID 番号が割り当てられていること、また、ドライブを
	- 「内部のコンポーネントに触れることが許されていません。安全上の注意、コンピュータ内部の<br>作業、および静電気障害への対処の詳細については、『製品情報ガイド』を参照してください。<br>問題が起こったときに使っていたテープカートリッジを取り出し、正常動作確認済み<br>のテープカートリッジを挿入します。<br>のテープカートリッジを挿入します。<br>必要なデバイスドライバがインストールされ、正しく設定されていることを確認します。テープドライブに付属しているマニュ :作業、**および静電気障害への対処の詳細については、『製品情報ガイド』を参照してください。**<br>問題が起こったときに使っていたテープカートリッジを取り出し、正常動作確認済みのテープカートリッジを挿入します。<br>のテープカートリッジを挿入します。<br>必要なデバイスドライバがインストールされ、正しく設定されていることを確認します。テープドライブに付属しているマニュアルの説明に従って、テープバックアップ<br>ブープバックアップソフトウェアのマニュアルの : 3. まちには、デーブルー・コードの設定といては、テープドライブのテーブカートリッジを挿入します。<br>めまたデバイスドライバがインストールされ、正しく設定されていることを確認します。テープドライバがインストールされ、正しく設定されていることを確認します。<br>必要なデバイスドライバがインストールされ、正しく設定されていることを確認します。テープドライブに付属しているマニュアルの説明に従って、テープバックアップソフトウェアのマニュアルの説明 す。テープドライブに付属しているマニュアルを参照してください。<br>テープバックアップソフトウェアのマニュアルの説明に従って、テー<br>ソフトウェアを再インストールします。<br>エープドライブのインタフェース /DC 電源ケーブルがテープドライブ<br>ローラカードに確実に接続されていることを確認します。<br>テープドライブに一意の SCSI ID 番号が割り当てられていること、ま7<br>接続しているインタフェースケーブルに応じて、テープドライブのタ<br>しく設定さ 4 テープドライブのインタフェース/DC 電源ケーブルがテープドライブと SCSI コント<br>ローラカードに確実に接続されていることを確認します。<br>5 テープドライブに一意の SCSI ID 番号が割り当てられていること、また、ドライブを<br>接続しているインタフェースケーブルに応じて、テープドライブのターミネータがII<br>しく設定されていることを確認します。<br>SCSI ID 番号の選択とターミネータの有効 / 無効の設定については、テープドラ 5 テープドライブに一意の SCSI ID 番号が割り当てられていること、また、ドライブを接続しているインタフェースケーブルに応じて、テープドライブのターミネータが正しく設定されていることを確認します。<br>SCSI ID 番号の選択とターミネータの有効 / 無効の設定については、テープドライブのマニュアルを参照してください。<br>SCSI ID 番号の選択とターミネータの有効 / 無効の設定については、テープドライブの<br>マニュアルを参照してく 接続しているインタフェースケーブルに応じて、テープドライブのターミネータが正 しく設定されていることを確認します。<br>SCSI ID 番号の選択とターミネータの有効 / 無効の設定については、テープドライブの

SCSI ID 番号の選択とターミネータの有効 / 無効の設定については、テープドライブのマニュアルを参照してください。<br>マニュアルを参照してください。<br>適切な診断テストを実行します。「システム診断プログラムの実行」の<br>「Server Administrator 診断プログラムの使い方」を参照してください。<br>ベゼルを開くか、取り外します。「ベゼルの取り外し」を参照してください。<br>ジステムのトラブルシューティン マニュアルを参照してください。

- <sup>6</sup> 適切な診断テストを実行します。「システム診断プログラムの実行」の 「Server Administrator 診断プログラムの使い方」を参照してください。<br>ベゼルを開くか、取り外します。「ベゼルの取り外し」を参照してください<br>ジステムのトラブル
- <sup>7</sup> ベゼルを開くか、取り外します。「ベゼルの取り外し」を参照してください。
- <sup>m</sup> <sup>8</sup> システムの電源を切り、システムに接続されている周辺機器の電源を切って、 システムを電源コンセントから外します。
- 
- 9 システムを開きます。[「システムカバーを開く](#page-58-2)」を参照してください。<br>10 SCSI コントローラカードがコネクタに確実に装着されているか確認します。「システ ムオプションの取り付け」の「拡張カードの取り付け」を参照してください。
- <sup>11</sup> システムを閉じます。「システムカバーを閉じる」を参照してください。
- <sup>12</sup> 電源ケーブルをコンセントに差し込んで、システムと周辺機器の電源を入れます。
- <sup>13</sup> 問題が解決されない場合は、テープドライブのマニュアルを参照して、その他のトラ ブルシューティングの指示がないか確認します。
- 10 SCSI コントローラカードがコネクタに[確実](#page-86-0)に装[着](#page-86-0)されているか確認します。「システムが、ムオプションの取り付け」の「拡張カードの取り付け」を参照してください。<br>11 システムを閉じます。「システムカバーを閉じる」を参照してください。<br>12 電源ケーブルをコンセントに差し込んで、システムと周辺機器の電源を入れます。<br>13 問題が解決されない場合は、テープドライブのマニュアルを参照して、その他のトラ<br>ブルシューティングの指示がないか確 <sup>14</sup> それでも問題が解決できないときは、「困ったときは」を参照して、テクニカルサポー トにお問い合わせください。

### <span id="page-69-1"></span><span id="page-69-0"></span>SCSI ハードドライブのトラブルシューティング

SCSI ハードドライブのトラブルシューティング  $(300111)$ 

- 問題 デバイスドライバエラー。
- システムがハードドライブを認識しない。

- 対応処置<br>∕个 警告 :トレーニングを受けたサービス技術者以外は、システムカバーを取り外して、システム
- 注意:以下の手順を実行すると、ハードドライブに保存されたデータが破壊されることがあります。手順を実施する前に、ハードドライブ上のすべてのファイルをバックアップしてください。
- ださい。<br>道切な診断テストを実行します。「システム診断プログラムの実行」の<br>「Server Administrator 診断プログラムの使い方」を参照してください。<br>コントローラのコストワイドをCSLまたは PAID のコニュアルを参照し 〜こ・。<br>適切な診<br>「Server<br>コントロ <sup>1</sup> 適切な診断テストを実行します。「システム診断プログラムの実行」の

てください。

『内部のコンポーネントに触れることが許されていません。安全上の注意、コンピュータ内部の作業、および静電気障害への対処の詳細については、『製品情報ガイド』を参照してください。<br>注意:以下の手順を実行すると、ハードドライブに保存されたデータが破壊されることがあります。手順を実施する前に、ハードドライブに保存されたデータが破壊されることがあります。手順を実施する前に、ハードドライブに保存されたデータが破壊されることがあります。手順を実施する前 :作業、**および静電気障害への対処の詳細については、『製品情報ガイド』を参照してください。<br>注意:以下の手順を実行すると、ハードドライブに保存されたデータが破壊されることが<br>ります。手順を実施する前に、ハードドライブに保存されたデータが破壊されることが<br>ださい。<br>ださい。<br>適切な診断テストを実行します。「システム診断プログラムの実行」の<br>Server Administrator 診断プログラムの使い方」を参照してください。<br>コントローラ** 作業、および静電気障害への対処の詳細については、『製品情報ガイド』を参照してください。 「Server Administrator 診断プログラムの使い方」を参照してください。<br>コントローラのテストについては、SCSI または RAID のマニュアルを参!!<br>てください。<br>テストが失敗した場合は、次の手順に進みます。<br>内蔵 SCSI ホストアダプタが SCSI ハードドライブを制御するために使用さ<br>合、システムを再起動し、<Ctrl><a> を押して、SCSI 設定ユーティリテ・<br>を実行します。<br> コントローラのテストについては、SCSI または RAID のマニュアルを参照し<br>てください。<br>テストが失敗した場合は、次の手順に進みます。<br>内蔵 SCSI ホストアダプタが SCSI ハードドライブを制御するために使用され<br>合、システムを再起動し、<Ctrl><a> を押して、SCSI 設定ユーティリティブ<br>を実行します。<br>\* テストが失敗した場合は、次の手順に進みます。<br>2 内蔵 SCSI ホストアダプタが SCSI ハードドライブを制御するために使用されている場 2 内蔵 SCSI ホストアダプタが SCSI ハードドライブを制御するために使用されている場合、システムを再起動し、<Ctrl><a> を押して、SCSI 設定ユーティリティプログラムを実行します。<br>を実行します。<br>を実行します。<br>-<br>テムのトラブルシューティング 合、システムを再起動し、<Ctrl><a> を押して、SCSI 設定ユーティリティプログラム<br>を実行します。<br><br><br>◇のトラブルシューティング<br> を実行します。

- 
- ださい。<br>イマリ SCSI チャネルが有効に設定されていることを確認し、システムを再起動し<br>。 /ここ,"<br>イマリ S<br>イスドラ ます。
- <sup>4</sup> デバイスドライバのインストールおよび設定が正しいか確認します。オペレーティン グシステムのマニュアルを参照してください。
- <sup>5</sup> ハードドライブを取り外し、別のドライブベイに取り付けます。
- メモ: システムにオプションの RAID コントローラカードが取り付けられている場合、 設定ユーティリティの詳細については、コントローラに付属のマニュアルを参照してください。<br>会にいています。ポルプをかに設定されていることを確認し、システムを再起動し<br>イマドライバのインストールおよび設定が正しいか確認します。オペレーティン<br>イマドライバのインストールおよび設定が正しいか確認します。オペレーティングのマニュアルを参照してください。<br>ステムのマニュアルを参照してください。<br>ステムのマニュアルを参照してください。<br>ステムのマニュ 3 プライマリ SCSI チャネルが有効に設定されていることを確認し、システムを再起動します。<br>ます。<br>キデバイスドライバのインストールおよび設定が正しいか確認します。オペレーティングシステムのマニュアルを参照してください。<br>ケンステムのマニュアルを参照してください。<br>5 ハードドライブを取り外し、別のドライブベイに取り付けます。<br>6 これで問題が解決した場合は、ハードドライブを元のベイに取り付け直します。「ドラ<br>イブの取り付け」の「S 6 これで問題が解決した場合は、ハードドライブを元のベイに取り付け直します。「ドラ<br>イブの取り付け | の「SCSIハードドライブの取り付け | を参照してください。 イブの取り付け」の「SCSI ハードドライブの取り付け」を参照してください。<br>元のベイでハードドライブが正常に機能する場合、ドライブキャリアに間欠的<br>あります。ドライブキャリアを交換します。「ドライブの取り付け」の「SCSI /<br>ドライブの取り付け」を参照してください。<br>問題が解決しない場合は、SCSI バックプレーンボードのコネクタに欠陥があり<br>「困ったときは」を参照してください。<br>「困ったときは」を参照してください。<br>システムの電源 元のベイでハードドライブが正常に機能する場合、ドライブキャリアに間欠的問題が<br>あります。ドライブキャリアを交換します。「ドライブの取り付け」の「SCSIハード ドライブの取り付け」を参照してください。

「困ったときは」を参照してください。

- - <sup>a</sup> システムの電源を切り、システムに接続されているすべての周辺機器の電源を
	- b システムを開きます。「システムカバーを開く」を参照してください。<br>c SCSI ケーブルが SCSI ホストアダプタに確実に接続されていることを確認します。
- あります。ドライブキャリアを交換します。「ドライブの取り付け」の「SCSI ハードドライブの取り付け」を参照してください。<br>ドライブの取り付け」を参照してください。<br>「園ったときは」を参照してください。<br>「困ったときは」を参照してください。<br>「困ったときは」を参照してください。<br>「国ったときは」を参照してください。<br>よくないことも、システムを電源コンセントから外します。<br>「もうないことものになるが、この間違いでください。<br>「もって、シス 問題が解決しない場合は、SCSI バックプレーンボードのコネクタに欠陥があります。<br>「困ったときは」を参照してください。<br>システム内部の SCSI ケーブル接続を確認します。<br>a システムの電源を切り、システムに接続されているすべての周辺機器の電源を<br>切って、システムを電源コンセントから外します。<br>b システムを開きます。「システムカバーを開く」を参照してください。<br>c SCSI ケーブルが SCSI ホストアダプタに確実に接続されてい 7 システムの部の SCSI ケーブル接続を確認します。<br>
a システムの電源を切り、システムに接続されて<br>
切って、システムを電源コンセントから外しまいて、システムを開きます。「システムカバーを 開 実<br>
c SCSI ケーブルが SCSI ホストアダプタに確 実 ス<br>
SCSI ケーブルは、システム基板の SCSI ホスト<br>
り付けた SCSI ホストアダプタカードに接続<br>
d システムを閉じます。「システムカバーを 閉 じ<br>
d 切って、システムを電源コンセントから外します。<br>システムを開きます。「システムカバーを開く」をき<br>SCSI ケーブルが SCSI ホストアダプタに確実に接続。<br>SCSI ケーブルは、システム基板の SCSI ホストアダプ<br>り付けた SCSI ホストアダプタカードに接続されてい<br>システムを閉じます。「システムカバーを閉じる」を<br>ドドライブのフォーマットとパーティション分割を<br>にデムのマニュアルを参照してください。<br>気場合、ファイルをドライ c SCSI ケーブルが SCSI ホストアダプタに確実に接続されていることを確認します。<br>SCSI ケーブルは、システム基板の SCSI ホストアダプタ、または拡張スロットに取<br>り付けた SCSI ホストアダプタカードに接続されていることがあります。<br>1 システムを閉じます。「システムカバーを閉じる」を参照してください。<br>ハードドライブのフォーマットとパーティション分割を行います。オペレーティング<br>システムのマニュアルを参照してくださ
	- <sup>d</sup> システムを閉じます。「システムカバーを閉じる」を参照してください。
- SCSI ケーブルは、システム基板の SCSI ホストアダプタ、または拡張スロットに取り付けた SCSI ホストアダプタカードに接続されていることがあります。<br>システムを閉じます。「システムカバーを閉じる」を参照してください。<br>システムを閉じます。「システムカバーを閉じる」を参照してください。<br>・ドドライブのフォーマットとパーティション分割を行います。オペレーティング<br>:テムのマニュアルを参照してください。<br><br><br>な場合、ファイルをドライ り付けた SCSI ホストアダプタカードに接続されていることがあります。<br>システムを閉じます。「システムカバーを閉じる」を参照してください。<br>-ドドライブのフォーマットとパーティション分割を行います。オペレー:<br>:テムのマニュアルを参照してください。<br>:な場合、ファイルをドライブに復元します。<br>が解決しない場合は、「困ったときは」を参照してください。 <sup>8</sup> ハードドライブのフォーマットとパーティション分割を行います。オペレーティング システムのマニュアルを参照してください。
- 9 可能な場合、ファイルをドライブに復元します。 問題が解決しない場合は、「困ったときは」を参照してください。

## <sup>m</sup> 内蔵 RAID コントローラのトラブルシューティング

### 問題

 $\lambda$ 

- 警告:トレーニングを受けたサービス技術者以外は、システムカバーを取り外して、システム<br>- 内部のコンポーネントに触れることが許されていません。安全上の注意、コンピュータ内部の 内部のコンポーネントに触れることが許されていません。安全上の注意、コンピュータ内部の 作業、および静電気障害への対処の詳細については、『製品情報ガイド』を参照してください。
- 1 適切な診断テストを実行します。「システム診断プログラムの実行」の<br>「Server Administrator 診断プログラムの使い方」を参照してください。
- <sup>エ</sup>ラーメッセージが内蔵 RAID コントローラの問題を示している。 いることを確認します。『ユーザーズガイド』の「セットアップユーティリティの使い 方」を参照してください。
- [「](#page-46-0)Server Administrator [診断プログラムの使い方」](#page-46-0)を参照してください。<br>セットアップユーティリティを起動し、ドライブの IDE コントローラが<br>いることを確認します。『ユーザーズガイド』の「セットアップユーティ<br>方」を参照してください。<br>RAID コントローラが正しく設定されていることを確認します。設定内容<br>RAID コントローラのマニュアルを参照してください。<br>問題が解決しない場合、次の手順に進みます。<br>ベゼルを取り 2 セットアップユーティリティを起動し、ドライブの IDE コントローラが有効になっていることを確認します。『ユーザーズガイド』の「セットアップユーティリティの使い方」を参照してください。<br>- カリを参照してください。<br>- カリを発照してください。<br>- RAID コントローラが正しく設定されていることを確認します。設定内容については、<br>- RAID コントローラのマニュアルを参照してください。<br>- 問題が解決しない場合、次の手順に進みま 3 RAID コントローラが正しく設定されていることを確認します。設定内容については、RAID コントローラのマニュアルを参照してください。<br>- 問題が解決しない場合、次の手順に進みます。<br>4 ベゼルを取り外します。「ベゼルの取り外し」を参照してください。<br>5 システムおよび接続されている周辺機器の電源を切り、電源コンセントから抜きます。<br>6 システムおよび接続されている周辺機器の電源を切り、電源コンセントから抜きます。<br>- メモリモジ RAID コントローラのマニュアルを参照してください。<br>問題が解決しない場合、次の手順に進みます。<br>ベゼルを取り外します。「ベゼルの取り外し」を参照し、<br>システムおよび接続されている周辺機器の電源を切り、<br>システムを開きます。「システムカバーを開く」を参照<br>以下の RAID コンポーネントが適切に取り付けられてい<br>• メモリモジュール<br>• バッテリ 問題が解決しない場合、次の手順に進みます。
- <sup>4</sup> ベゼルを取り外します。「ベゼルの取り外し」を参照してください。
- 5 システムおよび接続されている周辺機器の電源を切り、電源コンセントから抜きます。
- **6** システムを開きます。「システムカバーを開く」を参照してください。<br>7 以下の RAID コンポーネントが適切に取り付けられているか確認します。
- - メモリモジュール
	- ハードウェアキー
	- バッテリ

- <sup>8</sup> システムを閉じます。「システムカバーを閉じる」を参照してください。
- 7 以下の RAID コンポーネントが適切に取り付けられているか確認します。<br>- メモリモジュール<br>- ハードウェアキー<br>- バッテリ<br>「ドライブの取り付け」の「内蔵 RAID コントローラの有効化」を参照して<br>- バッテリ<br>8 システムを閉じます。「システムカバーを閉じる」を参照してください。<br>9 電源ケーブルをコンセントに差し込んで、システムと周辺機器の電源を入<br>間題が解決しない場合、次の手順に進みます。<br>1 システムおよび接続され <sup>9</sup> 電源ケーブルをコンセントに差し込んで、システムと周辺機器の電源を入れます。 問題が解決しない場合、次の手順に進みます。
- <sup>10</sup> システムおよび接続されている周辺機器の電源を切り、電源コンセントから抜きます。
- <sup>11</sup> システムを開きます。「システムカバーを開く」を参照してください。
- 「ドライブの取り付け」の「内蔵 RAID コントローラの有効化」を参照してください。<br>システムを閉じます。「システムカバーを閉じる」を参照してください。<br>電源ケーブルをコンセントに差し込んで、システムと周辺機器の電源を入れます。<br>問題が解決しない場合、次の手順に進みます。<br>システムおよび接続されている周辺機器の電源を切り、電源コンセントから抜きます。<br>システムを開きます。「システムカバーを開く」を参照してください。<br>**警告:交換するバッ**  警告: 交換するバッテリは、メーカーが推奨する型、またはこれと同等の製品をご使用くださ い。使用済みのバッテリは、メーカーの指示に従って廃棄してください。詳細については、 『製品情報ガイド』を参照してください。
- **12** RAID バッテリを交換します。「ドライブの取り付け」の「内蔵 RAID コントローラの有効化」を参照してください。<br>有効化」を参照してください。<br><br><br> 有効化」を参照してください。
- <sup>13</sup> システムを閉じます。[「システムカバーを閉じる](#page-59-0)」を参照してください。
- <sup>14</sup> 電源ケーブルをコンセントに差し込んで、システムと周辺機器の電源を入れます。 問題が解決しない場合は、「[困ったときは](#page-126-0)」を参照してください。

RAID コントローラカードのトラブルシューティング<br>ジメモ: RAID コントローラカードのトラブルシューティングを行うには、オペレーティング<br>システムのマニュアルと RAID コントローラのマニュアルも参照してください。<br>• エラーメッセージが RAID コントローラの問題を示している。<br>• RAID コントローラの動作が正常ではない、またはまったく動作しない。<br>対応処置

- エラーメッセージが RAID コントローラの問題を示している。
- 

- RAID コントローラの動作が正常ではない、またはまったく動作しない。<br>す<mark>応処置</mark><br>个、警告:トレーニングを受けたサービス技術者以外は、システムカバーを取り外して、システ*L*<br>や、警告:トレーニングを受けたサービス技術者以外は、システムカバーを取り外して、システ*L* • エラーメッセージが RAID コントローラの問題を示している。<br>• RAID コントローラの動作が正常ではない、またはまったく動か<br><br>**かた処置**<br>クインテーネントに触れることが許されていません。安全上の注<br>ト第のコンポーネントに触れることが許されていません。安全上の注<br>作業、および静電気障害への対処の詳細については、「製品情報ガイ」<br>- 適切な診断テストを実行します。「システム診断プログラムの写<br>「Server Administr • RAID コントローラの動作が正常ではない、またはまったく動作しない。 / ヘ 警告:トレーニングを受けたサービス技術者以外は、システムカバーを取り外して、システム 警告:トレーニングを受けたサービス技術者以外は、システムカバーを取り外して、システム<br>内部のコンポーネントに触れることが許されていません。安全上の注意、コンピュータ内部の<br>作業、および静電ス障害への対処の詳細しついては、「製品情報ガイド』を参照してください。<br>通りな診断テストを実行します。「システム診断プログラムの実行」の<br>「Server Administrator 診断プログラムの使い方」を参照してください。<br>「Server Admi
	- <sup>1</sup> 適切な診断テストを実行します。「システム診断プログラムの実行」の
	- <sup>2</sup> ベゼルを取り外します。「ベゼルの取り外し」を参照してください。
	- <sup>3</sup> システムの電源を切り、システムに接続されている周辺機器の電源を切って、システ ムを電源コンセントから外します。
	- <sup>4</sup> システムを開きます。「システムカバーを開く」を参照してください。
	- <sup>5</sup> コントローラカードがコネクタに確実に装着されているか確認します。「システムオプ
	- :作業、および静電気障害への対処の詳細については、『製品情報ガイド』を参照してください。<br>適切な診断テストを実行します。「システム診断プログラムの実行」の<br>「Server Administrator 診断プログラムの使い方」を参照してください。<br>「Server Administrator 診断プログラムの使い方」を参照してください。<br>ベゼルを取り外します。「ベゼルの取り外し」を参照してください。<br>システムの電源を切り、システムに接続され ・適切な診断テストを実行します。「システム診断プログラムの実行」の<br>適切な診断テストを実行します。「システム診断プログラムの実行」の<br>「Server Administrator 診断プログラムの使い方」を参照してください。<br>ベゼルを取り外します。「ベゼルの取り外し」を参照してください。<br>システムの電源を切り、システムに接続されている周辺機器の電源を切って、システ<br>ムを電源コンセントから外します。<br>システムを開きます。「システムカバーを開 「Server Administrator 診断プログラムの使い方」を参照してください。<br>ベゼルを取り外します。「ベゼルの取り外し」を参照してください。<br>システムの電源を切り、システムに接続されている周辺機器の電源を切:<br>ムを電源コンセントから外します。<br>システムを開きます。「システムカバーを開く」を参照してください。<br>コントローラカードがコネクタに確実に装着されているか確認します。「<br>ションの取り付け」の「RAID コントローラカード <sup>6</sup> 適切なケーブルが、コントローラカード上の該当するコネクタにしっかり接続されて いることを確認します。
	- <sup>7</sup> システムを閉じます。「システムカバーを閉じる」を参照してください。
	- ションの取り付け」の「RAID コントローラカードの取り付け」を参照してください。<br>適切なケーブルが、コントローラカード上の該当するコネクタにしっかり接続されていることを確認します。<br>いることを確認します。<br>システムを閉じます。「システムカバーを閉じる」を参照してください。<br>電源ケーブルをコンセントに差し込んで、システムと周辺機器の電源を入れます。<br>問題が解決しない場合は、RAID のマニュアルでトラブルシューティングの詳細につい<br>て参 8 電源ケーブルをコンセントに差し込んで、システムと周辺機器の電源を入れます。<br>- 問題が解決しない場合は、RAID のマニュアルでトラブルシューティングの詳細につい 問題が解決しない場合は、RAID のマニュアルでトラブルシューティングの詳細につい<br>て参照してください。<br><br><br>システムのトラブルシューティング て参照してください。

### 拡張カードのトラブルシューティング

メモ:拡張カードのトラブルシューティングを行うには、オペレーティングシステムや拡張<br>カードのマニュアルも参照してください。<br>|<br>|<br>鉱張力ードの動作が正常ではない、またはまったく動作しない。<br>|<br><br>|警告:トレーニングを受けたサービス技術者以外は、システムカバーを取り外して、システム

- 問題 システムメッセージが拡張カードの問題を示している。
- 拡張カードの動作が正常ではない、またはまったく動作しない。

### $\lambda$

- ー・・・・ニングシュ<br><br>システムメッセージが拡張力ードの問題<br>拡張力ードの動作が正常ではない、また<br><br>電<br>警告:トレーニングを受けたサービス技術<br>内部のコンポーネントに触れることが許さ 警告:トレーニングを受けたサービス技術者以外は、システムカバーを取り外して、システム<br>内部のコンポーネントに触れることが許されていません。安全上の注意、コンピュータ内部の<br>作業、および静電気障害への対処の詳細しついては、「製品情報ガイド』を参照してください。<br>適切な診断テストを実行します。「システム診断プログラムの実行」の<br>「Server Aministrator 診断プログラムの使い方」を参照してください。<br>「Server Amini
	- <sup>1</sup> 適切な診断テストを実行します。「システム診断プログラムの実行」の
- 2 ベゼルを開くか、取り外します。「ベゼルの取り外し」を参照してください。
- <sup>3</sup> システムの電源を切り、システムに接続されている周辺機器の電源を切って、 システムを電源コンセントから外します。
- <sup>4</sup> システムを開きます。「システムカバーを開く」を参照してください。
- <sup>5</sup> 拡張カードがコネクタに確実に装着されているか確認します。「システムオプションの 取り付け」の「拡張カードの取り付け」を参照してください。
- <sup>6</sup> システムを閉じます。「システムカバーを閉じる」を参照してください。
- :作業、**および静電気障害への対処の詳細については、『製品情報ガイド』を参照してください。**<br>適切な診断テストを実行します。「システム診断プログラムの実行」の<br>「Server Administrator 診断プログラムの使い方」を参照してください。<br>「Server Administrator 診断プログラムの使い方」を参照してください。<br>ベゼルを開くか、取り外します。「ベゼルの取り外し」を参照してください。<br>システムを電源コンセントから ・35.8%断テストを実行します。「システム診断プログラムの実行」の<br>適切な診断テストを実行します。「システム診断プログラムの実行」の<br>「Server Administrator 診断プログラムの使い方」を参照してください。<br>ベゼルを開くか、取り外します。「ベゼルの取り外し」を参照してください。<br>システムを電源コンセントから外します。<br>システムを開きます。「システムカバーを開く」を参照してください。<br>拡張カードがコネクタに確実に装着され 「Server Administrator 診断プログラムの使い方」を参照してください。<br>ベゼルを開くか、取り外します。「ベゼルの取り外し」を参照してください。<br>システムを電源コンセントから外します。<br>システムを電源コンセントから外します。<br>システムを開きます。「システムカバーを開く」を参照してください。<br>拡張カードがコネクタに確実に装着されているか確認します。「システム<br>取り付け」の「拡張カードの取り付け」を影照してください。<br>システ <sup>7</sup> 電源ケーブルをコンセントに差し込んで、システムと周辺機器の電源を入れます。 問題が解決しない場合は、次の手順に進みます。
- <sup>8</sup> システムとシステムに接続されている周辺機器の電源を切って、システムを電源コン セントから外します。
- <sup>9</sup> システムを開きます。[「システムカバーを開く](#page-58-0)」を参照してください。
- <span id="page-73-0"></span><sup>10</sup> システムに取り付けられている拡張カードをすべて取り外します。「システムオプショ ンの取り付け」の「拡張カードの取り外し」を参照してください。
- <sup>11</sup> システムを閉じます。[「システムカバーを閉じる](#page-59-0)」を参照してください。
- <sup>12</sup> 電源ケーブルをコンセントに差し込んで、システムと周辺機器の電源を入れます。
- **13** 適切な診断テストを実行します。<br>- テストが失敗した場合は、「困ったときは」を参照してください。 テストが失敗した場合は、「[困ったときは](#page-126-0)」を参照してください。<br><br><br><br>、のトラブルシューティング
- 14 [手順](#page-73-0) 10 で取り外した各拡張カードについて、次の手順を実行します。
	- システムの電源を切り、システムに接続されている周辺機器の電源を切って、 システムを電源コンセントから外します。
	- <sup>b</sup> システムを開きます。「[システムカバーを開く」](#page-58-0)を参照してください。
	-
	- <sup>d</sup> システムを閉じます。「[システムカバーを閉じる](#page-59-0)」を参照してください。
	- 10 で取り外した各拡張カードについて、次の手順を実行します。<br>ノステムの電源を切り、システムに接続されている周辺機器の電源<br>ノステムを開きます。「システムカバーを開く」を参照してください。<br>ないていきます。「システムカバーを閉じる」を参照してください。<br>なりードの1つを取り付けなおします。<br>「ステムを閉じます。「システムカバーを閉じる」を参照してください。<br>「カステムを閉じます。<br>「ストが失敗した場合は、「困ったときは」を参照してくだ c 拡張カードの 1 つを取り付けなおします。<br>d システムを閉じます。「システムカバーを<sup>閉</sup><br>e 適切な診断テストを実行します。<br>テストが失敗した場合は、「困ったときは」<br>テストが失敗した場合は、「困ったときは」<br>エラーメッセージが、プロセッサに問題がある<br>正面パネルのステータス LCD インジケータがこ 適切な診断テストを実行します。 テストが失敗した場合は、「困ったときは」を参照してください。

### マイクロプロセッサのトラブルシューティング

- 問題 エラーメッセージが、プロセッサに問題があることを示している。
- あることを示している。
- ヒートシンクが各プロセッサに取り付けられていない。

# • 正面パネルのステータス LCD インジケータがプロセッサまたはシステム基板に問題があることを示している。<br>• ヒートシンクが各プロセッサに取り付けられていない。<br>• ヒートシンクが各プロセッサに取り付けられていない。<br><br>ない通置<br>内部のコンポーネントに触れることが許されていません。安全上の注意、コンピュータ内部の<br>- 作業、および静電気障害への対処の詳細については、『製品情報ガイド』を参照してください。<br>- 作業、および静電気障害へ 対応処置<br>∕个 警告 :トレーニングを受けたサービス技術者以外は、システムカバーを取り外して、システム 「内部のコンポーネントに触れることが許されていません。安全上の注意、コンピュータ内部の<br>作業、および静電気障害への対処の詳細については、『製品情報ガイド』を参照してください。<br>適切な診断テストを実行します。「システム診断プログラムの実行」の<br>「Server Administrator 診断プログラムの使い方」を参照してください。<br>「Server Administrator 診断プログラムの使い方」を参照してください。<br>システムの電源ラン

- 1 適切な診断テストを実行します。「システム診断プログラムの実行」の<br>「Server Administrator 診断プログラムの使い方」を参照してください。
- <sup>2</sup> システムの電源を切り、システムに接続されている周辺機器の電源を切って、 システムを電源コンセントから外します。
- <sup>3</sup> システムを開きます。「システムカバーを開く」を参照してください。
- <sup>4</sup> 各プロセッサとヒートシンクが適切に取り付けられていることを確認します。 「システムオプションの取り付け」の「プロセッサ」を参照してください。
- 5 システムを閉じます。「システムカバーを閉じる」を参照してください。
- <sup>6</sup> 電源ケーブルをコンセントに差し込んで、システムと周辺機器の電源を入れます。
- :作業、および静電気障害への対処の詳細については、『製品情報ガイド』を参照してください。<br>適切な診断テストを実行します。「システム診断プログラムの実行」の<br>「Server Administrator 診断プログラムの使い方」を参照してください。<br>「Server Administrator 診断プログラムの使い方」を参照してください。<br>システムの電源を切り、システムに接続されている周辺機器の電源を切って、<br>システムを開きます。「システムカ ・適切な診断テストを実行します。「システム診断プログラムの実行」の<br>適切な診断テストを実行します。「システム診断プログラムの実行」の<br>「Server Administrator 診断プログラムの使い方」を参照してください。<br>システムの電源を切り、システムに接続されている周辺機器の電源を切って、<br>システムを電源コンセントから外します。<br>各プロセッサとヒートシンクが適切に取り付けられていることを確認します。<br>ドステムを開きます。「システムカ 「Server Administrator 診断プログラムの使い方」を参照してください。<br>システムを電源コンセントから外します。<br>システムを開きます。「システムカバーを開く」を参照してください。<br>各プロセッサとヒートシンクが適切に取り付けられていることを確認しまプロセッサとヒートシンクが適切に取り付けられていることを確認しま<br>「システムオプションの取り付け」の「プロセッサ」を参照してください。<br>システムを閉じます。「システムカバーを閉じ 7 適切な診断テストを実行します。<br>- テストが失敗した場合または問題<br>8 システムの電源を切り、システム<br>- システムを電源コンセントから外<br>- システムを開きます。「システム<del>プ</del><br>- システムを開きます。「システムプ テストが失敗した場合または問題が続く場合は、次の手順に進みます。
- <sup>8</sup> システムの電源を切り、システムに接続されている周辺機器の電源を切って、 システムを電源コンセントから外します。
- 9 システムを開きます。[「システムカバーを開く](#page-58-0)」を参照してください。
- <span id="page-75-1"></span><span id="page-75-0"></span>10 プロセッサ 2 を取り外し、プロセッサ 1 だけを取り付けた状態にします。「システムオプションの取り付け」の「プロセッサ」を参照してください。<br>プロセッサの位置は、図 A-3 を参照してください。<br>プロセッサが 1 つだけ取り付けられている場合は、「困ったときは」<br>を参照してください。<br>を参照してください。<br>11 システムを閉じます。「システムカバーを閉じる」を参照してください。<br>12 電源ケーブルをコンセントに差し込んで、システ オプションの取り付け」の「プロセッサ」を参照してください。<br>プロセッサの位置は、図 A-3 を参照してください。<br>プロセッサが 1 つだけ取り付けられている場合は、「困ったときはを参照してください。<br>を参照してください。<br>システムを閉じます。「システムカバーを閉じる」を参照してくた<br>電源ケーブルをコンセントに差し込んで、システムと周辺機器の<br>適切な診断テストを実行します。<br>ラストが正常に完了する場合、手順 19 に進みます。<br>システムの プロセッサの位置は、図 A-3 を参照してください。<br>プロセッサが 1 つだけ取り付けられている場合は、「困ったときは」 A-3 を参照してください。<br>り付けられている場合は、<br>ク付けられている場合は、<br>トに差し込んで、システム<br>トに差し込んで、システム<br>します。<br>易合、手順 19 に進みます。<br>システムに接続されている。<br>トから外します。 プロセッサが 1 つだけ取り付けられている場合は、「困ったときは」<br>を参照してください。<br>システムを閉じます。「システムカバーを閉じる」を参照してくださ<br>電源ケーブルをコンセントに差し込んで、システムと周辺機器の電源<br>適切な診断テストを実行します。<br>テストが正常に完了する場合、手順 19 に進みます。<br>システムの電源を切り、システムに接続されている周辺機器の電源を<br>システムを電源コンセントから外します。<br>システムを開きます。「システムカ を参照してください。 <sup>11</sup> システムを閉じます。「システムカバーを閉じる」を参照してください。 12 電源ケーブルをコンセントに差し込んで、システムと周辺機器の電源を入れます。<br>13 適切な診断テストを実行します。 テストが正常に完了する場合、手順 19 に進みます。
	- <sup>14</sup> システムの電源を切り、システムに接続されている周辺機器の電源を切って、 システムを電源コンセントから外します。
	-
	- 15 システムを開きます。「システムカバーを開く」を参照してください。<br>16 プロセッサ 1 を同じ仕様の別のプロセッサと交換します。「システムオプションの取り 付け」の「プロセッサ」を参照してください。
	- 17 システムを閉じます。「システムカバーを閉じる」を参照してください。<br>18 適切な診断テストを実行します。
	- 13 適切な診断テストを実行します。<br>テストが正常に完了する場合、手<br>14 システムの電源を切り、システム<br>システムを電源コンセントから外<br>システムを開きます。「システムブ<br>15 システムを開きます。「システムブ<br>付け」の「プロセッサ」を参照し<br>付け」の「プロセッサ」を参照し<br>17 システムを閉じます。「システムブ<br>17 システムを閉じます。「システムブ<br>アストが正しく完了すれば、プロ 19 に進みます。<br><sub>妾続されている周<br>ます。<br>こを開く」を参し<br>にを閉じる」を<br>ください。<br>いちになりしき<br>いちになる。<br>いちになる。</sub> 16 プロセッサ 1 を同じ仕様の別のプロセッサと交換します。「システムオプションの取り(付け」の「プロセッサ」を参照してください。<br>17 システムを閉じます。「システムカバーを閉じる」を参照してください。<br>18 適切な診断テストを実行します。<br>5 適切な診断テストを実行します。<br>テストが正しく完了すれば、プロセッサ 1 を交換します。「困ったときは」を参照して<br>ください。<br>セントから外します。<br>セントから外します。<br>20 システムを開 18 適切な診断テストを実行します。<br>テストが正しく完了すれば、プロ<br>ください。<br>セントから外します。「システム\*<br>セントから外します。「システム\*<br>20 システムを開きます。「システム\*<br>アロセッサ」を参照してくだ<br>アロセッサ」を参照してくだ<br>22 システムを閉じます。「システム\*<br>23 電源ケーブルをコンセントに差し<br>23 電源ケーブルをコンセントに差し ください。
	- <sup>19</sup> システムとシステムに接続されている周辺機器の電源を切って、システムを電源コン セントから外します。
	-
	- 20 システムを開きます。「システムカバーを開く」を参照してください。<br>21 手順 10 で取り外したプロセッサを取り付けます。「システムオプションの取り付け」 の「プロセッサ」を参照してください。
	- <sup>22</sup> システムを閉じます。「システムカバーを閉じる」を参照してください。
	- テストが正しく完了すれば、プロセッサ 1 を交換します。「困ったときは」を参照してください。<br>ください。<br>システムとシステムに接続されている周辺機器の電源を切って、システムを電源コン<br>セントから外します。<br>システムを開きます。「システムカバーを開く」を参照してください。<br>手順 10 で取り外したプロセッサを取り付けます。「システムオプションの取り付け」<br>の「プロセッサ」を参照してください。<br>システムを閉じます。「システムカバーを閉じる」 <sup>21</sup> 手順 10 で取り外したプロセッサを取り付けます。「システムオプションの取り付け」 <sup>23</sup> 電源ケーブルをコンセントに差し込んで、システムと周辺機器の電源を入れます。 問題が解決しない場合は、「困ったときは」を参照してください。

## システムオプションの取り付け

この章では、以下のコンポーネントの取り外しと取り付け方法について説明します。

- 拡張カード
- アップグレード用メモリ
- アップグレード用マイクロプロセッサ
- 

• RAC カード<br><sub>また、必要にのないです。<br><sub>このサイトの</sub>は、しています。<br>システムには、リステムには、リアシステム<br>- フロントファの場合 4つ</sub> また、必要に応じて、ファン、電源装置、およびシステムバッテリの交換方法についても 説明します。

### <span id="page-76-1"></span>システムファン

システムには、以下のホットプラグ対応冷却ファンが搭載されています。

- 
- <span id="page-76-0"></span>

• フロントファンはマイクロ<br>• フロントファンはマイクロ<br>カラクタの取り外し<br>全国会4つ<br>全国のコンポーネントに触れる<br>中華部のコンポーネントに触れる<br>作業、および静電気障害への<br>作業、および静電気障害への<br>クールを継続するため、ファンの取り<br>注意:冷却ファンはホットファンの<br>注意:冷却ファンはホットファンの<br>シフテムを開きます「ミ • フロントファンはマイクロプロセッサが 1 基の場合 3 つ、マイクロプロセッサが 2 基の場合 4 つ<br>- の場合 4 つ<br>**全却フ ァン の取り 外し**<br>全<mark>カ 警告:トレーニングを受けたサービス技術者以外は、システムカバーを取り外して、システム<br>- 内部のコンポーネントに触れることが許されていません。安全上の注意、コンピュータ内部の<br>- 作業、および静電気障害への対処の詳細については、『製品情報ガイド』を参照してください。<br>- </mark> の場合 4 つ 冷却フ ァンの取り 外し<br>/\ 警告:トレーニングを受けたサービス技術者以外は、システムカバーを取り外して、システム 『内部のコンポーネントに触れることが許されていません。安全上の注意、コンピュータ内部の作業、および静電気障害への対処の詳細については、『製品情報ガイド』を参照してください。<br>外モ:個々のファンの取り外し手順は同じです。<br>メモ:個々のファンの取り外し手順は同じです。<br>注意:冷却ファンはホットプラグ対応です。システムの電源がオンの場合に適切な冷却効果<br>を維持するため、ファンの交換は1台すつ行ってください。<br>システムを開きます。「システムのト

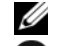

- 
- :作業、**および静電気障害への対処の詳細については、『製品情報ガイド』を参照してください。<br>メモ:個々のファンの取り外し手順は同じです。<br>注意:冷却ファンはホットプラグ対応です。システムの電源がオンの場合に適切な冷却効!**<br>注意:冷却ファンはホットプラグ対応です。システムの電源がオンの場合に適切な冷却効!<br>を維持するため、ファンの交換は1台すつ行ってください。<br>システムを開きます。「システムのトラブルシューティング」の「システムカバーを ・メモ:個々のファンの取り外し手順は同じです。<br>メモ:個々のファンの取り外し手順は同じです。<br>注意:冷却ファンはホットプラグ対応です。システムの電源がオンの場合に適切な冷却効果<br>を維持するため、ファンの交換は1台ずつ行ってください。<br>システムを開きす。「システムのトラブルシューティング」の「システムカバーを開く」を参照してください。<br>イ」を参照してください。<br>ファンのハンドルを起こして持ち、ファンをシャーシから真っ直ぐ引き上げて外します ・セ・ピーペックアンの取りかり」 <sub>腺は同じ とす。</sub><br>注意: 冷却ファンはホットプラグ対応です。シスを維持するため、ファンの交換は1台すつ行ってく<br>システムを開きます。「システムのトラブルシ:<br>く」を参照してください。<br>ファンのハンドルを起こして持ち、ファンをシ<br>す。図 6-1 を参照してください。 42歳: 『おろだめ、ファンの交換は 1台すつ行ってください。<br>を維持するため、ファンの交換は 1台すつ行ってください。<br>システムを開きます。「システムのトラブルシューティング」の「システムカバーを開く」を参照してください。<br>ファンのハンドルを起こして持ち、ファンをシャーシから真っ直ぐ引き上げて外します。図 6-1 を参照してください。 を維持するため、ファンの交換は 1 台すつ行ってください。<br>システムを開きます。「システムのトラブルシューティン<br>く」を参照してください。<br>ファンのハンドルを起こして持ち、ファンをシャーシか<br>す。図 6-1 を参照してください。<br>す。図 6-1 を参照してください。 - システムのトラブルシューティング」の「システムカバーと<sub>パ</sub>ステム」を参照してください。<br>く」を参照してください。<br>2 ファンのハンドルを起こして持ち、ファンをシャーシから真っ直ぐ引き上げて外します。図 6-1 を参照してください。<br>す。図 6-1 を参照してください。 く」を参照してください。 - ファンのパンキが思してください。<br>- す。図 6-1 を参照してください。<br>- システムオプションの取り付け す。図 <sup>6</sup>-1 を参照してください。

### <span id="page-77-0"></span>図 6-1 冷却ファンの取り外しと取り付け

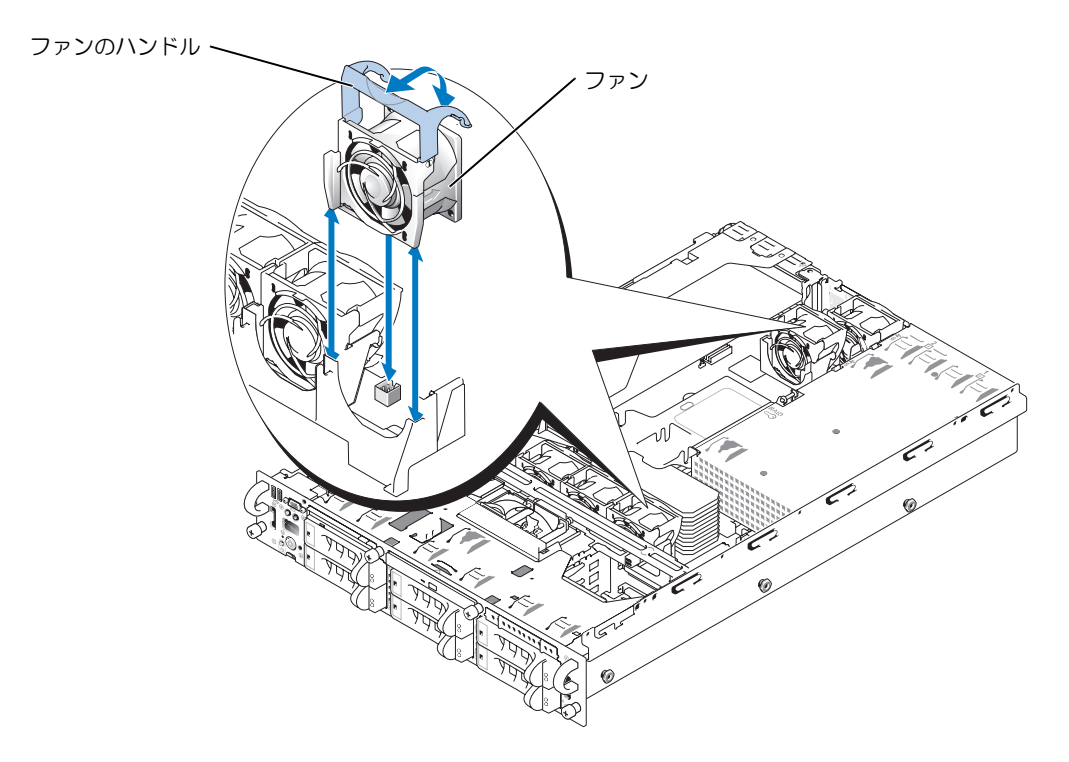

### <span id="page-77-1"></span>冷却ファンの取り付け

■ メモ:個々のファンの取り付け手順は同じです。

- 1 ファンのハンドルが垂直に起きていることを確認して、ファンを保持基盤に挿入し、 いちばん下まで押し下げます。ファンのハンドルを下げて、所定の位置に固定します。 [図](#page-77-0) 6-1 を参照してください。
- 2 システムを閉じます。「システムのトラブルシューティング」の「[システムカバーを閉](#page-59-1) [じる」](#page-59-1)を参照してください。

### 背面ファントレイ

背面ファントレイの取り外し

警告:修理のほとんどは、認定を受けたサービス技術者のみが行います。お客様は、製品マニュ アルで認められた、あるいはオンラインや電話によるサービス、サポートチームから指示を受け た内容のトラブルシューティング、および簡単な修理作業のみを行ってください。デルが認可し ていないサービスによる故障は、保証の対象になりません。製品に同梱の安全に関する指示をよ く読み、従って作業してください。

- <sup>1</sup> ベゼルを取り外します。 「システムのトラブルシューティング」で[「ベゼルの取り](#page-57-1) りい」を参照してください。<br>2 周辺機器を含めてシステムの電源を切り、システムの電源コンセントを外します。
- 
- 『ことのことのマンハクロッセ派と切り、シハクロッセ派コンセントをハンステム<br>3 システムを開きます。「システムのトラブルシューティング」で「システムカバー<sup>;</sup><br>開く」を参照してください。<br>4 2つの背面ファンを取り[外](#page-58-1)します。「冷却ファンの取り外し」を参照してください。<br>5 ファントレイリリースタブを押します。図 6-2 を参照してください。<br>6 ファントレイをまっすぐ上に持ち上げて、システムから取り外します。<br>16-2 背面ファン
- 
- 
- 
- <span id="page-78-0"></span>図 6-2 背面ファントレイの取り外し

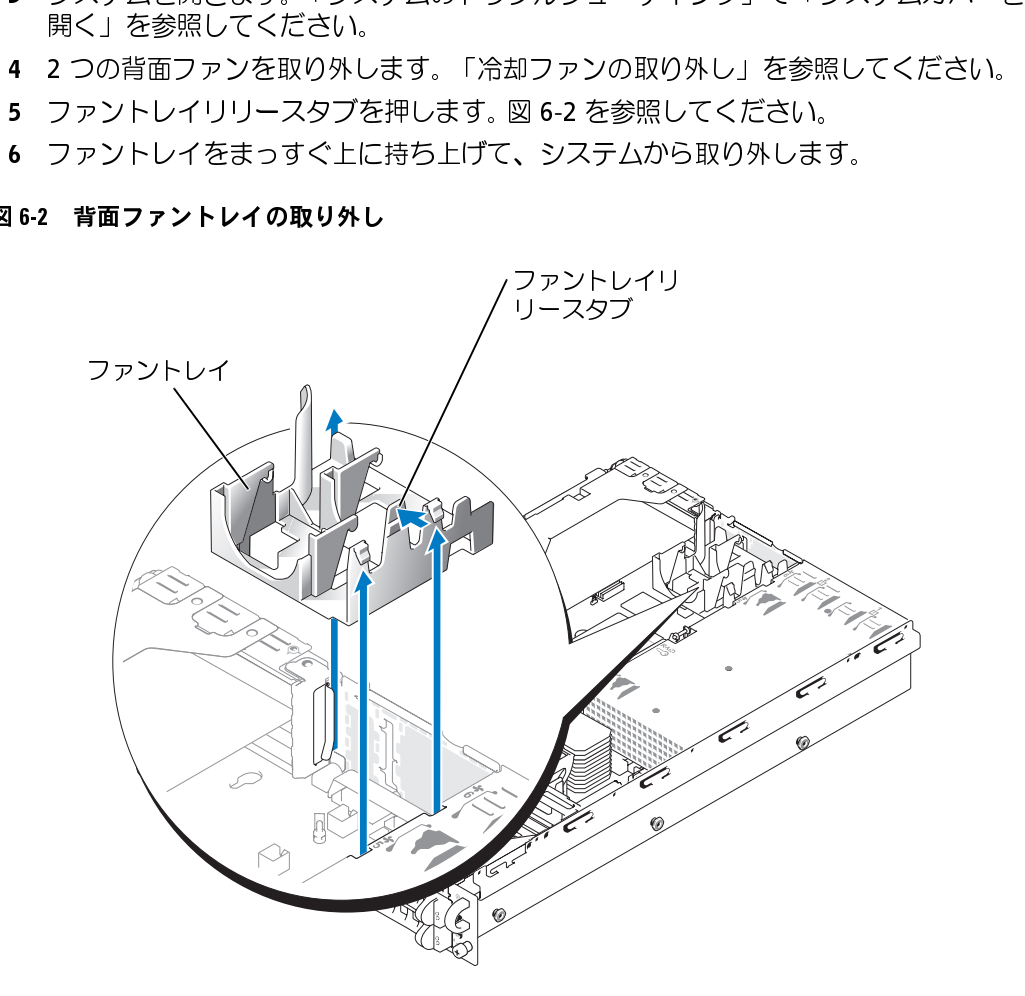

- **背面ファントレイの取り付け**<br>- 1 ファントレイ位置合わせスロットとシャーシウォールの側面にある位置合わせタブを - シクトリイの直合は多数限してください。<br>- 合わせます。図 6-3 を参照してください。<br>2 ファントレイの底にある[位](#page-79-0)置合わせピンとシステム基板の位置合わせ穴を合わせます<br>3 ファントレイをまっすぐ下にスライドさせます。<br>- ジステムオプションの取り付 合わせます。 図 6-3 を参照してください。<br>ファントレイの底にある位置合わせピンと<br>ファントレイをまっすぐ下にスライドさせ<br>
- 
- <u>2</u> ファントレイをまっすぐ下にスライドさせます。<br>3 ファントレイをまっすぐ下にスライドさせます。<br><sub>システムオプションの取り付け</sub> <sup>3</sup> ファントレイをまっすぐ下にスライドさせます。
- 
- <span id="page-79-0"></span>図 6-3 背面ファントレイの取り付け

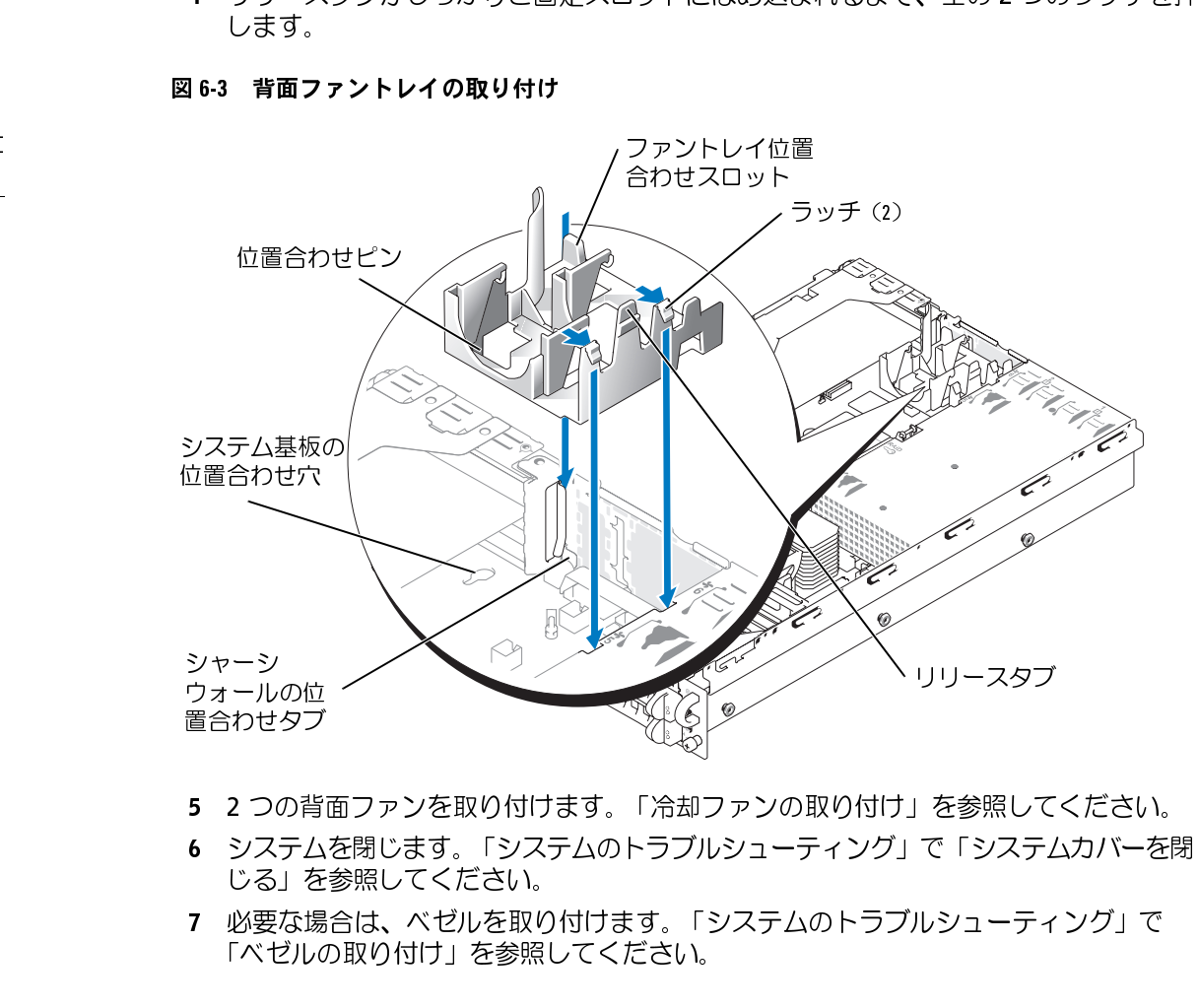

- 
- 2 っ。 『品ラックを取り引かなり。 「冷却クアンの取り引り」と参照してください。<br>6 システムを閉じます。 「システムのトラブルシューティング」で「システムカバーを閉じる」を参照してください。<br>ころ」を参照してください。<br>7 必要な場合は、ベゼルを取り付けます。 「システムのトラブルシューティング」で<br>「ベゼルの取り付け」を参照してください。 置合わせタブ
- システムのエンステムのトラブリング コンバンコット こんごろ ある照してください。<br>「じる」を参照してください。<br>7 必要な場合は、ベゼルを取り付けます。「システムのトラブルシューティング」で<br>「ベゼルの取り付け」を参照してください。 じる」を参照してください。<br>7 必要な場合は、ベゼルを取り付けます。「システムのトラブルシューティング」で<br>「ベゼルの取り付け」を参照してください。 Tベゼルの取り付け」を参照してください。<br>「ベゼルの取り付け」を参照してください。<br>-「ベゼルの取り付け」を参照してください。

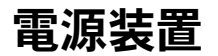

電源装置の取り外し

- ラステ[ムには、](#page-80-0)オブラフコンとして、ホフェブラブな場電源装置と 2 台だ森でしいす。<br>**電源装置の取り外し**<br>■**源装**置を取り付ける必要があります。との電源装置を取り付けると、システムは冗<br>電源装置を取り付ける必要があります。2 台の電源装置を取り付けると、システムは冗<br>モードになります。電源が入って稼動中のシステムで、一度に取り外し、取り付けがて<br>電源装置は 1 台だけです。<br>■ 固定用のつまみネジを緩めます。<br>■ 固定用のつまみネ **注意**:電源装置はホットプラグに対応しています。システムが正常に動作するには、1台の電源装置を取り付ける必要があります。2台の電源装置を取り付けると、システムは冗長も一ドになります。電源が入って稼動中のシステムで、一度に取り外し、取り付けができる電源装置は1台だけです。<br>モードになります。電源が入って稼動中のシステムで、一度に取り外し、取り付けができる<br>電源装置は1台だけです。<br>固定用のつまみネジを緩めます。<br>電源装置がシャーシから真 電源装置を取り付ける必要があります。2 台の電源装置を取り付けると、システムは冗長 モードになります。電源が入って稼動中のシステムで、一度に取り外し、取り付けができる ー<sub>電源装置は 1 台だけです。<br>1 固定用のつまみネジを緩めます。</sub>
- 
- 
- 

<span id="page-80-0"></span>

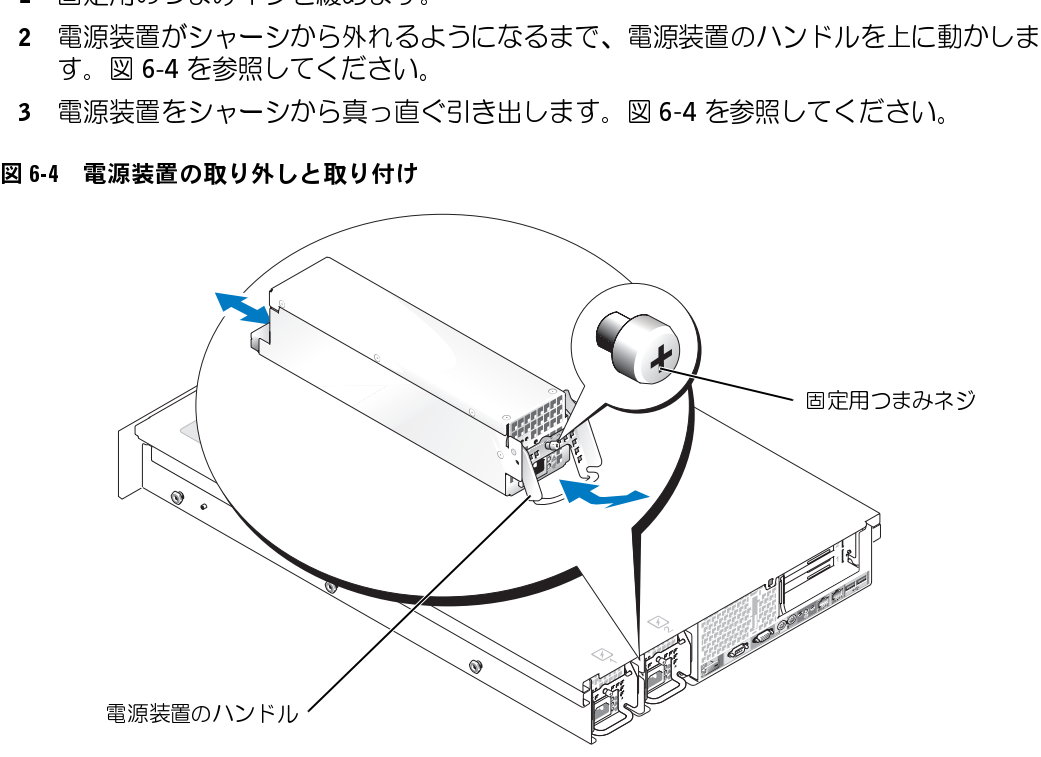

- **電源装置の取り付け**<br>- 1 電源装置のハンドルを引き上げた状態で、新しい電源装置をシャーシに押し込みます。
- 
- 電源装置のフェースプレートと同一面になるところまでハンドルを下げてから、<br>2 電源装置のフェースプレートと同一面になるところまでハンドルを下げてから、<br>つまみネジを締め付けて電源装置を固定します。図 6-4 を参照してください。<br>つまみネジを締め付けて電源装置を固定します。図 6-4 を参照してください。<br>イモ・新しい電源装置を取り付けたら、システムが電源を認識するまで数秒待ち、正常に動いすることを示します図 2-4 を参照してくだ 図 6-4 を参照してください。<br>電源装置のフェースプレート<br>つまみネジを締め付けて電源<br>イキ:新しい電源装置を取り付<br>ることを示します図 2-4 を参照<br>ることを示します図 2-4 を参照<br>**にっぽう 一ドケージの取り外し**<br>ホードケー**ジの取り外しか**<br>オードケー**ジの取り外しか**<br>警告:トレーニングを受けたサ<br>警告:トレーニングを受けたサ - 『ぶみネジを締め付けて電源装置を固定します。図 6-4 を参照してください。<br>- インド・新しい電源装置を取り付けたら、システムが電源を認識するまで数秒待ち、正常ですることを確認します。電源インジケータが緑色に点灯し、電源装置が適切に機能していることを示します図 2-4 を参照してください。<br>ことを示します図 2-4 を参照してください。<br>20外し可能拡張カードケーシンとよって、多くの取り付け手順が単純化され、1 回のミントルトおよ つまみネジを締め付けて電源装置を固定します。図 6-4 を参照してください。<br>メモ:新しい電源装置を取り付けたら、システムが電源を認識するまで数秒待ち、I<br>作することを確認します。電源インジケータが緑色に点灯し、電源装置が適切に機能<br>ることを示します図 2-4 を参照してください。<br>外し可能拡張力ードケーシン<br>外し可能拡張力ードケージによって、多くの取り付け手順が単純化され、1 回<br>ザボードおよび取り付けられたすべての拡張力ードを取り外 ■ メモ: 新しい電源装置を取り付けたら、システムが電源を認識するまで数秒待ち、正常に動 作することを確認します。電源インジケータが緑色に点灯し、電源装置が適切に機能してい ることを示します図 2-4 を参照してください。

### 拡張カードケージ

- <sub>ぶつイザポ</sub>ードおよび取り付けられたすべての拡張カードを取り外すことができます。<br>**拡張カードケージの取り外し**<br>**拡張カードケージの取り外し**<br>今回アドラントに触れることが許されていません。安全上の注意、コンピュータ内部の<br>作業、および静電気障害への対処の詳細については、『製品情報ガイド』を参照してください。<br>作業、および静電気障害への対処の詳細については、『製品情報ガイド』を参照してください。<br>1 システムの電源を切り、システム フィッパードのペシップリップがとすべての拡張カービネッカッところでとなって<br> **拡張カードケージの取り外し**<br>
全国サイドのコンポーネントに触れることが許されていません。安全上の注意、コンピュータ内<br>
内部のコンポーネントに触れることが許されていません。安全上の注意、コンピュータ内<br>
作業、および静電気障害への対処の詳細については、『製品情報ガイド』を参照してくだ:<br>
「システムの電源を切り、システムに接続されているすべての周辺機器の 拡張 カード ケージ の取り 外し<br>∕个⊂警告:トレ−ニングを受けたサービス技術者以外は、システムカバーを取り外して、システム
	-
	-
- 
- 3 すべての拡張カードケーブルを取り外します。<br>4 拡張カードケージがシャーシから外れるようになるまで、ケージレバーを 90 度動か
- <span id="page-81-0"></span>『内部のコンポーネントに触れることが許されていません。安全上の注意、コンピュータ内部の作業、および静電気障害への対処の詳細については、『製品情報ガイド』を参照してください。<br>それ、および静電気障害への対処の詳細については、『製品情報ガイド』を参照してください。<br>システムの電源を切り、システムに接続されているすべての周辺機器の電源を切って、<br>システムを開きます。「システムのトラブルシューティング」の「システ[ムカバーを](#page-82-0)開く」<br>く」を参照して :作業、**および静電気障害への対処の詳細については、『製品情報ガイド』を参照してください。**<br>システムの電源を切り、システムに接続されているすべての周辺機器の電源を切って<br>システムを電源コンセントから外します。<br>システムを電源コンセントから外します。<br>システムを開きます。「システムのトラブルシューティング」の「システムカバーを!<br>く」を察してください。<br>すべての拡張カードケージから中一シから外れるようになるまで、ケージレバーを 90 度 作業、および静電気障害への対処の詳細については、『製品情報ガイド』を参照してください。 - システムを電源コンセントから外します。<br>2 システムを電源コンセントから外します。<br>2 システムを開きます。「システムのトラブルシューティング」の「システムカバーを開く」を参照してください。<br>5 すべての拡張カードケーブルを取り外します。<br>5 すべての拡張カードケーブルを取り外します。<br>4 拡張カードケージがシャーシから外れるようになるまで、ケージレバーを 90 度動か<br>レて垂直に起こします。図 6-5 を参照してください。<br>レて垂 ラステムを開きす。「システムのトラブ」<br>システムを開きます。「システムのトラブ」<br>く」を参照してください。<br>すべての拡張カードケーブルを取り外し ま<br>すべての拡張カードケーブルを取り外れる よ<br>すべての拡張カードケーブルを取り外れるよて<br>して垂直に起こします。図 6-5 を参照して垂直に起こします。<br>コック解除されません。さらに直角になるまで<br>コック解除されません。さらに直角になるまで<br>ます。<br>ケージをシャーシから真っ直ぐ持ち上げて<br> - システムのことが、「システムタムタムタムタムタムタイプ」ということなど、「システムのテステムのテステムの最動かなください。<br>3 すべての拡張カードケーブルを取り外します。<br>4 拡張カードケージがシャーシから外れるようになるまで、ケージレバーを 90 度動か<br>レて垂直に起こします。図 6-5 を参照してください。<br>レて垂直に起こします。図 6-5 を参照してください。<br>コック解除されません。さらに直角になるまでレバーを回すと、ケージが ・「さん張力ードケーブ」<br>すべての拡張カードケージレイ<br>エミコ これをという。図<br>レモ:拡張カードケージレノ<br>エミニー 拡張カードケージレノ<br>エラク解除されません。さら<br>フラクがいません。さら<br>フライザボードからバックプ<br>**注意**:ライザボードに SCSI・<br>**注意**:ライザボードに SCSI・<br>るように、注意してそれぞれ <sub>っての流派</sub>が「イッシンかとなりない。。<br>拡張カードケージがシャーシから外れるように<br>して垂直に起こします。図 6-5 を参照してくだ<br>**メモ**:拡張カードケージレバーは 45 度の位置でい<br>ロック解除されません。さらに直角になるまでレ<br>ます。<br>ケージをシャーシから真っ直ぐ持ち上げて 取り<br>うイザボードからバックプレーンケーブルが 2 本<br>**注意**:ライザボードに SCSI データケーブルが 2 本<br>るように、注意してそれぞれの位置 ・レて垂直に起こします。図 6-5 を参照してください。<br>レて垂直に起こします。図 6-5 を参照してください。<br>ダ メモ:拡張カードケージレバーは 45 度の位置でいったん止まりますが、この位置ではまだ<br>ロック解除されません。さらに直角になるまでレバーを回すと、ケージがアンロックされ<br>ます。<br>5 ケージをシャーシから真っ直ぐ持ち上げて取り外します。図 6-5 を参照してください<br>るように、注意してそれぞれの位置をメモしておいてくださ して垂直に起こします。図 6-5 を参照してください。<br>メモ:拡張カードケージレバーは 45 度の位置でいったん<br>ロック解除されません。さらに直角になるまでレバーを回ます。<br>ます。<br>ケージをシャーシから真っ直ぐ持ち上げて取り外しま<br>ライザボードからバックプレーンケーブルが2 本接続さ。<br>**注意**:ライザボードに SCSI データケーブルが2 本接続さ。<br>るように、注意してそれぞれの位置をメモしておいてくだ ■ メモ: 拡張カードケージレバーは45 度の位置でいったん止まりますが、この位置ではまだ ロック解除されません。さらに直角になるまでレバーを回すと、ケージがアンロックされ ます。<br>5 ケージをシャーシから真っ直ぐ持ち上げて取り外します。図 6-5 を参照してください。
- 
- 
- 5 ケージをシャーシから真っ直ぐ持ち上げて取り外します。図 6-5 を参照してください。<br>6 ライザボードからバックプレーンケーブルを取り外します。<br>つ 注意:ライザボードに SCSI データケーブルが2 本接続されている場合は、正しく再接続でき<br>るように、注意してそれぞれの位置をメモしておいてください。<br><br>テムオプションの取り付け • ショーグ バー・ハックファング ション・シル こねり ハ 0 50 5 5 6 5 5 6 5 5 5 7 5 7 7 5 7 7 8 5 7 6 8 5 7 6 8 5 7 8 7 7 7 7 7 7 7 7 7 7<br>● 注意 : ライザボードに SCSI データケーブルが 2 本接続されている<br>るように、注意してそれぞれの位置をメモしておいてください。<br>テムオプションの取り付け 注意: ライザボードに SCSI データケーブルが 2 本接続されている場合は、正しく再接続でき るように、注意してそれぞれの位置をメモしておいてください。

<span id="page-82-0"></span>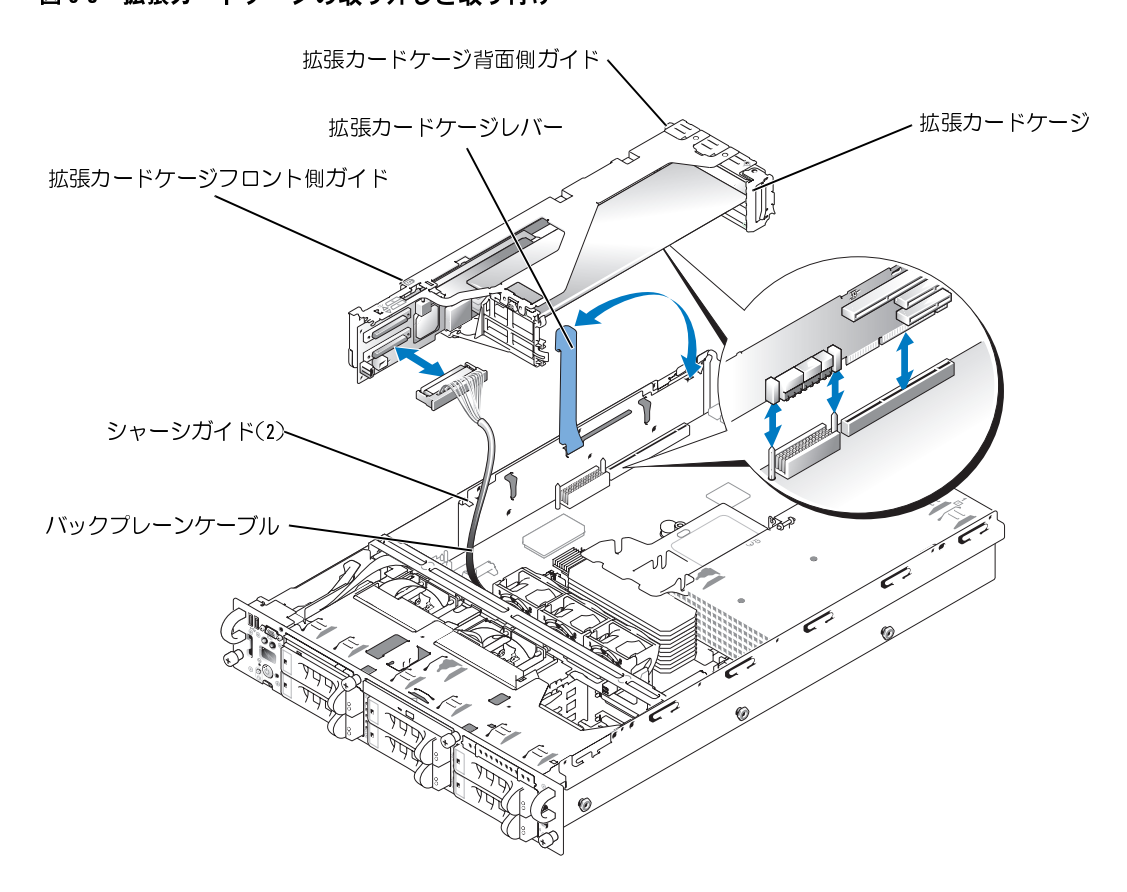

- <span id="page-82-1"></span>|拡張力 ード ケージ の取り 付け<br>プ⊂警告:トレ−ニングを受けたサービス技術者以外は、システムカバーを取り外して、システム
	-
	- 「内部のコンポーネントに触れることが許されていません。安全上の注意、コンピュータ内部の作業、および静電気障害への対処の詳細については、『製品情報ガイド』を参照してください。<br>バックプレーンケーブルを元のようにライザボードに取り付けます。<br>バックプレーンケーブルを元のようにライザボードに取り付けます。<br>拡張カードケージレバーを 90 度回転させた状態で、拡張カードケージ両端のガイド<br>をシャーシ壁面のガイドに合わせてから、ケージを下げます。 :作業、**および静電気障害への対処の詳細については、『製品情報ガイド』を参照してください。**<br>バックプレーンケーブルを元のようにライザボードに取り付けます。<br>拡張カードケージレバーを 90 度回転させた状態で、拡張カードケージ両端のガイド<br>拡張カードケージレバーを 90 度回転させた状態で、拡張カードケージの端のガイドをシャーシ壁面のガイドに合わせてから、ケージを下げます。図 6-5 を参照してください。<br>ハンドルがケージの上面と揃い、 ・バックプレーンケーブルを元のようにライザボードに取り付けます。<br>バックプレーンケーブルを元のようにライザボードに取り付けます。<br>拡張カードケージレバーを 90 度回転させた状態で、拡張カードケージ両端のガイドをシャーシ壁面のガイドに合わせてから、ケージを下げます。図 6-5 を参照してください。<br>さい。<br>ハンドルがケージの上面と揃い、ケージがシャーシに固定されるまで、拡張カード<br>ケージレバーを下に動かします。図 6-5 を参照してくだ - バックファングルとアンストライブのようになったないのか。<br>2 拡張カードケージレバーを 90 度回転させた状態で、拡張カードケージをシャーシ壁面のガイドに合わせてから、ケージを下げます。図 6-5<br>さい。<br>3 ハンドルがケージの上面と揃い、ケージがシャーシに固定されるまで<br>ケージレバーを下に動かします。図 6-5 を参照してください。<br>4 すべての拡張カードケーブルを元のように接続します。<br>5 システムを閉じます。「システムのトラブ - *塩*メッーシ壁面のガイドに合わせてから、ケージを下げます。図 6-5 を参照してください。<br>さい。<br>さい。<br>カージレバーを下に動かします。図 6-5 を参照してください。<br>ケージレバーを下に動かします。図 6-5 を参照してください。<br>4 すべての拡張カードケーブルを元のように接続します。<br>5 システムを閉じます。「システムのトラブルシューティング」の「システムカバーをI<br>じる」を参照してください。<br>じる」を参照してください。
- 
- 
- をシャーシ壁面のガイドに合わせてから、ケージを下げます。図 6-5 を参照してください。<br>さい。<br>ハンドルがケージの上面と揃い、ケージがシャーシに固定されるまで、拡張カード<br>ケージレバーを下に動かします。図 6-5 を参照してください。<br>すべての拡張カードケーブルを元のように接続します。<br>システムを閉じます。「システムのトラブルシューティング」の「システムカバーを<sup>B</sup><br>じる」を参照してください。<br>じる」を参照してください。 こハケ す シじ・シー ベ スる - ゲージレバーを下に動かします。図 6-5 を参照してください。<br>- ケージレバーを下に動かします。図 6-5 を参照してください。<br>4 すべての拡張カードケーブルを元のように接続します。<br>5 システムを閉じます。「システムのトラブルシューティング」の「システムカバーを<br>じる」を参照してください。<br>- ジステムオプションの取り ケージレバーを下に動かします。図 <sup>6</sup>-5 を参照してください。 - ラ 、この拡張カードケークルと5,65,65,000円接続します。<br>5 システムを閉じます。「システムのトラブルシューティン<br>じる」を参照してください。<br>-5 システムから コンプリング コンプレンコーク キンフリング コンパーを関している」を参照してください。<br>- じる」を参照してください。<br>- システムオプションの取り付け じる」を参照してください。

### 拡張カードライザーボード

### 拡張カードライザーボードの取り外し

- 警告:修理のほとんどは、認定を受けたサービス技術者のみが行います。お客様は、製品マ ニュアルで認められた、あるいはオンラインや電話によるサービス、サポートチームから指 示を受けた内容のトラブルシューティング、および簡単な修理作業のみを行ってください。 デルが認可していないサービスによる故障は、保証の対象になりません。製品に同梱の安全 に関する指示をよく読み、従って作業してください。
	- 1 周辺機器を含めてシステムの電源を切り、システムの電源コンセントを外します。
	- 2 ベゼルを取り外します。「システムのトラブルシューティング」で[「ベゼルの取り外](#page-57-1) [し](#page-57-1)」を参照してください。
	- 3 システムを開きます。「システムのトラブルシューティング」で[「システムカバーを開](#page-58-1) [く](#page-58-1)」を参照してください。
	- 4 拡張カードケージを取り外します。[「拡張カードケージの取り外し](#page-81-0)」を参照してくだ さい。
	- 5 SCSI コネクターから SCSI ケーブルを外します。 元に戻す際、正しいコネクターにケーブルを接続できるよう、SCSI ケーブルの位置を 書きとめておきましょう。
	- 6 拡張カードスロットから拡張カードをすべて取り出します。[「拡張カードの取り外し](#page-88-0)」 を参照してください。
	- 7 必要であれば、RAID メモリモジュールを取り外します。
	- 8 必要であれば、RAID バッテリーケーブルを取り外します。
	- 9 拡張カードガイドのリリースタブを両方押し、ガイドを開きます[。図](#page-84-0) 6-6 を参照してく ださい。
- 10 拡張カードライザーボードの取り付け
	- a 拡張カードライザーリリースピンを引っ張ります[。図](#page-84-0) 6-6 を参照してください。
	- b リリースピンを引っ張りながら、拡張カードの開口部からライザーボードをスラ イドして取り出します。
	- c 6 つの固定タブからライザーボードを持ち上げます。

<span id="page-84-0"></span>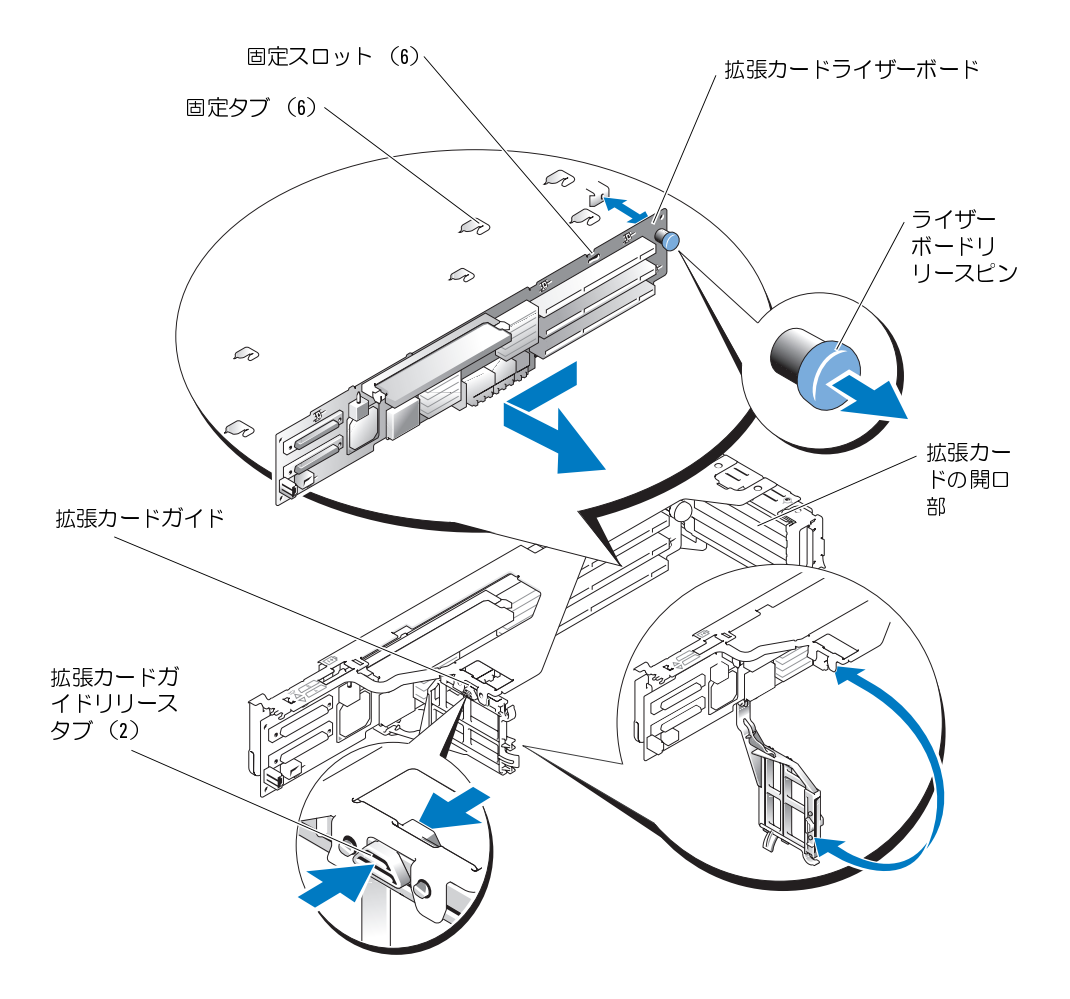

- 拡張カードライザーボードの取り付け 警告:修理のほとんどは、認定を受けたサービス技術者のみが行います。お客様は、製品マニュアルで認められた、あるいはオンラインや電話によるサービス、サポートチームから指示を受けた内容のトラブルシューティング、および簡単な修理作業のみを行ってください。デルが認可していないサービスによる故障は、保証の対象になりません。製品に同梱の安全に関する指示をよく読み、従って作業してください。<br>よく読み、従って作業してください。<br>よく読み、従って作業してく けた内容のトラブルシューティング、および簡単な修理作業のみを行ってください。デルが認っていないサービスによる故障は、保証の対象になりません。製品に同梱の安全に関する指示:<br>していないサービスによる故障は、保証の対象になりません。製品に同梱の安全に関する指示:<br>よく読み、従って作業してください。<br>に、拡張力ードケージにライザーボードを取り付けます。図 6-6 を参照してください<br>ニィザーギードリリーフピンが所定の位置にカチットはめ込まれる けた内容のトラブルシューティング、および簡単な修理作業のみを行ってください。デルが認可していないサービスによる故障は、保証の対象になりません。製品に同梱の安全に関する指示をよく読み、従って作業してください。<br>よく読み、従って作業してください。<br>6 つの固定タブがライザーボードの 6 つの固定スロットにしっかりはめ込まれるよう<br>に、拡張力ードケージにライザーボードを取り付けます。図 6-6 を参照してください。<br>ライザーボードリリースピン
	- よく読み、従って作業してください。 1 6 つの固定タブがライザーボードの 6 つの固定スロットにしっかりはめ込まれるように、拡張カードケージにライザーボードを取り付けます。図 6-6 を参照してください。<br>2 ライザーボードリリースピンが所定の位置にカチッとはめ込まれるまで、ライザーボードを拡張カードの開口部に向かってスライドさせます。<br>- ドを拡張カードの開口部に向かってスライドさせます。<br>3 拡張カードガイドを閉じます。<br>- システムオプションの取り付
	- **していないサービスによる故障は、保証の対象になりません。製品に同梱の安全に関する指示をよく読み、従って作業してください。**<br>**6 つの固定タブがライザーボードの 6 つの固定スロットにしっかりはめ込まれるよう**<br>10、拡張カードケージにライザーボードを取り付けます。図 6-6 を参照してください。<br>ライザーボードリリースピンが所定の位置にカチッとはめ込まれるまで、ライザーボー<br>ドを拡張カードの開口部に向かってスライドさせます。 に、拡張カードケージにライザーボードを取り付けます。 図 6-6 を参照してください。 <sup>2</sup> ライザーボードリリースピンが所定の位置にカチッとはめ込まれるまで、ライザーボー ドを拡張カードの開口部に向かってスライドさせます。
	- 3 拡張カードガイドを閉じます。
- 
- 
- を参照してください。
- 
- さい。
- じる」を参照してください。
- 「ベゼルの取り外し」を参照してください。

### 拡張カード

### $\frac{1}{2}$

### PCIA フィット・ドール エス・エフト

4 必要であれば、RAID バッデリーケーブルを接続します。<br>5 必要であれば、RAID バッデリーケーブリを取り付けます。<br>5 ずべての感覚カードを転張カードスロットに取り付けます。<br>5 ずべての感覚カードを転張カードスロットに取り付けます。<br>7 56%ロズぐださい。<br>7 56%ロズやグーに SCSI ケーブルを接続します。<br>5 は配力コードケージを取り付けます。「試張カードケージの<br>5 以及リを参照してください。<br>5 だい、この意 5 必要であれば、RAID メモリモジュールを取り付けます。<br>6 すべで放送方」ドを拡張カードスロットに取り付けます。<br>そのでは返すしたを返過カードスロットに取り付けます。<br>2007年、FAID メモリモジュールを提携します。<br>8 拡張カードケージを取り付けます。「拡張カードケージの<br>- 今のステムにはPC-Kとなり付けます。「拡張カードケージの<br>- さい。このストラックにはPC-Kをおいます。「システムのトラブルシューティング<br>- ジ 6 すべてが<sub>医薬</sub>力一ドを拡張カードスロットに取り付けます。 [「拡張カードの取り付け](#page-86-1)」<br>- をないこうアクーにも拡張カードスロットに取り付けます。<br>- ないコネクターに SCSI ケーブルを接続します。<br>8 並んカードワージを取り付けます。 「拡張カードケージの取り付け」を参照してくだ<br>- 3 というアージを取り付けます。 「システムのトラブルシューティング」で「システムカバーを開<br>- 必要な絵合は、ペセルを取りしてよう、「システム 7 SCSI コネクターに SCSI ケーブルを接続します。<br>8 拡張カードケージを取り付けます。「拡張カード<br>9 システムを閉じます。「システムのトラブルシュ」<br>ウンステムを開してください。<br>ウステムをのいてください。<br>「ベゼルの取り外し」を参照してください。<br>「ベゼルの取り外し」を参照してください。<br>「ベゼルの取り外し」を参照してください。<br>「ベゼルの取り付けることができます。PCIメアイザボードは<br>(痛ぎれています。また、PCIメ 8 拡張カードケージを取り付けます。「拡張カードケージの取り付け」を参照してください。<br>され、ステムを掲じます。「システムのトラブルシューティング」で「システムカバーを支<br>・2 システム各掲にます。「システムのトラブルシューティング」で「システムカバーを支<br>・2 数万な会転してください。<br>10 必要な場合に、ベゼルを取り付けます。「システムのトラブルシューティング」で<br>「ベゼルの取り外し」を参照してください。<br>ボードを取り付けることがで 9 システムを閉じます。 「システムのトラブルシューティング」で「システムカバーを閉<br>0 必要な場合は、ベゼルを取り付けます。 「システムのトラブルシューティング」で<br>0 必要な場合は、ベゼルを取り付けます。 「システムのトラブルシューティング」で<br>1 バゼルの取り外し1 を参照してください。<br>
1 バゼルの取り外し1 を参照してください。<br>
1 バボードを取り付けることができます。 PCIX ライザボードには PCIX 拡張スロット 10 必要な場合は、ベゼルを取り付けます。 「システムのトラブルシューティング」で<br>「ベゼルの取り外し」を参照してください。<br>「ベゼルの取り外しを参照してください。<br>オステムには PCI メライザボード、またはオフションの PCI-X/PCI Express(PCIe > ディステムには PCI Xテイザボード またはオフションの PCI-X/PCI Express(PCIe > ディ<br>ザボードを取り付けることができます。 PCI-X このシステムには PCI-X ライザボード、またはオブションの PCI-XPCI Express(PCIe)ライズのステムには PCI-X ライザボードには PCI-X あたり<br>5世派されています。また、PCI-X/PCIe ライザボードには PCI-X 拡張スロット、形態<br>装備されています。また、PCI-X/PCIe ライザボードには PCI-X 拡張スロット、広張スロット、および PCIe x8 レーン拡張スロートが含 1 つずつ ザポードを取り付けることができます。PCI-X テイザボードには PCI-X 拡張スロットがはいました NEI-X および PCI-X および PCI-X のイザボードには PCI-X 拡張スロット、PCI-X PCI-X レージ拡張スロートが各 1 つずつ装備されています。<br>シ拡張スロット、および PCI-X 8 りーン拡張スロートが各 1 つずつ装備されています。<br>**拡張 カードの取り付けガイ ドライン**<br>NCI-X ライザボード 装備されています。また、PCI-X/PCIe ライザボードには PCI-X 拡張スロット、PCIe x4 レーン拡張スロット、および PCIe x8 レーン拡張スロートが各 1 つずつ装備されています。<br>**拡張カードの取り付けガイドライン**<br>**2)拡張カードの取り付けガイドライン**<br>ICI-X ライザボード拡張スロット<br>ICI-X ライザボード拡張スロット<br>ICI-X 上にスコット 2 は同じバスを共有しています。スロットする対応のパス ン拡張スロット、および PCIe x8 レーン拡張スロートが各 1 つずつ装備されています。<br>**拡張カードの取り付けガイドライン**<br>PCI**-X ライザポード拡張スロット**<br>PCI-X ライザポード拡張スロット<br>スロット 1とスロット 2 は同じバスを共有しています。スロット 3 は別のバスです。同じバス上に異なる動作速度があていたを取り付けることは、「たつのカードの動作速度があり付けることない」<br>上の1つのカードの動作速度が 66 M スロット 1 とスロット 2 は同じバスを共有しています。スロット 3 は別のバスです。同じバス上に異なる動作速度の拡張力一ドを取り付けることはできますが、同じバス上のすべて、だいまいか、これから、これが、これから、たんだいたいから、たんだいたいかいかんかんかいかんだろうというのか、たんだいいいかが、これはの間違反が100 MHz の場合、ハスロットの動作速度が 66 MHz で、別のカードの動作速度が100 MHz の場合、バストのブ バス上に異なる動作速度の拡張カードを取り付けることはできますが、同じバス上のすべ てのカードは、そのバスでもっとも遅いカードの動作速度で動作します。たとえば、バス<br>上の 1 つのカードの動作速度が 66 MHz で、別のカードの動作速度が 100 MHz の場合、バ

拡張スロットを識別するには、図 A-4 を参照してください。表 6-1 には、PCI-X ライザボー

<span id="page-85-0"></span>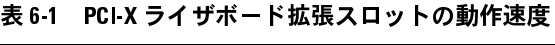

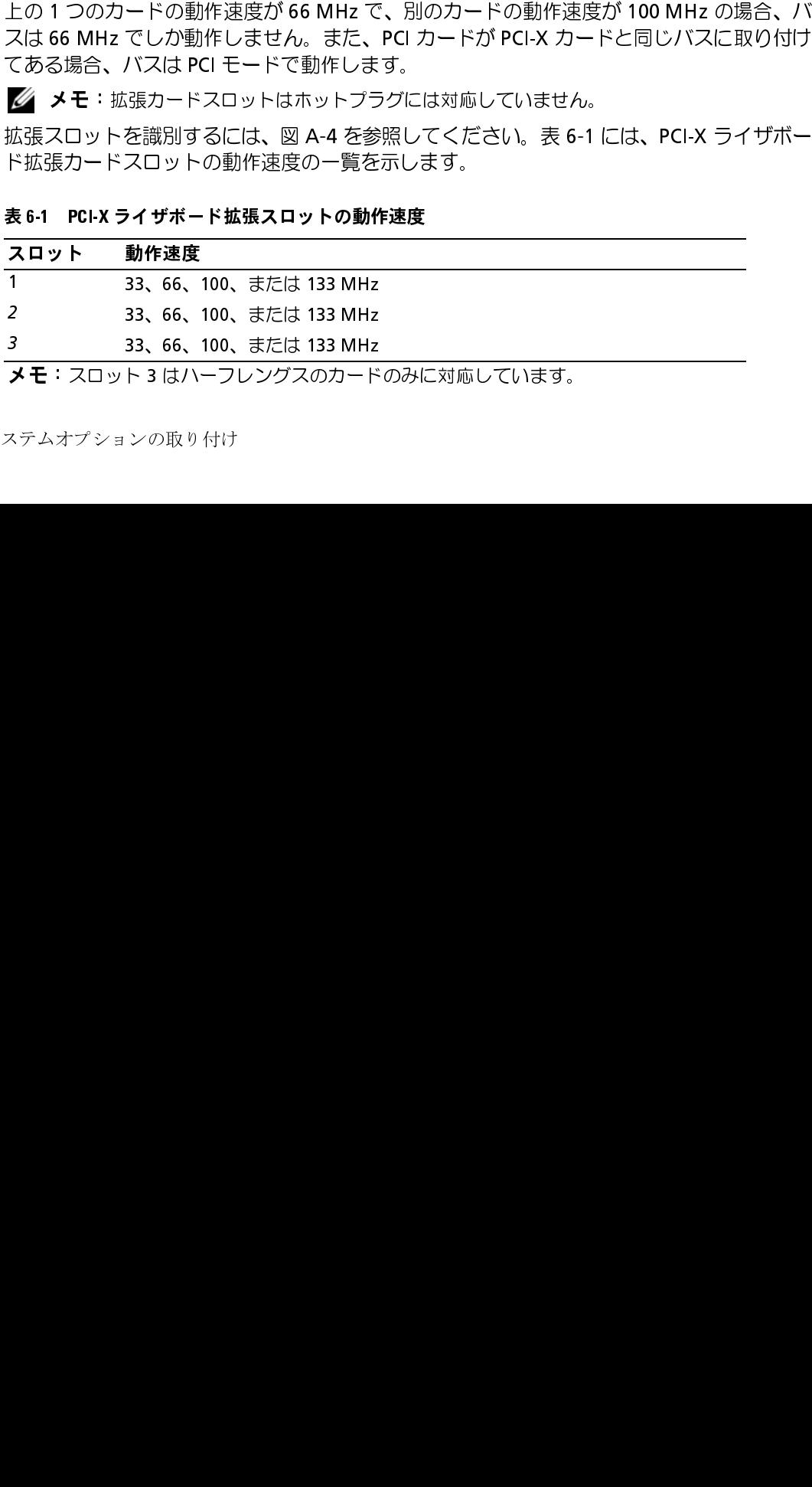

メモ:スロット 3 はハーフレングスのカードのみに対応しています。 **メモ**:スロット 3 はハーフレングスのカードのみに対応しています。<br><br><br>ステムオプションの取り付け

**オプションの PCI-X/PCIe ライザボードの拡張スロット**<br>オプションの PCI-X/PCIe ライザボードには PCIe x4 レーン拡張スロットが 1 つ、

拡張スロットを識別するには、図 A-5 を参照してください。表 6-2 には、PCI バスと

### <span id="page-86-2"></span>**表 6-2 カファコンの PCI-X/PCIションサイド I 温泉スロットの動作速度**

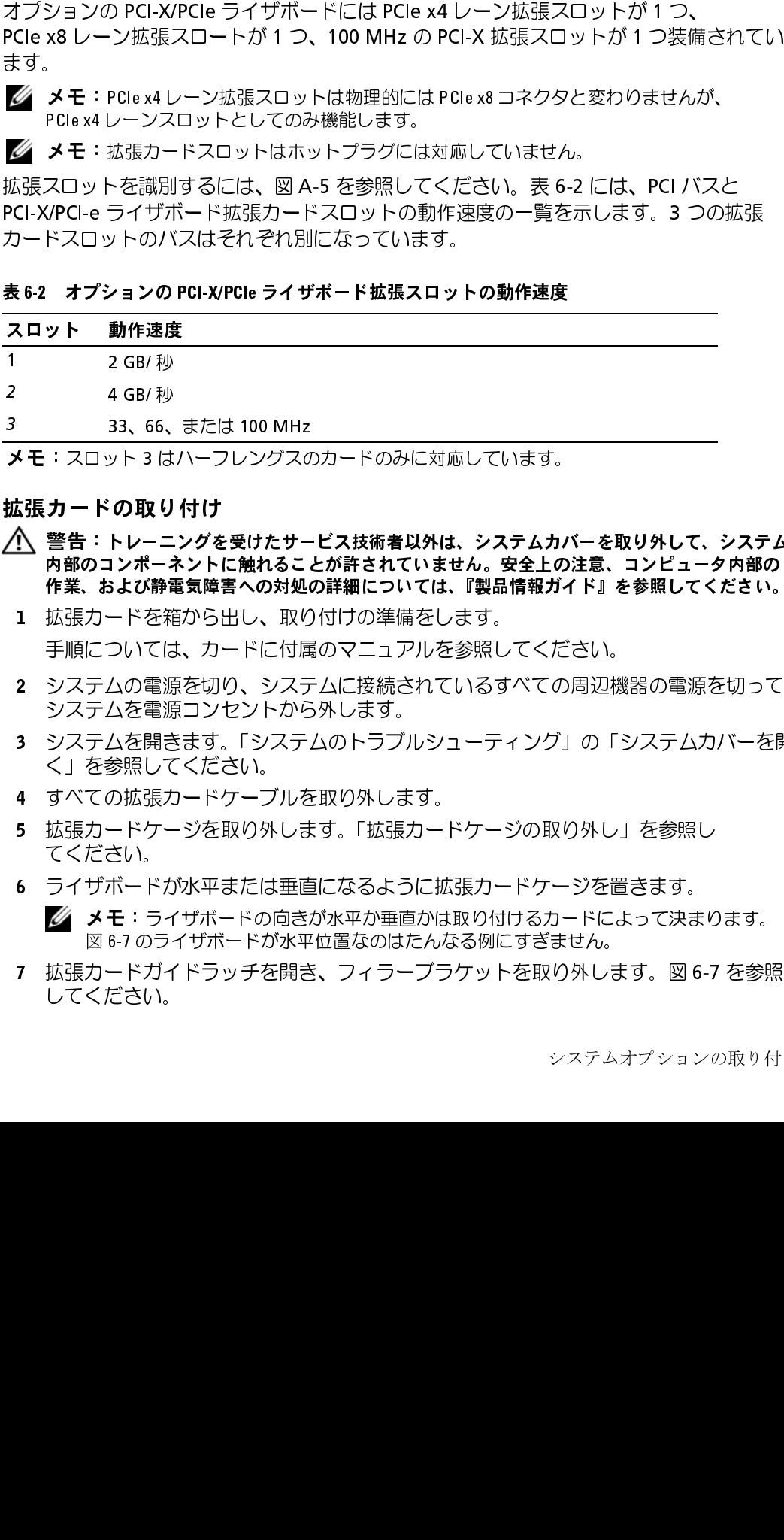

<span id="page-86-1"></span><span id="page-86-0"></span>

- |拡張力 ード の取り 付け<br>プ⊂警告:トレ−ニングを受けたサ−ビス技術者以外は、システムカバーを取り外して、システム 「内部のコンポーネントに触れることが許されていません。安全上の注意、コンピュータ内部の「作業、および静電気障害への対処の詳細については、『製品情報ガイド』を参照してください。<br>作業、および静電気障害への対処の詳細については、『製品情報ガイド』を参照してください。<br>拡張力ードを箱から出し、取り付けの準備をします。<br>手順については、カードに付属のマニュアルを参照してください。<br>システムの電源を切り、システムに接続されているすべての周辺機器の メモ:スロット 3 はハーフレングスのカードのみに対応しています。<br>**拡張 カー ドの取り付け**<br>**位、警告:トレーニングを受けたサービス技術者以外は、システムカバ<br>内部のコンポーネントに触れることが許されていません。安全上の<br>作業、および静電気障害への対処の詳細については、『製品情報ガイ<br>拡張力ードを箱から出し、取り付けの準備をします。<br>手順については、カードに付属のマニュアルを参照してくだ<br>システムの電源を切り、システムに接続されて** 
	- <sup>1</sup> 拡張カードを箱から出し、取り付けの準備をします。 手順については、カードに付属のマニュアルを参照してください。
- :作業、**および静電気障害への対処の詳細については、『製品情報ガイド』を参照してください。**<br>拡張力ードを箱から出し、取り付けの準備をします。<br>事順については、カードに付属のマニュアルを参照してください。<br>手順については、カードに付属のマニュアルを参照してください。<br>システムを電源コンセントから外します。<br>システムを聞きます。「システムのトラブルシューティング」の「システムカバーをF<br>ダステムを開きます。「システムのトラブルシューティン 作業、および静電気障害への対処の詳細については、『製品情報ガイド』を参照してください。 <sup>2</sup> システムの電源を切り、システムに接続されているすべての周辺機器の電源を切って、 システムを電源コンセントから外します。
- <sup>3</sup> システムを開きます。「システムのトラブルシューティング」の「[システムカバーを開](#page-58-1) く」を参照してください。
- <sup>4</sup> すべての拡張カードケーブルを取り外します。
- <sup>5</sup> 拡張カードケージを取り外します。「拡張カードケージの取り外し」を参照し てください。
- <sup>6</sup> ライザボードが水平または垂直になるように拡張カードケージを置きます。

- M 6-7 のライザボードが水平位置なのはたんなる例にすぎません。<br>図 6-7 のライザボードが水平位置なのはたんなる例にすぎません。<br>長カードガイドラッチを開き、フィラーブラケットを取り外します。図 6-7 を参照<br>こください。<br>システムオプションの取り付 <sub>出す・・・クライブが、イッカー位置なのはだんなる場にすぎません。<br>カードガイドラッチを開き、フィラーブラケットを取り外しす<br>ください。<br>シ<sup>ステム:</sup></sub> 7 拡張カードガイドラッチを開き、フィラーブラケットを取り外します。図 6-7 を参照<br>- してください。 **6-7 を参照**<br>ンの取り付<br>ンの取り付 してください。

- - 拡張カードがフルレングスの場合は、カードの前端をフロントカードガイドに合 わせます。図 6-7 を参照してください。
	- <sup>b</sup> カードエッジコネクタがライザボードの拡張カードコネクタと揃うように拡張 カードの位置を合わせます。
	- <sup>c</sup> カードが完全に装着されるまで、カードエッジコネクタを拡張カードコネクタに 確実に押し込みます。
	- d カードをコネクタに固定したら、拡張カードガイドラッチを閉じます[。図](#page-87-0) 6-7 を参 照してください。

### <span id="page-87-0"></span>図 6-7 拡張カードの取り付け

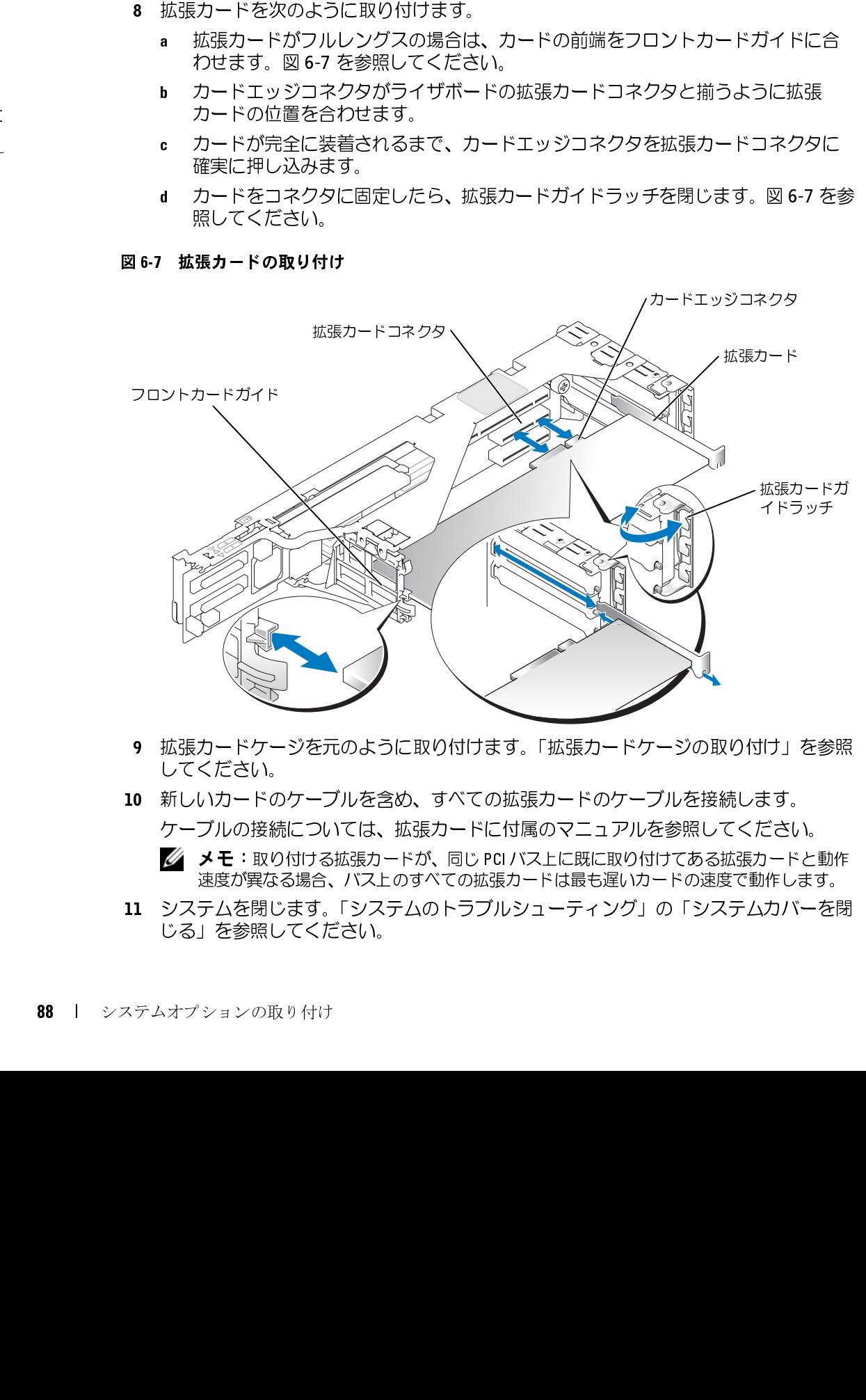

- <sup>9</sup> 拡張カードケージを元のように取り付けます。[「拡張カードケージの取り付け](#page-82-1)」を参照 してください。
- <sup>10</sup> 新しいカードのケーブルを含め、すべての拡張カードのケーブルを接続します。 ケーブルの接続については、拡張カードに付属のマニュアルを参照してください。 ■ メモ:取り付ける拡張カードが、同じ PCI バス上に既に取り付けてある拡張カードと動作<br>- 速度が異なる場合、バス上のすべての拡張カードは最も遅いカードの速度で動作します。
- 速度が異なる場合、バス上のすべての拡張カードは最も遅いカードの速度で動作します。 <sup>11</sup> システムを閉じます。「システムのトラブルシューティング」の「[システムカバーを閉](#page-59-1) じる」を参照してください。

- <span id="page-88-0"></span>|拡張力 ード の取り 外し<br>プ⊂警告:トレ−ニングを受けたサービス技術者以外は、システムカバーを取り外して、システム 警告:トレーニングを受けたサービス技術[者以外は、](#page-87-0)システムカバーを取り外して、システム<br>内部のコンポーネントに触れることが許されていません。安全上の注意、コンピュータ内部の<br>作業、および静電気障害への対処の詳細については、『製品情報ガイド』を参照してください。<br>システムの電源はリタ、システムに接続されているすべての周辺機器の電源を切って、<br>システムを電源コンセントから外します。<br>システムを電源コンセントから外します。<br>メステムを開きます。
	- <sup>1</sup> システムの電源を切り、システムに接続されているすべての周辺機器の電源を切って、 システムを電源コンセントから外します。
- <sup>2</sup> システムを開きます。「システムのトラブルシューティング」の「[システムカバーを開](#page-58-1) く」を参照してください。
- <sup>3</sup> すべての拡張カードケーブルを取り外します。
- :作業、**および静電気障害への対処の詳細については、『製品情報ガイド』を参照してください。**<br>システムの電源を切り、システムに接続されているすべての周辺機器の電源を切って<br>システムを電源コンセントから外します。<br>システムを電源コンセントから外します。<br>システムを開きます。「システムのトラブルシューティング」の「システムカバーを!<br>く」を参照してください。<br>すべての拡張カードケーブルを取り外します。<br>拡張カードケージをライザボードが水平に 作業、および静電気障害への対処の詳細については、『製品情報ガイド』を参照してください。 <sup>4</sup> 拡張カードケージを取り外します。「拡張カードケージの取り外し」を参照してくだ さい。
- 5 拡張カードクージをライザボードが水平になるように置きます。
- <sup>6</sup> 拡張カードを次のようにして取り外せるようにします。
	- a 拡張カードガイドラッチを開きます。図 6-7 を参照してください。<br>b 拡張カードト端の両方の角を持って、注意深く拡張カードコネク^
	- <sup>b</sup> 拡張カード上端の両方の角を持って、注意深く拡張カードコネクタから取り外し ます。
- <sup>7</sup> 拡張カードを取り外したままにする場合、空の拡張スロットの開口部に金属製のフィ ラーブラケットを取り付け、拡張カードガイドラッチを閉じます。<br>▼<mark>◇</mark> メモ:システムの Federal Communications Commission (FCC) 認可を維持するには、空の拡
	-
- <sup>8</sup> 拡張カードケージを元のように取り付けます。「拡張カードケージの取り付け」を参照 してください。
- <sup>9</sup> すべての拡張カードケーブルを元のように接続します。
- <sup>10</sup> システムを閉じます。「システムのトラブルシューティング」の「[システムカバーを閉](#page-59-1) [じる」](#page-59-1)を参照してください。

### システムメモリ

6-7 を参照してください。<br>意深く拡張カードコネクタ<br>の拡張スロットの開口 部に<br>Dmmission (FCC) 認可を維持する<br>Dmmission (FCC) 認可を維持する<br>カる必要があります。フィス<br>ナス必要があります。フィス<br>この取ります。<br>よくはか、システム内部の<br>パイは、メモリモジン<br>ハコーティング」の「シス<br>バイに隣接した部分にあり<br>リソケットは、メモリモジン<br>ベイに隣接した部分にあり<br>コンケットは、メモリアップ<br>SB、 メモ:システムの Federal Communications Commission (FCC) 認可を維持するには、空の拡張スロットにフィラーブラケットを取り付ける必要があります。フィラーブラケットには、システムの間のおよいは、システムの間のこみやほこのの最大の間の主義の主義を参加して、その拡張力ードケーブルを元のように接続します。<br>そのドケージを元のように取り付けます。「拡張力ードケージの取り付け」を参照<br>「大ください。<br>くてんに は、システムかへのごみやほこりの侵入を防ぐほか、システム内部の正常な冷却と換え<br>は、システムかへのごみやぼこりの侵入を防ぐほか、システム内部の正常な冷却と換気<br>カロトケージを元のように取り付けます。「拡張カードケージの取り付け」を参照<br>ください。<br>ください。<br>ください。<br>この拡張カードケーブルを元のように接続します。<br>テムを開じます。「システムのトラブルシューティング」の「システムカバーを既<br>ラムを参照してください。<br>トリモジュールソケ を助ける働きもあります。<br>そカードケージを元のように取り付けます。「拡張カードケージの取り付け」を参照<br>カードケージを元のように取り付けます。「拡張カードケージの取り付け」を参照<br>ください。<br>ての拡張カードケーブルを元のように接続します。<br>エクを参照してください。<br>上を参照してください。<br>Eリモジュールソケットに 256 MB から 16 GB の ECC PC2-3200(DDR 2 400)し<br>Eリモジュールソケットに 256 MB を助ける働きもあります。 6 つのメモリモジュールソケットに 256 MB から 16 GB の ECC PC2-3200(DDR 2 400)レジスタメモリを取り付けることができます。メモリソケットは、メモリモジュールエアフ<br>ローカバーに覆われたシステム基板上の電源装置ベイに隣接した部分にあります。図 A-3を参照してください。<br>を参照してください。<br>システムメモリは、256 MB、512 MB、1 GB、2 GB、および 4 GB(利用可能時)のレジス<br>タメ ジスタメモリを取り付けることができます。メモリソケットは、メモリモジュールエアフ ローカバーに覆われたシステム基板上の電源装置ベイに隣接した部分にあります。図 を参照してください。

A-3<br>ノジン<br>り付け システムメモリは、256 MB、512 MB、1 GB、2 GB、および 4 GB(利用可能時)のレジス タメモリモジュールを組み合わせてアップグレードできます。メモリアップグレードキッ トは、デルからご購入いただけます。

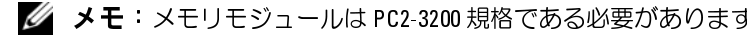

m メモ: メモリモジュールは PC2-3200 規格である必要があります。

ています。メモリモジュールのバンクは、次のように識別されます。<br>・ バンク 1:DIMM1 A および DIMM1 B

- 
- 
- 

- メモリモジュール取り付けガイドライン ソケットに取り付ける必要があります。
- 
- お使いのシステムはシングルランクとデュアルランクのメモリモジュールをサポート しています。

新しいメモリモジュールがデルから購入したものであっても、お手持ちの新しいにもとは<br>とばいないと呼吸してください。また、ECODRITレジスタメモリモジュールのみを使用して<br>ください。<br>ください。<br>イミさい、ページットは、2 つのチャネル(A および B)上の 3 つのバンクで構成され<br>まま、メモリモジュールのバンクは、次のように説別されます。<br>バンク 1:DIMM1\_A および DIMM2\_B<br>バンク 1:DIMM1\_A および DI とは区別して保管してください。また、ECODRIIレジスタメモリモジュールのみを使用してください。また、インクェールのメモリモジュールがデジュールがデジュールがデジュールがバンクは、次のように識別されます。<br>リモジュールソケットは、2 つのチャネル(A および B)上の 3 つのバンクで構成されて、メモリモジュールのバンクは、次のように識別されます。<br>バンク:DIMM1.A および DIMM1.B<br>バンク:DIMM3.A および DIM ごだと、<br>こださい。<br>ください。<br>リモジュールソケットは、2 つのチャネル(A および B)上の 3 つのバングで構成され<br>サミリュールのパンプは、次のように競別されます。<br>バンク 1:DNMM\_A および DIMM1\_B<br>バンク 1:DNMM\_A および DIMM1\_B<br>バンク 2:DNMM\_A および DIMM1\_B<br>バンク 2:DNMM\_A および DIMM3\_B<br>バンク 3:DNMM\_A および DIMM3\_B<br>バンク 3:D 、リま ババ バ リメソ 2モ おし 1Eル シアり / バて デ ア 容 Mリー モす ンンン・モケ つり 使て とう ンルま / ンお ュ バ 量 m 高 川こ シ ククク ジ ジ リッ 以を いい 記ク グラす メク クく ア ン のっぱい ユメ 123 ジ モト 上ペ のま 載ク ルン・モの 2必 ル ノ 6 こはは 「モ : … 」 ミ ミ に にん のま 載ク ラン ・モの 2必 ル ノ ら こはは • バンク 1:DIMM1\_A および DIMM1\_B<br>• バンク 2:DIMM2\_A および DIMM2\_B<br>• バンク 2:DIMM2\_A および DIMM3\_B<br>• バンク 3:DIMM3\_A および DIMM3\_B<br>• メモリモ**ジュール取り付けガイドライン**<br>• メモリモジ**ュール取り付けガイドライン**<br>• ソケットに取り付ける必要があります。<br>• 2つ以上のメモリモジュールを取り付ける必要があります。<br>• コントのマエリモジ • バンク 2: DIMM2\_A および DIMM2\_B<br>• バンク 3:DIMM3\_A および DIMM3\_B<br>• バンク 3:DIMM3\_A および DIMM3\_B<br>• メモリモジュール取り付けガイドライン<br>• メモリモシュールを 1つだけ取り付ける<br>• ステリモシュールを 1つだけ取り付ける<br>• コントのメモリモジュールを取りする<br>• コントのメモリモジュールをかあります。<br>• こつ以上のメテムはシングルランクとティストリモンのス • バンク 3:DIMM3\_A および DIMM3\_B<br>\* モリ モジュール取り付けガイドライン<br>• メモリモジュールを 1つだけ取り付ける<br>• メモリモシュールを 1つだけ取り付ける<br>• シリトのメモリモジュールを取りする<br>• シリトのメモリモジュールを取り付ける必要があります。<br>• お使いのシステムはシングルランクとティング<br>しています。<br>1R と記載されたメモリモジュールはシルランクのエリテンクのメモリモジュールは、容量と<br>アルラ • メモリモジュールを1つだけはから場合は、256 MB のモジュールを DIMM\_14<br>• 2つリトのメモリモジュールを取り付ける場合は、メモリ容量、速度、技術が同じメ<br>• こつ以上のメモリモジュールを取り付ける場合は、メモリ容量、速度、技術が同じメ<br>• モリをベアで取り付ける必要があります。<br>• これはいいステムはシングルランクとデュアルランクのメモリモジュールをサポート<br>しています。<br>しています。<br>トランクのメモリモジュールはシ • 2つ以上のメモリモジュールを取り付ける場合は、メモリ容量、速度、技術が同じメモリをのアプロバラングのサポティを使いのシステムはシングルランクとデュアルランクのベモリモジュールを取り付ける場合、デュアルランクのメモリモジュールは、容量されたものはデュアルランクのメモリモジュールは、容量されたものはデュアルランクのメモリモジュールは、容量とは無関係に、バンク1に取り付ける場合、デュアルランクメモリモジュールは、容量とは無関係に、バンク モリをペアで取り付ける必要があります。<br>お使いのシステムはシングルランクとデュ<br>しています。<br>レています。<br>IR と記載されたメモリモジュールはシンク<br>ハランクのメモリモジュールです。<br>シングルランクとデュアルランクの両方の<br>アルランクメモリモジュールは、容量とは<br>アルランクメモリモジュールは、容量とは<br>バンク2にデュアルランクのメモリモジュールはバンクのサポート<br>バンクのサポート<br>マバンクのサポート<br>おく必要があります。<br>デュアルラン 1R と記載されたメモリモジュールはシングルランク、2R と記載されたものはデュア<br>ルランクのメモリモジュールです。<br>シブグのメモリモジュールです。<br>アルランクメデュアルランクの両方のメモリモジュールを取り付ける場合、デュ<br>アルランクとデュアルランクの面方のメモリモジュールは、容量の大きなシングルラ、<br>ります。<br>パンクスピリモジュールは、容量とは無関係に、パンク1に取り付ける必要があります。<br>バンク2にデュアルランクのメモリモジュールを ルランクのメモリモジュールです。<br>シングルランクとデュアルランクの<br>アルランクメモリモジュールは、容<br>クランクメモリモジュールに優先しま<br>クのメモリモジュールに優先しまクのメモリモジュールに優先しま<br>バンク2 にデュアルランクのメモリモジュール<br>ておく必要があります。<br>デュアルランクのメモリモジュールを取っておく必要があります。<br>**アバンクのサポート**<br>M3\_B)はスペアバンクとして使用す。<br>M3\_B)はスペアバンクとして使用す。<br>6 • シングルランクとデュアルランクの両方のメモリモジュールを取り付ける場合、デュ<br>- アルランクメモリモジュールは、容量とは無関係に、バンク 1 に取り付ける必要があ ります。

■ メモ: 容量の小さなデュアルランクのメモリモジュールは、容量の大きなシングルラン ── クのメモリモジュールに優先します。<br>• バンク 2 にデュアルランクのメモリモジュールを取り付ける場合、バンク 3 は空にし

- ておく必要があります。
- 

### スペアバンクのサポート

メモリモジュールソケットは、2 つのチャネル(A および B) 上のタテネル(A および B)コールス<br>TCNます。メモリモジュールのバングは、次のように機能されます。<br>- パンク 1:DIMM A および DIMM B<br>- パンク 2:DIMM A および DIMM B<br>- パンク 2:DIMM A および DIMM B<br>- パンク 2:DIMM A および DIMM B<br>- パンク 3:DIMM A および DIMM B<br>- メモ アルランクメモリモジュールは、容量とは無関係に、バンク 1 に取り付ける必要があります。<br>ります。<br>まずは、そもないさなデュアルランクのメモリモジュールは、容量の大きなシングルランクメモリモジュールに優先します。<br>バンク2にデュアルランクのメモリモジュールを取り付ける場合、バンク3 は空にしておく必要があります。<br>デュアルランクのメモリモジュールはバンク3 ではサポートされていません。<br>ラゴアルランクのメモリモジュールはバンク3 では • バンク2 にデュアルランクのメモリモジュールを取り付ける場合、バンク 3 は空にしておく必要があります。<br>• デュアルランクのメモリモジュールはバンク 3 ではサポートされていません。<br>• デュアルランクの<del>サポート</del><br>**3ペアバンクのサポート**<br>IIU容量の 6 つのメモリモジュールを取り付けた場合、バンク 3 (DIMM3\_A および<br>NIMM3\_B)はスペアバンクとして使用することができます。スペアバンクをサポートする<br>Xモリ • デュアルランクのメモリモジュールはバンク 3 ではサポートされていません。<br>**スペアバンクのサポート**<br>引じ容量の 6 つのメモリモジュールを取り付けた場合、バンク 3(DIMM3\_A およて<br>)IMM3\_B)はスペアバンクとして使用することができます。スペアバンクをサポー<br>くモリ構成には、次の制限があります。<br>• 6 つのメモリモジュールは、すべてシングルランクのモジュールでなければな!<br>• 6 つのメモリモジュールは、すべて同じ 同じ容量の 6 つのメモリモジュールを取り付けた場合、バンク 3(DIMM3\_A および<br>DIMM3\_B)はスペアバンクとして使用することができます。スペアバンクをサポート<br>メモリ構成には、次の制限があります。<br>- 6 つのメモリモジュールは、すべてシングルランクのモジュールでなければなら<br>- 6 つのメモリモジュールは、すべて同じ容量でなければならない。<br>- 6 つのメモリモジュールは、すべて同じ容量でなければならない。 DIMM3\_B)はスペアバンクとして使用することができます。スペアバンクをサポートする<br>メモリ構成には、次の制限があります。<br>・ 6 つのメモリモジュールは、すべてシングルランクのモジュールでなければならない。<br>・ 6 つのメモリモジュールは、すべて同じ容量でなければならない。<br>ステムオプションの取り付け メモリ構成には、次の制限があります。

- 6 つのメモリモジュールは、すべてシングルランクのモジュールでなければならない。<br>• 6 つのメモリモジュールは、すべて同じ容量でなければならない。<br>-<br>-<br>- テムオプションの取り付け
- 6 つのメモリモジュールは、すべて同じ容量でなければならない。<br><br>-<br>-<br>-<br>-<br>-<br>-

**メモリミラーリングのサポート**<br>お使いのシステムでは、バンク 1 と バンク 2 に同一のメモリモジュールを取り付け、バン

。<br>デュアルランクのメモリモジュールを使った可能な組み合わせを示します。

<span id="page-90-0"></span>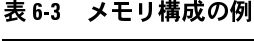

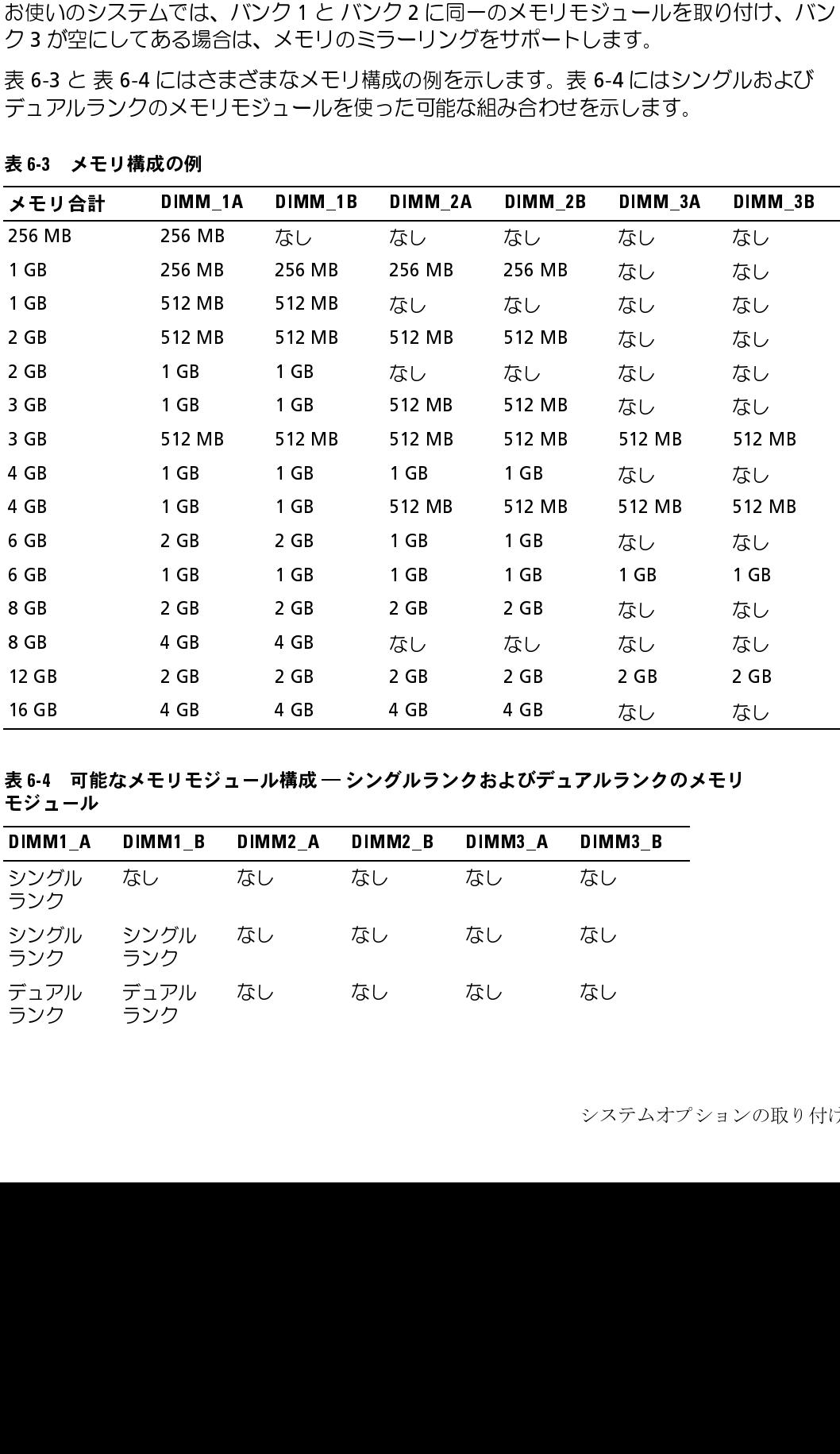

<span id="page-90-1"></span><sup>表</sup> 6-4 可能なメモリモジュール構成 ― シングルランクおよびデュアルランクのメモリ モジュール

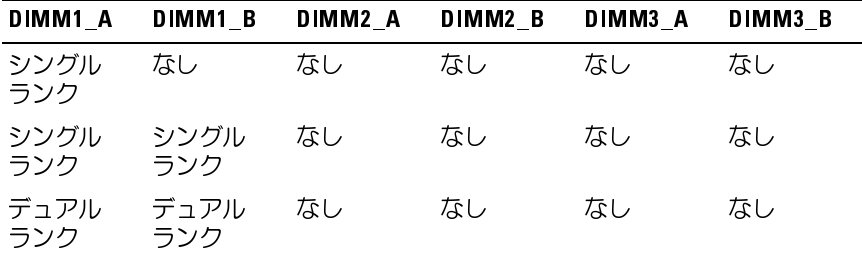

| シングル<br>ランク | シングル<br>ランク | シングル<br>ランク | シングル<br>ランク | なし          | なし          |
|-------------|-------------|-------------|-------------|-------------|-------------|
| デュアル<br>ランク | デュアル<br>ランク | デュアル<br>ランク | デュアル<br>ランク | なし          | なし          |
| デュアル<br>ランク | デュアル<br>ランク | シングル<br>ランク | シングル<br>ランク | なし          | なし          |
| シングル<br>ランク | シングル<br>ランク | シングル<br>ランク | シングル<br>ランク | シングル<br>ランク | シングル<br>ランク |
| デュアル<br>ランク | デュアル<br>ランク | シングル<br>ランク | シングル<br>ランク | シングル<br>ランク | シングル<br>ランク |
|             |             |             |             |             |             |

<sup>表</sup> 6-4 可能なメモリモジュール構成 ― シングルランクおよびデュアルランクのメモリ モジュール (続き)

- <span id="page-91-1"></span><span id="page-91-0"></span>メモリモジュールの取り付け 「内部のコンポーネントに触れることが許されていません。安全上の注意、コンピュータ内部の作業、および静電気障害への対処の詳細については、『製品情報ガイド』を参照してください。<br>それ、および静電気障害への対処の詳細については、『製品情報ガイド』を参照してください。<br>システムを開きます。「システムのトラブルシューティング」の「システムカバーを開く」を参照してください。<br>メモリモジュールエアフローカバーを持ち上げて取り外します。<br>メモリモジュー
	- <sup>1</sup> システムを開きます。「システムのトラブルシューティング」の「[システムカバーを開](#page-58-1) く」を参照してください。
	- <sup>2</sup> メモリモジュールエアフローカバーを持ち上げて取り外します。
	- 3 メモリモジュールソケットの位置を確認します。図 A-3 を参照してください。
	- 作業、**および静電気障害への対処の詳細については、『製品情報ガイド』を参照してください。**<br>システムを開きます。「システムのトラブルシューティング」の「システムカバーをI<br>く」を参照してください。<br>メモリモジュールエアフローカバーを持ち上げて取り外します。<br>メモリモジュールソケットの位置を確認します。図 A-3 を参照してください。<br>図 6-8 に示すように、メモリモジュールソケットのイジェクタを押し開くと、ソケッ<br>トにメモリモジュール 作業、および静電気障害への対処の詳細については、『製品情報ガイド』を参照してください。 A-3 を参照してください。<br>イジェクタを押し開くと、1<br><sub>-</sub> 4 図 6-8 に示すように、メモリモジュールソケットのイジェクタを押し開くと、ソケッ 6-8 に示すように、メモリモジュールソケットのイジェクタを押し開くと、ソケッ<br>こメモリモジュールを挿入できます。<br>こメモリモジュールを挿入できます。<br>-<br><sup>-<br>ブションの取り付け</sup> トにメモリモジュールを挿入できます。

<span id="page-92-0"></span><sup>図</sup> 6-8 メモリモジュールの取り付けと取り外し

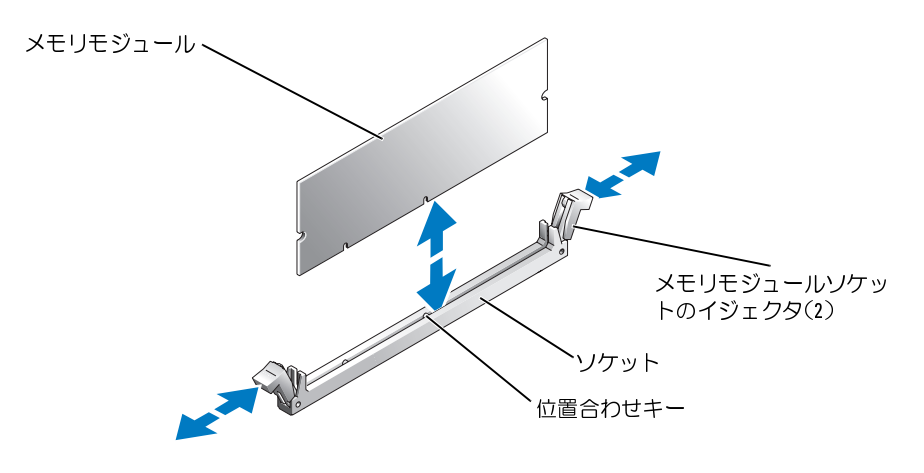

<sup>5</sup> メモリモジュールソケットの位置合わせキーにメモリモジュールのエッジコネクタを 合わせ、ソケットにメモリモジュールを差し込みます。<br>■◇ メモ:メモリモジュールソケットには位置合わせキーがあり、メモリモジュールは一方

向にしか取り付けられません。

<span id="page-92-1"></span>向にしか取り付けられません。 <sup>6</sup> 人差し指でイジェクタを引き上げながら、親指でメモリモジュールを押し下げて、

メモリモジュールがソケットに適切に取り付けられると、メモリモジュールソケット のイジェクタがメモリモジュールが装着されている別のソケットのイジェクタと同じ ──位置にそろいます。<br>7− 手順 3 〜手順 6 を繰り返して、残りのメモリモジュールを取り付けます。メモリ構成

- の例については、表 6-3 と 表 6-4 を参照してください。<br>8 メモリモジュールエアフローカバーを元のように取り付けます。
- 
- <sup>9</sup> システムを閉じます。「システムのトラブルシューティング」の「[システムカバーを閉](#page-59-1) じる」を参照してください。
- <span id="page-92-2"></span>
- メモリモジュールをソケットにしっかりはめ込みます。<br>メモリモジュールがソケットに適切に取り付けられると<br>のイジェクタがメモリモジュールが装着されている別の<br>のイジェクタがメモリモジュールが装着されている別の<br>位置にそろいます。<br>手順1を繰り返して、残りのメモリモジュール<br>の例については、表 6-3 と 表 6-4 を参照してください。<br>メモリモジュールエアフローカバーを元のように取り付<br>メモリモジュールエアフローカバーを元のように取り付 7 手順 3 ~手順 6 を繰り返して、残りのメモリモジュールを取り付けます。メモリ構成の例については、表 6-3 と 表 6-4 を参照してください。<br>8 メモリモジュールエアフローカバーを元のように取り付けます。<br>9 システムを閉じます。「システムのトラブルシューティング」の「システムカバーを閉じる」を参照してください。<br>こうるときがにてください。<br>ことる」を参照してください。<br>ことも多様のですが、アップユーティリティを起動し、セッ 6-3 と 表 6-4 を参照してください。<br>アフローカバーを元のように取り付<br>「システムのトラブルシューティン<br>ごさい。<br>アップユーティリティを起動し、セ<br>説定を確認します。<br>設定を確認します。<br>いだを確認して、すでに値だ<br>いいまだは複数のメモリモジュー川<br>1つまたは複数のメモリモジュー川<br>す。手順手順1〜手順10を繰り返<br>ま、手順手順1〜手順10を繰り返<br>またいるか確認します。<br>うムのシステムメモリのテストを実行 8 メモリモジュールエアフローカバーを元のように取り付けます。<br>9 システムを閉じます。「システムのトラブルシューティング」の<br>じる」を参照してください。<br>0 <F2>を押してセットアップユーティリティを起動し、セットア・<br>**System Memory** の設定を確認します。<br>システムが新しく増設したメモリを認識して、すでに値が変更さ<br>ユー値が正しくない場合、1 つまたは複数のメモリモジュールが正し<br>ない可能性があります。手順手順1〜手 10 <F2> を押してセットアップユーティリティを起動し、セットアップのメイン画面で<br>**System Memory** の設定を確認します。<br>システムが新しく増設したメモリを認識して、すでに値が変更されているはすです。<br>システムが新しく増設したメモリを認識して、すでに値が変更されているはすです。<br>11 値が正しくない場合、1 つまたは複数のメモリモジュールが正しく取り付けられてい<br>ない可能性があります。手順手順 1 〜 手順 10 を繰 **System Memory** の設定を確認します。<br>システムが新しく増設したメモリを認識し<br>値が正しくない場合、1 つまたは複数のメ<br>値が正しくない場合、1 つまたは複数のメ<br>ない可能性があります。手順手順 1 ~ 手<br>ケットにしっかり装着されているか確認し<br>システム診断プログラムのシステムメモリ<br>グラムの実行」を参照してください。 システムが新しく増設したメモリを認識して、すでに値が変更されているはずです。<br>11 値が正しくない場合、1 つまたは複数のメモリモジュールが正しく取り付けられてい 11 値が正しくない場合、1 つまたは複数のメモリモジュールが正しく取り付けられていない可能性があります。手順手順 1 〜 手順 10 を繰り返し、メモリモジュールがソケットにしっかり装着されているか確認します。<br>ケットにしっかり装着されているか確認します。<br>12 システム診断プログラムのシステムメモリのテストを実行します。「システム診断プログラムの実行」を参照してください。<br>ダラムの実行」を参照してください。 ない可能性があります。手順手順 1 ~ 手順 10 を繰り返し、メモリモジュールがソクットにしっかり装着されているか確認します。<br>クットにしっかり装着されているか確認します。<br>システム診断プログラムのシステムメモリのテストを実行します。「システム診断フ<br>グラムの実行」を参照してください。<br>アラムの実行」を参照してください。 ケットにしっかり装着されているか確認します。
- <sup>12</sup> システム診断プログラムのシステムメモリのテストを実行します。[「システム診断プロ](#page-46-1) グラムの実行」を参照してください。

### <sup>m</sup> メモリモジュールの取り外し

- |警告:トレーニングを受けたサービス技術者以外は、システムカバーを取り外して、システム<br>|内部のコンポーネントに触れることが許されていません。安全上の注意、コンピュータ内部の 内部のコンポーネントに触れることが許されていません。安全上の注意、コンピュータ内部の 作業、および静電気障害への対処の詳細については、『製品情報ガイド』を参照してください。
	- <sup>1</sup> システムを開きます。「システムのトラブルシューティング」の「[システムカバーを開](#page-58-1) [く](#page-58-1)」を参照してください。
- 2 メモリモジュールエアフローカバーを持ち上げて取り外します。
- 3 メモリモジュールソケットの位置を確認します[。図](#page-135-0) A-3 を参照してください。
- <sup>4</sup> メモリモジュールがソケットから飛び出して外れるまで、ソケットの両側にあるイ ジェクタを押し開きます[。図](#page-92-0) 6-8 を参照してください。
- <sup>5</sup> メモリモジュールエアフローカバーを元のように取り付けます。
- <sup>6</sup> システムを閉じます。「システムのトラブルシューティング」の「[システムカバーを閉](#page-59-1) [じる」](#page-59-1)を参照してください。

### $\lambda$

- A-3 を参照してください。<br>まで、ソケットの両側にあい。<br>ハ。<br>ハ。<br>ケイブリの「システムカノ<br>シイガリの「システムカノ<br>**みが行います。お客様は、製**<br>**ビス、サポートチームから指**<br>業のみを行ってください。デル 6-8 を参照してください。<br>カバーを元のように取り付<br>-ムのトラブルシューティン<br>-ムのトラブルシューティン<br>**取り外し**<br>\*ラインや電話によるサービス<br>-ラインや電話によるサービス<br>-ラインや電話によるサービス<br>- い。<br>- い。 |警告:修理のほとんどは、認定を受けたサービス技術者のみが行います。お客様は、製品マニュ|<br>|アルで認められた、あるいはオンラインや電話によるサービス、サポートチームから指示を受 アルで認められた、あるいはオンラインや電話によるサービス、サポートチームから指示を受 けた内容のトラブルシューティング、および簡単な修理作業のみを行ってください。 デルが認可 していないサービスによる故障は、保証の対象になりません。 製品に同梱の安全に関する指示を よく読み、従って作業してください。
- <sup>1</sup> 周辺機器を含めてシステムの電源を切り、システムの電源コンセントを外します。
- 2 [システム](#page-58-1)を開きます。 「システムのトラブルシューティング」で[「システムカバー](#page-58-1)<br>- を開く | を参照してください。
- 3 メモリモジュールシュラウドを90°の角度に回転させます。
- <sup>4</sup> シュラウドの背面(後部システムファンの近く)を持ち上げ、シュラウドを前に動かし ながら、システムから取り出します。

### $\lambda$  we see the set of the set of the set of the set of the set of the set of the set of the set of the set of the set of the set of the set of the set of the set of the set of the set of the set of the set of the set of

- 3 メモリモジュールシュラウドを 90°の角度に回転させます。<br>4 シュラウドの背面(後部システムファンの近く)を持ち上げ、<br>ながら、システムから取り出します。<br>2 **モリモジュールシュラウドの取り付け**<br>2 警告:修理のほとんどは、認定を受けたサービス技術者のみが行い<br>アルで認められた、あるいはオンラインや電話によるサービス、サ<sup>テ</sup><br>けた内容のトラブルシューティング、および簡単な修理作業のみを行<br>していないサービスによる故障は、保証 - 警告: 修理のほとんどは、認定を受けたサービス技術者のみが行います。 お客様は、製品マニュ<br>- アルで認められた、あるいはオンラインや電話によるサービス、サポートチームから指示を受 アルで認められた、あるいはオンラインや電話によるサービス、サポートチームから指示を受 けた内容のトラブルシューティング、および簡単な修理作業のみを行ってください。 デルが認可 していないサービスによる故障は、保証の対象になりません。 製品に同梱の安全に関する指示を よく読み、従って作業してください。
	-
	- 2 シュラウドの背面(後部システムファンの近く)をピンガイドに押し込み、所定の位 ■ 置に収まるまで、シュラウドを下方向に回転させます。<br>3 システムを閉じます。 「システムのトラブルシューティング」 で「システムカバーを閉
	- 1 メモリモジュールシュラウドを 90°の角度に持ち、電源ユニットベイの前面にある穴にプラスチックのピンを差し込みます。<br>2 シュラウドの背面(後部システムファンの近く)をピンガイドに押し込み、所定の位置に収まるまで、シュラウドを下方向に回転させます。<br>置に収まるまで、シュラウドを下方向に回転させます。<br>3 システムを閉じます。「システムのトラブルシューティング」で「システムカバーを閉じる」を参照してください。<br>-<br><sup>テムオプションの取</sup> にプラスチックのピンを差し込みます。<br>シュラウドの背面(後部システムファン<br>置に収まるまで、シュラウドを下方向に<br>システムを閉じます。「システムのトラン<br>じる」を参照してください。<br><sup>、オプションの取り付け</sup> **3** システムを閉じます。「システムのトラブルシューティング」で「システムカバーを閉<br>- じる」を参照してください。<br><sup>テムオプションの取り付け<br>-</sup> じる」を参照してください。

### <span id="page-94-0"></span>プロセッサ

プロセッサをアップグレードして、速度と機能を強化することも可能です。各プロセッサ<br>とそれぞれの内部キャッシュメモリは、システム基板の ZIF ソケットに取り付けられた

プロセッサアップグレードキットには、次の部品が同梱されています。

- プロセッサ
- ヒートシンク
- フロントファン

### $\lambda$

- とそれぞれの内部キャッシュメモリは、システム基板の ZIF ソケットに取り付けられた<br>PGA(Pin Grid Array)パッケージに格納されています。<br>プロセッサアップグレードキットには、次の部品が同梱されています。<br>・ プロセッサ<br>・ ヒートシンク<br>● アロントファン<br>アロセッ**サの交換**<br>の、タートレーニングを受けたサービス技術者以外は、システムカバーを取り外して、システ<br>内容者も:トレーニングを受けたサービス技術者以外は、シ PGA(Pin Grid Array)パッケージに格納されています。<br>プロセッサアップグレードキットには、次の部品が同梱さ<br>・ プロセッサ<br>・ フロントファン<br>- フロントファン<br>**プロセッサの交換**<br>- アロントファン<br>イングを受けたサービス技術者以外は、シント<br>- 内部のコンポーネントに触れることが許されていません。<br>作業、および静電気障害への対処の詳細については、『製品<br>- システムを関きます 「システムのトラブルシューテ |警告:トレーニングを受けたサービス技術者以外は、システムカバーを取り外して、システム<br>|内部のコンポーネントに触れることが許されていません。安全上の注意、コンピュータ内部の| 内部のコンポーネントに触れることが許されていません。安全上の注意、コンピュータ内部の 作業、および静電気障害への対処の詳細については、『製品情報ガイド』を参照してください。
- <sup>1</sup> システムを開きます。「システムのトラブルシューティング」の「[システムカバーを開](#page-58-1) [く](#page-58-1)」を参照してください。
- 2 メモリモジュールエアフローカバーを持ち上げて取り外します。
- ■■ 注意:プロセッサとヒートシンクは高温になることがあります。プロセッサが充分に冷える のを待ってから作業してください。
- <span id="page-94-1"></span><sup>3</sup> ヒートシンク保持レバーの 1 つの端に設けられたタブを押してレバーを外し、垂直位 置まで起こします。図 <sup>6</sup>-9 を参照してください。
- 注意:プロセッサを取り外す以外の目的で、ヒートシンクをプロセッサから取り外さないで ください。ヒートシンクは適切な温度条件を保つために必要な部品です。

<span id="page-95-0"></span>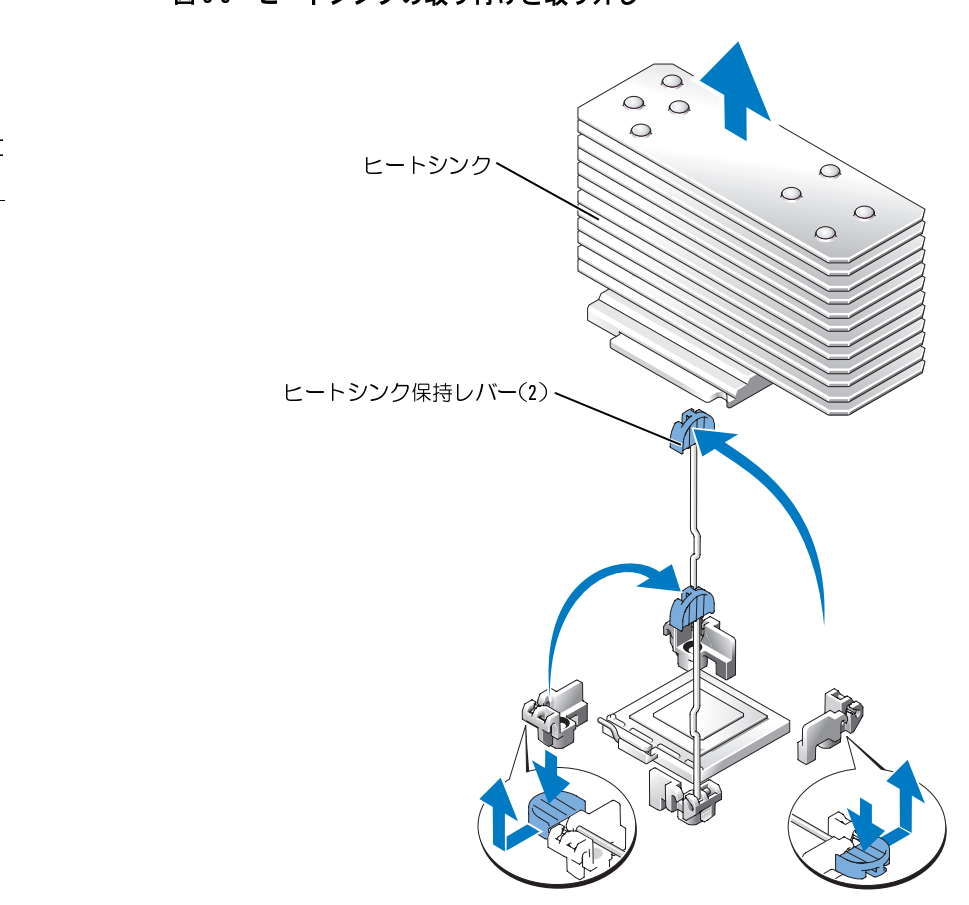

- メモ: ヒートシンクを取り外す際に、プロセッサがヒートシンクに接着していたためにソ ケットから外れる場合があります。ヒートシンクは、プロセッサがまだ温かいうちに取り外 してください。
- <sup>4</sup> <sup>ヒ</sup>ートシンクとプロセッサの接続が緩むまで、約 30 秒待ちます。
- <sup>5</sup> もう 1 つのヒートシンクの保持レバーについて[も手順](#page-94-1) 3 の操作を繰り返します。
- <span id="page-95-1"></span><sup>6</sup> <sup>ヒ</sup>ートシンクを取り外します。
	- <sup>a</sup> プロセッサがヒートシンクと一緒にソケットから外れた場合は、プロセッサを水 平方向に回転させてヒートシンクから外します。プロセッサをヒートシンクから 無理に外そうとしないでください。
	- <sup>b</sup> サーマルグリースを汚さないように、ヒートシンクを裏返しに置きます。
- <sup>7</sup> ソケットリリースレバーをまっすぐに引き上げて、プロセッサをソケットから取り外 します。図 <sup>6</sup>-10 を参照してください。

<span id="page-96-0"></span>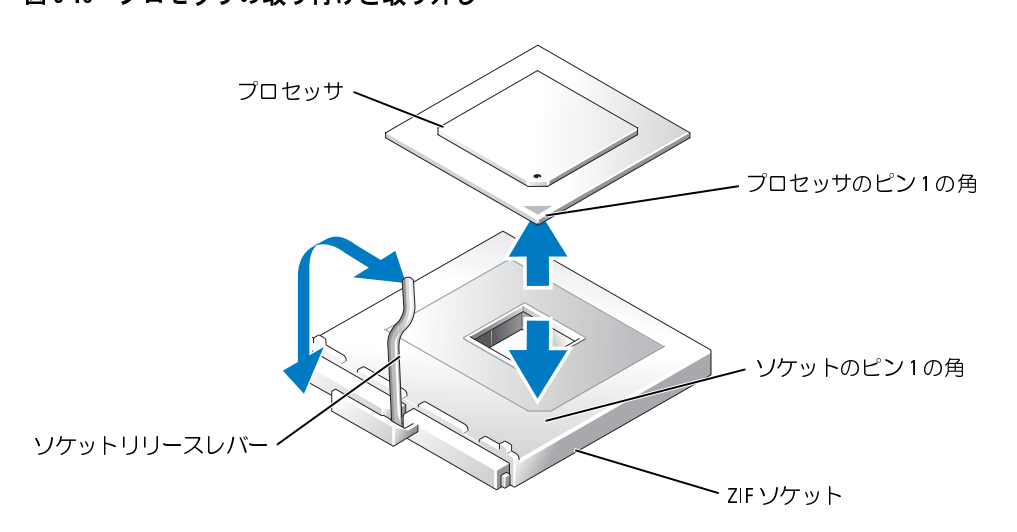

- <sup>8</sup> プロセッサをソケットから取り外したら、ソケットに新しいプロセッサを取り付けら れるように、リリースレバーは立てたままにしておきます。
- 注意: プロセッサを取り外す際には、ピンを曲げないように十分注意してください。 ピンを曲げるとプロセッサが破損して修復できないことがあります。
- 9 新しいプロセッサをパッケージから取り出します。

プロセッサのピンが曲がっている場合、[「困ったときは](#page-126-0)」を参照してください。

<sup>10</sup> プロセッサのピン 1 の角と ZIF ソケットのピン 1 の角を合わせます[。図](#page-96-0) <sup>6</sup>-10 を参照し てください。

■ メモ: プロセッサを正しく取り付けるには、ピン1の角を識別する必要があります。

プロセッサのピン 1 の角には、金色の小さな三角形の印が付いています。対応する三 角形の印のついた ZIF ソケットの角にこの角を合わせます。

- <sup>m</sup> <sup>11</sup> プロセッサをソケットに取り付けます。
- 注意: プロセッサの取り付け位置が間違っていると、電源を入れたときにプロセッサとシス テムが完全に損傷してしまう可能性があります。プロセッサをソケットにはめ込む場合は、 プロセッサのピンすべてを対応する穴に正しく挿入してください。ピンを曲げないように注 意してください。
	- <sup>a</sup> プロセッサのソケットのリリースレバーが完全に立っていない場合は、垂直に立 てます。
	- <sup>b</sup> プロセッサの 1 番ピンの角とソケットの位置を合わせ、プロセッサをソケットに 軽く載せて、プロセッサのすべてのピンがソケットの穴と揃っているか確認し ます。

システムは ZIF プロセッサソケットを使用しているので、強く押し込まないでく ださい(プロセッサの位置がずれている場合、無理に押し込むとピンを曲げてし まうことがあります)。

プロセッサとソケットの位置が合っていれば、軽く押すだけで抵抗なくソケット に収まります。

- <sup>c</sup> ソケットにプロセッサを正しく置き、ソケットリリースレバーを元の位置にカ チッとはまるまで下ろしてプロセッサを固定します。
- <sup>12</sup> <sup>ヒ</sup>ートシンクを取り付けます。
	- <sup>a</sup> 糸くずのでない清潔な布を使って、ヒートシンクからサーマルグリースを拭き取 ります。
	- ■■ メモ:取り付けるのは [手順](#page-95-1) 6 で取り外したヒートシンクです。
	- <sup>b</sup> サーマルグリースをプロセッサ上面に均等に塗布します。
	- c ヒートシンクをプロセッサの上に置きます[。図](#page-95-0) 6-9 を参照してください。<br>α 2 本あるヒートシンク保持レバーの 1 つをロック位置まで下げて固定しま
	- [2](#page-95-0) 本あるヒートシンク保持レバーの 1 つをロック位置まで下げて固定します。 図 6-9 を参照してください。
	- <sup>e</sup> もう 1 つのヒートシンクの保持レバーについても同じ操作を繰り返します。
- <sup>13</sup> 新しいプロセッサの前にある空のファンコネクタに新しいフロントファンを取り付け ます。「[システムファン](#page-76-1)」を参照してください。
- <sup>14</sup> メモリモジュールエアフローカバーを元のように取り付けます。
- <sup>15</sup> システムを閉じます。「システムのトラブルシューティング」の「[システムカバーを閉](#page-59-1) [じる」](#page-59-1)を参照してください。 システムが起動すると、新しいプロセッサの存在を検知し、セットアップユーティリ ティのシステム設定情報を自動的に変更します。
- <sup>16</sup> <F2> を押してセットアップユーティリティを起動し、プロセッサの情報が新しいシス テム設定と一致しているか確認します。 セットアップユーティリティの使い方については、『ユーザーズガイド』を参照してく ださい。

<sup>17</sup> システム診断プログラムを実行し、新しいプロセッサが正しく動作することを確認し ます。

診断プログラムの実行、およびプロセッサの問題のトラブルシューティングについて は、「[システム診断プログラムの実行」](#page-46-1)を参照してください。

### システムバッテリ

システムバッテリは 3.0 V コイン型バッテリです。

### $\Delta$

- 警告:トレーニングを受けたサービス技術者以外は、システムカバーを取り外して、システム<br>- 内部のコンポーネントに触れることが許されていません。安全上の注意、コンピュータ内部の 内部のコンポーネントに触れることが許されていません。安全上の注意、コンピュータ内部の 作業、および静電気障害への対処の詳細については、『製品情報ガイド』を参照してください。
- 警告: バッテリーの取り付け方がまちがっていると、破裂する危険があります。交換するバッ テリは、メーカーが推奨する型、またはこれと同等の製品をご使用ください。使用済みのバッ テリは、メーカーの指示に従って廃棄してください。詳細については、『システム情報ガイド』 を参照してください。
	- <sup>1</sup> システムの電源を切り、システムに接続されているすべての周辺機器の電源を切って、 システムを電源コンセントから外します。
	- <sup>2</sup> システムを開きます。「システムのトラブルシューティング」の「[システムカバーを開](#page-58-1) [く](#page-58-1)」を参照してください。
- 3 メモリエアフローカバーを持ち上げて外します。
- 
- 4 バッテリーソケットを見つけます[。図](#page-135-0) A-3 を参照してください。<br>● 注意:道具(先端の鋭くないものを使用してください)を使用して、バッテリをソケットか A-3 を参照してください。<br>してください)を使用して、<br>1触れないよう注意してください。<br>バッテリを外してください。<br>り、バッテリを外してください。<br><br><br>こは、<br>おかり押し付けて、支えて、<br>えながら、バッテリをプラン<br>えながら、バッテリをプラブスがら、バッテリをプランスがら、バッテリをプラブン **注意**:道具(先端の鋭くないものを使用してください)を使用して、バッテリをソケットからリットからしていまいまだ。<br>ら取り出す場合は、道具がシステム基板に触れないよう注意してください。必ず、バッテリ<br>とソケットの間に道具を確実に挿入してから、バッテリを外してください。適具の挿入位置を閲覧えると、ソケットを引きはがしたり、システム基板上のプリント回路を傷付けたりする可能性があります。<br>を閲違えると、ソケットを引きはがしたり、システム基板 とソケットの間に道具を確実に挿入してから、バッテリを外してください。道具の挿入位置によると、ソケットを引きはがしたり、システム基板上のプリント回路を傷付けたりする間違えると、ソケットを引きはがしたり、システム基板上のプリント回路を傷付けたりする可能性があります。<br>を間違えると、ソケットを引きはがしたり、システム基板上のプリント回路を傷付けたりする重能性があります。<br>注意:バッテリの取り付け、取り外しの際には、<br>バッテリコネクタが破損し を間違えると、ソケットを引きはがしたり、システム基板上のプリント回路を傷付けたりする可能性があります。<br>る可能性があります。<br>注意:バッテリの取り付け、取り外しの際には、<br>バッテリコネクタが破損しないようにしっかり支えてください。<br>システムバッテリを取り外します。<br>a プラス側のバッテリコネクタをしっかり押し付けて、支えてください。<br>b プラス側のバッテリコネクタを支えながら、バッテリをプラス側のコネクタの方<br>へ持ち上げて、マイナス側コ
- 
- -
- る可能性があります。<br>その主体があります。<br>注意:バッテリの取り付け、取り外しの際には、<br>バッテリコネクタが破損しないようにしっかり支えてください。<br>システムバッテリを取り外します。<br>a プラス側のバッテリコネクタをしっかり押し付けて、支えてください。<br>がラス側のバッテリコネクタを支えながら、バッテリをプラス側のコネクタの方<br>へ持ち上げて、マイナス側コネクタの固定タブから外します。<br>へ持ち上げて、マイナス側コネクタの固定タブから外します ここになっている。<br>注意:バッテリの取り<br>バッテリコネクタが破<br>システムバッテリを!<br>a プラス側のバッラ<br>A プラス側のバッラス<br>へ持ち上げて、 だッテリコネクタが破損しないようにしっかり支<br>システムバッテリを取り外します。<br>システムバッテリを取り外します。<br>a プラス側のバッテリコネクタをしっかり押<br>人持ち上げて、マイナス側コネクタの固定<br>へ持ち上げて、マイナス側コネクタの固定 バッテリコネクタが破損しないようにしっかり支えてください。<br>システムバッテリを取り外します。<br>a プラス側のバッテリコネクタをしっかり押し付けて、支<br>b プラス側のバッテリコネクタを支えながら、バッテリをへ持ち上げて、マイナス側コネクタの固定タブから外し<br>へ持ち上げて、マイナス側コネクタの固定タブから外し 5 システムバッテリを取り外します。<br>a プラス側のバッテリコネクタを:<br>b プラス側のバッテリコネクタを:<br>へ持ち上げて、マイナス側コネ:<br> a プラス側のバッテリコネクタをしっかり押し付けて、支えてください。<br>b プラス側のバッテリコネクタを支えながら、バッテリをプラス側のコネ<br>へ持ち上げて、マイナス側コネクタの固定タブから外します。<br>ベ持ち上げて、マイナス側コネクタの固定タブから外します。<br>システムオプション <sup>b</sup> プラス側のバッテリコネクタを支えながら、バッテリをプラス側のコネクタの方 へ持ち上げて、マイナス側コネクタの固定タブから外します。

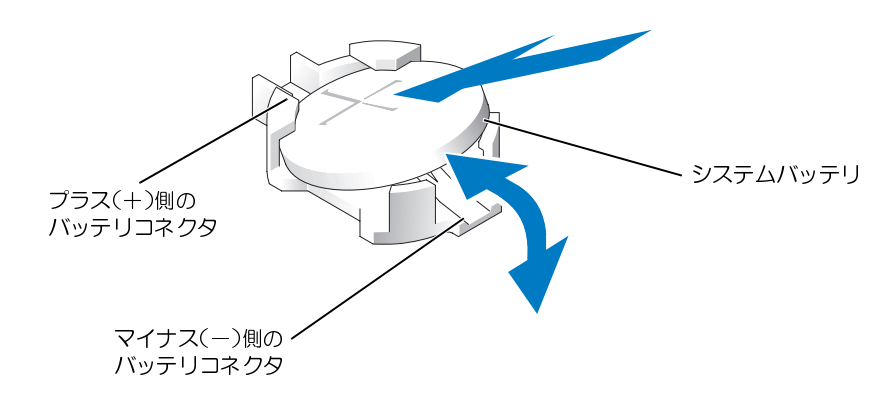

- 
- -
	-
- <sup>c</sup> バッテリがカチッとソケットの所定の位置に収まるまで押し込みます。
- 
- <sup>8</sup> システムを閉じます。「システムのトラブルシューティング」の「[システムカバーを閉](#page-59-1) じる」を参照してください。
- <sup>9</sup> システムおよびシステムに接続されている周辺機器を電源コンセントに接続し、 電源を入れます。
- 4:2つとない。<br>ボリトシステムバッテリを取り付けます。<br>新しいシステムバッテリを取り付けます。<br>• ブラス側のバッテリコネクタをしっかり押し付けて、支えてください。<br>• バッテリがカチッとソケットの所定の位置に収まるまで押し込みます。<br>• バッテリがカチッとソケットの所定の位置に収まるまで押し込みます。<br>×モリエアフローカバーを元のように取り付けます。<br>ジステムおよびシステムに接続されている周辺機器を電源コンセントに接続し、<br>システ かりきえてください。<br>新しいシステムバッチリの<br>• バッテリがカート バッテリがカー バッテリがカー バッテリがカー バッテリがカー バッテリがカー こうしている を参照してくれます。<br>これを参照しています。<br>ラストラップユーティー アプローザー アンストアップコーナ しょう アップユーザー アップユーザー 6 新しいシステムバッテリを取り付けます。<br>- オブラス側のバッテリコネクタをしっか<br>- バッテリの + + 側を上に向けて、プ<br>- バッテリがカチッとソケットの所定のはブラストの所定の<br>- バッテリがカチッとソケットの所定の<br>- メモリエアフローカバーを元のように取り<br>- メモリエアフローカバーを元のように取り<br>- システムを閉してください。<br>- システムおよびシステムに接続されている<br>- 電源を入れます。<br>- システムおよびシステ a プラス側のバッテリコネクタをしっかり押し付けて、支えてください。<br>b バッテリの・+ "側を上に向けて、プラス側のコネクタの下に滑り込ま<br>c バッテリがカチッとソケットの所定の位置に収まるまで押し込みます。<br>メモリエアフローカバーを元のように取り付けます。<br>メモリエアフローカバーを元のように取り付けます。<br>システムを開します。「システムのトラブルシューティング」の「システム」<br>システムを際してください。<br>ころと参照してください。<br>電 b バッテリの " + " 側を上に向けて、プラス側のコネクタの下に滑り込ませます。<br>c バッテリがカチッとソケットの所定の位置に収まるまで押し込みます。<br>メモリエアフローカバーを元のように取り付けます。<br>システムを開します。「システムのトラブルシューティング」の「システムカバーを開<br>システムを開してください。<br>ころにあるが、「システムのトラブルシューティング」の「システムカバーを開<br>ころ、そ参照してください。<br>イステムおよびシステムに 7 メモリエアフローカバーを元のように取り付けます。<br>8 システムを閉じます。「システムのトラブルシューテ・<br>じる」を参照してください。<br>9 システムおよびシステムに接続されている周辺機器を<br>電源を入れます。<br>電源を入れます。<br>こちに持続されている周辺機器を<br>電源を入れます。<br>こちず、コーザーズガイド』の「セットアップユーラ<br>したさい。<br>ください。<br>インダコーティリティを終了します。<br>スクしては、システムをコンセントに接続し、電源を入<br> <sup>10</sup> セットアップユーティリティを起動して、バッテリが正常に動作していることを確認 します。『ユーザーズガイド』の「セットアップユーティリティの使い方」を参照して ください。
- 11 セットアップユーティリティの Time および Date 領域で正しい時刻と日付を 入力します。
- 
- **12** セットアップユーティリティを終了します。<br>**13** 新しく取り付けたバッテリをテストするには、システムの電源を切り、少なくとも 13 新しく取り付けたバッテリをテストするには、システムの電源を切り、少なくとも1時間はコンセントから外しておきます。<br>14 1時間後、システムをコンセントに接続し、電源を入れます。<br>15 セットアップユーティリティを起動し、日付と時刻が依然として正しくない場合は、<br>「困ったときは」を参照して、テクニカルサポートにお問い合わせください。<br>「困ったときは」を参照して、テクニカルサポートにお問い合わせください。
- 
- 1 時間はコンセントから外しておきます。<br>1 時間後、システムをコンセントに接続し<br>セットアップユーティリティを起動し、日<br>「困ったときは」を参照して、テクニカル<sup>1</sup><br><sub>ト</sub>オプションの取り付け 14 1 時間後、システムをコンセントに接続し、電源を入れます。<br>15 セットアップユーティリティを起動し、日付と時刻が依然とし<br>「困ったときは」を参照して、テクニカルサポートにお問い合<sup>†</sup><br><br><sup>ステムオプションの取り付け</sup> <sup>15</sup> セットアップユーティリティを起動し、日付と時刻が依然として正しくない場合は、 「困ったときは」を参照して、テクニカルサポートにお問い合わせください。

# コントロールパネルアセンブリ<br>Mメモ:コントロールパネルアセンブリは、コントロールパネルとUSB/ビデオコネクターの

h ファム フロリ 60 フ。

 $\sim$ 

- メモ:コントロールパネルアセンブリは、コントロールパネルと USB/ビデオコネクターの<br>2つのモジュールで構成されています。以下の手順を実行して、いずれかのモジュールを取り<br>外す / 取り付けます。<br>**ケロールパネルアセンブリの取り外し**<br>**ヒトロールパネルアセンブリの取り外し**<br>警告:修理のほとんどは、認定を受けたサービス技術者のみが行います。お客様は、製品マニュ<br>アルで認められた、あるいはオンラインや電話によるサービス、サポートチー 2 つのモジュールで構成されています。以下の手順を実行して、いずれかのモジュールを取り入す / 取り外す / 取り外す / 取り入す / 取り入す / 取り入す / 取り入す / 取り入す / まず : 修理のほとんどは、認定を受けたサービス技術者のみが行います。お客様は、製品マニュ<br>2 ついて認められた、あるいはオンラインや電話によるサービス、サポートチームから指示を受けた内容のトラブルシューティング、および簡単な修理作業のみを行って - 警告: 修理のほとんどは、認定を受けたサービス技術者のみが行います。 お客様は、製品マニュ<br>- アルで認められた、あるいはオンラインや電話によるサービス、サポートチームから指示を受 アルで認められた、あるいはオンラインや電話によるサービス、サポートチームから指示を受 けた内容のトラブルシューティング、および簡単な修理作業のみを行ってください。 デルが認可 していないサービスによる故障は、保証の対象になりません。 製品に同梱の安全に関する指示を よく読み、従って作業してください。
- 1 ベゼルを取り外します。「システムのトラブルシューティング」で「ベゼルの取り外 し」を参照してください。
- <sup>2</sup> 周辺機器を含めてシステムの電源を切り、システムの電源コンセントを外します。
- <sup>3</sup> システムを開きます。 「システムのトラブルシューティング」で「システムカバーを開 く」を参照してください。
- 4 必要であれば、SCSI バックプレーンドーターカードを取り外します。「SCSI バックプリーンドーターカードの取り外し」を参照してください。<br>5 USB/ ビデオコネクターモジュールの固定ネジを外し、モジュールを取り外します。図<br>6-11 を参照してください。<br>6-11 を参照してください。<br>5 2 本のコントロールパネル固定ネジを外し、コントロールパネルを取り外します。<br>7 コントロールパネルケーブルからコントロールパネルを外しま レーンドーターカードの取り外し」を参照してください。
- 5 USB/ビデオコネクターモジュールの固定ネジを外し、モジュールを取り外します。図 USB/ ビデオコネクターモジュールの固定ネジを外し、モジュールを取り外します。図6-11 を参照してください。<br>6-11 を参照してください。<br>2 本のコントロールパネル固定ネジを外し、コントロールパネルを取り外します。<br>コントロールパネルケーブルからコントロールパネルを外します。<br>コントロールパネルケーブルからコントロールパネルを外します。 6-11 を参照してください。<br>2 本のコントロールパネルE<br>コントロールパネルケーブ/<br>
- 6 2本のコントロールパネル固定ネジを外し、コントロールパネルを取り外します。<br>7 コントロールパネルケーブルからコントロールパネルを外します。<br>2 コントロールパネルケーブルからコントロールパネルを外します。<br>-
- <sup>7</sup> コントロールパネルケーブルからコントロールパネルを外します。

<span id="page-101-0"></span>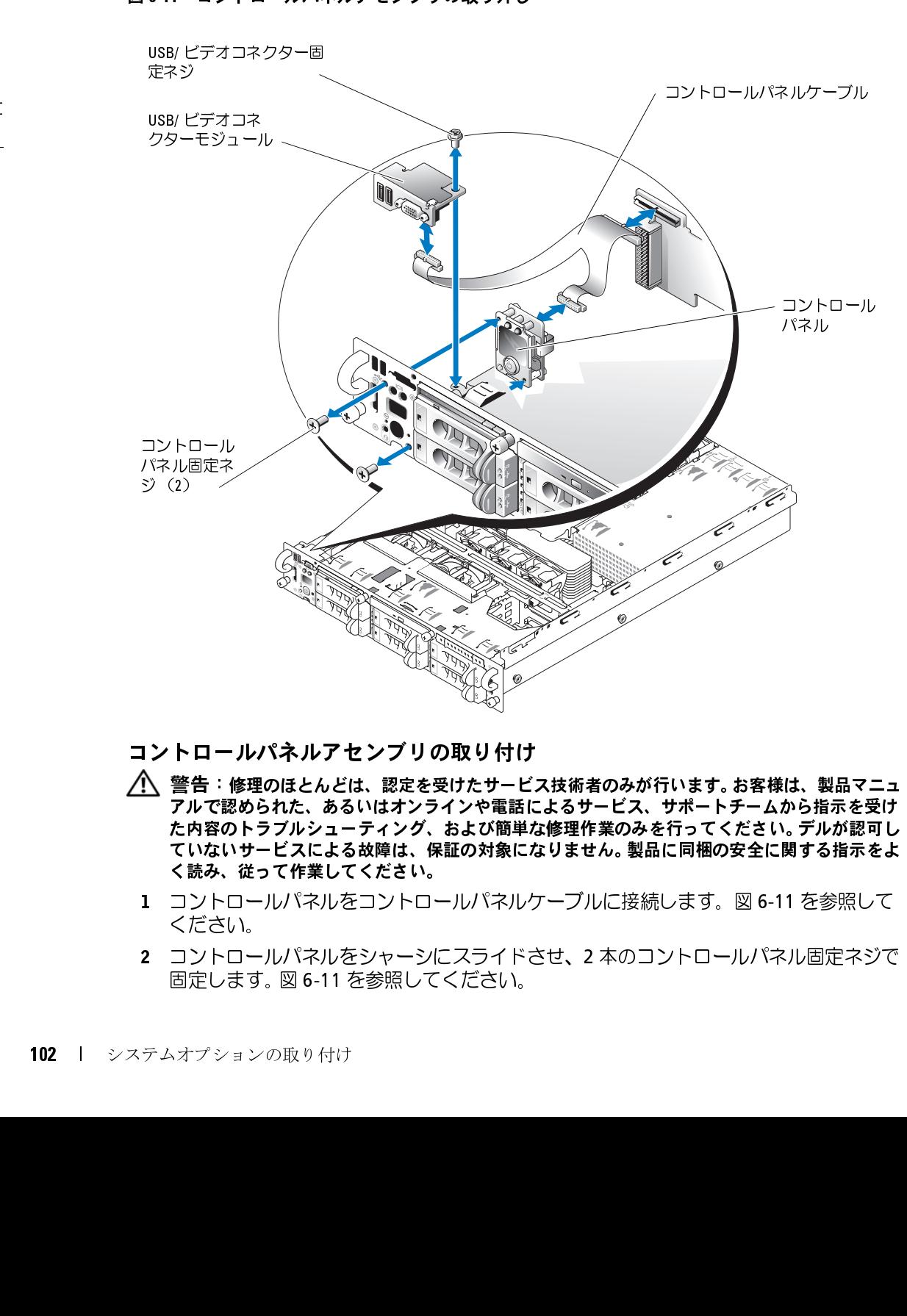

- 
- コントロールパネルアセンブリの取り付け<br>/\ 警告:修理のほとんどは、認定を受けたサービス技術者のみが行います。お客様は、製品マニュ 警告:修理のほとんどは、認定を受けたサービス技術者のみが行います。お客様は、製品マニュアルで認められた、あるいはオンラインや電話によるサービス、サポートチームから指示を受けた中ビスのトラブルシューティング、および簡単な修理作業のみを行ってください。デルが認可していないサービスによる故障は、保証の対象になりません。製品に同梱の安全に関する指示をような、従って作業してください。<br>イントロールパネルをコントロールパネルケーブルに接続します。図 アルで認められた、あるいはオンラインや電話によるサービス、サポートチームから指示を受け た内容のトラブルシューティング、および簡単な修理作業のみを行ってください。 デルが認可し ていないサービスによる故障は、保証の対象になりません。 製品に同梱の安全に関する指示をよ く読み、従って作業してください。
	- 1 コントロールパネルをコントロールパネルケーブルに接続します[。図](#page-101-0) 6-11 を参照して<br>ください。
	- 6-11 を参照して ください。<br>コントロー<br>固定します<br><sup>^オプション</sup> 2 コントロールパネルをシャーシにスライドさせ、2 本のコントロールパネル固定ネジで<br>- 固定します。図 6-11 を参照してください。<br>-<br>テムオプションの取り付け 固定します。 図 6-11 を参照してください。<br><br><br><br><br>
- 3 USB/ビデオコネクターモジュールを取り付け、USB/ビデオコネクターモジュール固定
- レーンドーターカードの取り付け」を参照してください。
- USB/ ビデオコネクターモジュールを取り付け、USB/ ビデオコネクターモジュール固定<br>ネジで固定します。図 6-11 を参照してください。<br>必要であれば、SCSI バックプレーンドーターカードを取り付けます。「SCSI バックプ<br>レーンドーターカードの取り付け」を参照してください。<br>システムを閉じます。「システムのトラブルシューティング」で「システムカバーを閉<br>じる」を参照してください。<br>ベゼルを取り付けます。「システムのトラブルシ じる」を参照してください。
- ネジで固定します。 図 6-11 を参照してください。<br>必要であれば、SCSI バックプレーンドーターカー<br>レーンドーターカードの取り付け」を参照してく1<br>システムを閉じます。 「システムのトラブルシュー<br>じる」を参照してください。<br>ベゼルを取り付けます。 「システムのトラブルシュ<br>け」を参照してください。<br>システムと周辺機器のコンセントを接続し、電源?<br>**プ シ ヨ ン RAC カード** 4 必要であれば、SCSI [バックプ](#page-122-0)レーンドーターカードを取り付けます。「SCSI バックプ<br>- レーンドーターカードの取り付け」を参照してください。<br>5 システムを閉じます。「システムのトラブルシューティング」で「システムカバーを<sup>pp</sup>る」を参照してください。<br>- バゼルを取り付けます。「システムのトラブルシューティング」で「ベゼルの取り付け」を参照してください。<br>- バガルを取り付けます。「システムのトラブルシューティング」で「ベ <sup>6</sup> ベゼルを取り付けます。「システムのトラブルシューティング」で「ベゼルの取り付
- <sup>7</sup> システムと周辺機器のコンセントを接続し、電源を入れます。

- 5 システムを閉じます。「システムのトラブルシューティング」で[「システムカバーを閉](#page-59-1)じる」を参照してください。<br>6 ベゼルを取り付けます。「システムのトラブルシューティング」で「ベゼルの取り付け」を参照してください。<br>1 リ」を参照してください。<br>7 システムと周辺機器のコンセントを接続し、電源を入れます。<br>ナ**プションの RAC カードの取り付け**<br>トプシ**ョンの RAC カードの取り付け**<br>ト部のコンポーネントに触れることが許されてい け」を参照してください。<br>システムと周辺機器のコン<br>**プションの RAC カードの!**<br>シ**ョンの RAC カードの!**<br>警告:トレーニングを受けた<br>警告:トレーニングを受けた<br>警告:トレーニングを受けた<br><br>ステムの電源を切り、システムを電源コンセント オプション RAC カード ・▲ 『キー・トレーニングを受けたものが、「インディ・トレーニングを受けたものが、「システムに対してステムの電源を切り、システムに対してステムの電源を切り、システムには、および静電害への対処の詳細システムの電源を切り、システムには、システムを電源コンセントから外ししている。<br>2 つステムを開きす。「システムの限制」というのは、このシステムを開きす。「システムの用意を切り、システムの電源を切り、システムになっている。<br>2 つのシステムフ 警告:トレーニングを受けたサービス技術者以外は、システムカバーを取り外して、システムの<br>内部のコンポーネントに触れることが許されていません。安全上の注意、コンピュータ内部の<br>作業、および静電気障害への対処の詳細については、『製品情報ガイド』を参照してください。<br>システムを電源コンセントから外します。<br>システムを電源コンセントから外します。<br>システムを電源コンセントから外します。<br>スラスの感覚でしてします。<br>2つのシステムファンを取り外 内部のコンポーネントに触れることが許されていません。安全上の注意、コンピュータ内部の 作業、および静電気障害への対処の詳細については、『製品情報ガイド』を参照してください。
- <sup>1</sup> システムの電源を切り、システムに接続されているすべての周辺機器の電源を切って、 システムを電源コンセントから外します。
- <sup>2</sup> システムを開きます。「システムのトラブルシューティング」の「[システムカバーを開](#page-58-1) く」を参照してください。
- 3 2つのシステムファンを取り外します。[「冷却ファンの取り外し](#page-76-0)」を参照してください。<br>4 ファントレイを取り外します。<br>- ファントレイのリリースタブを押します。図 6-12 を参照してください。<br>- ファントレイを真っ直ぐ上に持ち上げて、システムから取り外します。<br>- ファントレイを真っ直ぐ上に持ち上げて、システムから取り外します。
- 
- <sup>4</sup> ファントレイを取り外します。 a ファントレイのリリースタブを押します。図 6-12 を参照してください。<br>b ファントレイを真っ直ぐ上に持ち上げて、システムから取り外します。<br>c<br>システムオブション
	- b ファントレイを真っ直ぐ上に持ち上げて、システムから取り外します。

<span id="page-103-0"></span>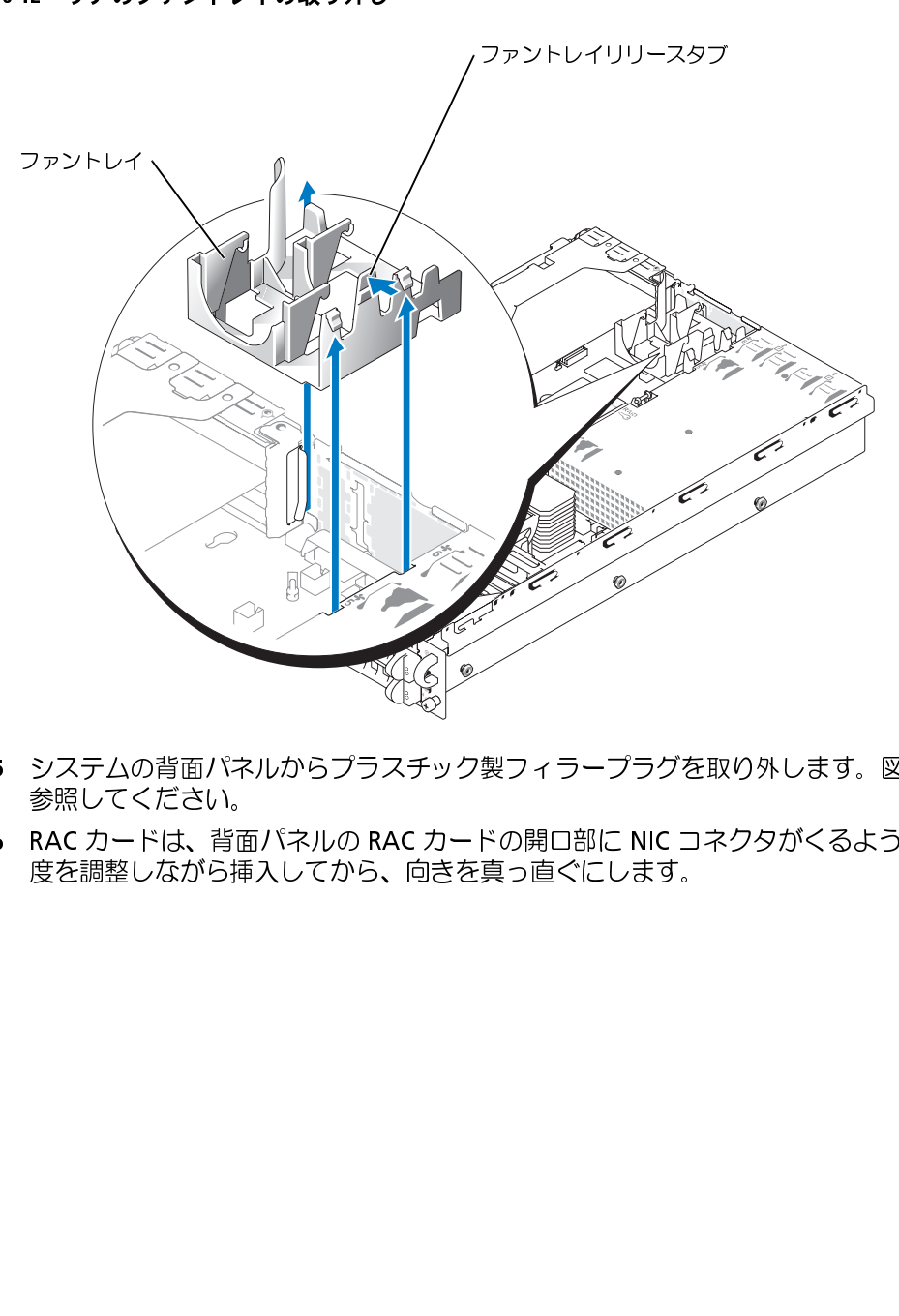

- 5 システムの背面パネルからプラスチック製フィラープラグを取り外します[。図](#page-104-0) 6-13 を 6-13 を<br>-<br>-<br>-<br>-<br><br>-参照してください。
- 6 RAC カードは、背面パネルの RAC カードの開口部に NIC コネクタがくるように、角度を調整しながら挿入してから、向きを真っ直ぐにします。<br>度を調整しながら挿入してから、向きを真っ直ぐにします。<br>-度を調整しながら挿入してから、向きを真っ直ぐにします。<br><br><br><br><br><br>

<span id="page-104-0"></span>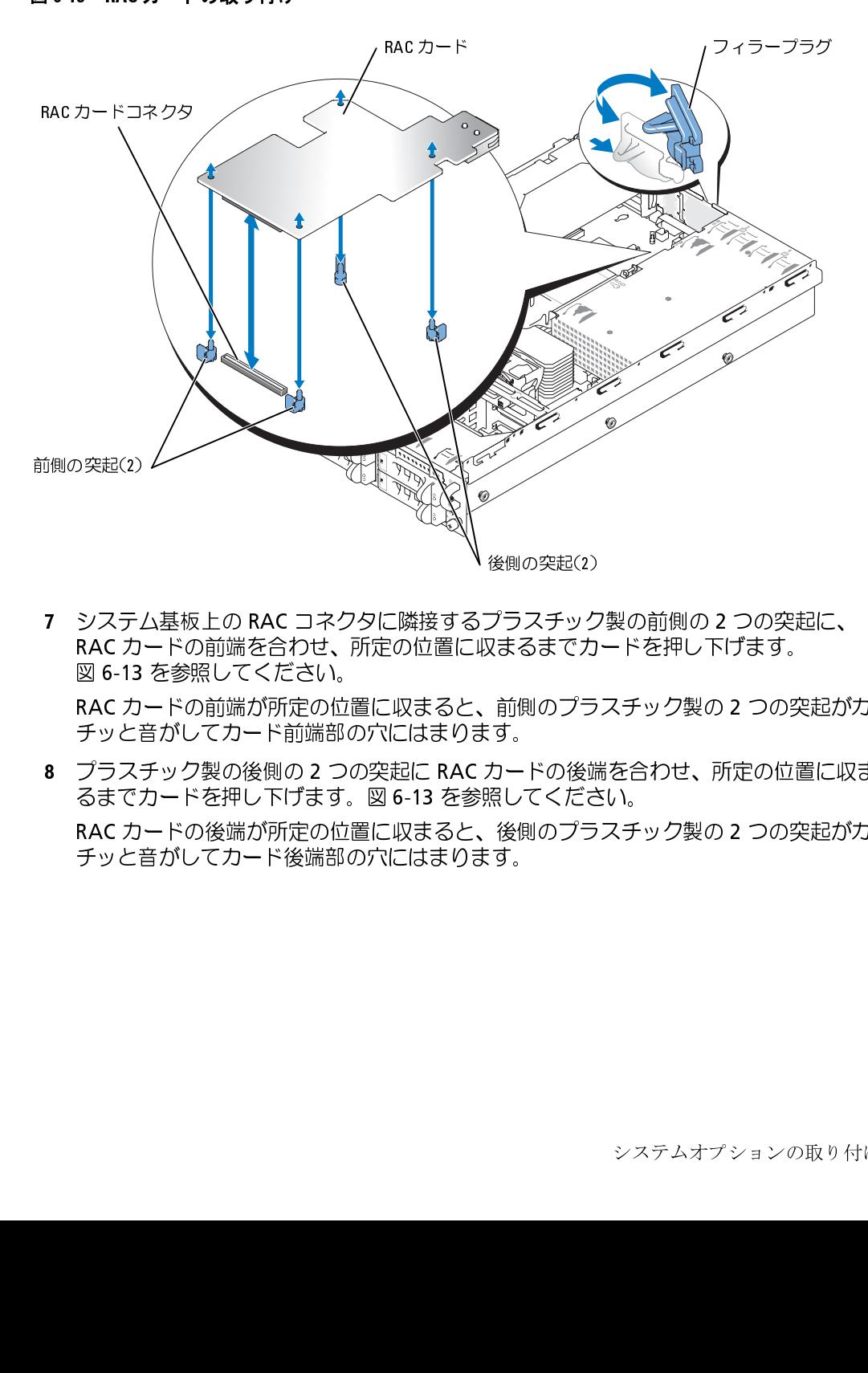

図 6-13 を参照してください。

7 システム基板上の RAC コネクタに隣接するプラスチック製の前側の 2 つの突起に、RAC カードの前端を合わせ、所定の位置に収まるまでカードを押し下げます。<br>図 6-13 を参照してください。<br>図 6-13 を参照してください。<br>RAC カードの前端が所定の位置に収まると、前側のプラスチック製の 2 つの突起が:<br>チッと音がしてカード前端部の穴にはまります。<br>& プラスチック製の後側の 2 つの突起に RAC カードの後端を合わせ RAC カードの前端を合わせ、所定の位置に収まるまでカードを押し下げます。図 6-13 を参照してください。<br>図 6-13 を参照してください。<br>RAC カードの前端が所定の位置に収まると、前側のプラスチック製の 2 つの突<br>チッと音がしてカード前端部の穴にはまります。<br>プラスチック製の後側の 2 つの突起に RAC カードの後端を合わせ、所定の位置<br>るまでカードを押し下げます。図 6-13 を参照してください。<br>RAC カードの後端が 6-13 を参照してください。<br>C カードの前端が所定の位は<br>ッと音がしてカード前端部の<br>ラスチック製の後側の 2 つ。<br>までカードを押し下げます。<br>はてカードの後端が所定の位<br>C カードの後端が所定の位 RAC カードの前端が所定の位置に収まると、前側のプラスチック製の 2 つの突起がカチッと音がしてカード前端部の穴にはまります。<br>チッと音がしてカード前端部の穴にはまります。<br>プラスチック製の後側の 2 つの突起に RAC カードの後端を合わせ、所定の位置に収ま<br>るまでカードを押し下げます。図 6-13 を参照してください。<br>RAC カードの後端が所定の位置に収まると、後側のプラスチック製の 2 つの突起がカ<br>チッと音がしてカード後端部 チッと音がしてカード前端部の穴にはまります。<br>プラスチック製の後側の 2 つの突起に RAC カー |<br>るまでカードを押し下げます。図 6-13 を参照し<sup>7</sup><br>RAC カードの後端が所定の位置に収まると、後側<br>チッと音がしてカード後端部の穴にはまります。<br>チッと音がしてカード後端部の穴にはまります。 8 プラスチック製の後側の 2 つの突起に RAC カードの後端を合わせ、所定の位置に収まるまでカードを押し下げます。図 6-13 を参照してください。<br>それにカードの後端が所定の位置に収まると、後側のプラスチック製の 2 つの突起がカ<br>RAC カードの後端が所定の位置に収まると、後側のプラスチック製の 2 つの突起がカ<br>チッと音がしてカード後端部の穴にはまります。<br>-----------------------------------るまでカードを押し下げます。図 6-13 を参照してください。 6-13 を参照してください。<br>収まると、後側のプラスチ<sub>:</sub><br>こはまります。<br>こはまります。 RAC カードの後端が所定の位置に収まると、後側のプラスチック製の 2 つの突起がカ チッと音がしてカード後端部の穴にはまります。 <sub>ばいのスピン</sub>クフランスチック<br>アラスチックカードの後端さった。<br>す。<br>カードの後だった。<br>擦りのプランスキック

- 
- 9 後側のファントレイを元のように取り付けます。<br>- a ファントレイの位置合わせスロットをシャーシ側面の位置合わせタブに合わせま す[。図](#page-105-0) 6-14 を参照してください。
	-
	-
	-

### <span id="page-105-0"></span>図 6-14 リアのファントレイの取り付け

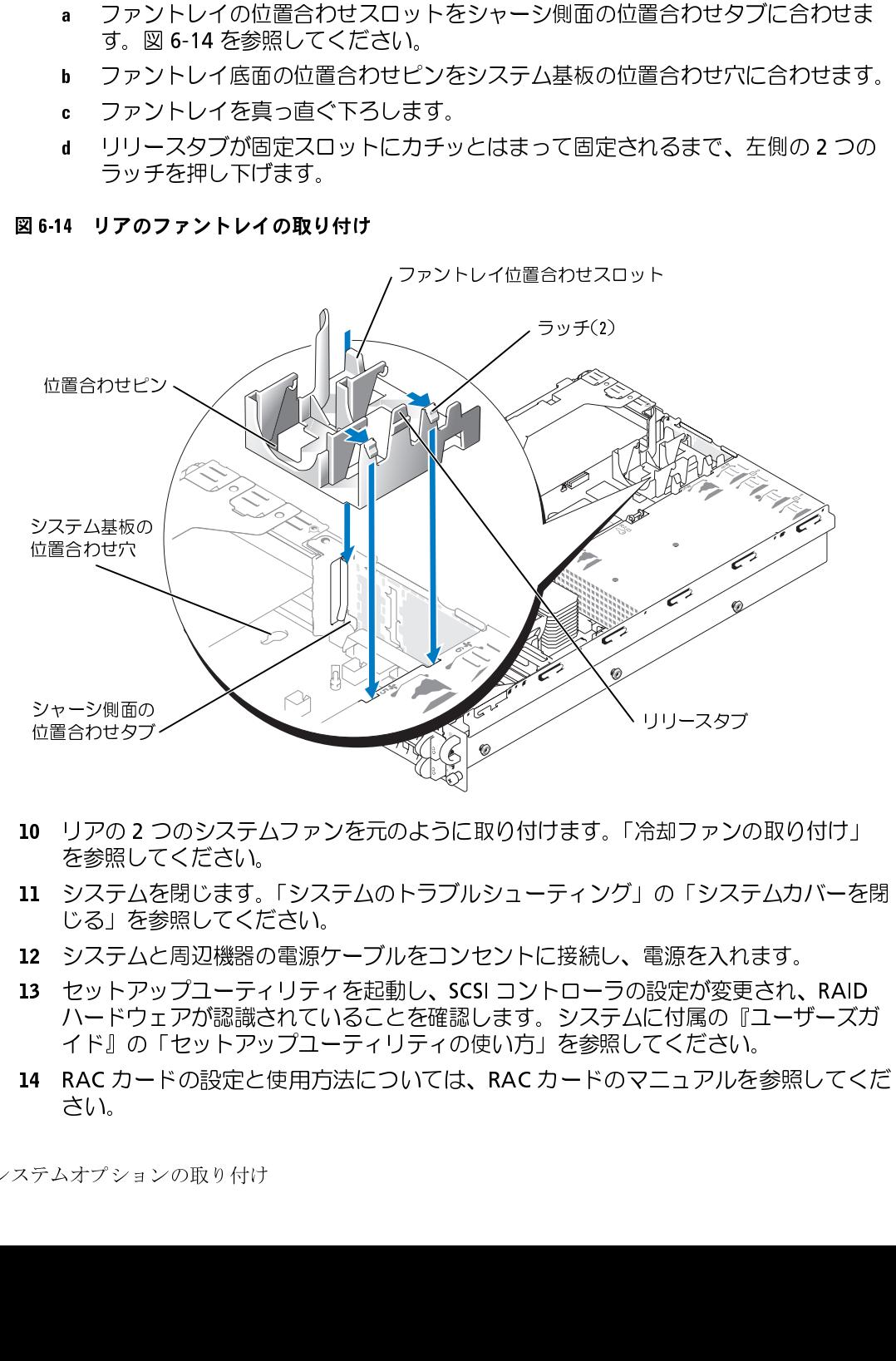

- を参照してください。
- <sup>11</sup> システムを閉じます。「システムのトラブルシューティング」の「システムカバーを閉 じる」を参照してください。
- 12 システムと周辺機器の電源ケーブルをコンセントに接続し、電源を入れます。<br>13 セットアップユーティリティを起動し、SCSI コントローラの設定が変更され、RAID
- 10 リアの 2 つのシステムファンを元のように取り付けます。「[冷却ファンの取り付け」](#page-77-1)<br>- を参照してください。<br>11 システムを閉じます。「システムのトラブルシューティング」の「システムカバーを<br>じる」を参照してください。<br>12 システムと周辺機器の電源ケーブルをコンセントに接続し、電源を入れます。<br>13 セットアップユーティリティを起動し、SCSIコントローラの設定が変更され、RAID<br>ハードウェアが認識されていることを確認します。 13 セットアップユーティリティを起動し、SCSI コントローラの設定が変更され、RAIDハードウェアが認識されていることを確認します。システムに付属の『ユーザーズカイド』の「セットアップユーティリティの使い方」を参照してください。<br>イド』の「セットアップユーティリティの使い方」を参照してください。<br>14 RAC カードの設定と使用方法については、RAC カードのマニュアルを参照してく,<br>さい。 ハードウェアが認識されていることを確認します。システムに付属の『ユーザーズガ イド』の「セットアップユーティリティの使い方」を参照してください。
- 14 RAC カードの設定と使用方法については、RAC カードのマニュアルを参照してくだ RAC カードの設定と使用方法については、RAC カードのマニュアルを参照してくだ

- •/ 音のなどが、おけばなどので、「それはない」を出し、全国の設計を開催している。「そのサイズを制御を行く、最初は、後のトラブルを開発している。同じのシュティング、日本の取り入れを参照している。ファントレイを取り入れを参照してください。アップトレイを取り、日本の取り入れを参照している。ファントレイを取りてください。「アップトレイを取り、「それを参照してください」というステムを参照してください。「アップトレイを取り入っている。ファントレイ 警告: 修理のほとんどは、現定を受けたサービス技術者のみが行います。お客様は、製品マニュ<br>アルで認められた、あるいはオンラインや電話によるサービス、サポートチームから指示を受けています。<br>アパクトンには、または、またび酸果な接続の多様子でください。デルが使用の人<br>イはいサービスによる検索は、解説の対象になりません、製品に同梱の安全に関する様子が使用していないサービスによる検索は、軽なの材をはない、製品の可能の安全に関する場所で、それは アルで認められた、あるいはオンラインや電話によるサービス、サポートチームから指示を受け た内容のトラブルシューティング、および簡単な修理作業のみを行ってください。 デルが認可し ていないサービスによる故障は、保証の対象になりません。 製品に同梱の安全に関する指示をよ く読み、従って作業してください。
- <sup>1</sup> 周辺機器を含めてシステムの電源を切り、システムの電源コンセントを外します。
- <sup>2</sup> システムを開きます。「システムのトラブルシューティング」で「[システムカバーを開](#page-58-1) く」を参照してください。
- 3 2つのシステムファンを取り外します。「冷却ファンの取り外し」を参照してくださ
- 
- 4 ファントレイを取り外します。<br>- • • ファントレイリリースタブを押します。図 6-12 を参照してください。
	-
- い、<br>ファントレイを取り外します。<br>コアントレイを取り外します。<br>■ファントレイやはら、<br>■ファントレイをまっすぐ上に持ち上げて、システムから取り外します。<br>■ファントレイをまっすぐ上に持ち上げて、システムから取り外します。<br>テム基板の RAC カードコネクターから外れるまで RAC カードをおう張ります。「<br>テム基板の RAC カードコネクターから外れるまで RAC カードをおっ張ります。「図<br>■ファントレイの取り付け<br>RAC カー い。 a ファントレイリリースタブを押します。図 6-12 を参照してください。<br>2 ファントレイをまっすぐ上に持ち上げて、システムから取り外します。<br>2 つか前のフラスチック給線体(メモリモジュールの近くにある)を外側に入る。<br>テム基板の RAC カードコネクターから外れるまで RAC カードを引っ張り<br>5-13 を参照してください。<br>6-13 を参照してください。<br>RAC カーラスチック絶縁体(システムの背面の近くにある)を外側<br>RAC b ファントレイをまっすぐ上に持ち上げて、システムから取り外します。<br>2つの前面プラスチック総縁体(メモリモジュールの近くにある)を外側に<br>テム基板の RAC カードコネクターから外れるまで RAC カードを引っ張りま<br>6-13 を参照してください。<br>2 つの背面プラスチック総縁体(システムの背面の近くにある)を外側に<br>2 つの背面プラスチック総縁体(システムの背面の近くにある)を外側に<br>2 つの背面プラスチック総縁体(システムの背面 5 2 つの前面プラスチック絶縁体(メモリモジュールの近くにある)を外側に押し、システム基板の RAC カードコネクターから外れるまで RAC カードを引っ張ります。図6-13 を参照してください。<br>6 2 つの背面プラスチック絶縁体(システムの背面の近くにある)を外側に押し、<br>6 2 つの背面プラスチック絶縁体(システムの背面の近くにある)を外側に押し、<br>RAC カードを持ち上げながらシステムから取り出します。<br>7 背面ファントレイの テム基板の RAC カードコネクターから外れるまで RAC カードを引っ張ります。図<br>6-13 を参照してください。<br>2 つの背面プラスチック絶縁体(システムの背面の近くにある)を外側に押し、<br>RAC カードを持ち上げながらシステムから取り出します。<br>背面ファントレイの取り付け<br>a ファントレイ位置合わせスロットとシャーシの側面にある位置合わせタブを合わす。<br>ます。<br>b ファントレイの底にある位置合わせピンとシステム基板の位置合わせ穴を
- 
- 
- 7 背面ファントレイの取り付け<br>- a ファントレイ位置合わせスロットとシャーシの側面にある位置合わせタブを合わせ
- 6-13 を参照してください。<br>2 つの背面プラスチック絶<br>RAC カードを持ち上げなが<br>RAC カードを持ち上げなが<br>A コアントレイ位置合わし<br>ます。図 6-14 を参照し<br>ます。<br>サントレイをまっす。<br>ようす。<br>はいファントレイをまっす。<br>インテントレイをまっす。 RAC カードを持ち上げながらシステムから取り出します...<br>RAC カードを持ち上げながらシステムから取り出します...<br>背面ファントレイの取り付け<br>a ファントレイの底り付けスロットとシャーシの側面にある位置合わせタブを合わす。<br>ます。図 6-14 を参照してください。<br>b ファントレイの底にある位置合わせビンとシステム基板の位置合わせ穴を合わす。ます。<br>b ファントレイをまっすぐ下にスライドさせます。<br>えず、ファントレイをまっすぐ RAC カードを持ち上げながらシステムから取り出します。<br>背面ファントレイの取り付け<br>• ファントレイ位置合わせスロットとシャーシの側面にあるます。図 6-14 を参照してください。<br>• ファントレイの底にある位置合わせピンとシステム基<br>• ます。図 6-14 を参照してください。<br>• ファントレイの底にある位置合わせピンとシステム基<br>• ファントレイの底にある位置合わせピンとシステム基<br>ます。<br>すます。<br>インリースタブがしっかりと固 a ファントレイ位置合わせスロットとシャーシの側面にある位置合わせタブを合わせます。図 6-14 を参照してください。<br>b ファントレイの底にある位置合わせビンとシステム基板の位置合わせ穴を合わせます。<br>b ファントレイをまっすぐ下にスライドさせます。<br>c ファントレイをまっすぐ下にスライドさせます。<br>d リリースタブがしっかりと固定スロットにはめ込まれるまで、左の2つのラッチを押します。<br>差さい。<br>ださい。<br>だろいとする頭にてくださ ます。 図 6-14 を参照してください。<br>ファントレイの底にある位置合わせ<br>ます。<br>ファ ン トレイをまっすぐ下にスライ<br>ます。<br>リリースタブがしっかりと固定スロ<br>りリースタブがしっかりと思り付けま<br>(5)。<br>ぶんを閉じます。 「システムのトラフ」を参照してください。<br>ぶっち参照してください。
	-
	- ます。<br>- ます。<br>は ファントレイをまっすぐ下にスライドさせます。<br>4 リリースタブがしっかりと固定スロットにはめ込まれるまで、左の2つのラッチ<br>- を押します。<br>2つの後部システムファンを取り付けます。「冷却ファンの取り付け」を参照してください。<br>ジステムを閉じます。「システムのトラブルシューティング」で「システムカバーを閉<br>じる」を参照してください。<br>システムと周辺機器のコンセントを接続し、電源を入れます。<br>システムと周辺機器 ; フ リを のい.テ」 ティラ・シ ア リ押 後,。ムをムールティ ア リ押 後。 ムをあん c ファントレイをまっすぐ下にスライドさせます。<br>d リリースタブがしっかりと固定スロットにはめ)<br>を押します。<br>2つの後部システムファンを取り付けます。「冷却フ<br>ださい。<br>ジステムを閉じます。「システムのトラブルシューテ<br>じる」を参照してください。<br>システムと周辺機器のコンセントを接続し、電源を入
- を押します。<br>- あ押します。<br>2 つの後部システムファンを取り付けます。「冷却ファンの取り付け」を参照してください。<br>ださい。<br>システムを閉じます。「システムのトラブルシューティング」で「システムカバーを閉<br>じる」を参照してください。<br>システムと周辺機器のコンセントを接続し、電源を入れます。<br>システムと周辺機器のコンセントを接続し、電源を入れます。<br>- システムオプションの取り付け こ:ここって、テーション。テーション、テーション、テーション、テーション、テーション、テージを閉じます。また、その間には、その間には、それは、それは、それは、それは、それは、それは、それは、それは、そ
- ださい。<br>ださい。<br>システムを閉じます。 「システムのトラブルシューティング」で「システムカバーを閉<br>じる」を参照してください。<br>システムと周辺機器のコンセントを接続し、電源を入れます。<br>システムと周辺機器のコンセントを接続し、電源を入れます。<br>システムオプションの取り付け ここ・。<br>システム<br>システム<br>システム 9 システムを閉じます。「システムのトラブルシューティング」で[「システムカバーを閉](#page-59-1)びる」を参照してください。<br>- じる」を参照してください。<br>- ジステムと周辺機器のコンセントを接続し、電源を入れます。<br>- システムと周辺機器のコンセントを接続し、電源を入れます。<br>- シ<sup>ステム</sup>オプションの取り付い じる」を参照してください。
- <sup>10</sup> システムと周辺機器のコンセントを接続し、電源を入れます。
# ドライブの取り付け

システムには、1 インチ SCSI ハードドライブが最大 6 台搭載されています。オプションの<br>オプティカルドライブとオプションのディスケットドライブは、正面パネルと SCSI バック<br>プレーンボードに挿入される別のトレイに取り付けます。この項では、これらのドライブ<br>を交換する手順について説明します。<br>SCSI インタフェースコネクタは、正しく取り付けられるように設計されています。ケーブ<br>ルの1番ピンワイヤが、ケーブル両端のコネクタの1 プレーンボードに挿入される別のトレイに取り付けます。この項では、これらのドライブ を交換する手順について説明します。

### SCSI インタフェースケーブル

オプティカルドライブとオプションのディスケットドライブは、正面パネルと SCSI バック<br>プレーンボードに挿入される別のトレイに取り付けます。この項では、これらのドライブ<br>を交換する手順について説明します。<br>SCSI インタフェースコネクタは、正しく取り付けられるように設計されています。ケーブ<br>ルの1番ピンワイヤが、ケーブル両端のコネクタの1番ピンに接続されるように設計され<br>ています。インタフェースケーブルを取り外す場合、ケーブルをつか SCSI インタフェースコネクタは、正しく取り付けられるように設計されています。ケーブルの1番ピンワイヤが、ケーブル両端のコネクタの1番ピンに接続されるように設計されています。インタフェースケーブルを取り外す場合、ケーブルをつかんで引っ張らずに、コネクタ部分を持って抜いてください。<br>SCSI デバイスは基本的に他のデバイスと同様に取り付けることができますが、設定要件は<br>SCSI デバイスは基本的に他のデバイスと同様に取り付けることができ ています。インタフェースケーブルを取り外す場合、ケーブルをつかんで引っ張らずに、 コネクタ部分を持って抜いてください。

### <span id="page-108-0"></span>SCSI 設定情報

ルの 1 番ピンワイヤが、ケーブル両端のコネクタの 1 番ピンに接続されるように設計されています。インタフェースケーブルを取り外す場合、ケーブルをつかんで引っ張らずに、<br>コネクタ部分を持って抜いてください。<br>SCSI デバイスは基本的に他のデバイスと同様に取り付けることができますが、設定要件は<br>SCSI デバイスは基本的に他のデバイスと同様に取り付けることができますが、設定要件は<br><br>最なります。外付け SCSI デバイスを設定す SCSI デバイスは基本的に他のデバイスと同様に取り付けることができますが、設定要件は<br>異なります。外付け SCSI デバイスを設定するには、以下の項で説明するガイドラインに<br>従ってください。<br>SCSI ID **番号**<br>SCSI ID **番号**<br>SCSI ID のサブタに取り付けられた各デバイスには、0 〜 15 の一意の SCSI ID 番号が必<br>要です。<br>り付けたその他のデバイスとコンフリクトを起こさないように設定します。デフォルト 従ってください。

要です。

異なります。外付け SCSI デバイスを設定するには、以下の項で説明するガイドラインに<br>従ってください。<br>SCSI ID **番号**<br>SCSI ホストアダプタに取り付けられた各デバイスには、0 〜 15 の一意の SCSI ID 番号が<br>要です。<br>テープドライブの SCSI ID 番号は、ドライブのジャンパとスイッチを使って、SCSI バスに<br>り付けたその他のデバイスとコンフリクトを起こさないように設定します。デフォルト6<br>SCSI ID SUSI ATす。 イの設 sunib 曲っ アイの設 sunib 曲っ アイの設 sunib 曲っ アイの設 sunib 曲っ アイの設 sunib コーストライの設 sunib SCSI ホストアダプタに取り付けられた各デバイスには、0 〜 15 の一意の SCSI ID 番号が必要です。<br>要です。<br>テープドライブの SCSI ID 番号は、ドライブのジャンパとスイッチを使って、SCSI バスにII<br>り付けたその他のデバイスとコンフリクトを起こさないように設定します。デフォルトの<br>SCSI ID の設定については、ドライブに付属しているマニュアルを参照してください。<br>メモ:SCSIID 番号を順番に割り当てた テープドライブの SCSI ID 番号は、ドライブのジャンパとスイッチを使って、SCSI バスに取り付けたその他のデバイスとコンフリクトを起こさないように設定します。デフォルトの<br>SCSI ID の設定については、ドライブに付属しているマニュアルを参照してください。<br>SCSI ID の設定については、ドライブに付属しているマニュアルを参照してください。<br>■<br>■ メモ:SCSIID 番号を順番に割り当てたり、ID 番号順にデバイスをケー り付けたその他のデバイスとコンフリクトを起こさないように設定します。デフォルトの<br>SCSI ID の設定については、ドライブに付属しているマニュアルを参照してください。<br>■ メモ:SCSI ID 番号を順番に割り当てたり、ID 番号順にデバイスをケーブルに接続する必要はありません。<br>はありません。<br>■

SCSI ID の設定については、ドライブに付属しているマニュアルを参照してください。<br>ズメモ:SCSI ID 番号を順番に割り当てたり、ID 番号順にデバイスをケーブルに接続する!<br>はありません。<br>はありません。 **メモ**: SCSI ID 番号を順番に割り当てたり、ID 番号順にデバイスをケーブルに接続する必要<br>はありません。<br>はありません。<br>ドライブの取り付け はありません。

**デバイスターミネータ**<br>SCSI ロジックでは、SCSI チェーンの両端のデバイスではターミネータ (終端)を有効にし --、その間のすべてのデバイスでは無効にする必要があります。内蔵 SCSI デバイスの場合、<br>ターミネータは自動的に設定されます。外付け SCSI デバイスの場合、すべてのデバイスの<br>ターミネータを無効にして、終端されたケーブルを使用します。ターミネータを無効にする<br>方法については、お買い求めの SCSI デバイスに付属のマニュアルを参照してください。 っ、ミネータは自動的に設定されます。外付け SCSI デバイスの場合、すべてのデバイスのターミネータは自動的に設定されます。外付け SCSI デバイスの場合、すべてのデバイスの<br>ターミネータを無効にして、終端されたケーブルを使用します。ターミネータを無効にする<br>方法については、お買い求めの SCSI デバイスに付属のマニュアルを参照してください。 - マーミネータを無効にして、終端されたケーブルを使用します。ターミネータを無効にする<br>方法については、お買い求めの SCSI デバイスに付属のマニュアルを参照してください。<br><del>AI ム I → COOL ニ</del> マープ L<sup>、</sup>ニ - ノープ ディストリングの SCSI デバイスに付属のマニュアルを参照してください。<br>方法については、お買い求めの SCSI デバイスに付属のマニュアルを参照してください。

# 方法については、お買い求めの SCSI デバイスに付属のマニュアルを参照してください。<br>クト付け SCSI テープドライブ<br>この項では、外付け SCSI テープドライブの設定と取り付けの方法について説明します。

- <sup>1</sup> システムの電源を切り、システムに接続されているすべての周辺機器の電源を切って、 システムを電源コンセントから外します。
- この項では、外付け SCSI テープドライブの設定と取り付けの方法について説明します。<br>**外付け SCSI テープドライブの取り付け**<br>● 注意:『製品情報ガイド』の安全上の注意の「静電気障害への対処」を参照してください<br>1 システムの電源を切り、システムに接続されているすべての周辺機器の電源を切っ<sup>・</sup><br>システムを電源コンセントから外します。<br>2 テープドライブの取り付けの準備をします。<br>システム背面の塗装されていない金属面に触れて ハウジェアの事件が、これまでは、テープを、また、テープを、テープを、ライブの取り付け、テープドライブのSCSI ID 番号およびシステムを電源コンセントライブのSCSI ID 番号およびターミューライブの部長がドライブのマニュアの開発がドライブのコミントライブのSCSI ID 番号およびターミューティブの SCSI ID 番号およびターミュリテム背面の塗装されているはコントリティブの取り付けを備定がドライブのマニュアの SCSI ID **注意**: 『製品情報ガイド』の安全上の注意の「静電気障害への対処」を参照してください。<br>システムの電源を切り、システムに接続されているすべての周辺機器の電源を切って、システムを電源コンセントから外します。<br>システム電源プロントから外します。<br>テープドライブの取り付けの準備をします。<br>テイツ「付属している場合はコントローラカードも)を積から出し、ジャンパおよび<br>ライブ(付属している場合はコントローラカードも)を積から出し、ジャンパおよび 2 テープドライブの取り付けの準備をします。<br>システム背面の塗装されていない金属面に触れて、身体から静電気を逃がします。ド システム背面の塗装されていない金属面に触れて、身体から静電気を逃がします。ドライブ(付属している場合はコントローラカードも)を箱から出し、ジャンパおよびスイッチ設定がドライブのマニュアルの説明どおりか確認します。<br>スイッチ設定がドライブのマニュアルの説明どおりか確認します。<br>ドライブの SCSI ID 番号およびターミネータの有効化が必要な場合は、「SCSI 設定情報」を参照してください。必要に応じてシステム設定を変更します。<br>テープド スイッチ設定がドライブのマニュアルの説明どおりか確認します。

報」を参照してください。必要に応じてシステム設定を変更します。

- タに接続します。
- <sup>4</sup> システムおよびシステムに接続されている周辺機器を電源コンセントに接続し、 電源を入れます。
- ライブ(付属している場合はコントローラカードも)を箱から出し、ジャンパおよび<br>スイッチ設定がドライブのマニュアルの説明どおりか確認します。<br>ドライブの SCSI ID 番号およびターミネータの有効化が必要な場合は、「SCSI 設定情<br>報」を参照してください。必要に応じてシステム設定を変更します。<br>ラープドライブのインタフェースケーブルをコントローラカードの外付け SCSI コネク<br>クに接続します。<br>システムおよびシステムに接続されている ドライブの SCSI ID 番号およびターミネータの有効化が必要な場合は、「SCSI 設定情<br>報」を参照してください。必要に応じてシステム設定を変更します。<br>テープドライブのインタフェースケーブルをコントローラカードの外付け SCSI コネ<br>タに接続します。<br>タステムおよびシステムに接続されている周辺機器を電源コンセントに接続し、<br>背原を入れます。<br>ドライブの確認テストを実行します。<br>**SCSI テープドライブの取り付け**<br>**注意**:『 <sup>5</sup> ドライブに付属のソフトウェアマニュアルの手順に従って、テープバックアップとド ライブの確認テストを実行します。

3 テープドライブのインタフェースケーブルをコントローラカードの外付け SCSI コネク<br>- タに接続します。<br>4 システムおよびシステムに接続されている周辺機器を電源コンセントに接続し、<br>- 電源を入れます。<br>- 下ライブに付属のソフトウェアマニュアルの手順に従って、テープバックアップとド<br>- ライブの確認テストを実行します。<br>**1蔵 SCSI テープドライブの取り付け**<br>**) 注意**:『製品情報ガイド』の安全上の注意の「静電気障害へ 内蔵 SCSI テープドライブの取り付け 注意:『製品情報ガイド』の安全上の注意の「静電気障害への対処」を参照してください。<br>システムの電源を切り、システムに接続されているすべての周辺機器の電源を切って、<br>システムを電源コンセントから外します。<br><br><br>ブの取り付け <sup>1</sup> システムの電源を切り、システムに接続されているすべての周辺機器の電源を切って、 システムを電源コンセントから外します。

**2** テープドライブの取り付けの準備をします。<br>- システム背面の塗装されていない金属面に触れて、身体から静電気を逃がします。ド スイッチ設定がドライブのマニュアルの説明どおりか確認します。

- ます。
- システム背面の塗装されていない金属面に触れて、身体から静電気を逃がします。ドライブを(付属している場合はコントローラカードも)箱から出し、ジャンパおよび<br>スイッチ設定がドライブのマニュアルの説明どおりか確認します。<br>ドライブの SCSI ID 番号およびターミネータの有効化が必要な場合は、<br>FSCSI 設定情報」を参照してください。必要に応じてシステム設定を変更します。<br>テープドライブを5番のハードドライブベイ(右上)に挿入します。<br>ハ ライブを(付属している場合はコントローラカードも)箱から出し、ジャンパおよび<br>スイッチ設定がドライブのマニュアルの説明どおりか確認します。<br>ドライブの SCSI ID 番号およびターミネータの有効化が必要な場合は、<br>FSCSI 設定情報」を参照してください。必要に応じてシステム設定を変更します。<br>テープドライブベイには、左端下のドライブベイ(右上)に挿入します。<br>ハードドライブベイには、左端下のドライブベイから始めて 0 〜 5 の番号 ドライブの SCSI ID 番号およびターミネータの有効化が必要な場合は、<br>「SCSI 設定情報」を参照してください。必要に応じてシステム設定を変<br>テープドライブを 5 番のハードドライブベイ(右上)に挿入します。<br>ハードドライブベイには、左端下のドライブベイから始めて 0 〜 5 の看ます。<br>ます。<br>肉蔵 SCSI コントローラを使用するには、テープドライブの SCSI インタ<br>ブルをライザボードの SCSI A または SCSI B 「SCSI 設定情報」を参照してください。必要に応じてシステム設定を変更します。<br>テープドライブを 5 番のハードドライブベイ(右上)に挿入します。<br>ハードドライブベイには、左端下のドライブベイから始めて 0 〜 5 の番号が付いてます。<br>ます。<br>内蔵 SCSI コントローラを使用するには、テープドライブの SCSI インタフェースケ<br>ブルをライザボードの SCSI A または SCSI B コネクタに接続します。「図 A-4」また<br>「 3 テープドライブを 5 番のハードドライブベイ(右上)に挿入します。<br>ハードドライブベイには、左端下のドライブベイから始めて 0 〜 5 のます。<br>ます。<br>なぶ SCSI コントローラを使用するには、テープドライブの SCSI イン:<br>ブルをライザボードの SCSI A または SCSI B コネクタに接続します。<br>「図 A-5」を参照してください。オプションの SCSI コントローラカー<br>は、テープドライブの SCSI インタフェー ハードドライブベイには、左端下のドライブベイから始めて 0 ~ 5 の番号が付いています。<br>おす。<br>内蔵 SCSI コントローラを使用するには、テープドライブの SCSI インタフェースケー<br>ブルをライザボードの SCSI A または SCSI B コネクタに接続します。「図 A-4」または<br>「図 A-5」を参照してください。オプションの SCSI コントローラカードを使用するに<br>は、テープドライブの電源ケーブルをバックプレーンのテープ 4 内蔵 SCSI コントローラを使用するには、テープドライブの SCSI インタフェースケーブルをライザボードの SCSI A または SCSI B コネクタに接続します。「図 A-4」またに<br>「図 A-5」を参照してください。オブションの SCSI コントローラカードを使用するには、テープドライブの電源ケーブルをバックブレーンのテープドライブ電源コネクタに接続します。<br>します。<br>ちます。<br>あます。図 A-6 を参照してください。<br>続 ブルをライザボードの SCSI A または SCSI B コネクタに接続します。「図 A-4」または<br>「図 A-5」を参照してください。オプションの SCSI コントローラカードを使用するに<br>は、テープドライブの SCSI インタフェースケーブルをカードの SCSI コネクタに接続<br>します。<br>テープドライブの電源ケーブルをバックプレーンのテープドライブ電源コネクタに接<br>続します。図 A-6 を参照してください。<br>システムおよびシステム 「図 A-5」を参照してください。オプションの SCSI コントローラカードを使用するに A-5」を参照してください。オプションの SCSI コントローラカードを使用するに<br>テープドライブの SCSI インタフェースケーブルをカードの SCSI コネクタに接続<br>:す。<br>:ブドライブの電源ケーブルをバックプレーンのテープドライブ電源コネクタに接って<br>:ます。図 A-6 を参照してください。<br>:テムおよびシステムに接続されている周辺機器を電源コンセントに接続し、<br>:そ入れます。<br>'イブに付属のソフトウェアマニュアルの手順に従って
- <sup>5</sup> テープドライブの電源ケーブルをバックプレーンのテープドライブ電源コネクタに接 続します。図 A-6 を参照してください。
- <sup>6</sup> システムおよびシステムに接続されている周辺機器を電源コンセントに接続し、 電源を入れます。
- は、テープドライブの SCSI インタフェースケーブルをカードの SCSI コネクタに接続<br>します。<br>テープドライブの電源ケーブルをバックプレーンのテープドライブ電源コネクタに接続します。図 A-6 を参照してください。<br>続します。図 A-6 を参照してください。<br>システムおよびシステムに接続されている周辺機器を電源コンセントに接続し、<br>電源を入れます。<br>ドライブに付属のソフトウェアマニュアルの手順に従って、テープバックアップとド<br>ライ し テ続 シ電 ドラ 【】【』『キライ】】【『キョップ』 【】】【はま】 フま テを イブの 【】】 <sup>7</sup> ドライブに付属のソフトウェアマニュアルの手順に従って、テープバックアップとド ライブの確認テストを実行します。

### SCSI ハードドライブ

A-6 を参照してください。<br>びシステムに接続されてい<sup>す。</sup><br>す。<br><sub>まのソフトウェアマニュア<br>ネストを実行します。<br>テストを実行します。<br>Fムの内蔵ハードドライブ<sup>,</sup></sub> び設定方法について説明します。

この項では、システムの内蔵ハードドライブベイへの SCSI ハードドライブの取り付けおよ<br>び設定方法について説明します。<br>**準備作業**<br>システムが動作中にドライブを取り付けたり取り外したりする前に、RAID のマニュアルを<br>参照して、ホットプラグ対応のドライブの取り外しと挿入をサポートするように、システ<br>SCSI ハードドライブは、ハードドライブベイにぴったり収まる特別なドライブキャリアに<br>装着して提供されます。<br>装着して提供されます。 **準備作業**<br>システムが動作中にドライブを取り付けたり取り外したりする前に、RAID のマニュアルを システムが動作中にドライブを取り付けたり取り外したりする前に、RAID のマニュアルを<br>参照して、ホットプラグ対応のドライブの取り外しと挿入をサポートするように、システ<br>ムが正しく設定されていることを確認します。<br>SCSI ハードドライブは、ハードドライブベイにぴったり収まる特別なドライブキャリアに<br>装着して提供されます。<br>**ジメモ**:SCSI バックプレーンボードといっしょに使用することを認可されたテスト済みのドラ<br>イブのみをお使い 参照して、ホットプラグ対応のドライブの取り外しと挿入をサポートするように、システ ムが正しく設定されていることを確認します。

SCSI ハードドライブにイにぴったり収まる特別なドライブキャリアに装着して提供されます。<br>装着して提供されます。<br>**ジメモ**:SCSIバックブレーンボードといっしょに使用することを認可されたテスト済みのド:<br>イブのみをお使いください。<br>イブのみをお使いください。 装着して提供されます。

**メモ:**SCSI バックプレーンボードといっしょに使用することを認可されたテスト済みのドラ<br>イブのみをお使いください。<br>-<br>ドライブの取り付け イブのみをお使いください。

SCSI ハードドライブのパーティション分割とフォーマットを行うには、オペレーティング<br>システムに付属しているプログラムとは異なるプログラムを使用しなければならない場合<br>があります。この点に関する情報および手順については、『ユーザーズガイド』の<br>「SCSI ドライバのインストールと設定」を参照してください。<br>「SCSI ドライブのフォーマット中にシステムの電源を切ったり、再起動を行わないでくださ<br>い。ドライブ故障の原因となります。<br>大 システムに付属しているプログラムとは異なるプログラムを使用しなければならない場合<br>があります。この点に関する情報および手順については、『ユーザーズガイド』の<br>「SCSI ドライバのインストールと設定」を参照してください。<br>「SCSI ドライバのインストールと設定」を参照してください。<br>● 注意:ドライブのフォーマット中にシステムの電源を切ったり、再起動を行わないでくだ。<br>い。ドライブ故障の原因となります。<br>大容量の SCSI ハードド があります。この点に関する情報および手順については、『ユーザーズガイド』の

い。ドライブ故障の原因となります。

な時間をかけてください。通常、これらのドライブのフォーマットには長い時間がかかり

「SCSI ドライバのインストールと設定」を参照してください。<br>● 注意:ドライブのフォーマット中にシステムの電源を切った<br>い。ドライブ故障の原因となります。<br>大容量の SCSI ハードドライブをフォーマットする場合、フォー<br>な時間をかけてください。通常、これらのドライブのフォーマ<br>ます。たとえば、例外的に大きなドライブでは、フォーマット<br>SCSI **バックプレーンボードの構成**<br>ハードドライブベイには、1 インチ SCSI ハードド 大容量の SCSI ハードドライブをフォーマットする場合、フォーマットが完了するまで十分<br>な時間をかけてください。通常、これらのドライブのフォーマットには長い時間がかかり<br>ます。たとえば、例外的に大きなドライブでは、フォーマットに1時間以上かかります。<br>S**CSI バック プレーンボードの構成**<br>ハードドライブベイには、1 インチ SCSI ハードドライブを 6 台まで取り付けることができ<br>ます。ハードドライブは、SCSI バックプレー ます。たとえば、例外的に大きなドライブでは、フォーマットに 1 時間以上かかります。<br>**SCSI バック プレーンボードの構成**<br>ハードドライブベイには、1 インチ SCSI ハードドライブを 6 台まで取り付けることができ<br>ます。ハードドライブは、SCSI バックプレーンボードを経由して、システム基板上のコン<br>トローラまたは RAID コントローラカードに接続しています。<br>システムには、ハードドライブ構成用のオプションが数種類あります ハードドライブベイには、1 インチ SCSI ハードドライブを 6 台まで取り付けることができます。ハードドライブは、SCSI バックプレーンボードを経由して、システム基板上のコントローラカビに接続しています。<br>トローラまたは RAID コントローラカードに接続しています。<br>システムには、ハードドライブ構成用のオプションが数種類あります。<br>• SCSI バックプレーンドーターカード:<br>- 1x6 構成、SCSI バックプレーンドーターカ ます。ハードドライブは、SCSI バックプレーンボードを経由して、システム基板上のコントローラまたは RAID コントローラカードに接続しています。<br>システムには、ハードドライブ構成用のオプションが数種類あります。<br>システムには、ハードドライブ構成用のオプションが数種類あります。<br>• SCSI バックプレーンドーターカード:<br>- 1x6 構成、SCSI バックプレーンドーターカードなし<br>- 2/4 スプリット構成、SCSI バックプレ

システムには、ハードドライブ構成用のオプションが数種類あります。

- - 1x6 構成、SCSI バックプレーンドーターカードなし
	-

- -
- トローラまたは RAID コントローラカードに接続しています。<br>システムには、ハードドライブ構成用のオプションが数種類あ<br>• SCSI バックプレーンドーターカード:<br>- 1x6 構成、SCSI バックプレーンドーターカードなし<br>- 2/4 スプリット構成、SCSI バックプレーンドーターカ<br>「SCSI バックプレーンドーターカードの取り付け」を参照<br>• SCSI コントローラ:<br>- 内蔵 SCSI コントローラ<br>- オプションの内蔵 1x6 構成、SCSI バックプレーンドーターカードなし<br>2/4 スプリット構成、SCSI バックプレーンドーター:<br>5! バックプレーンドーターカードの取り付け」を参<br>コントローラ:<br>内蔵 SCSI コントローラ<br>オプションの内蔵 RAID コントローラ「内蔵 RAID:<br>してください。<br>RAID コントローラカード 「RAID コントローラカ・ださい。<br>ださい。 してください。
- SCSI バックプレーンドーターカード:<br>- 1x6 構成、SCSI バックプレーンド・<br>- 2/4 スプリット構成、SCSI バックフ<br>「SCSI バックプレーンドーターカードの<br>- SCSI コントローラ:<br>- 内蔵 SCSI コントローラ<br>- オプションの内蔵 RAID コントロー<br>してください。<br>- RAID コントローラカード 「RAID<br>ださい。<br>- アーブル接続: – 2/4 スプリット構成、SCSI バックプレーンドーターカードあり<br>「SCSI バックプレーンドーターカードの取り付け」を参照してくだ<br>SCSI コントローラ:<br>- 内蔵 SCSI コントローラ<br>- オプションの内蔵 RAID コントローラ「内蔵 RAID コントロー<br>- RAID コントローラカード 「RAID コントローラカードの取り<br>- ださい。<br>ケーブル接続:<br>- RAID コントローラカードを取り付けていない場合は、ライザ ださい。
- 
- 注意:ドライブのフォーマット中にシステムの電源を切ったり、再起動を行わないでください。ドライブがの中原では、ドライブがのかります。<br>C、ドライブのエネーマット中にシステムのギ海を切ったり、再起動を行わないでください。<br>C、ドライブが使用してきているいかが、フォーマットでのフォーマットが完了するまで十分<br>
最後のサでください。選択、Cれらのドライブのフォーマットでは長い時間がかかり<br>- 、ただえば、例外側に大きなドライブでは、フォーマッ V-V-ドライブベイには、1インチ SCSI バック<br>ホードドライブベイには、1インチ SCSI バック<br>トローラまたは RAID コントローラカー<br>- SCSI バックプレーンド・ライブ 構成用<br>- SCSI バックプレーンド・ライブ 構成<br>- 2/4 スプリット構成、SCSI バックプレー<br>- 2/4 スプリット構成、SCSI バックプレー<br>- 2/4 スプリット構成、SCSI バックプレー<br>- SCSI バックプレーンドーターカ 「SCSI バックプレーンドーターカードの取り付け」を参照してください。<br>SCSI コントローラ:<br>- 内蔵 SCSI コントローラ<br>- オプションの内蔵 RAID コントローラ「内蔵 RAID コントローラの有:<br>してください。<br>- RAID コントローラカード 「RAID コントローラカードの取り付け」<br>ださい。<br>ケーブル接続:<br>- RAID コントローラカードを取り付けていない場合は、ライザボード」<br>と SCSI B の両方または • SCSI コントローラ:<br>- 内蔵 SCSI コントローラ:<br>- オプションの内<br>- RAID コントロー<br>ださい。<br>- アーブル接続:<br>- RAID コントローン SCSI A または SC<br>SCSI A または SC<br>- RAID コントロー<br>- RAID コントロー<br>- RAID コントロー – カプションの内蔵 RAID<br>- オプションの内蔵 RAID<br>- RAID コントローラカー<br>ださい。<br>ゲーブル接続:<br>- RAID コントローラカー<br>- RAID コントローラカー<br>- SCSI B の両方または<br>SCSI A または SCSI B コン<br>1x6 または 2/4 スプリッ<br>- NAID コンリューラカ – オプションの内蔵 RAID コントローラ[「内蔵](#page-117-0) RAID [コントローラの有効化」](#page-117-0)を参照してください。<br>- RAID コントローラカード 「RAID コントローラカードの取り付け」を参照してください。<br>- RAID コントローラカードを取り付けていない場合は、ライザボード上の SCSI A<br>- RAID コントローラカードを取り付けていない場合は、ライザボード上の SCSI A<br>- と SCSI B の両方またはどちらか一方のコネクタ – RAID コントローラカード 「RAID コントローラカードの取り付け」を参照してください。<br>ケーブル接続:<br>- RAID コントローラカードを取り付けていない場合は、ライザボード上の SCSI A<br>- RAID コントローラカードを取り付けていない場合は、ライザボード上の SCSI A<br>と SCSI B の両方またはどちらか一方のコネクタと、バックプレーンボード上の<br>SCSI A または SCSI B コネクタとを適切な SCSI • ケーブル接続:<br>- RAID コント<br>- SCSI A また内<br>SCSI A また内<br>I X6 または<br>1x6 または<br>- RAID コンドから接い<br>- オクタに接バックプレラ<br>- オクタに接バックプレラ – RAID コントローラカードを取り付けていない場合は、ライザボード上の SCSI A<br>と SCSI B の両方またはどちらか一方のコネクタと、バックプレーンボード上の<br>SCSI A または SCSI B コネクタとを適切な SCSI ケーブルを使って接続します。こ<br>によって内蔵 SCSI コントローラまたはオプションの内蔵 RAID コントローラを<br>1x6 または 2/4 スプリット構成で使用することができます。<br>A RAID コン
	- と SCSI B の両方またはどちらか一方のコネクタと、バックプレーンボード上の<br>SCSI A または SCSI B コネクタとを適切な SCSI ケーブルを使って接続します。こ<br>によって内蔵 SCSI コントローラまたはオプションの内蔵 RAID コントローラを<br>1x6 または 2/4 スプリット構成で使用することができます。<br>RAID コントローラカードが取り付けられている場合、ケーブルはコントローラ<br>カードから SCSI A と SCSI A または SCSI B コネクタとを適切な SCSI ケーブルを使って接続します。これ<br>によって内蔵 SCSI コントローラまたはオプションの内蔵 RAID コントローラを<br>1x6 または 2/4 スプリット構成で使用することができます。<br>RAID コントローラカードが取り付けられている場合、ケーブルはコントローラ<br>カードから SCSI A と SCSI B の両方またはどちらか一方のバックプレーンボードコ<br>ネクタに接続する によって内蔵 SCSI コントローラまたはオプションの内蔵 RAID コントローラを1x6 または 2/4 スプリット構成で使用することができます。<br>RAID コントローラカードが取り付けられている場合、ケーブルはコントローラ<br>RAID コントローラカードが取り付けられている場合、ケーブルはコントローラ<br>カードから SCSI A と SCSI B の両方またはどちらか一方のバックプレーンボード<br>ネクタに接続することができます。RAID 1x6 または 2/4 スプリット構成で使用することができます。<br>RAID コントローラカードが取り付けられている場合、ケーラカードから SCSI A と SCSI B の両方またはどちらか一方のバネクタに接続することができます。RAID コントローラカー<br>バックプレーンボードコネクタには、(ライザボードに接続。<br>ソトローラまたはオプションの内蔵 RAID コントローラを使うトローラまたはオプションの内蔵 RAID コントローラを使 – RAID コントローラカードが取り付けられている場合、ケーブルはコントローラカードから SCSI A と SCSI B の両方またはどちらか一方のバックプレーンボードネクタに接続することができます。RAID コントローラカードに接続されていなバックプレーンボードコネクタには、(ライザボードに接続された)内蔵 SCSI ニ<br>ントローラまたはオプションの内蔵 RAID コントローラカードに接続されていな<br>バックプレーンボードコネクタには カードから SCSI A と SCSI B の両方またはどちらか一方のバックプレーンボードコネクタに接続することができます。RAID コントローラカードに接続されていない<br>バックプレーンボードコネクタには、(ライザボードに接続された)内蔵 SCSI コ<br>バックプレーンボードコネクタには、(ライザボードに接続された)内蔵 SCSI コ<br>ントローラまたはオプションの内蔵 RAID コントローラを使用します。<br> ネクタに接続することができます。RAID コントローラカードに接続されていない<br>バックプレーンボードコネクタには、(ライザボードに接続された)内蔵 SCSI コ<br>ントローラまたはオプションの内蔵 RAID コントローラを使用します。<br><sub>Xり付け</sub> バックプレーンボードコネクタには、(ライザボードに接続された) 内蔵 SCSI コ<br>ントローラまたはオプションの内蔵 RAID コントローラを使用します。<br><sub><br><br><sup>双り 付け</sup></sub> ントローラまたはオプションの内蔵 RAID コントローラを使用します。<br><br><br><sup>対り付け</sup>

- ケーブルが SCSI B バックプレーンボードコネクタに接続されている場合、SCSI<br>バックプレーンドーターカードを取り付けて、2/4 スプリット構成をアクティブ<br>する必要があります。このようにしないと、エラーメッセージが表示されます。<br>SCSI バックプレーンボード上のコネクタの位置は、図 A-6 を参照してください。<br>SCSI バックプレーンボード上のコネクタの位置は、図 A-6 を参照してください。<br>注意:システムの冷却を適切 バックプレーンドーターカードを取り付けて、2/4 スプリット構成をアクティブにする必要があります。このようにしないと、エラーメッセージが表示されます。<br>バックプレーンボード上のコネクタの位置は、図 A-6 を参照してください。<br>\***ライブブランクの取り外し**<br>\*・システムの冷却を適切な状態に保つには、空いたハードドライブベイすべてにブラン<br>取り付ける必要があります。ハードドライブ=イリアをシステムから取り外し、取り付いない場合、キャリア する必要があります。このようにしないと、エラーメッセージが表示されます。

- SCSI バックプレーンボード上のコネクタの位置は、図 A-6 を参照してください。<br>**ドドライブブランクの取り外し**<br>注意:システムの冷却を適切な状態に保つには、空いたハードドライブベイすべてにフ<br>クを取り付ける必要があります。ハードドライブキャリアをシステムから取り外し、取り<br>けていない場合、キャリアの代わりにハードドライブ『プランクを取り付けてください。<br>取り付けていたべゼルを取り外します。「システムのトラブルシューティング」で<br> ハードドライブブランクの取り外し<br>● 注意:システムの冷却を適切な状態に保つには、空いたハードドライブベイすべてにブラン クを取り付ける必要があります。 ハードドライブキャリアをシステムから取り外し、取り付 けていない場合、キャリアの代わりにハードドライブ ブランクを取り付けてください。
	- 「ベゼルの取り付け」を参照してください。
	- 2 ドライブブランクの左側を押し、ブランクを取り出します。
	- 1 取り付けていたベゼルを取り外します。「システムのトラブルシューティング」で「ベゼルの取り付け」を参照してください。<br>2 ドライブブランクの左側を押し、ブランクを取り出します。<br>3 ハードドライブブランクをスライドさせながら、ハードドライブベイから取り出ます。<br>ます。<br>「双り外していたベゼルを取り付けます。「システムのトラブルシューティング」で<br>「ベゼルの取り付け」を参照してください。<br>**2 ドドライブブランクの取り付け**<br>1 取り付 **3** ハードドライブブランクをスライドさせながら、ハードドライブベイから取り出し<br>ます。
	- 4 取り外していたべゼルを取り付けます。「システムのトラブルシューティング」で 「ベゼルの取り付け」を参照してください。

- ・・・・・・フィンフランフ 354x 2 11.2<br>- 1 取り付けていたベゼルを取り外します。 「システムのトラブルシューティング」で<br>- 「ベゼルの取り外し」を参照してください
- ^ ^ こんら気 ラカ o 」 こ<sub>多</sub> 灬 o l ヽ へここ、。<br>2 ハードドライブブランクの左側を押しながら、ブランクと空いたハードドライブベイの<br>- 位置を合わせます 位置を合わせます。
- <sup>3</sup> ドライブベイにブランクを差し込みます。
- 4 取り外していたベゼルを取り付けます。「システムのトラブルシューティング」で「ベゼルの取り付け」を参照してください。<br>**ヽード ドライブブランクの取り付け**<br>ヽ**ードドライブブランクの取り付け**<br>1 取り付けていたベゼルを取り外します。「システムのトラブルシューティング」<br>「ベゼルの取り外し」を参照してください。<br>2 ハードドライブブランクの左側を押しながら、ブランクと空いたハードドライブベ<br>位置を合わせます。<br>3 ドライブベイにブラ <sup>4</sup> 取り外していたベゼルを取り付けます。 「システムのトラブルシューティング」で 「ベゼルの取り付け」を参照してください。

**ハードドライブキャリアからのハードドライブの取り外し**<br>ハードドライブキャリアのスライドレールから 4 本のネジを外し、ハードドライブとキャリ アを離します。

# **ハードドライブキャリアへの SCSI ハードドライブの取り付け**<br>- 1 ドライブのコネクターの先端がキャリアの後部になるように、SCSI ハードドライブを

注意:システムの冷却を意切な状態に保つには、空いだイライブベイすべてにブラン<br>クを取り付き砂糖があります。ハードライブキャリアをシステムから取り外、まりけていない場合、キャリアの代わりにしていない場所でいたださい。<br>取り付けていたべせルを取り外します。「システム「ランプを取り付けス」を合いたださい。<br>取り付けていたべせルを取り付けます。「システムのトラブルシューティング」でドライブプランクの左側を利い、プランクを取り出します。<br>ハード ハードドライブキャリアのスライドレールから 4 本のネジを外し、ハードドライブとキャリアでを離します。<br>**ハードドライブキャリアへの SCSI ハードドライブの取り付け**<br>**ハードドライブキャリアへの SCSI ハードドライブの取り付け**<br>1 ドライブのコネクターの先端がキャリアの後部になるように、SCSI ハードドライブを<br>ハードドライブキャリアに差し込みます。<br>ハードドライブの金属部分を上向きにします。<br>2 ネジ穴の位置を合わせ、4 1 ドライブのコネクターの先端がキャリアの後部になるように、SCSI ハードドライブキャリアに差し込みます。<br>ハードドライブキャリアに差し込みます。<br>ハードドライブの金属部分を上向きにします。<br>2 ネジ穴の位置を合わせ、4本のネジを取り付けてハードドライブキャリアにハードドラ<br>イブを固定します。<br>ドライブの取り付い

ハードドライブキャリアに差し込みます。<br>ハードドライブの金属部分を上向きにしま<br>ネジ穴の位置を合わせ、4 本のネジを取り<br>イブを固定します。<br> ハードドライブの金属部分を上向きにします。<br>ネジ穴の位置を合わせ、4 本のネジを取り付け<sup>っ</sup><br>イブを固定します。<br>イブを固定します。 2 ネジ穴の位置を合わせ、4 本のネジを取り付けてハードドライブキャリアにハードドライブを固定します。<br>イブを固定します。<br>アライブの取り付け<br>アライブの取り付け イブを固定します。

SCSI ハードドライブの取り付け<br>● 注意:ハードドライブを取り付ける際には、隣接するドライブが完全に装着されているか確 認します。完全に装着されていないキャリアの隣にハードドライブキャリアを挿入しハンド ルをロックしようとすると、部分的に取り付けられたキャリアのシールドのバネが損傷し、 使用できなくなる恐れがあります。

- いないものもあります。オペレーティングシステムに付属のマニュアルを参照してください。
- <sup>1</sup> ベゼルを取り外します。「システムのトラブルシューティング」の「[ベゼルの取り外](#page-57-0) [し](#page-57-0)」を参照してください。
- 2 ハードドライブキャリアハンドルを開きます[。図](#page-113-0) 7-1 を参照してください。

### <span id="page-113-0"></span>図 7-1 SCSI ハードドライブの取り付け

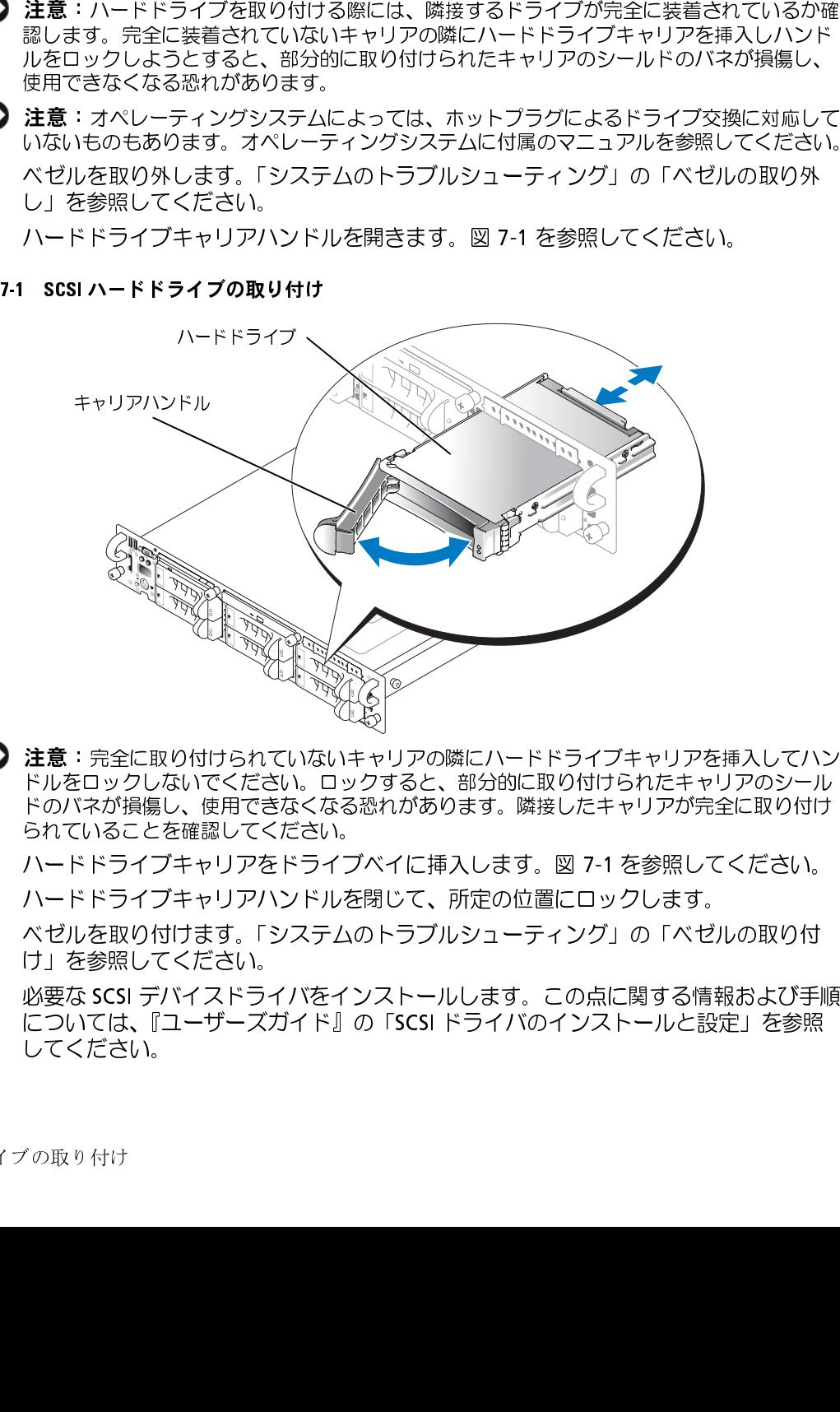

- 注意:完全に取り付けられていないキャリアの隣にハードドライブキャリアを挿入していっぽいだってください。ロックすると、部分的に取り付けられたキャリアのシールドのバネが損傷し、使用できなくなる恐れがあります。隣接したキャリアが完全に取り付け<br>ドルをロックしないでください。ロックすると、部分的に取り付けられたキャリアのシールられていることを確認してください。<br>ハードドライブキャリアハンドルを閉じて、所定の位置にロックします。<br>ハードドライブキ ドルをロックしないでください。ロックすると、部分的に取り付けられたキャリアのシール ドのバネが損傷し、使用できなくなる恐れがあります。隣接したキャリアが完全に取り付け られていることを確認してください。
- 3 ハードドライブキャリアをドライブベイに挿入します[。図](#page-113-0) 7-1 を参照してください。
- <sup>4</sup> ハードドライブキャリアハンドルを閉じて、所定の位置にロックします。
- <sup>5</sup> ベゼルを取り付けます。「システムのトラブルシューティング」の「ベゼルの取り付 [け](#page-58-0)」を参照してください。
- 7-1 を参照してください。<br>コックします。<br>'グ」の「ベゼルの取り付<br>点に関する情報および手順<br>ストールと設定」を参照 6 必要な SCSI デバイスドライバをインストールします。この点に関する情報および手順については、『ユーザーズガイド』の「SCSI ドライバのインストールと設定」を参照してください。<br>してください。<br>してください。<br>イブの取り付け については、『ユーザーズガイド』の「SCSI ドライバのインストールと設定」を参照<br>してください。<br><br><br><br><br> してください。

トを実行します。

- SCSI ハードドライブの取り外し<br>● 注意:オペレーティングシステムによっては、ホットプラグによるドライブ交換に対応して いないものもあります。オペレーティングシステムに付属のマニュアルを参照してください。
- <sup>1</sup> ベゼルを取り外します。「システムのトラブルシューティング」の「ベゼルの取り外 し」を参照してください。
- 7 新しいハードドライブの場合は、システム診断プログラムの SCSI コントローラのテス<br>トを実行します。<br>**CSI ハード ド ライブ の取り 外し**<br>**コミ**<br>コミュ オペレーティングシステムによっては、ホットプラグによるドライブ交換に対応して<br>いないものもあります。オペレーティングシステムに付属のマニュアルを参照してください。<br>1 ベゼルを取り外します。「システムのトラブルシューティング」の「ベゼルの取り外<br>レ」を参照してください 注意:オペレーティングシステムでは、ホットプラグによるドライブ交換に対応して大きいために、ベリを競い振いて、ベリを取り入れたディングシステムのトラブング、ステムのトラブルシューティング」の「ベゼルの取り外式」で、などルを取り入れたディーティングシステムのトラブルシューティング」の「ベゼルの取り外式」を参照してください。<br>ハードドライブをオラインにして、ドライブキャリアの SCSI ハードドライブインジ<br>ハードドライブをオブラインにして 2 ハードドライブをオフラインにして、ドライブキャリアの SCSI ハードドライブインジン ケータが、ドライブを取り外しても安全であるという信号に変わるまで待ちます。<br>表 2-3 を参照してください。<br>表 2-3 を参照してください。<br>ドライブがオンラインの場合、ドライブステータスインジケータはドライブがパワーダウンする間、1 秒に 2 回緑色に点滅します。すべてのインジケータが消えたら、ド<br>ライブを取り外しても問題ありません。<br>ハード ケータが、ドライブを取り外しても安全であるという信号に変わるまで待ちます。 表 2-3 を参照してください。 2-3 を参照してください。<br>ライブがオンラインの場合<br>ウンする間、1 秒に 2 回緑<br>イブを取り外しても問 インを取りしてもうにください。<br>ードドライブキャリアの。<br>ードドライブキャリアのは、<br>コアルを参照してください。<br>ライブベイから外れる まで<br>ライブベイから外れる まで<br>ライブベイから外れる まで ドライブがオンラインの場合、ドライブステータスインジケータはドライブがパワー

ライブを取り外しても問題ありません。

ハードドライブをオフラインにする詳細については、オペレーティングシステムのマ ニュアルを参照してください。

- <sup>3</sup> ハードドライブキャリアのハンドルを開いて、ドライブを取り出せるようにします。 図 7-1 を参照してください。
- ダウンする間、1 秒に 2 回緑色に点滅します。すべてのインジケータが消えたら、ドライブを取り外しても問題ありません。<br>ハードドライブをオフラインにする詳細については、オペレーティングシステムのマ<br>ユュアルを参照してください。<br>エュアルを参照してください。<br>※ 7-1 を参照してください。<br>図 7-1 を参照してください。<br>ドライブベイから外れるまで、ハードドライブを手前に引き出します。図 7-1 を参照<br>いードドライブを取り外したまま 7-1 を参照してください。<br>ライブベイから外れるまで<br>てください。<br>エドドライブを取り外した<br>ビルを取り付けます。「シ<sup>フ</sup><br>ビルを取り付けます。「シフ<br>」を参照してください。 <sup>4</sup> ドライブベイから外れるまで、ハードドライブを手前に引き出します。図 7-1 を参照<br><sub>ます。</sub><br><sub>◇</sub>の取り付 してください。

ハードドライブを取り外したままにする場合、ブランクカバーを取り付けます。

<sup>5</sup> ベゼルを取り付けます。「システムのトラブルシューティング」の「ベゼルの取り付 け」を参照してください。

### <sup>m</sup> オプティカルドライブおよびディスケットドライブ

オプションのオプティカルドライブとディスケットドライブは、正面パネルに挿入され、

# *オプティカル*ドライブまたはディスケットドライブトレイの取り外し<br>╭个 警告 : トレ−ニングを受けたサ−ビス技術者以外は、システムカバ−を取り外して、システム

- SCSI バックプレーンボードを経由してシステム基板のコントローラに接続されるトレイに取り付けます。<br>取り付けます。<br>**オプティカルドライブまたはディスケットドライブトレイの取り外し**<br><u>个、警告:トレーニングを受けたサービス技術者以外は、システムカバーを取り外して、システムの<br>内部のコンポーネントに触れることが許されていません。安全上の注意、コンピュータ内部の<br>作業、および静電気障害への対処の詳細については、『製品情報ガイド』を参照し</u> 取 オ<u>イ(\*)</u><br>オプティ 書内作 シント ゼリ ストラン ベレリ シストウ ヴァミ ストウ ゼリ ステク ブラム ラストラック ヴルク ラストクラス ライク きょうかん しょう ステク かんしゅう 内部のコンポーネントに触れることが許されていません。安全上の注意、コンピュータ内部の 作業、および静電気障害への対処の詳細については、『製品情報ガイド』を参照してください。
- <sup>1</sup> システムの電源を切り、すべての周辺機器の電源を切って、電源コードを電源コンセ ントから抜きます。
- <sup>2</sup> ベゼルを取り外します。「システムのトラブルシューティング」の「[ベゼルの取り外](#page-57-0) し」を参照してください。
- <sup>3</sup> システムを開きます。「システムのトラブルシューティング」の「[システムカバーを開](#page-58-1) く」を参照してください。
- 警告: トレーニングを受けたサービス技術者以外は、システムかバーを取り外して、システムの電源をついた、システムの電源をつかたの評論については、『製品情報ガイド』を参照してください。<br>外部のコンポーネントに触れることが許されていません。安全上の注意、コンピュータ内部の<br>システムび障害気のリ、すべての階辺機密の電源を切って、電源コードを電源コンセベゼという。<br>システムの電源を切り、すべての階辺機密の電源を切って、電源コードを電源コンセベゼ <sup>4</sup> オプティカルドライブまたはディスケットドライブのトレイを取り外すには、トレイ の青いリリースタブを前方に押して、ドライブトレイをシステムの外に引き出します。 [図](#page-116-0) 7-2 を参照してください。
- 5 印 プティカルドライブケーブルを取り外す場合は、以下の手順を実行してください。
	-
- 7-2 を参照してください。<br>プティカルドライブケーブ<br>オプティカルドライブケーブ<br>オプティカルドライブをドラ<br>外します。<br>注意しながら、オプティブレ<br>プティカルドライブをドラ<br>プティカルドライブとい。<br>オプティカルドライブをI I プティカルドライブケーブルを取り外す場合は、以下の手順を実行してください。<br>オプティカルドライブケーブルをオプティカルドライブの背面から外します。<br>ケーブルをオプティカルドライブトレイに固定しているプラスチックのピン2本を<br>外します。<br>注意しながら、オプティカルドライブトレイからケーブルを外します。<br>注意しながら、オプティカルドライブトレイからターブルを外します。<br>ぎい。<br>オプティカルドライブを回転させながら、ドライブトレイから取り a オプティカルドライブケーブルをオプティカルドライブの背面から外します。<br>b ケーブルをオプティカルドライブトレイに固定しているプラスチックのビン22<br>- 外します。<br>を上しながら、オプティカルドライブトレイから取り外す場合、以下の手順を実行し<sup>-</sup><br>オごティカルドライブをドライブトレイから取り外す場合、以下の手順を実行し<sup>-</sup><br>ださい。<br>B オプティカルドライブセール用のリリースポタンを押し、注意しながらレーリ<br>B XD外します。<br> b ケーブルをオプティカルドライブトレイに固定しているプラスチックのピン2本を<br>- 外します。<br>おします。<br>オビをす。<br>オプティカルドライブをドライブトレイから取り外す場合、以下の手順を実行してく<br>ださい。<br>ださい。<br>おプティカルドライブと回転させながら、ドライブトレイから取り出します。<br>- 取り外します。<br>b オプティカルドライブを回転させながら、ドライブトレイから取り出します。<br>\*の取り付け 外します。
	-
- c 注意しながら、オプティカルドライブトレイからケーブルを外します。<br>オプティカルドライブをドライブトレイから取り外す場合、以下の手順を浮きい。<br>ださい。<br>a オプティカルドライブレール用のリリースボタンを押し、注意しなが<sup>;</sup><br>取り外します。<br>b オプティカルドライブを回転させながら、ドライブトレイから取り出し<br>\*<br>\*<br>\*の<sub>取り付け</sub>
	- ださい。<br>"ださい。<br>a オプティカルドライブレール用のリリースポタンを押し、注意しながらレールを<br>取り外します。<br>b オプティカルドライブを回転させながら、ドライブトレイから取り出します。<br>b オプティカルドライブを回転させながら、ドライブトレイから取り出します。 ここ・。<br>a オプ:<br>取り:<br>b オプ: - 取り外します。<br>b オプティカルドライブを回転させながら、ドライブトレイから取り出します。<br>b オプティカルドライブを回転させながら、ドライブトレイから取り出します。<br>\*の取<sup>り付け</sup>
	- いっいここう。<br>オプティカルド<sup>:</sup><br><sup>ヌり付け</sup> **b** オプティカルドライブを回転させながら、ドライブトレイから取り出します。<br><br><br><sup>-</sup><br><sup>グの取り付け</sup>

<span id="page-116-0"></span>図

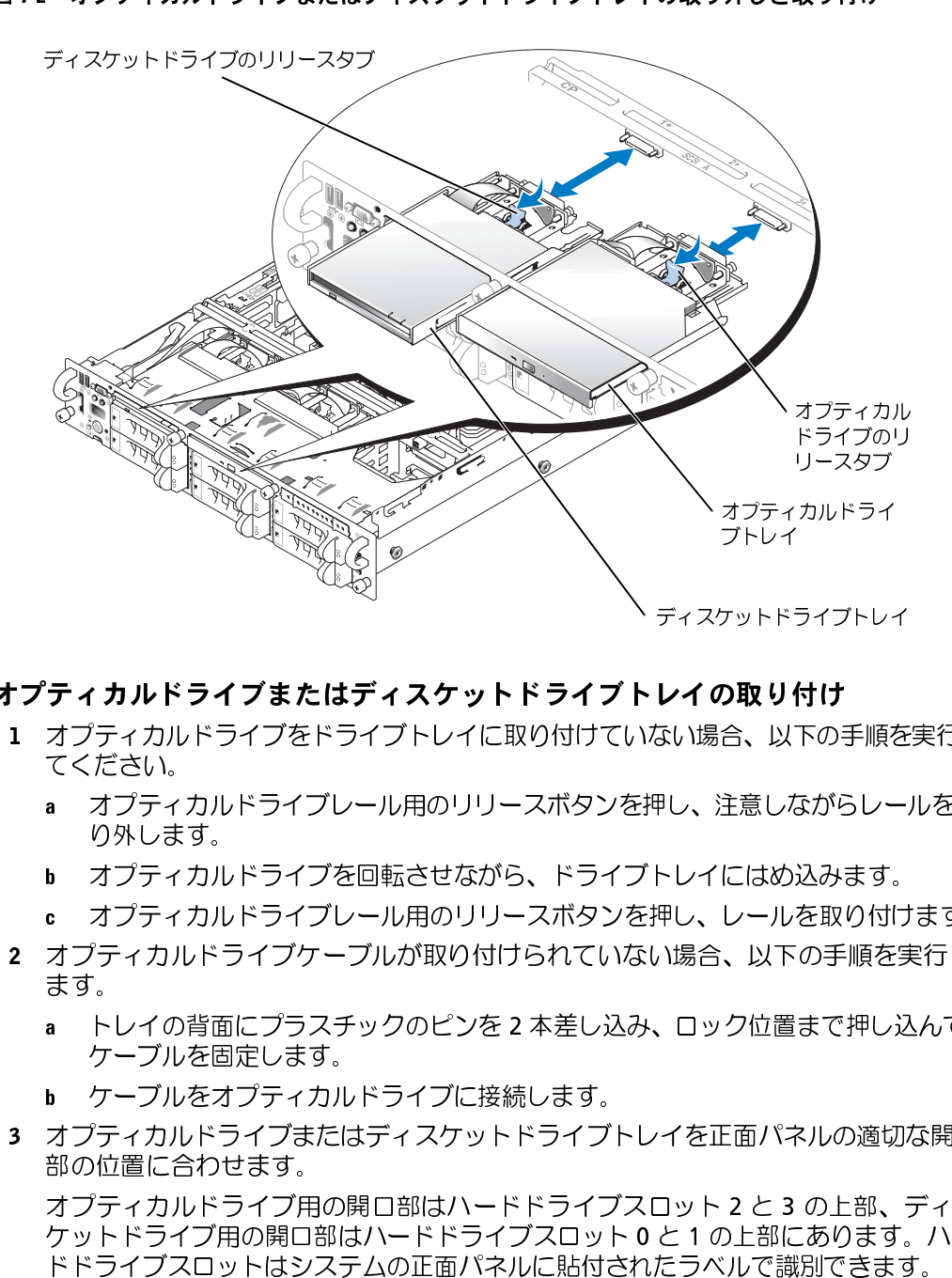

- オプティカルドライブまたはディスケットドライブトレイの取り付け <sup>1</sup> オプティカルドライブをドライブトレイに取り付けていない場合、以下の手順を実行し てください。
	- り外します。
	-
	-
- - ケーブルを固定します。
	-
- 

a オプティカルドライブレール用のリリースポタンを押し、注意しながらレールを取り付けを取り付けます。<br>b オプティカルドライブを回転させながら、ドライブトレイにはめ込みます。<br>b オプティカルドライブレール用のリリースポタンを押し、レールを取り付けます。<br>c オプティカルドライブケーブルが取り付けられていない場合、以下の手順を実行し<br>a トレイの背面にブラスチックのピンを2本差し込み、ロック位置まで押し込んで、<br>b ケーブルを固定しま b オプティカルドライブを回転させながら、ドライブトレイにはめ込みます。<br>c オプティカルドライブレール用のリリースポタンを押し、レールを取り付け<br>オプティカルドライブケーブルが取り付けられていない場合、以下の手順を実す。<br>ます。<br>a トレイの背面にプラスチックのピンを2本差し込み、ロック位置まで押し込<br>ケーブルを固定します。<br>b ケーブルをオプティカルドライブに接続します。<br>おプティカルドライブまたはディスケットドライブトレイを正面 c オプティカルドライブレール用のリリースポタンを押し、レールを取り付けます。<br>オプティカルドライブケーブルが取り付けられていない場合、以下の手順を実行します。<br>ます。<br>ます。<br>イーブルを固定します。<br>トレイの背面にプラスチックのピンを2本差し込み、ロック位置まで押し込んで、ケーブルを固定します。<br>オプティカルドライブまだはディスケットドライブトレイを正面パネルの適切な開口<br>部の位置に合わせます。<br>オプティカルドライブ用の開口部はハー ます。<br>a トレイの背面にプラスチックのピンを 2 本差し込み、ロック位置まで押し込んで、<br>*ケーブルを*固定します。<br>b ケーブルをオプティカルドライブに接続します。<br>オプティカルドライブまたはディスケットドライブトレイを正面パネルの適切な開に<br>部の位置に合わせます。<br>オプティカルドライブ用の開口部はハードドライブスロット 2 と 3 の上部、ディスケットドライブ用の開口部はハードドライブスロット 0 と 1 の上部にあります。<br>ケッ ます。 a トレイの背面にプラスチックのピンを 2 本差し込み、ロック位置まで押し込んで、ケーブルを固定します。<br>b ケーブルをオプティカルドライブに接続します。<br>カプティカルドライブまたはディスケットドライブトレイを正面パネルの適切な開口<br>おの位置に合わせます。<br>オプティカルドライブ用の開口部はハードドライブスロット 2 と 3 の上部、ディス<br>ケットドライブ用の開口部はハードドライブスロット 0 と 1 の上部にあります。ハー<br>ドドライブス b ケーブルをオプティカルドライブに接続します。<br>オプティカルドライブまたはディスケットドライブト部の位置に合わせます。<br>部の位置に合わせます。<br>オプティカルドライブ用の開口部はハードドライブスロット<br>ケットドライブ用の開口部はハードドライブスロット<br>ドドライブスロットはシステムの正面パネルに貼付さ 部の位置に合わせます。<br>オプティカルドライブ用の開口部はハードドライブスロット 2 と 3 の上部、ディス<br>ケットドライブ用の開口部はハードドライブスロット 0 と 1 の上部にあります。ハー<br>ドライブスロットはシステムの正面パネルに貼付されたラベルで識別できます。<br>ドライブスロットはシステムの正面パネルに貼付されたラベルで識別できます。<br>トドライブスロットはシステムの正面パネルに貼付されたラベルで識別できます。 部の位置に合わせます。 オプティカルドライブ用の開口部はハードドライブスロット 2 と 3 の上部、ディスケットドライブ用の開口部はハードドライブスロット 0 と 1 の上部にあります。ハードドライブスロットはシステムの正面パネルに貼付されたラベルで識別できます。<br>ドドライブスロットはシステムの正面パネルに貼付されたラベルで識別できます。<br>ドライブスロットはシステムの正面パネルに貼付されたラベルで識別できます。 ケットドライブ用の開口部はハードドライブスロット 0 と 1 の上部にあります。ハードドライブスロットはシステムの正面パネルに貼付されたラベルで識別できます。<br>ドドライブスロットはシステムの正面パネルに貼付されたラベルで識別できます。<br>ドライブの取り付い ドドライブスロットはシステムの正面パネルに貼付されたラベルで識別できます。<br>-<br>ドライブの取り

- 図 7-2 を参照してください。
- <sup>5</sup> システムを閉じます。「システムのトラブルシューティング」の「[システムカバーを閉](#page-59-0) じる」を参照してください。
- <sup>6</sup> ベゼルを取り付けます。「システムのトラブルシューティング」の[「ベゼルの取り付け](#page-58-0)」 を参照してください。
- 7-2 を参照してください。<br>ステムを閉じます。「システ<br>る」を参照してください。<br>ビルを取り付けます。「シス<br>惨照してください。<br>ステムおよび周辺機器を電<br>す。<br> **RAID コントロ**<br>ま・交換するバッテリは、メー 7 システムおよび周辺機器を電源コンセントに再接続し、システムの電源をオンにし

### <span id="page-117-0"></span>内蔵 RAID コントローラの有効化

- 4 カチッと音がして所定の位置に収まるまで、ドライブトレイを押し込みます。<br>
図 7-2 を参照してください。<br>
5 システムを閉じます。「システムのトラブルシューティング」の「システムカノ<br>
じる」を参照してください。<br>
6 べゼルを取り付けます。「システムのトラブルシューティング」の「ベゼルの取<br>
を参照してください。<br>
7 システムおよび周辺機器を電源コンセントに再接続し、システムの電源をオ<br>
ます。<br> **内蔵 RAID コントロ** い。使用済みのバッテリは、メーカーの指示に従って廃棄してください。詳細については、『製 品情報ガイド』を参照してください。
	- ます。<br>まて、<br>**蔵、RAID コ ン ト ロ 一 ラ の 有効化**<br>警告:交換するバッテリは、メーカーが推奨する型、またはこれと同等の製品をご使用ください。使用済みのバッテリは、メーカーの指示に従って廃棄してください。詳細については、『製<br>&情報ガイド』を参照してください。<br>最情報ガイド』を参照してください。<br>作業、および静電気障害への対処の詳細については、『製品情報ガイド』を参照してください。<br>作業、および静電気障害への対処の詳細に 。 【1】 警い品 警内作 注変 シシン 【2】 告。情 告部業 意更 ススタイ 【2】 す テティ 【2】 : ず テティ 【2】 : ず テティ 内部のコンポーネントに触れることが許されていません。安全上の注意、コンピュータ内部の 作業、および静電気障害への対処の詳細については、『製品情報ガイド』を参照してください。
	-
	- <sup>1</sup> システムの電源を切り、システムに接続されているすべての周辺機器の電源を切って、 システムを電源コンセントから外します。
	- <sup>2</sup> ベゼルを取り外します。「システムのトラブルシューティング」の「ベゼルの取り外 し」を参照してください。
	- <sup>3</sup> システムを開きます。「システムのトラブルシューティング」の「システムカバーを開 く」を参照してください。
	- 警告: 交換するバッテリは、メーカーが推奨する型、またはこれと同等の製品をご使用でいて、採用するバッテリは、メーカーの指示して、本業してください。<br>いま使用するバッテリは、メーカーの指示はない系書にてください。<br>最も:トレーニングを受けたサービス技術者以外は、システムカバーを取り外して、システムの<br>内部のコンポーネントに触れることが非常ないません。安全上の注意、コンピュータ内部の<br>作業、および締結さべの対処の詳細については、「製品情報 警告:トレーニングを受けたサービス技術者以外に、システムカバーを取り外して、システム<br>FR部のコンポーシントに触れることが許されていません。安全上の注意、コンピュータ内部の<br>作業、および静電気障害への対処の詳細については、『製品情報ガイド』を参照してください。<br>注意:テータの損失を説けるだめ、内部SSSIコントローラの動作モートをSSSIから RAID(フェルトのデータをNHO AD AD AD AD AD AD AD AD AD A 注意: データの損失を避け[るため、](#page-118-0)内蔵 SCSI コントローラの動作モードを SCSI から RAID ステムの電源を切り、システムでの部分での周辺機器の電源を切り、システムを電源コンセントから外します。<br>ジステムの電源を切り、システムに接続されているすべての周辺機器の電源を切って、システムを電源コンセントから外します。<br>ベルを変換してください。<br>レリを参照してください。<br>レリを参照してください。<br>レリを参照してください。<br>レリを参照し 変更する前に、ハードドライブの全データをバックアップしてください。 4 RAID メモリモジュールコネクタのイジェクタを押し開き、メモリモジュールをコネクタに挿入できる状態にします。図 7-3 を参照してください。<br>拡張力ードライザボード上の RAID メモリモジュールコネクタの位置は、図 A-4 または 図 A-5 を参照してください。<br>は 図 A-5 を参照してください。<br>5 メモリモジュールのエッジコネクタを位置合わせキーに揃え、コネクタにメモリモ<br>ジュールを差し込みます。図 7-3 を参照して 夕に挿入できる状態にします。図 7-3 を参照してください。 7-3 を参照してください。<br>) メモリモジュールコネク<br>安を位置合わせキーに揃え<br>を参照してください。<br>置合わせキーがあるので、<br>置合わせキーがあるので、<br>リモジュールには、定格動する<br>メモリモジュールを使用する<br>こ引っ張りながら、メモリ
	- 拡張カードライザボード上の RAID メモリモジュールコネクタの位置は、図 A-4 または 図 A-5 を参照してください。<br>メモリモジュールのエッジコネクタを位置合わせキーに揃え、コネクタにメモリモ<br>ジュールを差し込みます。図 7-3 を参照してください。<br>メモリモジュールコネクタには位置合わせキーがあるので、メモリモジュールは一方<br>向にしか取り付けられません。<br>- メモ:RAID コントローラメモリモジュールには、定格動作周波数が は 図 A-5 を参照してください。<br>メモリモジュールのエッジコネクジュールを差し込みます。図 7-3<br>ジュールを差し込みます。図 7-3<br>メモリモジュールコネクタには低<br>くせいか取り付けられません。<br>- 256 MB DDR2 (PC3200) レジス<br>- 256 MB DDR2 (PC3200) レジス<br>- 256 MB DDR2 (PC3200) レジス<br>込み、メモリモジュールをコネク 5 メモリモジュールのエッジコネクタを位置合わせキーに揃え、コネクタにメモリモジュールを差し込みます。図 7-3 を参照してください。<br>メモリモジュールコネクタには位置合わせキーがあるので、メモリモジュールは一向にしか取り付けられません。<br>向にしか取り付けられません。<br>- イモ:RAID コントローラメモリモジュールには、定格動作周波数が 400 MHz 以<br>- 256 MB DDR2 (PC3200) レジスタメモリモジュールを使用 ジュールを差し込みます。図 7-3 を参照してください。

メモリモジュールコネクタには位置合わせキーがあるので、メモリモジュールは一方

- 
- 7-3 を参照してください。<br>は位置合わせキーがあるの<br>メモリモジュールには、定<br>スタメモリモジュールを使用<br>を上に引っ張りながら、メ<br>を上に引っ張りながら、メ 向にしか取り付けられません。<br>- メモ:RAID コントローラン<br>- 256 MB DDR2(PC3200)レジン<br>両方の人差し指でイジェクタを<br>込み、メモリモジュールをコネ<br>-- 256 MB DDR2(PC3200)レジスタメモリモジュールを使用する必要があります。<br>Jの人差し指でイジェクタを上に引っ張りながら、メモリモジュールを親指で押し<br>ナ、メモリモジュールをコネクタに固定します。<br><br>取り付け の人差し指でイジェクタを上に引っ張りながら、メモリモジュールを親指<br>、メモリモジュールをコネクタに固定します。<br><sup>リ付け</sup> 6 両方の人差し指でイジェクタを上に引っ張りながら、メモリモジュールを親指で押し<br> 込み、メモリモジュールをコネクタに固定します。<br><br><br>イブの取り付け 込み、メモリモジュールをコネクタに固定します。

<span id="page-118-0"></span>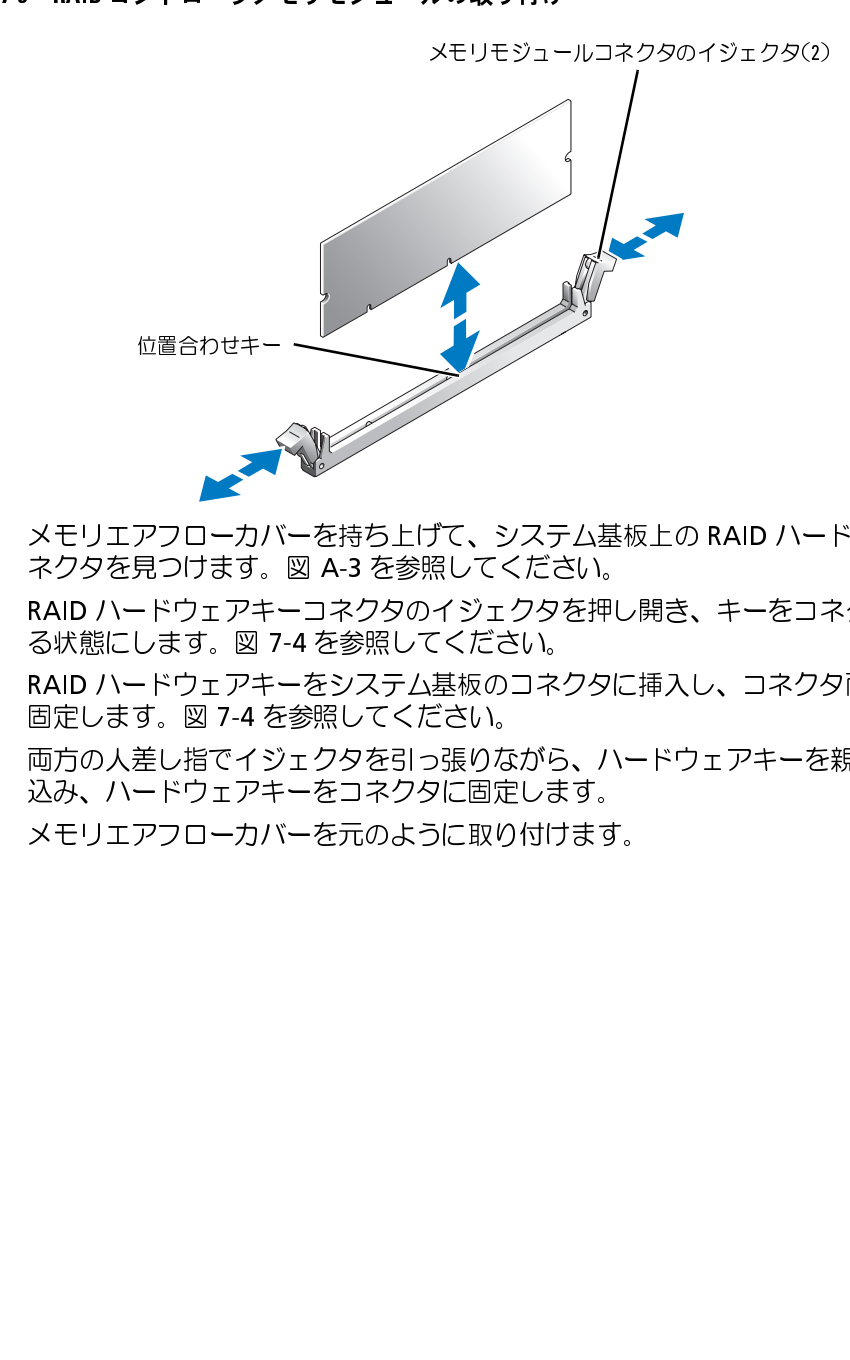

- 
- 7 メモリエアフローカバーを持ち上げて、システム基板上の RAID ハードウェアキーコネクタを見つけます。図 A-3 を参照してください。<br>8 RAID ハードウェアキーコネクタのイジェクタを押し開き、キーをコネクタに挿入で。<br>る状態にします。図 7-4 を参照してください。<br>9 RAID ハードウェアキーをシステム基板のコネクタに挿入し、コネクタ両端のラッチ<sup>-</sup><br>回定します。図 7-4 を参照してください。<br>- 固定します。図 7-ネクタを見つけます。図 A-3 を参照してください。<br>RAID ハードウェアキーコネクタのイジェクタを押し<br>る状態にします。図 7-4 を参照してください。<br>RAID ハードウェアキーをシステム基板のコネクタに<br>RAID ハードウェアキーをシステム基板のコネクタに<br>固定します。図 7-4 を参照してください。<br>込み、ハードウェアキーをコネクタに固定します。<br>込み、ハードウェアキーをコネクタに固定します。<br>メモリエアフローカバーを元のよう 8 RAID ハードウェアキーコネクタのイジェクタを押し開き、キーをコネクタに挿入できる状態にします。図 7-4 を参照してください。<br>9 RAID ハードウェアキーをシステム基板のコネクタに挿入し、コネクタ両端のラッチで固定します。図 7-4 を参照してください。<br>回定します。図 7-4 を参照してください。<br>- 固定します。図 7-4 を参照してください。<br>- 込み、ハードウェアキーをコネクタに固定します。<br>込み、ハードウェアキーを る状態にします。図 7-4 を参照してください。
- 7-4 を参照してください。<br>-ーをシステム基板のコネク<br>-ーをシステム基板のコネク<br>を参照してください。<br>ジェクタを引っ張りながら<br>キーをコネクタに固定しま<br>バーを元のように取り付け 9 RAID ハードウェアキーをシステム基板のコネクタに挿入し、コネクタ両端のラッチで<br>- 固定します。図 7-4 を参照してください。<br>0 両方の人差し指でイジェクタを引っ張りながら、ハードウェアキーを親指で軽く押し<br>込み、ハードウェアキーをコネクタに固定します。<br>- 込み、ハードウェアキーをコネクタに固定します。<br>1 メモリエアフローカバーを元のように取り付けます。 固定します。図 7-4 を参照してください。
- 7-4 を参照してください。<br>でイジェクタを引っ張りな<br>ェアキーをコネクタに固定<br>-カバーを元のように取り<br>-カバーを元のように取り <sup>10</sup> 両方の人差し指でイジェクタを引っ張りながら、ハードウェアキーを親指で軽く押し 込み、ハードウェアキーをコネクタに固定します。
- <sup>11</sup> メモリエアフローカバーを元のように取り付けます。

<span id="page-119-0"></span>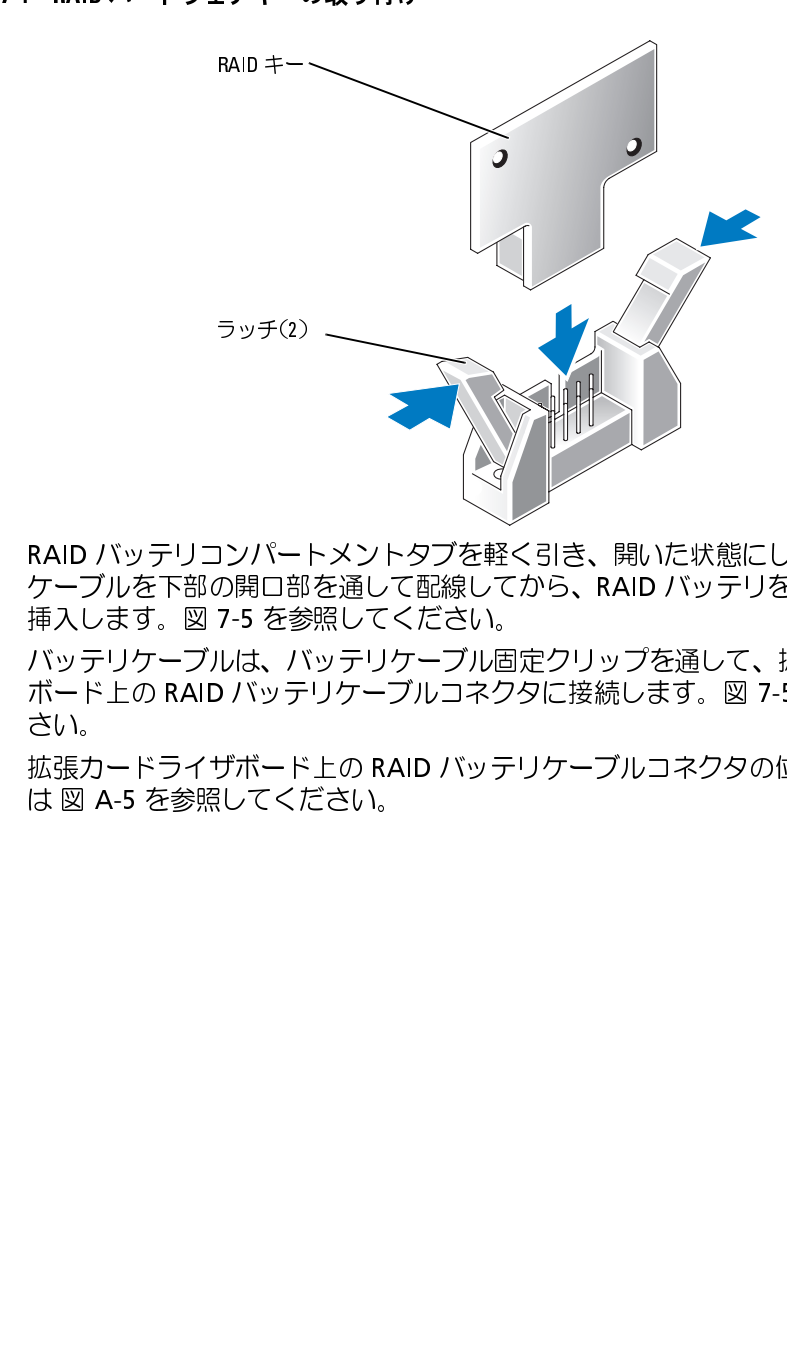

- 挿入します。図 7-5 を参照してください。
- 12 RAID バッテリコンパートメントタブを軽く引き、開いた状態にして、RAID バッテリテーブルを下部の開口部を通して配線してから、RAID バッテリをコンパートメントに<br>挿入します。図 7-5 を参照してください。<br>13 バッテリケーブルは、バッテリケーブル固定クリップを通して、拡張カードライザ<br>ポード上の RAID バッテリケーブルコネクタに接続します。図 7-5 を参照してくだ<br>さい。<br>拡張カードライザボード上の RAID バ ケーブルを下部の開口部を通して配線してから、RAID バッテリをコンパートメントに<br>挿入します。図 7-5 を参照してください。<br>バッテリケーブルは、バッテリケーブル固定クリップを通して、拡張カードライザ<br>ボード上の RAID バッテリケーブルコネクタに接続します。図 7-5 を参照してくだ<br>さい。<br>拡張カードライザボード上の RAID バッテリケーブルコネクタの位置は、図 A-4 また<br>は 図 A-5 を参照してください。 7-5 を参照してください。<br>レは、バッテリケーブル固<br>) バッテリケーブルコネク<br>ザボード上の RAID バッテ<br>じてください。 13 バッテリケーブルは、バッテリケーブル固定クリップを通して、拡張カードライザ<br>ボード上の RAID バッテリケーブルコネクタに接続します。図 7-5 を参照してくだ ボード上の RAID バッテリケーブルコネクタに接続します。図 7-5 を参照してください。<br>さい。<br>拡張カードライザボード上の RAID バッテリケーブルコネクタの位置は、図 A-4 ま<br>拡張カードライザボード上の RAID バッテリケーブルコネクタの位置は、図 A-5 を参照してください。<br>は 図 A-5 を参照してください。 さい。

拡張カードライザボード上の RAID バッテリケーブルコネクタの位置は、図 A-4 または 図 A-5 を参照してください。<br>は 図 A-5 を参照してください。<br>→<br>→ は 図 A-5 を参照してください。

<span id="page-120-0"></span>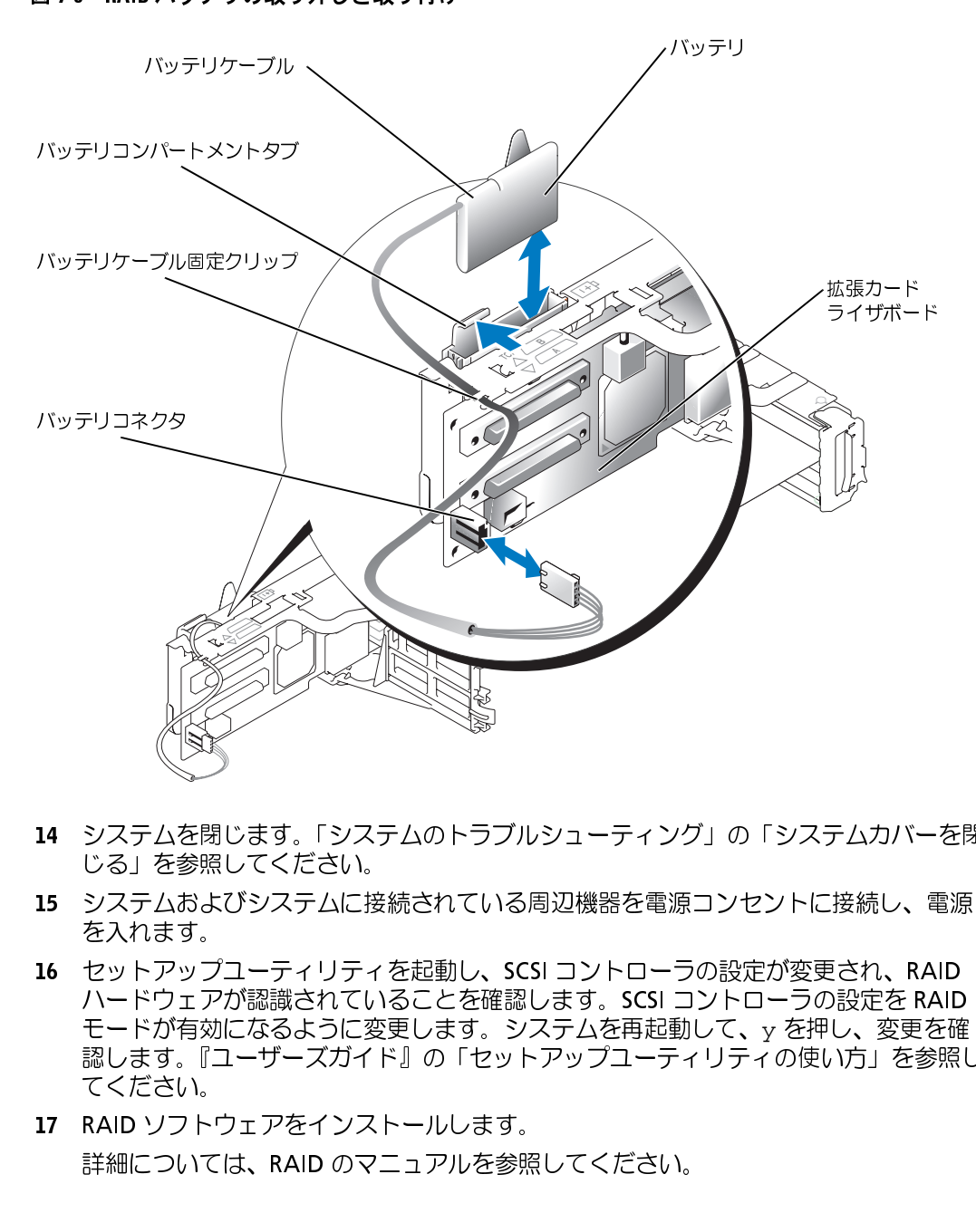

- <sup>14</sup> システムを閉じます。「システムのトラブルシューティング」の「[システムカバーを閉](#page-59-0) [じる」](#page-59-0)を参照してください。
- <sup>15</sup> システムおよびシステムに接続されている周辺機器を電源コンセントに接続し、電源 を入れます。
- 16 セットアップユーティリティを起動し、SCSI コントローラの設定が変更され、RAIDハードウェアが認識されていることを確認します。SCSI コントローラの設定を RAIDモードが有効になるように変更します。システムを再起動して、y を押し、変更を確認します。『ユーザーズガイド』の「セットアップユーティリティの使い方」を参照してください。<br>てください。<br>てください。<br>I7 RAID ソフトウェアをインストールします。<br>詳細については ハードウェアが認識されていることを確認します。SCSI コントローラの設定を RAIDモードが有効になるように変更します。システムを再起動して、<sub>Y</sub> を押し、変更を確認します。『ユーザーズガイド』の「セットアップユーティリティの使い方」を参照してください。<br>モードが有効になるように変更します。システムを再起動して、<sub>Y</sub> を押し、変更を確<br>てください。<br>RAID ソフトウェアをインストールします。<br>詳細については、RAID のマニュア モードが有効になるように変更します。システムを再起動して、y を押し、変更を確 認します。『ユーザーズガイド』の「セットアップユーティリティの使い方」を参照し てください。
- 17 RAID ソフトウェアをインストールします。<br>詳細については、RAID のマニュアルを参照<br>-<br>-詳細については、RAID のマニュアルを参照してください。

### <span id="page-121-0"></span>RAID コントローラカードの取り付け

内部のコンポーネントに触れることが許されていません。安全上の注意、コンピュータ内部の 作業、および静電気障害への対処の詳細については、『製品情報ガイド』を参照してください。

[RAID](#page-86-0) コントローラカードを取り付ける場合、これらの一般的なガイドラインに従います。<br>特定の手順については、RAID コントローラカードに付属のマニュアルを参照してください。<br>さい。<br>- RAID コントローラカードを箱から出し、取り付けの準備をします。<br>- 手順については、カードに付属のマニュアルを参照してください。<br>- ジステムの電源を切り、システムに接続されているすべての周辺機器の電源を切って、<br>システムを電源コンセントから外し 特定の手順については、RAID コントローラカードに付属のマニュアルを参照してください。<br>1 RAID コントローラカードを箱から出し、取り付けの準備をします。<br>「手順については、カードに付属のマニュアルを参照してください。<br>「手順については、カードに付属のマニュアルを参照してください。<br>2 システムの電源を切り、システムに接続されているすべての周辺機器の電源を切<br>システムを開きます。「システムのトラブルシューティング」の「システムカバ さい。

- 手順については、カードに付属のマニュアルを参照してください。
- <sup>2</sup> システムの電源を切り、システムに接続されているすべての周辺機器の電源を切って、 システムを電源コンセントから外します。
- <sup>3</sup> システムを開きます。「システムのトラブルシューティング」の「システムカバーを開 く」を参照してください。
- 張カードの取り付け」を参照してください。
- 
- 警告: トレーニングを受けたサービス技術者以外は、システムカバーを取り外して、システム<br>内部のコンポーネントに触れることが確さない場合、安え上の注意、コンピュータ内部の<br>内部、および時常へ取り付ける場合、ICLSの一般的成ガイでもない、ファインのプロテクステムの<br>カントローラカードを取り付ける場合、これらの一般的成ガイドラインに従います。<br>カントローラカードを取り付ける場合、これらの一般的なガイドラインに従います。<br>カントローラカード 1 RAID コントローラカードを箱から出し、取り付けの準備をします。<br>手順については、カードに付属のマニュアルを参照してください。<br>2 システムの電源を切り、システムに接続されているすべての周辺機器<br>システムを開きます。「システムのトラブルシューティング」の「シ<br>く」を参照してください。<br>4 RAID コントローラカードを取り付けます。「システムオプションのB<br>張カードの取り付け」を参照してください。<br>5 カードに付属の SCSI 4 RA[ID](#page-138-0) コントローラカードを取り付けます。「システムオプションの取り付け」の「拡張カードの取り付け」を参照してください。<br>5 カードに付属の SCSI インタフェースケーブルを、SCSI バックプレーンボードの SCSI<br>A と SCSI B の両方またはどちらか一方のコネクタに接続します。<br>A と SCSI B の両方またはどちらか一方のコネクタに接続します。<br>ダーキ:ケーブルは、RAID コントローラカードから SCSI A 5 カードに付属の SCSI インタフェースケーブルを、SCSI バックプレーンボードの SCSI<br>A と SCSI B の両方またはどちらか一方のコネクタに接続します。<br>ダメモ:ケーブルは、RAID コントローラカードから SCSI A と SCSI B の両方またはどちら<br>カーカのバックプレーンボードコネクタに接続することができます。RAID コントローラ<br>カードに接続されていないバックプレーンボードコネクタには、(ライザボードに A と SCSI B の両方またはどちらか一方のコネクタに接続します。<br>- メモ:ケーブルは、RAID コントローラカードから SCSI A と SCSI I<br>- かー方のバックプレーンボードコネクタに接続することができま?<br>カードに接続されていないバックプレーンボードコネクタには、(<br>された)内蔵 SCSI コントローラまたはオプションの内蔵 RAID コントローラカードのコネクタを識別するには、カードのマ<br>ください。SCSI バック ・かー方のバックブレーンボードコネクタに接続することができます。FAID コントローラカードに接続されていないバックブレーンボードコネクタに接続することができます。FAID コントローラ<br>ホーカードに接続されていないバックブレーンボードコネクタには、(ライザボードに接続<br>された、内部 SCSI コントローラまたはオプションの内蔵 RAID コントローラを使用します。<br>D コントローラカードのコネクタを識別するには、カードのマニュアルを参 カードに接続されていないパックプレーンボードコネクタには、(ライザポードに接続<br>カードに接続されていないパックプレーンボードコネクタには、(ライザポードに接続<br>された)内蔵 SCSI コントローラまたはオブションの内蔵 RAID コントローラを使用します。<br>す。<br>コントローラカードのコネクタを識別するには、カードのマニュアルを参照してい。<br>感じ、SCSI パックプレーンボードの上に通じて拡張カードケージに接続し<br>ケーブルは、SCSI パ

された)内蔵 SCSI コントローラまだはオブションの内蔵 RAID コントローラを使用します。<br>す。<br>コントローラカードのコネクタを識別するには、カードのマニュアルを参照し、<br>さい。SCSI バックプレーンボードの SCSI コントローラコネクタの位置について<br>図 A-6 を参照してください。<br>ケーブルは、SCSI バックプレーンボードの上を通して拡張カードケージに接続し<br>の外付け SCSI デバイスを取り付ける場合、各デバイスに付属 す。<br>「コントローラカードのコネクタを講別するには、カードのマニュアルを参照している。SCI バックプレーンボードの SCSI コントローラコネクタの位置について<br>図 A-SCSI バックプレーンボードの SCSI コントローラコネクタの位置について<br>ケーブルは、SCSI バックプレーンボードの上を通して拡張カードケージに接続し<br>-<br>- カーブルは、SCSI バックプレーンボードの上を通して拡張カードケージに接続し<br>- カーブルは、SC 冫∩さ図 ケ 。 けす のぞ テ」 テッコい Α ー s 。 外れ ムを ム RAID コントローラカードのコネクタを識別するには、カードのマニュアルを参照して<br>ください。SCSI バックプレーンボードの SCSI コントローラコネクタの位置については、図 A-6 を参照してください。<br>SCSI ケーブルは、SCSI バックプレーンボードの上を通して拡張カードケージに接続し<br>ます。<br>外付け SCSI デバイスを、システムの背面パネルにあるカードの外付けコネクタに接続<br>します。<br>複数の外付け SCSI デバイスを取 は、図 A-6 を参照してください。

ます.

します。

ください。SCSI バックプレーンボードの SCSI コントローラコネクタの位置について<br>は、図 A-6 を参照してください。<br>SCSI ケーブルは、SCSI バックプレーンボードの上を通して拡張カードケージに接続!<br>ます。<br>外付け SCSI デバイスを、システムの背面パネルにあるカードの外付けコネクタに接続<br>します。<br>複数の外付け SCSI デバイスを取り付ける場合、各デバイスに付属のケーブルを使っ<br>それぞれのデバイスをデイジーチェー A-6 を参照してください。<br>ーブルは、SCSI バックプレ<br>SCSI デバイスを、システム<br><br>外付け SCSI デバイスを取り<br>2のデバイスをデイジーチ<br>公を閉じます。「システムの<br>を参照してください。<br>とおよびシステムに接続さ<sup>;</sup> SCSI ケーブルは、SCSI バックプレーンボードの上を通して拡張カードケージに接続します。<br>ます。<br>外付け SCSI デバイスを、システムの背面パネルにあるカードの外付けコネクタに接続<br>します。<br>複数の外付け SCSI デバイスを取り付ける場合、各デバイスに付属のケーブルを使って<br>それぞれのデバイスをデイジーチェーン状に連結します。<br>システムを閉じます。「システムのトラブルシューティング」の「システムカバーを既<br>じる」を参照してくだ 複数の外付け SCSI デバイスを取り付ける場合、各デバイスに付属のケーブルを使って<br>それぞれのデバイスをデイジーチェーン状に連結します。<br>システムを閉じます。「システムのトラブルシューティング」の「システムカバーを閉<br>じる」を参照してください。<br>システムおよびシステムに接続されている周辺機器を電源コンセントに接続し、電源<br>を入れます。<br>\*

- 6 外付け SCSI デバイスを、システムの背面パネルにあるカードの外付けコネクタに接続します。<br>します。<br>複数の外付け SCSI デバイスを取り付ける場合、各デバイスに付属のケーブルを使って<br>それぞれのデバイスをデイジーチェーン状に連結します。<br>7 システムを閉じます。「システムのトラブルシューティング」の「システムカバーを閉<br>じる」を参照してください。<br>8 システムおよびシステムに接続されている周辺機器を電源コンセントに接続し、電源 それぞれのデバイスをデイジーチェーン状に連結します。<br>システムを閉じます。「システムのトラブルシューティンク<br>じる」を参照してください。<br>システムおよびシステムに接続されている周辺機器を電源<br>を入れます。<br> <sup>7</sup> システムを閉じます。「システムのトラブルシューティング」の「システムカバーを閉 じる」を参照してください。
- <sup>8</sup> システムおよびシステムに接続されている周辺機器を電源コンセントに接続し、電源 を入れます。
- 
- 9 必要な SCSI デバイスドライバをインストールします。『ユーザーズガイド』の<br>「SCSI ドライバのインストールと設定」を参照してください。<br>0 SCSI デバイスのテストを行います。<br>システム診断プログラムの SCSI Controllers テストを実行して、SCSI ハード<br>プをテストします。<br>CSI **バック プ レーンドーターカードの取り付け**<br>へくらいベックプ レーンドーターカードの取り付け<br>ト 警告:トレーニングを受 「SCSI デバイスのテストを行います。<br>SCSI デバイスのテストを行います。<br>システム診断プログラムの SCSI Controllers テストを実行し<br>ブをテストします。<br>SI **バックプ レーンドーターカードの取り付け**<br>当バックプレーンドーターカードの取り付け<br>警告:トレーニングを受けたサービス技術者以外は、システムカバ<br>内部のコンポーネントに触れることが許されていません。安全上の注<br>作業、および静電気障害への対処の詳細につい 10 SCSI デバイスのテストを行います。<br>システム診断プログラムの S**CSI Co**<br>ブをテストします。<br>SCSI **バックプレーンドークーカード**<br>SCSI **バックプレーンドーターカード**<br>SCSI バックプレーングを受けたサービス<br>作業、および静電気障害への対処の詳細<br>作業、および静電気障害への対処の詳細<br>2/4 スプリット構成で SCSI バックプレー

# $\frac{1}{2}$

る必要があります。

- 
- <sup>2</sup> システムの電源を切り、システムに接続されているすべての周辺機器の電源を切って、 システムを電源コンセントから外します。
- <sup>3</sup> システムを開きます。「システムのトラブルシューティング」の「システムカバーを開 く」を参照してください。
- 2/4 スプリット構成で SCSI バックプレーンを動作させるには、ドーターカードを取り付け<br>そ必要があります。<br>- SCSI バックプレーンボードのドーターカードキットを開梱します。<br>- SCSI バックプレーンボードのドーターカードキットを開梱します。<br>- システムの電源を切り、システムに接続されているすべての周辺機器の電源を切って<br>- システムを開きます。「システムのトラブルシューティング」の「システムカバーを!<br>- く」を参照し 1 SCSI バックプレーンボードのドーターカードキットを開梱します。<br>2 システムの電源を切り、システムに接続されているすべての周辺機システムを電源コンセントから外します。<br>3 システムを開きます。「システムのトラブルシューティング」の「ミ<br>く」を参照してください。<br>4 コントロールパネルケーブルをバックプレーンコネクタから外しま<br>してください。<br>SCSI バックプレーンドーターカードコネクタとカードガイドは、コ<br>ケーブルの下のコンパ <sup>4</sup> コントロールパネルケーブルをバックプレーンコネクタから外します。図 してください。

ケーブルの下のコンパートメントにあります。

- <sup>5</sup> ドーターカードは両側のカードガイドの間に装着します。次の手順でドーターカード をカードガイドに取り付けて、バックプレーンコネクタに接続します。
	-
- 警告:トレーニングを受けたサービス技術者以外は、システムカバーを取り外して、システム<br>5番: トレーニングを受けたサービス技術者以外は、システムカバーを取り外して、システム<br>作業、および静電気障害への対象の詳細については、『製品情報ガイド』を参照してください。<br>イズブリット情感で SCSI バックブレーンを動作させるには、ドーターカードを取り付け<br>SCSI バックブレーンボードのドーターカードキットを開想します。<br>ジステムを電源コン 7-6 を参照<br>ールパネ ル<br>ターカード<br>保持ペグを<br><sub>保持ペグを</sub> SCSI バックプレーンドーターカードコネクタとカードガイドは、コントロールパネル<br>ケーブルの下のコンパートメントにあります。<br>ドーターカードは両側のカードガイドの間に装着します。次の手順でドーターカード<br>をカードガイドに取り付けて、バックプレーンコネクタに接続します。<br>a 保持レバーが開の位置になっていることを確認します。<br>b ドーターカードのコネクタを SCSI バックプレーンボードの方に向け、保持ペグを<br>保持レバーの方に向けた状態 a 保持レバーが開の位置になっていることを確認します。<br>b ドーターカードのコネクタを SCSI バックプレーンボート<br>保持レバーの方に向けた状態でカードの上端を持ちます<br>さい。<br>c カードを下ろしてカードガイドに入れます。<br>d 保持レバーを閉じて、ドーターカードを SCSI バックプレ<br>させ、カードを所定の位置にロックします。図 7-6 を参<br>コントロールパネルケーブルをバックプレーンコネクタに元<br>図 7-6 を参照してください。 b ドーターカードのコネクタを SCSI バックプレーンボードの方に向け、保持ペグを保持レバーの方に向けた状態でカードの上端を持ちます。図 7-6 を参照してください。<br>c カードを下ろしてカードガイドに入れます。<br>c カードを下ろしてカードガイドに入れます。<br>d 保持レバーを閉じて、ドーターカードを SCSI バックプレーンコネクタにスライド<br>させ、カードを所定の位置にロックします。図 7-6 を参照してください。<br>コントロールパネル 保持レバーの方に向けた状態でカードの上端を持ちます。図 7-6 を参照してください。<br>さい。<br>カードを下ろしてカードガイドに入れます。<br>カードを下ろしてカードガイドに入れます。<br>保持レバーを閉じて、ドーターカードを SCSI バックプレーンコネクタにスライト<br>させ、カードを所定の位置にロックします。図 7-6 を参照してください。<br>-6 を参照してください。<br>-6 を参照してください。 さい。
	-
	- d 保持レバーを閉じて、ドーターカードを SCSI バックプレーンコネクタにスライド<br>- させ、カードを所定の位置にロックします。図 7-6 を参照してください。<br>コントロールパネルケーブルをバックプレーンコネクタに元のように接続します。<br>図 7-6 を参照してください。<br>- トライブの取り付い<br>- トライブの取り付い させ、カードを所定の位置にロックします。図
- c カードを下ろしてカードガイドに入れます。<br>d 保持レバーを閉じて、ドーターカードを SCSI<br>させ、カードを所定の位置にロックします。<br>コントロールパネルケーブルをバックプレーンニ<br>図 7-6 を参照してください。<br> 7-6 を参照してください。<br>クタに元のように接続しま<br>ドライブの <sup>6</sup> コントロールパネルケーブルをバックプレーンコネクタに元のように接続します。 図 7-6 を参照してください。 7-6 を参照してください。

システム診断プログラムの SCSI Controllers テストを実行して、SCSI ハードドライ<br>ブをテストします。<br>3】バ ツ ク プ レ 一 ン ド 一 夕 一 力 一 ド<br>バックプレーンドーターカードの取り付け<br>警告:トレーニングを受けたサービス技術者以外は、システムカバーを取り外して、システム<br>内部のコンポーネントに触れることが許されていません。安全上の注意、コンピュータ内部の<br>作業、および静電気障害への対処の詳細については ブをテストします。<br>**ら| バックプレーンド**<br>バ**ックプレーンド**<br>警告:トレーニングを<br>警告:トレーニング<br>魔部のコンポーネント<br>Rプリット構成で SC!<br>スプリット構成で SC!<br>要があります。 SCSI バックプレーンドーターカードの取り付け<br>/\ 警告:トレーニングを受けたサービス技術者以外は、システムカバーを取り外して、システム 内部のコンポーネントに触れることが許されていません。安全上の注意、コンピュータ内部の 作業、および静電気障害への対処の詳細については、『製品情報ガイド』を参照してください。

<span id="page-123-0"></span>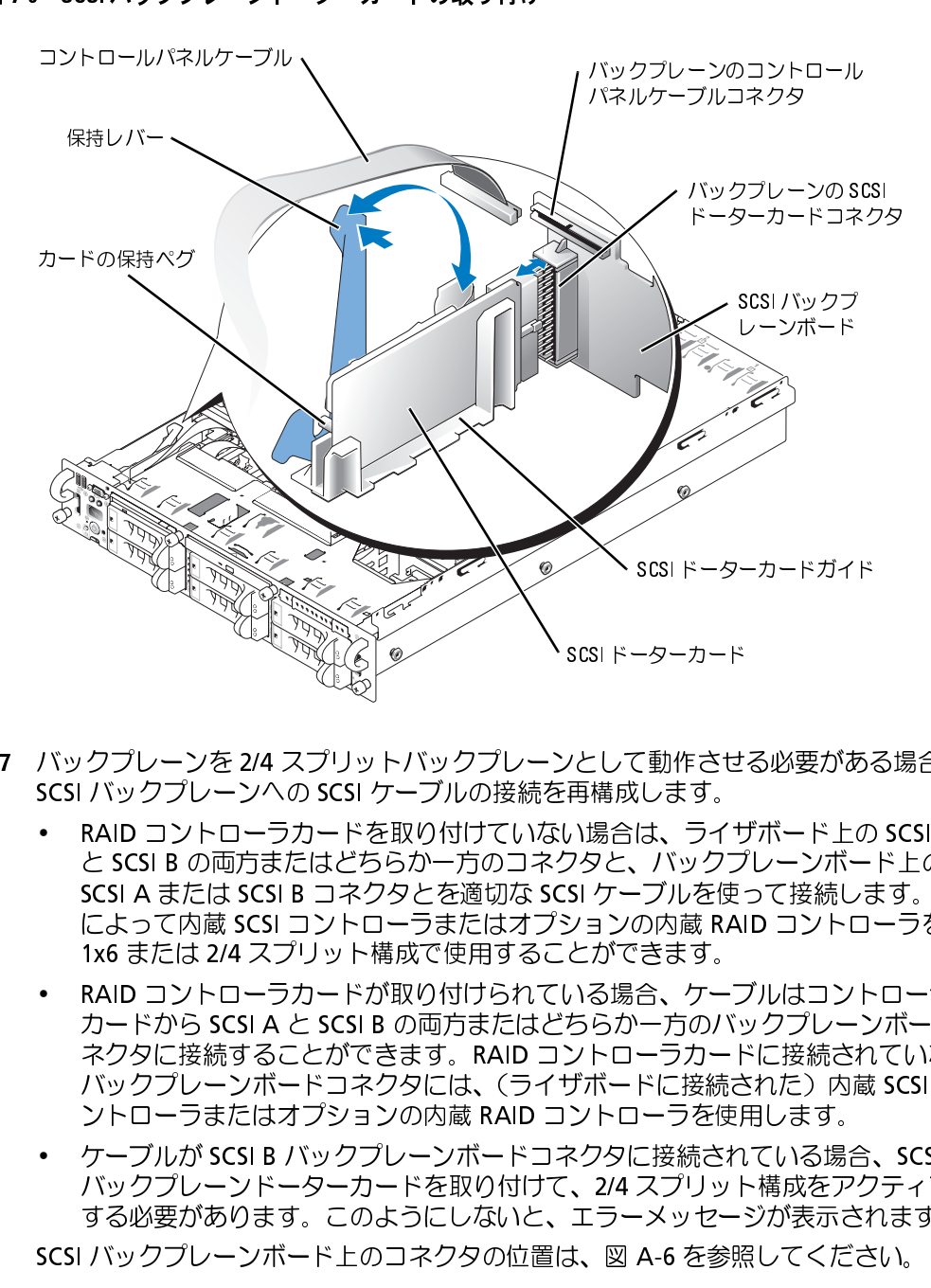

- -
- 7 バックプレーンを 2/4 スプリットバックプレーンとして動作させる必要がある場合、<br>
SCSI バックプレーンへの SCSI ケーブルの接続を再構成します。<br>
 RAID コントローラカードを取り付けていない場合は、ライザボード上の SCSI A<br>
と SCSI B の両方またはどちらか一方のコネクタと、バックプレーンボード上の<br>
SCSI A または SCSI B コネクタとを適切な SCSI ケーブルを使って接続します。こ<br> SCSI バックプレーンへの SCSI ケーブルの接続を再構成します。<br>• RAID コントローラカードを取り付けていない場合は、ライ<sup>・</sup><br>と SCSI B の両方またはどちらか一方のコネクタと、バック5<br>SCSI A または SCSI B コネクタとを適切な SCSI ケーブルを使<br>によって内蔵 SCSI コントローラまたはオプションの内蔵 RA<br>1x6 または 2/4 スプリット構成で使用することができます。<br>- RAID コント • RAID コントローラカードを取り付けていない場合は、ライザボード上の SCSI A<br>と SCSI B の両方またはどちらか一方のコネクタと、バックプレーンボード上の<br>SCSI A または SCSI B コネクタとを適切な SCSI ケーブルを使って接続します。こ<br>によって内蔵 SCSI コントローラまたはオブションの内蔵 RAID コントローラを<br>1x6 または 2/4 スプリット構成で使用することができます。<br>- RAID コン と SCSI B の両方またはどちらか一方のコネクタと、バックプレーンボード上の<br>SCSI A または SCSI B コネクタとを適切な SCSI ケーブルを使って接続します。こ<br>によって内蔵 SCSI コントローラまたはオプションの内蔵 RAID コントローラを<br>1x6 または 2/4 スプリット構成で使用することができます。<br>RAID コントローラカードが取り付けられている場合、ケーブルはコントローラ<br>カードから SCSI A と SCSIA または SCSI B コネクタとを適切な SCSI ケーブルを使って接続します。これによって内蔵 SCSI コントローラまたはオプションの内蔵 RAID コントローラを<br>1x6 または 2/4 スプリット構成で使用することができます。<br>RAID コントローラカードが取り付けられている場合、ケーブルはコントローラ<br>RAID コントローラカードが取り付けられている場合、ケーブルはコントローラ<br>カードから SCSI A と SC によって内蔵 SCSI コントローラまたはオプションの内蔵 RAID コントローラを<br>1x6 または 2/4 スプリット構成で使用することができます。<br>RAID コントローラカードが取り付けられている場合、ケーブルはコントローラ<br>カードから SCSI A と SCSI B の両方またはどちらか一方のバックプレーンボード<br>ネクタに接続することができます。RAID コントローラカードに接続されていな<br>バックプレーンボードコネクタには、(ライ 1x6 または 2/4 スプリット構成で使用することができます。<br>RAID コントローラカードが取り付けられている場合、ケーフ<br>カードから SCSI A と SCSI B の両方またはどちらか一方のバ<br>ネクタに接続することができます。RAID コントローラカー<br>バックプレーンボードコネクタには、(ライザボードに接続さ<br>ントローラまたはオプションの内蔵 RAID コントローラを使<br>ケーブルが SCSI B バックプレーンボードコネクタに接 • RAID コントローラカードが取り付けられている場合、ケーブルはコントローラカードから SCSI A と SCSI B の両方またはどちらか一方のバックプレーンボードネクタに接続することができます。RAID コントローラカードに接続されていな バックプレーンボードコネクタには、(ライザボードに接続された)内蔵 SCSI コントローラまたはオプションの内蔵 RAID コントローラを使用します。<br>ソトローラまたはオプションの内蔵 RAI
	- カードから SCSI A と SCSI B の両方またはどちらか一方のバックプレーンボードコネクタに接続することができます。RAID コントローラカードに接続されていない<br>バックプレーンボードコネクタには、(ライザボードに接続された)内蔵 SCSI コ<br>ントローラまたはオプションの内蔵 RAID コントローラを使用します。<br>ケーブルが SCSI B バックプレーンボードコネクタに接続されている場合、SCSI<br>バックプレーンドーターカード ネクタに接続することができます。RAID コントローラカードに接続されていない<br>バックプレーンボードコネクタには、(ライザボードに接続された)内蔵 SCSI コ<br>ントローラまたはオプションの内蔵 RAID コントローラを使用します。<br>ケーブルが SCSI B バックプレーンボードコネクタに接続されている場合、SCSI<br>バックプレーンドーターカードを取り付けて、2/4 スプリット構成をアクティブに<br>する必要があります。このようにしないと、 バックプレーンボードコネクタには、(ライザボードに接続された)内蔵 SCSI コントローラまたはオプションの内蔵 RAID コントローラを使用します。<br>ケーブルが SCSI B バックプレーンボードコネクタに接続されている場合、SCSI<br>バックプレーンドーターカードを取り付けて、2/4 スプリット構成をアクティブI<br>バックプレーンボード上のコネクタの位置は、図 A-6 を参照してください。<br>バックプレーンボード上のコネクタの位置は、図 ントローラまたはオプションの内蔵 RAID コントローラを使用します。<br>ケーブルが SCSI B バックプレーンボードコネクタに接続されている場合<br>バックプレーンドーターカードを取り付けて、2/4 スプリット構成をア:<br>する必要があります。このようにしないと、エラーメッセージが表示さ<br>バックプレーンボード上のコネクタの位置は、図 A-6 を参照してくだ。<br><br><sub>Xり付け</sub> • ケーブルが SCSI B バックプレーンボードコネクタに接続されている場合、SCSI<br>バックプレーンドーターカードを取り付けて、2/4 スプリット構成をアクティブ<br>する必要があります。このようにしないと、エラーメッセージが表示されます。<br>SCSI バックプレーンボード上のコネクタの位置は、図 A-6 を参照してください。<br>\*<br><sub>の取り付け</sub> バックプレーンドーターカードを取り付けて、2/4 スプリット構成をアクティブに<br>する必要があります。このようにしないと、エラーメッセージが表示されます。<br>バックプレーンボード上のコネクタの位置は、図 A-6 を参照してください。<br><br><sub>Xり付け</sub> する必要があります。このようにしないと、エラーメッセージが表示されます。 SCSI バックプレーンボード上のコネクタの位置は、図 A-6 を参照してください。
- <sup>8</sup> システムを閉じます。「システムのトラブルシューティング」の「[システムカバーを閉](#page-59-0) [じる」](#page-59-0)を参照してください。
- 9 システムおよび周辺機器を電源コンセントに再接続し、システムの電源をオンにし ます。

- SCSI バックプレーンドーターカードの取り外し<br>/\警告:修理のほとんどは、認定を受けたサービス技術者のみが行います。お客様は、製品マニュ 警告: 修理のほとんどは、認定を受けたサービス技術者のみが行います。お客様は、製品マニューティルの指示を受けていて取り入れたのは、または国連な接続を受けていないサービスによる検閲し、後証の対象により、サイズ、サイビスは、製品のイベルトリング、およびの場所が使用を使用してください。<br>ていないサービスによる検閲は、修証の対象になりません、製品に同梱の安全に関する指示を使います。<br>て、なん、なって作業してください。 お金の切り、システムの市 アルで認められた、あるいはオンラインや電話によるサービス、サポートチームから指示を受け た内容のトラブルシューティング、および簡単な修理作業のみを行ってください。 デルが認可し ていないサービスによる故障は、保証の対象になりません。 製品に同梱の安全に関する指示をよ く読み、従って作業してください。
	- 1 周辺機器を含めてシステムの電源を切り、システムの電源コンセントを外します。<br>2 システムを開きます。「システムのトラブルシューティング」で「システムカバーを開
	- く」を参照してください。
	- を参照してください。
	-
	- 2 システムを開きます。 「システムのトラブルシューティング」で[「システムカバーを開](#page-58-1)く」 1を参照してください。<br>イ」を参照してください。<br>3 バックプレーンコネクターからコントロールパネルケーブルを取り外します。図 7-6<br>を参照してください。<br>4 バックプレーン固定レバーを 90°回転させ、カードをまっすぐ上に持ち上げながらカ<br>イドから取り外します。図 7-6を参照してください。<br>5 バックプレーンコネクターにコントロールパネルケー 3 バックプレーンコネクターからコントロールパネルケーブルを取り外します。図 7-6<br>- を参照してください。<br>4 バックプレーン固定レバーを 90°回転させ、カードをまっすぐ上に持ち上げながらフ<br>- イドから取り外します。図 7-6 を参照してください。<br>5 バックプレーンコネクターにコントロールパネルケーブルを接続します。図 7-6 を参!<br>してください。<br>- してください。<br>- システムと周辺機器の電気コンセントを接続し、電源を入 してください。
	- じる」を参照してください。
- <sup>7</sup> システムと周辺機器の電気コンセントを接続し、電源を入れます。

### 起動デバイスの設定

4 バックプレーン固定レバーを 90°回転させ、カードをまっすぐ上に持ち上げながらガーイドから取り外します。図 7-6 を参照してください。<br>5 バックプレーンコネクターにコントロールパネルケーブルを接続します。図 7-6 を参照してください。<br>してください。<br>してください。<br>7 システムを閉じます。「システムのトラブルシューティング」で「システムカバーを閉<br>じる」を参照してください。<br>7 システムと周辺機器の電気コンセントを接続し、電 イドから取り外します。図 7-6 を参照してください。<br>バックプレーンコネクターにコントロールパネルケー<br>してください。<br>システムを閉じます。「システムのトラブルシューテ<br>じる」を参照してください。<br>システムと周辺機器の電気コンセントを接続し、電源<br>テムをハードドライブから起動する場合、ドライブを試する必要があります。システムがどのデバイスか<br>接続する必要があります。システムがどのデバイスか 5 バックプレーンコネクターにコントロールパネルケーブルを接続します。図 7-6 を参照してください。<br>6 システムを閉じます。「システムのトラブルシューティング」で「システムカバーを閉じる」を参照してください。<br>7 システムと周辺機器の電気コンセントを接続し、電源を入れます。<br>7 システムと周辺機器の電気コンセントを接続し、電源を入れます。<br>ステムをハードドライブから起動する場合、ドライブを起動可能なプライマリコントロー<br>に接続する必 6 システムを閉じます。「システムのトラブルシューティング」で「システムカバーを閉びる」を参照してください。<br>- じる」を参照してください。<br>7 システムと周辺機器の電気コンセントを接続し、電源を入れます。<br>- ステムをハードドライブから起動する場合、ドライブを起動可能なプライマリコントロー<br>- に接続する必要があります。システムがどのデバイスから起動するかは、セットアップ<br>- ニテリティで指定した起動順序によって決められています。<br>-システムをハードドライブから起動する場合、ドライブを起動可能なプライマリコントロー ラに接続する必要があります。システムがどのデバイスから起動するかは、セットアップ

ユーテリティで指定した起動順序によって決められています。<br>セットアップユーティリティには、システムにインストールさ<br>キャンするオプションがあります。セットアップユーティリテ<br>ザーズガイド』を参照してください。<br>サーズガイド』を参照してください。 セットアップユーティリティには、システムにインストールされている起動デバイスをス キャンするオプションがあります。セットアップユーティリティの詳細については、『ユー ザーズガイド』を参照してください。

# 困ったときは

### テクニカルサポート

技術上の問題でサポートが必要なときは、以下の手順に従ってください。

- <sup>1</sup> 「システムのトラブルシューティング」の手順を完了します。
- <sup>2</sup> システム診断プログラムを実行して、表示された情報を記録します。
- <sup>3</sup> [診断チェックリストを](#page-129-0)印刷し、それに記入します。
- <sup>4</sup> 取り付けとトラブルシューティングに対するヘルプについては、デルサポートウェブ サイト(**support.jp.dell.com**)をご覧ください。 詳細については、「オンラインサービス」を参照してください。
- <sup>5</sup> これまでの手順で問題が解決されない場合は、デルのテクニカルサポートにお電話く ださい。

.電話から電話をかけてください。テクニカルサポート担当者がコンピュータの操作をお願いする。<br>電話から電話をかけてください。テクニカルサポート担当者がコンピュータの操作をお願いする。<br>とがあります。<br>シルのオートテレフォンシステムの指示に従って、エクスプレスサービスコード を入力すると、電話は適切なサポート担当者に転送されます。<br>テルのオートテレフォンシステムの指示に従って、エクスプレスサービスコード を入力すると、電話は適切なサポート担

ー・・・・・・・・。<br>**メモ**:デルのユートラルのユートラルのコートラルのオートラルのオートランのコートランのコートランのコートランのコートランのコートランスのコートランスのコートランスのコートランス • ヒッカッシステムシステムの指示に従って、エクスプレスサービスコードを、デルのオートテレフォンシステムの指示に従って、エクスプレスサービスコードを、<br>ラクニカルサポートにお問い合わせになるときは、「テクニカルサポートサービス」<br>テクニカルサポートにお問い合わせになるときは、「テクニカルサポートサービス」<br>「お問い合わせになる前に」の説明を参照してください。

とがあります。<br>**メモ**:デルのエクスプレスサービスコードシステムは、ご利用になれない国もあります。<br>**メモ**:デルのエクスプレスサービスコードシステムは、ご利用になれない国もあります。<br>デルのオートテレフォンシステムの指示に従って、エクスプレスサービスコード を入力すると、電話は適切なサポート担当者に転送されます。<br>テクニカルサポートにお問い合わせになるときは、「テクニカルサポートサービス」および<br>「お問い合わせになる前に」の説明を参 デルのオートテレフォンシステムの指示に従って、エクスプレスサービスコード を入力すると、電話は適切なサポート担当者に転送されます。<br>ると、電話は適切なサポート担当者に転送されます。<br>テクニカルサポートにお問い合わせになるときは、「テクニカルサポートサービス」およひ<br>「お問い合わせになる前に」の説明を参照してください。<br>お問い合わせになる前に」の説明を参照してください。 ると、電話は適切なサポート担当者に転送されます。<br>テクニカルサポートにお問い合わせになるときは、「う<br>「お問い合わせになる前に」の説明を参照してください<br>「お問い合わせになる前に」の説明を参照してください テクニカルサポートにお問い合わせになるときは、「テクニカルサポートサービス」および 「お問い合わせになる前に」の説明を参照してください。

**オンラインサービス**<br>デルのサポートサイトへは**、support.jp.dell.com** でアクセスすることができます。また**、** デルのサポートサイトへは**、support.jp.dell.com** でアクセスすることができます。また**、<br><b>support.dell.com** のサイトで表示された地図上のお住まいの国をクリックすると、その<br>国の「サポートサイトへようこそ」ページが開きます。お使いのシステムの情報を入力し、<br>サポートツールおよび情報にアクセスします。<br>インターネットでのデルへのアクセスは、次のアドレスをご利用ください。<br>• World Wide We サポートツールおよび情報にアクセスします。

• World Wide Web

support.dell.com のサイトで表示された地図上のお住まいの国をクリックすると、その<br>国の「サポートサイトへようこそ」ページが開きます。お使いのシステムの情報を入力し<br>サポートツールおよび情報にアクセスします。<br>インターネットでのデルへのアクセスは、次のアドレスをご利用ください。<br>• World Wide Web<br>www.dell.com/jp/(日本)<br>www.dell.com/jp/(日本)<br>www.dell.com/a 国の「サポートサイトへようこそ」ページが開きます。お使いのシステムの情報を入力し、<br>サポートツールおよび情報にアクセスします。<br>インターネットでのデルへのアクセスは、次のアドレスをご利用ください。<br>• World Wide Web<br>**www.dell.com/jp/**(日本)<br>**www.dell.com/ip/**(日本)<br>**www.dell.com**(米国)<br>**www.dell.com/ap/**(アジア / 太平洋地域)<br>**www.de** インターネットでのデルへのアクセスは、次のアドレスをご利用ください。<br>• World Wide Web<br>**www.dell.com/jp/**(日本)<br>**www.dell.com/ap/**(アジア / 太平洋地域)<br>**www.dell.com/ap/**(アジア / 太平洋地域)<br>**www.euro.dell.com** (ヨーロッパ)<br>**www.dell.com/la/**(ラテンアメリカ諸国)<br>**www.dell.com/la/**(ラテンア www.dell.com/j<br>www.dell.com(<br>www.dell.com/a<br>www.dell.com/l<br>www.dell.com/l<br>www.dell.ca (カポートサイト<br>support.jp.dell.c www.dell.com/jp/(日本) www.dell.com (米国)<br>www.dell.com/ap/ (ア<br>www.euro.dell.com (<br>www.dell.com/la/ (ラ<br>www.dell.ca (カナダ)<br>サポートサイト<br>support.jp.dell.com (<br>support.dell.com (米<br>ックス情報サービス<br>レーティングシステムの再 www.dell.com/ap/ (アジア / 太平洋地域) / 太平洋地域)<br>ロッパ)<br>アメリカ諸国)<br>)<br>2<br>ストール情報<sup>7</sup><br>音声応答によ **www.euro.dell.com**(ヨーロッパ)<br>**www.dell.com/la/**(ラテンアメリカi<br>**www.dell.ca** (カナダ)<br>サポートサイト<br>support.jp.dell.com(日本)<br>support.dell.com(米国)<br>**ックス情報サービス**<br>レーティングシステムの再インストール<br>Xとお届けするサービスです。音声応行<br>ことができます。<br>シュホン式の電話を使って、必要な資料 www.dell.ca (カナダ)

• サポートサイト support.jp.dell.com  $(\boxminus \bar{\boxplus} \bar{\boxplus})$ 

### ファックス情報サービス

**www.dell.com/la/**(ラテンアメリカ諸国)<br>**www.dell.ca** (カナダ)<br>サポートサイト<br>**support.jp.dell.com** (日本)<br>**support.dell.com** (米国)<br>**ックス情報サービス**<br>XX にお届けするサービスです。音声応答によ<br>ことができます。<br>シュホン式の電話を使って、必要な資料を選<sup>打</sup><br>ックス情報サービスは、年中無休、毎日 24 時 support.dell.com (米国)<br>**ックス情報サービス**<br>レーティングシステムの再イン<br>XX にお届けするサービスです<br>ことができます。<br>シュホン式の電話を使って、リ<br>シュホン式の電話を使って、リ<br>ックス情報サービスは、年中<br>したファックス番号宛に送信。<br>したプル製品の状況を確認す。<br>したデル製品の状況を確認す。

オペレーティングシステムの再インストール情報など、技術的なサポート資料をお手持ちの FAX にお届けするサービスです。音声応答により、FAXBOX から必要な資料を注:することができます。<br>プッシュホン式の電話を使って、必要な資料を選択します。<br>ファックス情報サービスは、年中無休、毎日 24 時間いつでもご利用いただけます。資料に<br>指定したファックス番号宛に送信されます。<br>2**4 時間納期案内電話サービス**<br>注文したデル製品の状況を確認 の FAX にお届けするサービスです。音声応答により、FAXBOX から必要な資料を注文することができます。<br>ブッシュホン式の電話を使って、必要な資料を選択します。<br>ファックス情報サービスは、年中無休、毎日 24 時間いつでもご利用いただけます。資料は<br>指定したファックス番号宛に送信されます。<br>2**4 時間納期案内電話サービス**<br>注文したデル製品の状況を確認するには、**www.dell.com/jp/** にアクセスするか、24 時間<br>納 することができます。<br>プッシュホン式の電話<br>ファックス情報サーズ<br>たいたファックス<br>**24 時間納期案内電記**<br>注文したデル製品の納<br>注文の製品の納<br>て、ご注文の製品の納 プッシュホン式の電話を使って、必要な資料を選択します。<br>ファックス情報サービスは、年中無休、毎日 24 時間いつで<sup>5</sup>指定したファックス番号宛に送信されます。<br>指定したファックス番号宛に送信されます。<br>2**4 時 間納期案内電話サービス**<br>決文したデル製品の状況を確認するには**、www.dell.com/j**<br>納期案内電話サービスにお問い合わせください。電話サービ.<br>て、ご注文の製品の納期を確認することができます。 ファックス情報サービスは、年中無休、毎日 24 時間いつでもご利用いただけます。資料は<br>指定したファックス番号宛に送信されます。<br>2**4 時間納期案内電話サービス**<br>注文したデル製品の状況を確認するには**、www.dell.com/jp/** にアクセスするか、24 時間<br>納期案内電話サービスにお問い合わせください。電話サービスでは、録音された指示に従っ<br>て、ご注文の製品の納期を確認することができます。<br>-<br>- ^ <sup>ト キ キ け</sup> 指定したファックス番号宛に送信されます。<br>**24 時 間納期案内電話サービス**<br>注文したデル製品の状況を確認するには**、w**<br>納期案内電話サービスにお問い合わせくださ<br>て、ご注文の製品の納期を確認することがで<br>て、ご注文の製品の納期を確認することがで **24 時間納期案内電話サービス**<br>注文したデル製品の状況を確認するには**、www.dell.com/jp/** にアクセスするか、24 時間 注文したデル製品の状況を確認するには**、www.dell.com/jp/** にアクセスするか、24 時間<br>納期案内電話サービスにお問い合わせください。電話サービスでは、録音された指示に従っ<br>て、ご注文の製品の納期を確認することができます。<br><br>ったときは 納期案内電話サービスにお問い合わせください。 電話サービスでは、録音された指示に従っ て、ご注文の製品の納期を確認することができます。

<span id="page-128-0"></span>**テクニカルサポートサービス**<br>デル製品に関するお問い合わせは、デルのテクニカルサポートをご利用ください。 テクニカ デル製品に関するお問い合わせは、デルのテクニカルサポートをご利用ください。テクニカ<br>ルサポートに電話をおかけになると、サポート担当者がお問い合わせの内容を確認するために、ご使用のシステムの詳細をお聞きすることがあります。サポート担当者はこの情報をもとに、正確な解答を迅速に提供します。<br>をもとに、正確な解答を迅速に提供します。<br>デルのテクニカルサポートにお問い合わせになる場合は、「お問い合わせになる前に」をお<br>読みになってから、「デルへの ルサポートに電話をおかけになると、サポート担当者がお問い合わせの内容を確認するた

デルのテクニカルサポートにお問い合わせになる場合は、「お問い合わせになる前に」をお 読みになってから、「デルへのお問い合わせ番号」を参照してください。

### 製品情報

めに、ご使用のシステムの詳細をお聞きすることがあります。サポート担当者はこの情報をもとに、正確な解答を迅速に提供します。<br>デルのテクニカルサポートにお問い合わせになる場合は、「お問い合わせになる前に」をおうえてから、「デルへのお問い合わせ番号」を参照してください。<br>読みになってから、「デルへのお問い合わせ番号」を参照してください。<br>デルのその他の製品に関する情報や、ご注文に関しては、デルのウェブサイト<br>www.dell.com/jp/ をもとに、正確な解答を迅速に提供します。<br>デルのテクニカルサポートにお問い合わせる<br>読みになってから、「デルへのお問い合わせる<br>**製品情報**<br>デルのその他の製品に関する情報や、ご注文<br>www.dell.com/jp/をご覧ください。<br>合わせ番号」を参照してください。<br>合わせ番号」を参照してください。<br>ようは、こうスプレスサービスコ<br>メモ:お電話の際には、エクスプレスサービスコ デルのその他の製品に関する情報や、ご注文に関しては、デルのウェブサイト 合わせ番号」を参照してください。

### <span id="page-128-1"></span>お問い合わせになる前に

メモ: お電話の際には、エクスプレスサービスコードをご用意ください。 エクスプレスサービスコー ドがあると、デルの電話自動サポートシステムによって、より迅速にサポートが受けられます。

**www.dell.com/jp/** をご覧ください。電話によるお問い合わせの場合は、「デルへのお問い合わせ番号」を参照してください。<br>**右う目 【 \合わせ】[こん] る前】[**<br>メモ:お電話の際には、エクスプレスサービスコードをご用意ください。エクスプレスサービスコードがあると、デルの電話自動サポートシステムによって、より迅速にサポートが受けられます。<br>前もって診断チェックリストにご記入ください。テクニカルサポートをご利用の際は、製 前もって[診断チェックリスト](#page-129-0)にご記入ください。テクニカルサポートをご利用の際は、製品のラベルに記載されているエクスプレスサービスコードをご利用の際は、デルが要になります。お電話をおかけいただくと、エクスプレスサービスコードを自動音声<br>水必要になります。お電話をおかけいだだくと、エクスプレスサービスコードを自動音声<br>でおうかがいします。エクスプレスサービスコードは、サービスタグナンバーを<br>担当者数を残ったデージョンの周りでスコードをもとに 本体のラベルに記載されているエクスプレスサービスコードまたはサービスタグナンバー が必要になります。お電話をおかけいただくと、エクスプレスサービスコー ドを自動音声でおうかがいします。エクスプレスサービスコードは、サービスタグナンバーを担当者に電話をおつなぎします。エクスプレスサービスコードは、サービスタグナンバーを全断数字に変換したデル製品の固有の管理番号です。製品本体のラベルに 8 桁から 11 桁ミング 12 での数字のみの番号で記載されています。エクスプレスサービスコードが本体に貼付され、用の数字のある程度 でおうかがいします。エクスプレスサービスコードをもとにお客様の情報を確認し、デル 担当者に電話をおつなぎします。エクスプレスサービスコードは、サービスタグナンバーを全桁数字に変換したデル製品の固有の管理番号です。製品本体のラベルに 8 桁から 11 桁までの数字のみの番号で記載されています。エクスプレスサービスコードが本体に貼付されているいえのお客様のために、デル Web サポートページでは変換ツールをご用意の言理番号です。サービスタグナンバーは、英数字混合の 5 桁もしくは 7 桁のデル製品の間有の管理番号です。 全桁数字に変換したデル製品の固有の管理番号です。製品本体のラベルに 8 桁から 11 桁までの数字のみの番号で記載されています。エクスプレスサービスコードが本体に貼付されていない製品をお持ちのお客様のために、デル Web サポートページでは変換ツールをご用意の意理番号です。サービスタグナンバーは、英数字混合の 5 桁もしくは 7 桁のデル製品の意見の管理番号です。サービスタグナンバーは、英数字混合の 5 桁もしくは 7 桁のデル製品の での数字のみの番号で記載されています。エクスプレスサービスコードが本体に貼付されていない製品をお持ちのお客様のために、デル Web サポートページでは変換ツールをご!<br>意しております。サービスタグナンバーは,英数字混合の 5 桁もしくは 7 桁のデル製品の普理番号です。サービスタグナンバーは,英数字混合の 5 桁もしくは 7 桁のデル製品の固有の管理番号です。サービスタグナンバーでもテクニカルサポートをご利用いただけます。<br>固有の管理 ていない製品をお持ちのお客様のために、デル Web サポートページでは変換ツールをご用意しております。サービスタグナンバーは,英数字混合の 5 桁もしくは 7 桁のデル製品の固有の管理番号です。サービスタグナンバーでもテクニカルサポートをご利用いただけますが、デル Web サポートページで変換したエクスプレスサービスコードをご用意の上、お電話いただくことをお勧めいたします。<br>すが、デル Web サポートページで変換したエクスプレスサー 意しております。サービスタグナンバーは,英数字混合の 5 桁もしくは 7 桁のデル製品の固有の管理番号です。サービスタグナンバーでもテクニカルサポートをご利用いただけます。<br>固有の管理番号です。サービスタグナンバーでもテクニカルサポートをご利用いただけますが、デル Web サポートページで変換したエクスプレスサービスコードをご用意の上、この<br>電話いただくことをお勧めいたします。<br>全管告:**コンピュータ内部の作**業を行う前に、「製品情報 固有の管理番号です。サービスタグナンバーでもテクニカルサポートをご利用いただけますが、デル Web サポートページで変換したエクスプレスサービスコードをご用意の上、2番まいただくことをお勧めいたします。<br>電話いただくことをお勧めいたします。<br>全いただくことをお勧めいたします。<br>全い整告:コンピュータ内部の作業を行う前に、「製品情報ガイド」を参照して、安全に関する注<br>意事項について確認してください。<br> すが、デル Web サポートページで変換したエクスプレスサービスコードをご用意の上、お Web サポートページで変換したエクスプレスサービスコードをご用意の上、おくことをお勧めいたします。<br>くことをお勧めいたします。<br>**コンピュータ内部の作業を行う前に、「製品情報ガイド」を参照して、安全に関する注**<br>こついて確認してください。<br>

電話いただくことをお勧めいたします。<br><u>∧、</u>警告:コンピュータ内部の作業を行う<br>意事項について確認してください。<br>意事項について確認してください。 警告: コンピュータ内部の作業を行う前に、「製品情報ガイド」を参照して、安全に関する注 意事項について確認してください。

<span id="page-129-0"></span>名前:

日付:

アドレス:

電話番号:

サービスタグナンバー(コンピュータ背面のバーコードの番号):

エクスプレスサービスコード:

返品番号(デルのサポート技術者から提供された場合):

オペレーティングシステムとバージョン:

周辺機器:

拡張カード:

ネットワークに接続されていますか ? はい いいえ

ネットワーク、バージョン、ネットワークカード:

プログラムとバージョン:

オペレーティングシステムのマニュアルを参照して、システムの起動ファイルの内容を 確認してください。できれば、各ファイルの内容を印刷してください。 印刷できない場 合、各ファイルの内容を記録してから、デルに電話してください。

エラーメッセージ、ビープコードまたは診断コード:

問題点の説明と実行したトラブルシューティング手順:

### デルへのお問い合わせ番号

デルへお問い合わせになる場合、次の表の電子アドレス、電話番号、およびコードをご利用く ださい。 国際電話のかけ方については、国内または国際電話会社にお問い合わせください。

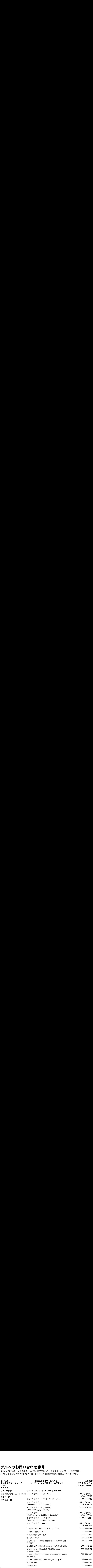

# ジャンパおよびコネクタ

この付録では、システムジャンパについて詳しく説明します。また、ジャンパとスイッチに ついての基本的な情報を提供するとともに、システム内のさまざまな基板上のコネクタにつ いても説明します。

ジャンパ ― 概要 ジャンパを使うと、プリント回路基板の回路構成を簡単に変更できます。システムを再構成 する場合、回路基板またはドライブのジャンパ設定の変更が必要になることがあります。

### $\sum_{n=1}^{\infty}$

ジャンパは回路基板上の小さなブロックで、2 本以上のピンが出ています。ピンにはワイヤ を格納したプラスチック製プラグが被せてあります。ワイヤはピン同士を接続して、回路を 形成します。ジャンパの設定を変更するには、ピンから抜いたプラグを、指定のピンに注意 深く押し込みます[。図](#page-132-0) A-1 に、ジャンパの例を示します。

### <span id="page-132-0"></span>図 A-1 ジャンパの例

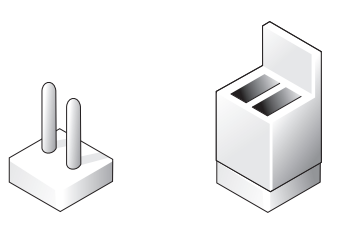

## たまま変更すると、システムを破損したり予期できない結果を招いたりする恐れがあります。

A-1 ジャンパの例<br>- 警告:必ずシスタッチを要する。<br>たまま変更する。<br>たまま変更けにはかりは、ジャンパありは、ジャンパの各部<br>- 2 に、システム<br>- 2 に、システム<br>A-2 に、シスホ<br>- A-2 に、シスホ |警告:**必ずシステムの電源を切ってから、ジャンパの設定を変更してください。電源が入ったまま変更すると、システムを破損したリ予期できない結果を招いたリする恐れがあります。**<br>のピンだけにプラグが被せてある場合やプラグを被せていない場合は、ジャンパがオー<br>小状態、またはジャンパである場合やプラグを被せていない。ラブラグが被せてある場<br>小状態、またはジャンパでしといいます。2 本のビンにまたがってプラグが被せてある場<br>は、ジャンパありといい 1 本のピンだけにプラグが被せてある場合やプラグを被せていない場合は、ジャンパがオー プン状態、またはジャンパなしといいます。2 本のピンにまたがってプラグが被せてある場 合は、ジャンパありといいます。ジャンパ設定は、通常、1-2 のように 2 つの数字で示され ています。番号 1 は回路基板に印刷されているので、ピン 1 の位置を基準にして各ピンの番 号を識別できます。

[図](#page-133-0) A-2 に、システムジャンパブロックの位置とデフォルトの設定値を示します。システムの ジャンパの名称、デフォルト設定、および機能については[、表](#page-134-0) A-1 を参照してください。

### <sup>m</sup> [シス](#page-133-0)テム基板のジャンパ

図 A-2 に、システム基板上のジャンパの位置を示します。また[、表](#page-134-0) A-1 には、ジャンパ設 定の一覧を示します。

<span id="page-133-0"></span>図 A-2 システム基板のジャンパ

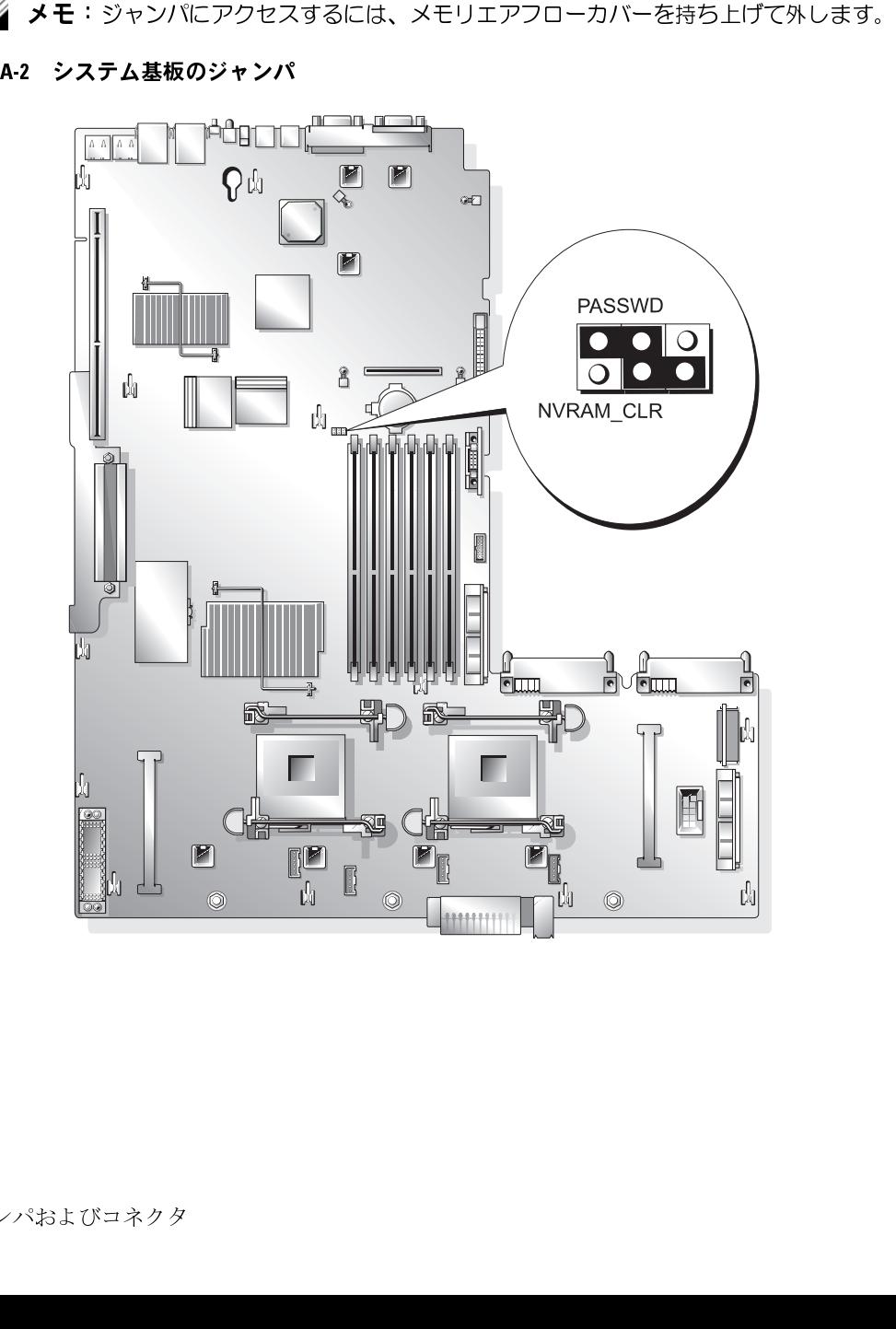

<span id="page-134-0"></span>表 A-1 システム基板のジャンパ設定

| 表 A-1 システム基板のジャンパ設定 |                                    |  |                                                                                                    |  |  |  |
|---------------------|------------------------------------|--|----------------------------------------------------------------------------------------------------|--|--|--|
| ジャンパ                | 設定                                 |  | 説明                                                                                                    |  |  |  |
| PASSWD              | $\boxed{00}$                       |  | (デフォルト)パスワード機能は有効です。                                                                                           |  |  |  |
|                     | $ $ ooo                            |  | パスワード機能は無効です。                                                                                                  |  |  |  |
| NVRAM_CLR           | $\circ \bullet$                    |  | (デフォルト)設定がシステム起動時に保持されます。                                                                                      |  |  |  |
|                     | $\overline{\bullet \bullet \circ}$ |  | 設定は、次のシステム起動時にクリアされます。<br>(設定が壊れてシステムが起動しない場合は、ジャ<br>ンパを取り付けてシステムを起動します。ジャンパ<br>プラグを取り外してから設定情報を修正してくださ<br>(1) |  |  |  |
|                     |                                    |  | メモ:この表で使用されている略語や頭字語の正式名称については、『ユーザーズガイド』の用                                                                    |  |  |  |
| 語集を参照してください。        |                                    |  |                                                                                                    |  |  |  |
|                     |                                    |  |                                                                                                    |  |  |  |
|                     |                                    |  |                                                                                                    |  |  |  |
|                     |                                    |  |                                                                                                    |  |  |  |
|                     |                                    |  |                                                                                                    |  |  |  |
|                     |                                    |  |                                                                                                    |  |  |  |
|                     |                                    |  |                                                                                                    |  |  |  |
|                     |                                    |  |                                                                                                    |  |  |  |
|                     |                                    |  |                                                                                                    |  |  |  |
|                     |                                    |  |                                                                                                    |  |  |  |
|                     |                                    |  |                                                                                                    |  |  |  |
|                     |                                    |  |                                                                                                    |  |  |  |
|                     |                                    |  |                                                                                                    |  |  |  |
|                     |                                    |  |                                                                                                    |  |  |  |
|                     |                                    |  |                                                                                                    |  |  |  |
|                     |                                    |  |                                                                                                    |  |  |  |
|                     |                                    |  |                                                                                                    |  |  |  |
|                     |                                    |  |                                                                                                    |  |  |  |
|                     |                                    |  |                                                                                                    |  |  |  |
|                     |                                    |  |                                                                                                    |  |  |  |
|                     |                                    |  |                                                                                                    |  |  |  |
|                     |                                    |  |                                                                                                    |  |  |  |

ン スナ ム 本似 VJ コ イン ン<br>システム基板のコネクタの位置と説明については[、図](#page-135-1) A-3 およ[び表](#page-136-0) A-2 を参照して ください。

<span id="page-135-1"></span><span id="page-135-0"></span>図 A-3 システム基板のコネクタ

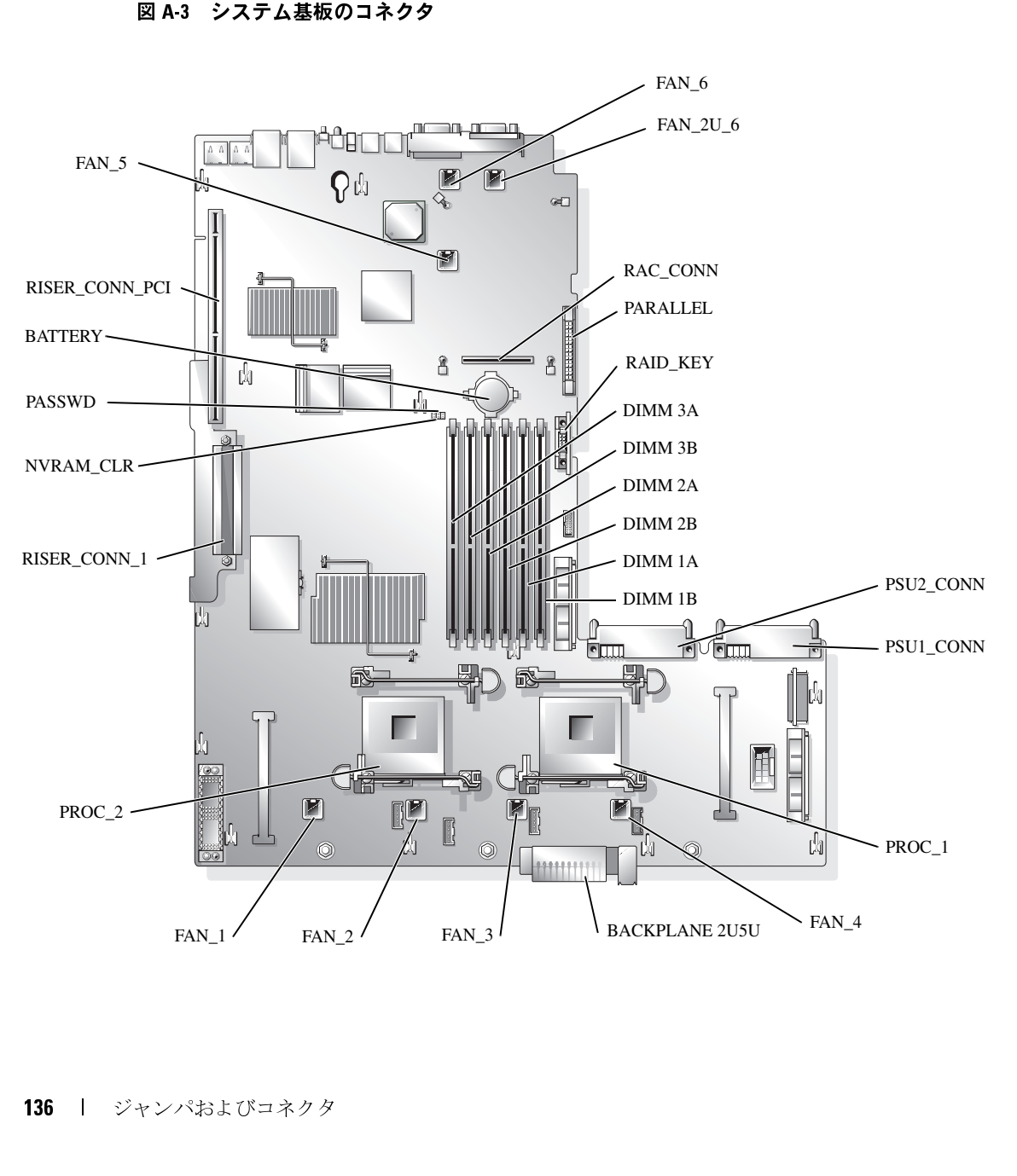

<span id="page-136-0"></span>表 A 2 システム基板のコネクタ

| 表 A-2 システム基板のコネクタ     |                                                                                                    |
|-----------------------|----------------------------------------------------------------------------------------------------|
| コネクタ                  | 説明                                                                                                 |
| <b>BACKPLANE 2U5U</b> | バックプレーンコネクタ                                                                                        |
| <b>BATTERY</b>        | システムバッテリ                                                                                           |
| DIMM nX               | メモリモジュール (6)、nはバンク内のスロット、Xはバンクを<br>示します。                                                           |
| $FAN_n$               | 冷却ファン:<br>• 1 - オプションのマイクロプロセッサ2                                                                   |
|                       | • 2、3、4 – マイクロプロセッサ1<br>• 5、2U_6 - システムファン                                                         |
| PROC n                | マイクロプロセッサ (2)                                                                                      |
| PSUn_CONN             | 電源装置コネクタ (2)                                                                                       |
| RAC_CONN              | リモートアクセスコントロール (RAC) カード                                                                           |
| RAID KEY              | オプションの内蔵 RAID コントローラ用のハードウェアキー                                                                     |
| <b>RISER CONN 1</b>   | ライザボードコネクタ                                                                                         |
| RISER_CONN_PCI        | ライザボード PCI コネクタ                                                                                    |
| PARALLEL              | パラレルコネクタ                                                                                           |
|                       | メモ:この表で使用されている略語や頭字語の正式名称については、『ユーザーズガイド』                                                          |
| の用語集を参照してください。<br>バス  | 拡張カードのライザボードコンポーネントおよび PCI                                                                         |
|                       | 図 A-4 には、PCI-X 拡張カードライザボード上の拡張カードスロットおよびバスを含む                                                      |
|                       | ンポーネントを示します。表 6-1 には、PCI バスと各拡張カードスロットの動作速度を;<br>ます。図 A-5 には、オプションの PCI-X/PCIe 拡張カードライザボード上の拡張カードフ |
|                       | ロットおよびバスを含むコンポーネントを示します。表 6-2 には、PCI バスと各拡張力·                                                      |
| スロットの動作速度を示します。       |                                                                                                    |
|                       |                                                                                                    |
|                       |                                                                                                    |
|                       |                                                                                                    |
|                       |                                                                                                    |
|                       |                                                                                                    |
|                       |                                                                                                    |
|                       |                                                                                                    |
|                       |                                                                                                    |
|                       | ジャンパおよびコネ                                                                                          |
|                       |                                                                                                    |
|                       |                                                                                                    |
|                       |                                                                                                    |
|                       |                                                                                                    |
|                       |                                                                                                    |
|                       |                                                                                                    |
|                       |                                                                                                    |
|                       |                                                                                                    |
|                       |                                                                                                    |
|                       |                                                                                                    |
|                       |                                                                                                    |
|                       |                                                                                                    |
|                       |                                                                                                    |
|                       |                                                                                                    |
|                       |                                                                                                    |
|                       |                                                                                                    |
|                       |                                                                                                    |
|                       |                                                                                                    |
|                       |                                                                                                    |
|                       |                                                                                                    |
|                       |                                                                                                    |
|                       |                                                                                                    |
|                       |                                                                                                    |
|                       |                                                                                                    |

# 拡張カードのライザボードコンポーネントおよび PCI<br>バス

バス 図 A-4 には、PCI-X 拡張カードライザボード上の拡張カードスロットおよびバスを含むコ ンポーネントを示します。表 6-1 には、PCI バスと各拡張カードスロットの動作速度を示し ます。図 A-5 には、オプションの PCI-X/PCIe 拡張カードライザボード上の拡張カードス ロットおよびバスを含むコンポーネントを示します。表 6-2 には、PCI バスと各拡張カード スロットの動作速度を示します。 RISER\_CONN\_1 ライザボードコネクタ<br>RISER\_CONN\_PCI ライザボード PCI コネク<br>PARALLEL パラレルコネクタ<br>**メモ:**この表で使用されている略語や頭字語の正<br>の用語集を参照してください。<br>の用語集を参照してください。<br>アイトントライン デザイントントライザボード<br>コットを示します。表 6-1には、PCI パイ<br>ます。図 A-5 には、オブションの PCI-XPCIe :<br>コットおよびバスを含むコンポー RISER\_CONN\_PCI ライザボード PCI コネクタ<br>PARALLEL /パラレルコネクタ<br>メモ:この表で使用されている略語や頭字語の正式名<br>の用語集を参照してください。<br><br>MI <del>張力 一 ドの ライザボードエクスタックの</del><br>ジェネントを示します。表 6-1 には、PCI バスと<br>スロットおよびバスを含むコンポーネントを示します<br>スロットの動作速度を示します。<br>スロットの動作速度を示します。<br>スロットの動作速度を示します。 PARALLEL - パラレルコネクタ<br>**メモ:**この表で使用されている略語や頭字記の用語集を参照してください。<br>の用語集を参照してください。<br>**) インス**<br>図 A-4 には、PCI-X 拡張カードライザボーズ<br>ヌーネントを示します。表 6-1 には、PV<br>ます。図 A-5 には、オプションの PCI-X/P<br>コットおよびバスを含むコンポーネントを<br>スロットの動作速度を示します。<br>スロットの動作速度を示します。 の用語集を参照してください。

### m 2000 Digital Street, Digital Street, Digital Street, Digital Street, Digital Street, Digital Street, Digital<br>2000 Digital Street, Digital Street, Digital Street, Digital Street, Digital Street, Digital Street, Digital S

<span id="page-137-2"></span><span id="page-137-0"></span>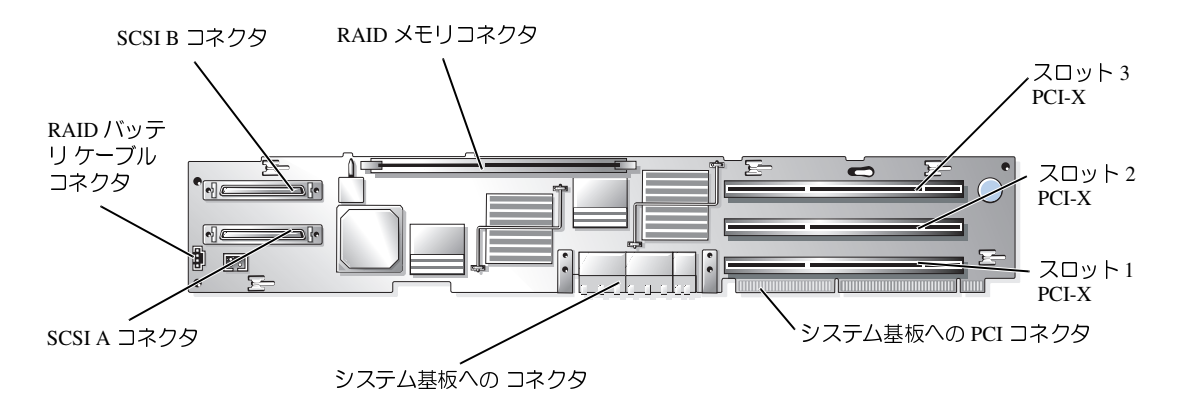

[図](#page-137-3) A-5 には、オプションの PCI-X/PCIe 拡張カード上の拡張カードスロットおよびバスを含 むコンポーネントを示します[。表](#page-86-1) 6-2 には、PCI バスと各拡張カードスロットの動作速度を 示します。

### <span id="page-137-3"></span><span id="page-137-1"></span>図 A-5 オプションの PCI-X/PCIe 拡張カードライザボードのコンポーネント

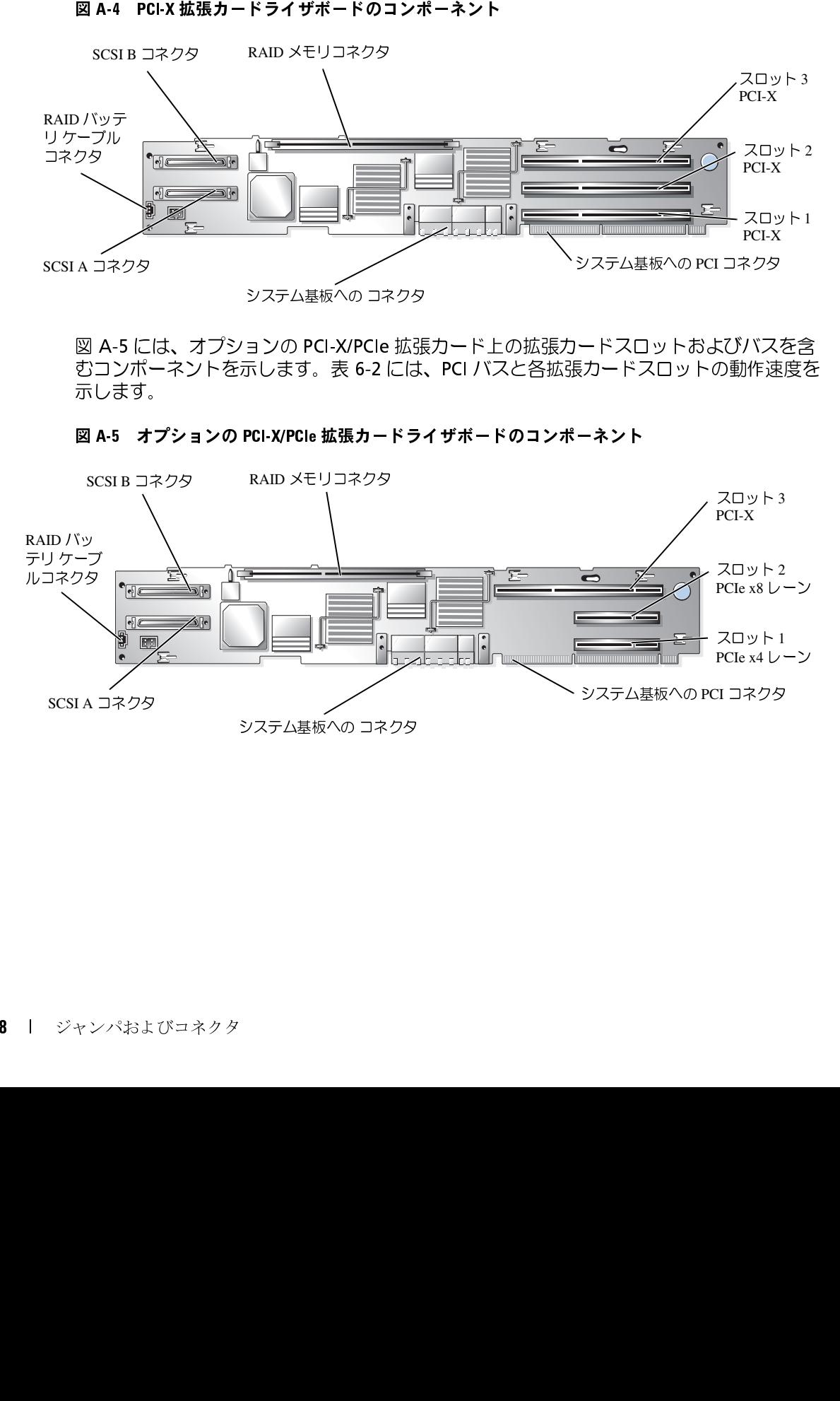

**DOOI 7 ・ フ フ フ レ**<br>図 A-6 に、[SCSI](#page-138-1) バックプレーンボードのコネクタの位置を示します。

### <span id="page-138-1"></span><span id="page-138-0"></span>図 A-6 SCSI バックプレーンボードのコンポーネント

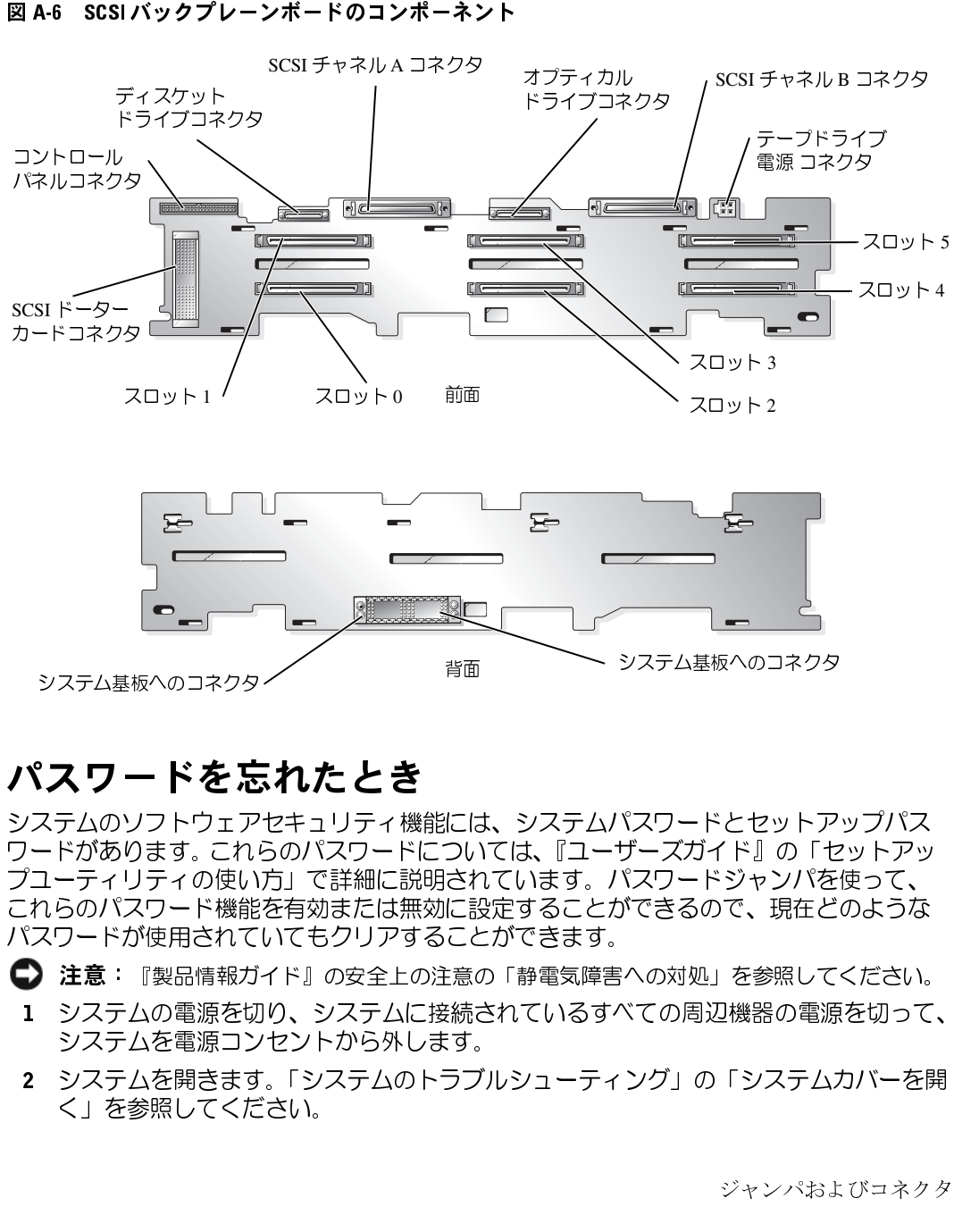

自囲 シンク ニュー アンファン システム基板へのコネクタ

パスワードを忘れたとき システムのソフトウェアセキュリティ機能には、システムパスワードとセットアップパス ワードがあります。 これらのパスワードについては、『ユーザーズガイド』の「セットアッ プユーティリティの使い方」で詳細に説明されています。パスワードジャンパを使って、 これらのパスワード機能を有効または無効に設定することができるので、現在どのような パスワードが使用されていてもクリアすることができます。

- <sup>1</sup> システムの電源を切り、システムに接続されているすべての周辺機器の電源を切って、 システムを電源コンセントから外します。
- **注意**: 『製品情報ガイド』の安全上の注意の「静電気障害への対処」を参照してください。<br>システムの電源を切り、システムに接続されているすべての周辺機器の電源を切って、<br>システムを電源コンセントから外します。<br>システムを開きます。「システムのトラブルシューティング」の「システムカバーを開く」を参照してください。<br>く」を参照してください。 <sup>2</sup> システムを開きます。「システムのトラブルシューティング」の「[システムカバーを開](#page-58-1) [く](#page-58-1)」を参照してください。
- 3 メモリモジュールエアフローカバーを持ち上げて取り外します。
- <sup>4</sup> パスワードジャンパからジャンパプラグを取り外します。 システム基板上のパスワードジャンパ(「PASSWD」のラベル貼付)の位置は、 [図](#page-133-0) A-2 を参照してください。
- <sup>5</sup> システムを閉じます。「システムのトラブルシューティング」の「[システムカバーを閉](#page-59-0) [じる」](#page-59-0)を参照してください。
- <sup>6</sup> システムおよび周辺機器を電源コンセントに再接続し、システムの電源をオンに します。

既存のパスワードは、パスワードジャンパプラグを取り外した状態でシステムを再起 動するまで無効化(消去)できません。ただし、新しいシステムパスワードとセット アップパスワードの両方またはどちらか一方を設定する前に、ジャンパプラグを取り 付ける必要があります。

- メモ:シャンパブラグを取り外した状態のままシステムパスワードとセットアップパスワードを<br>ワードの両方まだはどちらか一方を設定すると、システムは次回の起動時に新しいパス<br>ワードを無効にします。<br>ステムの電源を切り、システムに接続されているすべての周辺機器の電源を切って、<br>その領にします。<br>その中にシャンパプラ外します。<br>ステムを開きます。「システムのトラブルシューティング」の「システムカバーを開<br>スワードシャンパごシャンパプラグを取り付け ワードの両方またはどちらか一方を設定すると、システムは次回の起動時に新しいパス ワードを無効にします。
- <sup>7</sup> システムの電源を切り、システムに接続されているすべての周辺機器の電源を切って、 システムを電源コンセントから外します。
- <sup>8</sup> システムを開きます。「システムのトラブルシューティング」の「[システムカバーを開](#page-58-1) [く](#page-58-1)」を参照してください。
- 9 パスワードジャンパにジャンパプラグを取り付けます。
- <sup>10</sup> メモリモジュールエアフローカバーを元のように取り付けます。
- <sup>11</sup> システムを閉じます。「システムのトラブルシューティング」の「[システムカバーを閉](#page-59-0) [じる」](#page-59-0)を参照してください。
- <sup>12</sup> システムおよび周辺機器を電源コンセントに再接続し、システムの電源をオンに します。
- <sup>13</sup> 新しいシステム パスワードおよびセットアップパスワード(またはそのいずれか) を設定します。

セットアップユーティリティを使用して新しいパスワードを設定する場合については、 『ユーザーズガイド』の「システムパスワードの設定」を参照してください。

# I/O コネクタ

I/O コネクタは、キーボード、マウス、プリンタ、モニタなどの外付けデバイスとの通信に システムが使用するゲートウェイです。この付録では、お使いのシステムに装備されてい る各種コネクタについて説明します。システムに接続しているハードウェアを再設定する ときは、コネクタのピン番号や信号に関する情報が必要な場合があります[。図](#page-140-0) B-1 に、シ ステムの各コネクタを示します。

### <span id="page-140-0"></span>図 B-1 I/O コネクタ

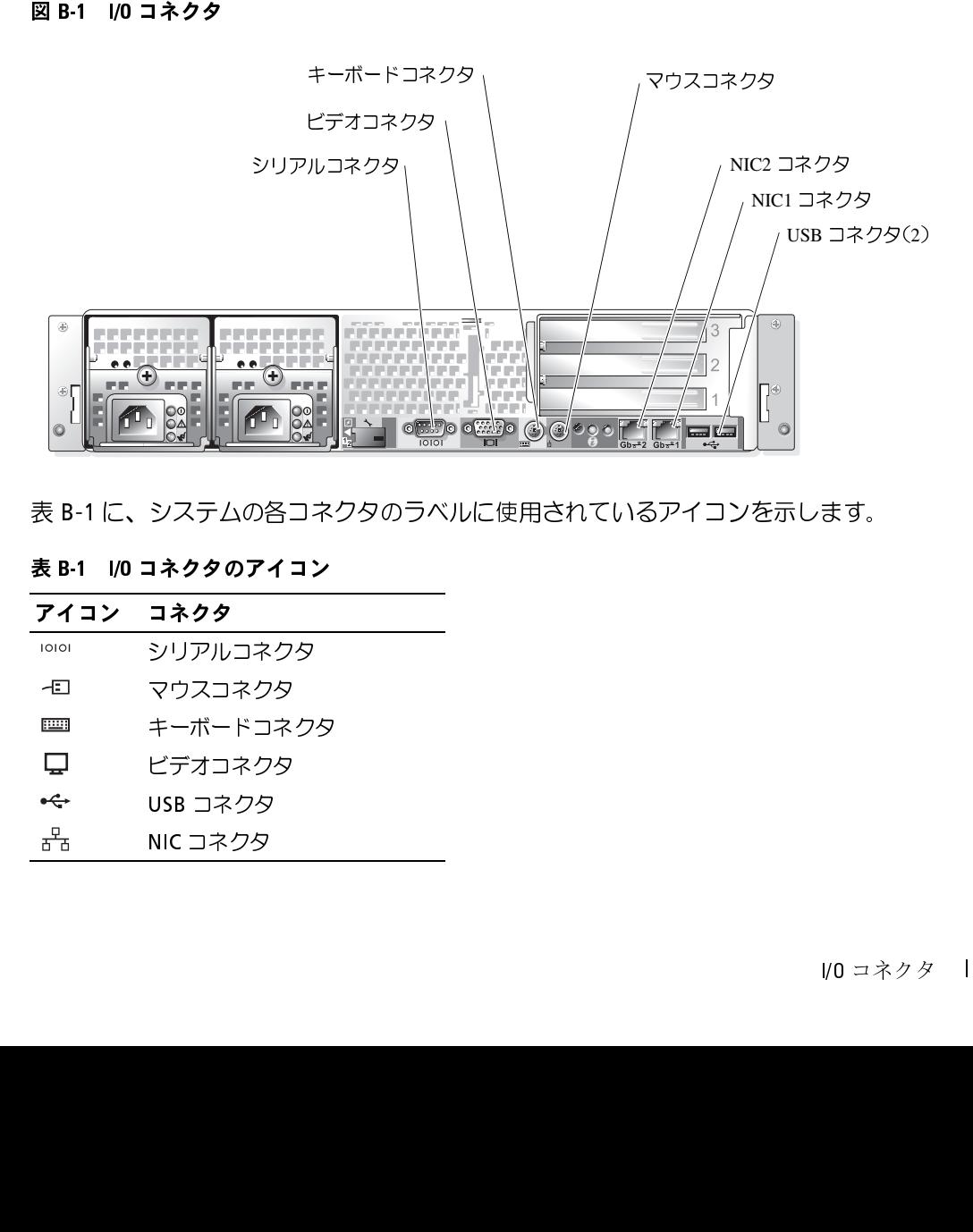

[表](#page-140-1) B-1 に、システムの各コネクタのラベルに使用されているアイコンを示します。

<span id="page-140-1"></span>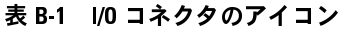

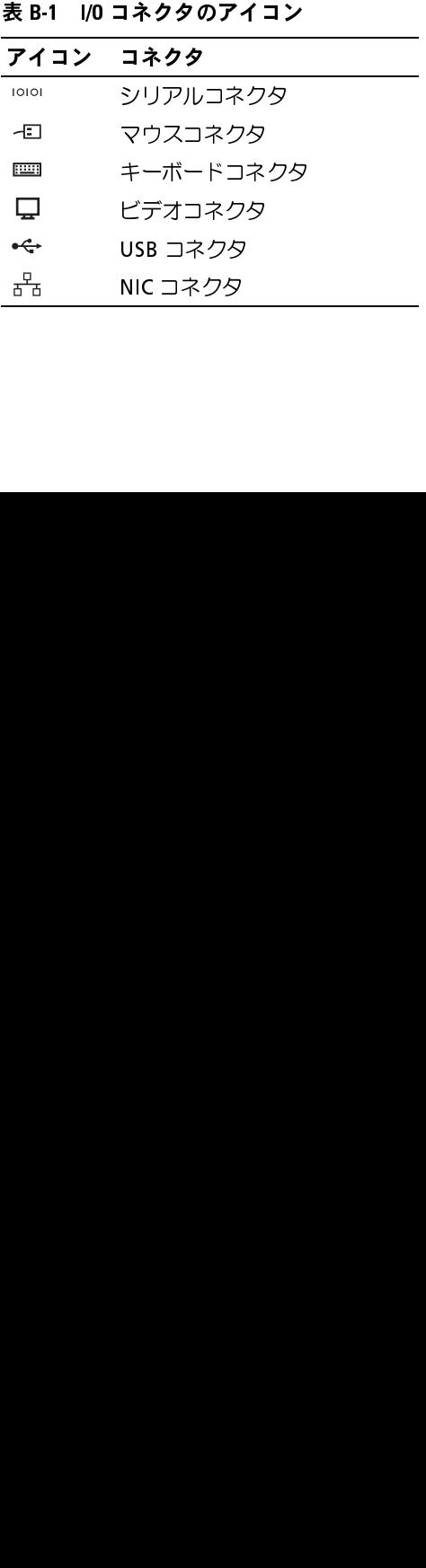

ン ソ ノ ル コ イン ン<br>シリアルコネクタは、シリアルデータ転送を必要とする外付けのモデム、プリンタ、マウ スなどのデバイスをサポートします。シリアルコネクタには、9 ピン D サブミニコネクタ が使用されています。

### シリアルコネクタの自動設定

内蔵シリアルコネクタに割り当てられているデフォルトのポート指定は COM1 です。内蔵 コネクタと同じ指定のシリアルコネクタを持つ拡張カードを増設した場合、システムの自 動設定機能によって、内蔵シリアルコネクタは次に利用可能なポート指定に再マップ(再 割り当て)されます。新しい COM ポートおよび再マップされた COM ポートのコネクタ は、同じ IRQ の設定を共有します。COM1 と COM3 は IRQ4 を共有し、COM2 と COM4 は IRQ3 を共有します。

なります。

COM コネクタを再マップするカードを追加する前に、付属のソフトウェアのマニュアルを 参照して、ソフトウェアに新しい COM コネクタの指定が組み込めることを確認してくだ さい。

[図](#page-141-0) B-2 に、シリアルコネクタのピン番号を示します。また、表 B-2 には、コネクタのピン 番号の割り当て定義を示します。

### <span id="page-141-0"></span>図 B-2 シリアルコネクタのピン番号

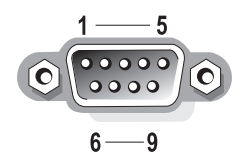

<span id="page-141-1"></span>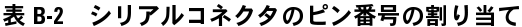

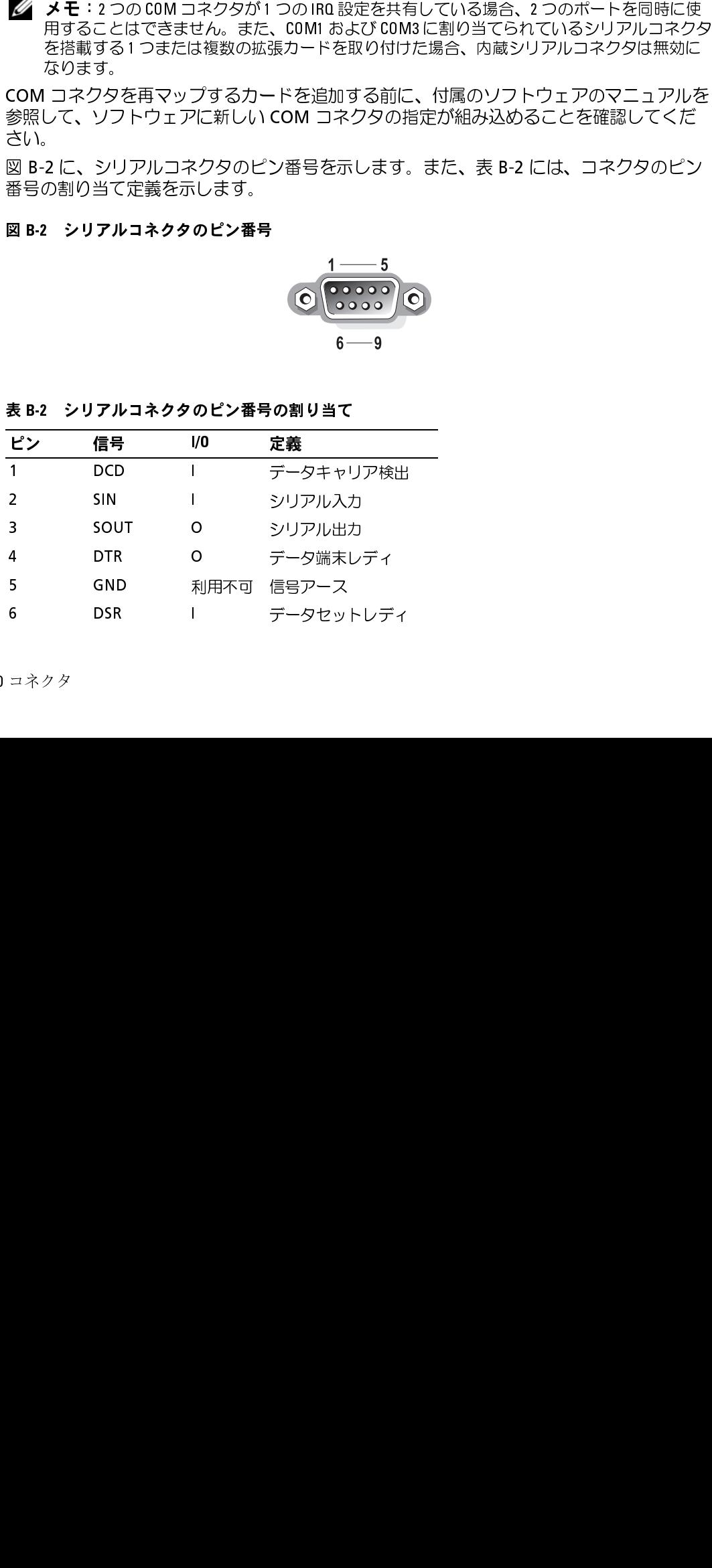

表 B-2 シリアルコネクタのピン番号の割り当て (続き)

| ピン  | 信号         | I/O | 定義           |
|-----|------------|-----|--------------|
|     | <b>RTS</b> | O   | 送信要求         |
| 8   | <b>CTS</b> |     | 送信可          |
|     | RI         |     | リングインジケータ    |
| シェル | 利用不可       |     | 利用不可 シャーシアース |

<span id="page-142-0"></span>PS/2 互換キーボードおよびマウスコネクタ PS/2 [互](#page-142-0)換キーボードおよびマウスケーブルは、6 ピンミニ DIN コネクタに接続します。<br>∞ • • には、これらのコネクタのピン悉号をテレきす、また、ま • • • には、これらのコ 図 B-3 には、これらのコネクタのピン番号を示します。また、表 B-3 には、これらのコネ クタのピン割り当ての定義を示します。<br>■ 図 B-3 PS/2 互換キーボードおよびマウスコネクタのピン番号

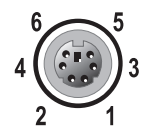

### <span id="page-142-1"></span>表 B-3 キーボードおよびマウスコネクタのピン割り当て

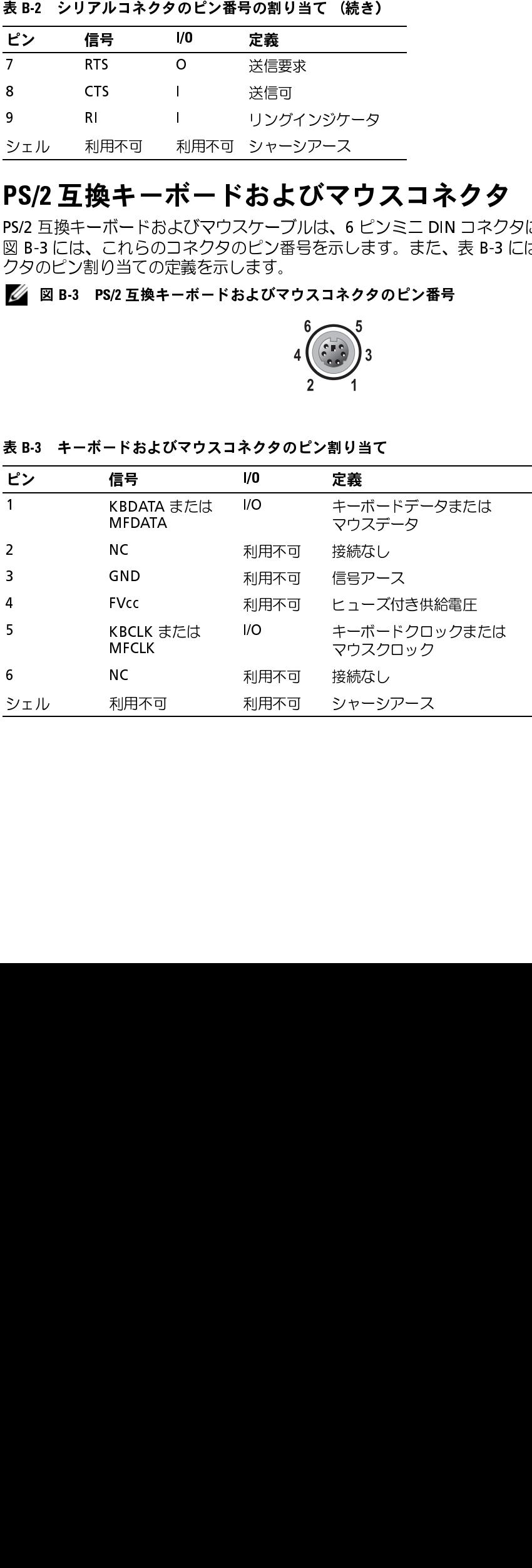

### ビデオコネクタ

15 ピン高集積 D サブミニコネクタを使って、VGA 互換モニタをシステムに内蔵のビデオ コントローラに接続することができます。図 <sup>B</sup>-4 にはビデオコネクタのピン番号を示しま す。また[、表](#page-143-1) B-4 にはコネクタのピン割り当て定義を示します。<br>■◇ メモ:ビデオカードを取り付けると、システムの内蔵ビデオコントローラが自動的に無効に

なります。

### <span id="page-143-0"></span>図 B-4 ビデオコネクタのピン番号

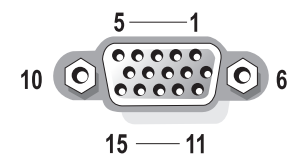

<span id="page-143-1"></span>表 B-4 ビデオコネクタのピン割り当て

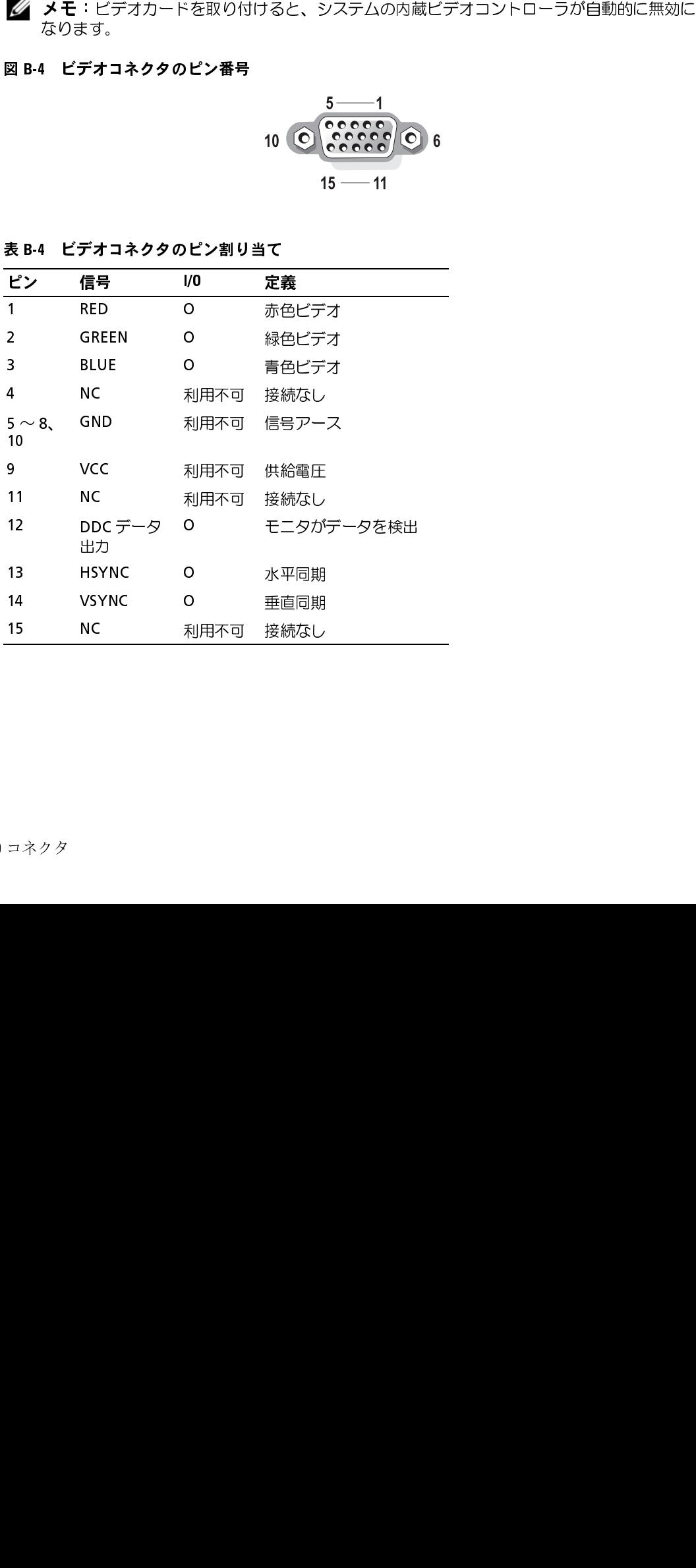
<span id="page-144-2"></span>**∪∪⊃ コイビノノ**<br>シワテムの USB コウム システムの USB コネクタはキーボード、マウス、およびプリンタなどの USB 対応周辺機器 やディスケットドライブおよびオプティカルドライブなどの USB [対応](#page-144-1)デバイスを接続する ことができます。図 <sup>B</sup>-5 には USB コネクタのピンナンバーを示し、表 <sup>B</sup>-5 にはコネクタの ピン割り当てを示します。

### <span id="page-144-0"></span>図 B-5 USB コネクタのピン番号

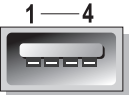

<span id="page-144-1"></span>表 B-5 USB コネクタのピン割り当て

|                     | および USB デバイスの組み合わせは接続しないでください。この限界値を超えるデバイスを<br>接続すると、USB コネクタがシャットダウンすることがあります。USB デバイスの最大電流<br>値については、デバイスに付属のマニュアルを参照してください。 |                   | ●】 注意:チャネル1つ当たりの消費電力が最大電流 500 mA、または +5 V を超える USB デバイス |  |          |
|---------------------|----------------------------------------------------------------------------------------------------|-------------------|---------------------------------------------------------|--|----------|
|                     | 図 B-5 USB コネクタのピン番号                                                                                                    |                   |                                                         |  |          |
|                     |                                                                                                    |                   |                                                         |  |          |
|                     | 表 B-5 USB コネクタのピン割り当て                                                                                                    |                   |                                                         |  |          |
| ピン                  | 信号                                                                                                    | VO                | 定義                                                      |  |          |
| $\overline{1}$      | Vcc                                                                                                    | 利用不可              | 供給電圧                                                    |  |          |
| $\overline{2}$<br>3 | <b>DATA</b><br>+DATA                                                                                                    | $\mathbf{L}$<br>o | データ入力                                                   |  |          |
| 4                   | GND                                                                                                    |                   | データ出力<br>利用不可 信号アース                                     |  |          |
|                     |                                                                                                    |                   |                                                         |  |          |
|                     |                                                                                                    |                   |                                                         |  |          |
|                     |                                                                                                    |                   |                                                         |  |          |
|                     |                                                                                                    |                   |                                                         |  |          |
|                     |                                                                                                    |                   |                                                         |  |          |
|                     |                                                                                                    |                   |                                                         |  |          |
|                     |                                                                                                    |                   |                                                         |  |          |
|                     |                                                                                                    |                   |                                                         |  |          |
|                     |                                                                                                    |                   |                                                         |  |          |
|                     |                                                                                                    |                   |                                                         |  |          |
|                     |                                                                                                    |                   |                                                         |  |          |
|                     |                                                                                                    |                   |                                                         |  |          |
|                     |                                                                                                    |                   |                                                         |  |          |
|                     |                                                                                                    |                   |                                                         |  |          |
|                     |                                                                                                    |                   |                                                         |  |          |
|                     |                                                                                                    |                   |                                                         |  | I/0 コネクタ |
|                     |                                                                                                    |                   |                                                         |  |          |
|                     |                                                                                                    |                   |                                                         |  |          |
|                     |                                                                                                    |                   |                                                         |  |          |
|                     |                                                                                                    |                   |                                                         |  |          |
|                     |                                                                                                    |                   |                                                         |  |          |
|                     |                                                                                                    |                   |                                                         |  |          |
|                     |                                                                                                    |                   |                                                         |  |          |
|                     |                                                                                                    |                   |                                                         |  |          |
|                     |                                                                                                    |                   |                                                         |  |          |
|                     |                                                                                                    |                   |                                                         |  |          |
|                     |                                                                                                    |                   |                                                         |  |          |
|                     |                                                                                                    |                   |                                                         |  |          |
|                     |                                                                                                    |                   |                                                         |  |          |
|                     |                                                                                                    |                   |                                                         |  |          |
|                     |                                                                                                    |                   |                                                         |  |          |
|                     |                                                                                                    |                   |                                                         |  |          |
|                     |                                                                                                    |                   |                                                         |  |          |
|                     |                                                                                                    |                   |                                                         |  |          |

# **内蔵 NIU コネクタ**<br>シ<sup>フテム内蔵の NIC けー<sup>袖立</sup></sup>

システム内蔵の NIC は、独立したネットワーク拡張カードとして機能し、サーバーとワー<br>クフテーション関の真演通信を増供します。図 Ρ 6 には NIC コントローラのピン番号を示 クステーション[間](#page-145-1)の[高](#page-145-1)速通信を提供します。図 <sup>B</sup>-6 には NIC コントローラのピン番号を示 します。また、表 <sup>B</sup>-6 にはコネクタのピン割り当ての定義を示します。

### <span id="page-145-0"></span>図 B 6 NIC コネクタ

<span id="page-145-2"></span>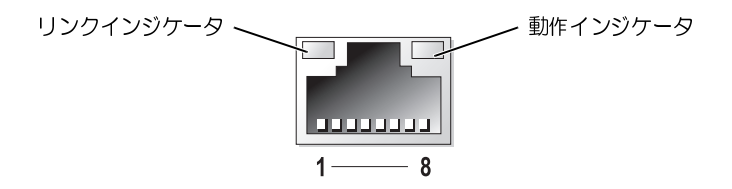

### <span id="page-145-1"></span>表 B-6 NIC コネクタのピン割り当て

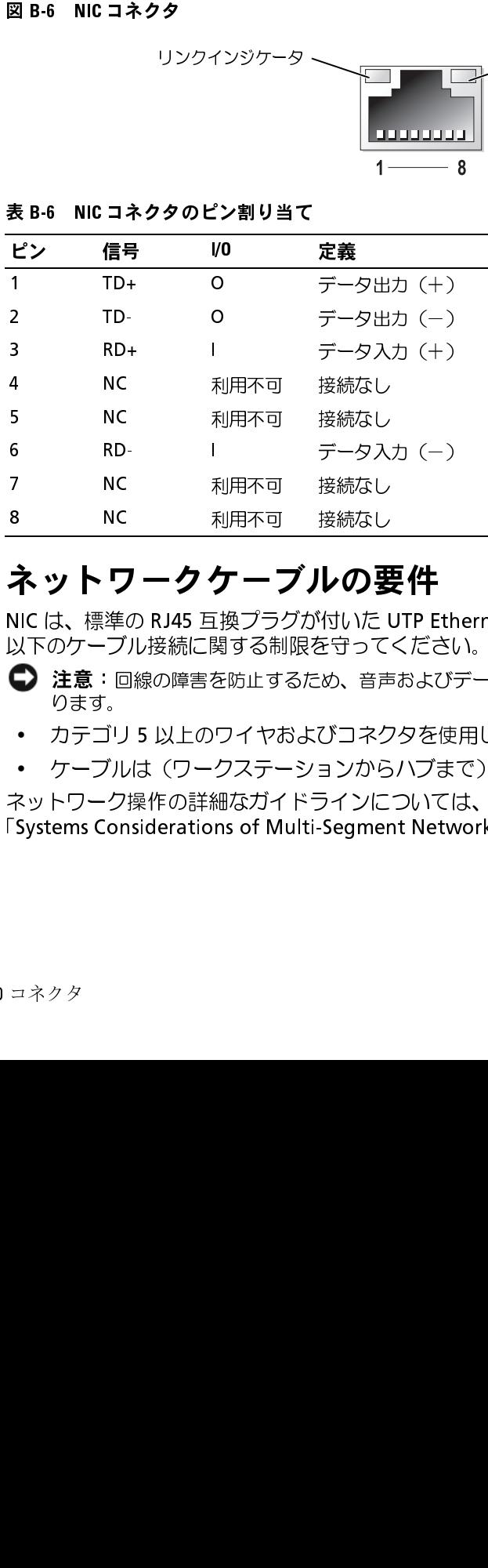

・イン・イン・ファイン・シンス II<br>NIC けー 連進の PI45 万協プラグが付いた IITD E NIC は、標準の RJ45 互換プラグが付いた UTP Ethernet ケーブルをサポートします。 以下のケーブル接続に関する制限を守ってください。<br>● 注意:回線の障害を防止するため、音声およびデータ回線は別のシースで保護する必要があ

- 注意:回線の障害を防止するため、音声およびデータ回線は別のシースで保護する必要があります。<br>ります。<br>カテゴリ 5 以上のワイヤおよびコネクタを使用します。<br>ケーブルは(ワークステーションからハブまで)100 m を超えないようにします。<br>- トワーク操作の詳細なガイドラインについては、IEEE 802.3 標準の<br>stems Considerations of Multi-Segment Networks」を参照してください。<br>- ト ります。
- カテゴリ 5 以上のワイヤおよびコネクタを使用します。
- <sup>ケ</sup>ーブルは(ワークステーションからハブまで) 100 m を超えないようにします。

<span id="page-145-3"></span>ネットワーク操作の詳細なガイドラインについては、IEEE 802.3 標準の 「Systems Considerations of Multi-Segment Networks」を参照してください。 8<br>8<br>イントワークケーブルの要<br>NIC は、標準の RJ45 互換プラグが付いた I<br>以下のケーブル接続に関する制限を守って<br>つきま: 回線の障害を防止するため、音声<br>こます。<br>・カテゴリ 5 以上のワイヤおよびコネク<br>・ケーブルは (ワークステーションから)<br>マットワーク操作の詳細なガイドラインに<br>Systems Considerations of Multi-Segmer<br>Systems Considerations of Mu ーンのコントリークケーブルのまいには、標準のRJ45 互換プラグが付いたいには、標準のRJ45 互換プラグが付いたいのケーブル接続に関する制限を守っています。<br>※ アクテブル接続に関する制限を守っているチェミング<br>● 注意:回線の障害を防止するため、音声<br>ります。<br>・ カテゴリ 5 以上のワイヤおよびコネク<br>・ ケーブルは(ワークステーションから<br>Fystems Considerations of Multi-Segmer<br>Syste

# 索引

 $H$ help 受け方 [, 127](#page-126-0)

## $\mathbf{I}$

- 受[<br>受]<br>II I/O こ<br>IRQ コラ I/O コネクタ I/O コネクタ<br>IRQ フライン割り<br>コライン割り<br>NIC インジケーテン<br>コネクター 位置 [, 141](#page-140-0) コンフリクトの回避 [, 45](#page-44-0) ライン割り当て [, 45](#page-44-1)

# **N**<br>Nic

IRQ イニト ネ<br>イニト ネ<br>P Cl 拡 インジケータ [, 21](#page-20-0) コネクタ [, 146](#page-145-2) トラブルシューティン  $56$ ネットワークケーブルの要 件 [, 146](#page-145-3)

**P**<br>PCI バス PCI バス<br>拡張力<br>ド 拡張カードライザボー ド [, 137](#page-136-0)

```
R<br>RAID コントローラ
 RAID コントローラ<br>- 有効化,118<br>RAID コントローラ<br>- アブルシューテ<br>- ダブリンタ<br>- 取り コントローラブルシューテ<br>- トラブルシューテ<br>- グ<sub>, 72</sub><br>- S
    有効化 , 118
 RAID コントローラカード<br>- トラブルシューティン<br>- グ<sub>,</sub> 73<br>取り付け , 122<br>- RAID コントローラ(内蔵<br>- トラブルシューティン<br>- グ, 72<br>S<br>SCSI テープドライブ<br>- テープドライブを紹
      トラブルシューティン
              グ , 73
     取り付け , 122
      トラブルシューティン
              グ , 72
```

```
RAID コントローラ(内蔵)<br>- トラブルシューティン<br>- グ<sub>,</sub>72<br>S<br>SCSI テープドライブ<br>- テープドライブを参照<br>SCSI デバイス<br>- SCSI デバイス<br>- MAID 番号,109<br>インタフェースケーブ
S<br>scsi テープドライブ
 SCSI テープドライブを<br>SCSI デバイス<br>SCSI デバイス<br>MD号, 109<br>エネータ, 110<br>クル、109<br>マミネータ, 110<br>マミネータ, 110<br>SCSI ハードドライブ<br>SCSI ハードドライブ<br>ゲ, 70<br>トラグ, 70
      テープドライブを参照
 SCSI デバイス 109 - 109 - 109 - 109 - 109 - 109 - 109 - 109 - 109 - 109 - 109 - 109 - 109 - 109 - 109 - 109 - 109 - 109 - 109 - 109 - 109 - 109 - 109 - 109 - 109 - 109 - 109 - 109 - 109 - 109 - 109 - 109 - 109 - 109 - 109 - 
      ID インタフェート タフェール リーミネット ドドラインル ミネ報 , IC マントラブリック バックフィー バックフィック バックフィック バックフィック しょう バックフィック
      インタフェースケーブ
               , 109
     ターミネータ , 110
     設定情報 , 109
 SCSI ハードドライブ<br>トラブルシューティ<br>- グ<sub>・</sub>70<br>ハードドライブを参<br>SCSI バックプレーン<br>- 取り付ける, 123, 1:<br>ECSI バックプレーン<br>コネクタ, 139
       トラブルシューティン
                グ , 70
     ハードドライブを参照
 SCSI バックプレーンドー<br>ターカード<br>取り付ける , 123, 125<br>SCSI バックプレーンボー<br>コネクタ , 139
           ターカード
      取り付ける , 123, 125
 SCSI バックプレーンボード<br>- コネクタ , 139<br>-
      , 139
```
設定 [, 112](#page-111-0)

**U**<br>USB ーコ USB トーク あつ アーアフ コネクタ [, 145](#page-144-2) トラブルシューティン  $55$ 

USB デバイス<br>トラブルシェ<br>ケップグリケーション<br>あっかり フリケーション<br>アプリケーション<br>アプリケーション あ アップグレード プロセッサ [, 95](#page-94-0) アプリケーションのコンフリ クト ソフトウェア [, 44](#page-43-0) 安全について [, 51](#page-50-0)

い インジケータ Nシハ警正電電背C, スー告面源源面のスーキョンストリックストルパボ装パンティ・リング システムステータス [, 13](#page-12-0) ハードドライブ [, 17](#page-16-0) 警告 [, 13](#page-12-0) 正面パネル [, 14](#page-13-0) 電源ボタン [, 19](#page-18-0) 電源装置 [, 20](#page-19-0) 背面パネル[, 18](#page-17-0)

インジケータのパターン システムステータス [, 14](#page-13-1) インストール ソフトウェア [, 43](#page-42-0)

お オプティカル / ディスケット<br>-レイ<br>-トイ<br>I6<br>ドライブ<br>ドレイを参照<br>トレイを参照<br>トーティン ドライブトレイ 取り外し [, 116](#page-115-0) 取り付け[, 117](#page-116-0) オプティカルドライブ オプティカル/ディスケット [ドライブトレイを参照](#page-115-1) トラブルシューティン  $5,68$ 

/ ディスケット<br>-レイを参照<br>ーティン<br><br>団け,90<br>取り付け,86<br>ーティン か ガイドライン メモリの取り付け [, 90](#page-89-0) 拡張カードの取り付け [, 86](#page-85-0) 拡張カード トラブルシューティン  $\mathcal{D}$ [, 74](#page-73-0) 取り付け [, 87](#page-86-0) 取り付けガイドライン[, 86](#page-85-0) 取り外し [, 89](#page-88-0) 拡張カードライザボード コネクタ [, 137](#page-136-0) 拡張カードケージ 交換 [, 83](#page-82-0) 取り外し [, 82](#page-81-0) 拡張カードライザボード PCI バス,137<br>張スロット<br>PCI バス,137<br>48 I 索引 拡張スロット PCI バス [, 137](#page-136-0)<br>**48** I 索引

カバー 取り外し [, 59](#page-58-0) 取り付け [, 60](#page-59-0)

き キーボード コネクタ [, 143](#page-142-0) トラブルシューティン  $5^{\circ}$ [, 53](#page-52-0) 起動デバイス 設定 [, 125](#page-124-1) 機能 正面パネル [, 14](#page-13-0) 背面パネル[, 18](#page-17-0)

•ン<br>警告 [インジケータを参照](#page-12-0) ケーブル

SC[SI](#page-145-2) デバイス [, 109](#page-108-1)<br>.<br>.<br>換<br>拡張力ードケージ ,<br>拡張する<br>電源装置 , 82<br>バッテリ , 78<br>ネクタ<br>NIC, 146<br>SCS! バックプリット こ 交換 拡張カードケージ [, 83](#page-82-0) 電源装置 , 82 バッテリ , 99 冷却ファン [, 78](#page-77-0) コネクタ NIC, 146<br>SCSI バッド<br>ド, ド, ト<br>USB, 145<br>キーボー<br>システム SCSI バックプレーンボード, 139<br>ド, 139<br>USB, 145<br>キーボード, 143<br>システム基板, 136 ド , 139 USB, 145<br>キーボー<br>システム<br>システム キーボード , 143 システム基板 , 136

シリアル [, 142](#page-141-0) ビデオ [, 144](#page-143-0) マウス [, 143](#page-142-2) 拡張カードライザボー ド [, 137](#page-136-0) 困ったときは [, 127](#page-126-0)

## し

システム 開く [, 59](#page-58-0) 閉じる [, 60](#page-59-0) システムが濡れた場合 トラブルシューティン グ [, 61](#page-60-0) システム基板 コネクタ [, 136](#page-135-0) ジャンパ [, 134](#page-133-0) システムの内部 [, 57](#page-56-0) システム冷却 トラブルシューティン  $\mathcal{D}$  [, 64](#page-63-0) ジャンパ システム基板 [, 134](#page-133-0) 概要 [, 133](#page-132-0) 周辺機器のチェック [, 52](#page-51-0) 正面パネル インジケータ [, 14](#page-13-0) 機能 [, 14](#page-13-0) シリアル コネクタ [, 142](#page-141-0) シリアル I/O デバイス トラブルシューティン  $59<sub>1</sub>$ 診断プログラム エラーメッセージ [, 50](#page-49-0)

カスタムテストオプショ  $\mathcal{Y}$ [, 50](#page-49-1) ディスケットから実行 [, 48](#page-47-0) テストオプション [, 49](#page-48-0) ユーティリティパーティ ションから実行 [, 48](#page-47-1)

す ステータス インジケータ [, 13](#page-12-0)

**こ**<br>設定 SCSI バックプレーンボー<br>- ド,112<br>ソフトウェア,43<br>:定情報<br>-<br>-<br>- フトウェア<br>アプリケーションのコン<br>- リクト,44 ド [, 112](#page-111-0) ソフトウェア [, 43](#page-42-0) 設定情報

SCSI デバイス[, 109](#page-108-2)<br>-<br>フトウェア<br>アプリケーションの<br>アプリクト, 44<br>インストール, 43<br>インストール, 43<br>エコティング, 44<br>ソフトウェアの問題<br>ソフトウェアの問題 そ ソフトウェア アプリケーションのコンフ リクト [, 44](#page-43-0) インストール [, 43](#page-42-0) エラーのトラブルシュー ティング [, 44](#page-43-1) ソフトウェアの問題 [, 43](#page-42-1) 設定 [, 43](#page-42-0) 入力エラー [, 44](#page-43-2) 損傷したコンピュータ トラブルシューティン  $\mathcal{F}$ [, 62](#page-61-0)

て ディスケットドライブ オプティカル / ディスケット / ディスケット<br>-レイを参照<br>-ティン<br>-<br>- ティン<br>- 27 [ドライブトレイを参照](#page-115-1) トラブルシューティン グ [, 67](#page-66-0) テープドライブ トラブルシューティン  $\mathcal{D}$  [, 69](#page-68-0) 取り付け[, 110](#page-109-2) テクニカルサポート 受け方 [, 12,](#page-11-0) [127](#page-126-0) 電源装置 インジケータ [, 20](#page-19-0) 交換 [, 82](#page-81-1) トラブルシューティン グ [, 63](#page-62-0) 取り外し[, 81](#page-80-0) 電源ボタン インジケータ [, 19](#page-18-0)

と 閉じる  $\mathcal{Y}$ ステム[, 60](#page-59-0) トラブルシューティング NIC[, 56](#page-55-0) RAID コントローラカー<br>- ド, 73<br>- RAID コントローラ(<br>- 内蔵), 72<br>SCSI ハードドライブ, 7<br>SCSI ハードドライブ, 7<br>USB デバイス, 55<br>USB デバイス, 55<br>オプティカルドライブ,<br>オプティカルドライブ,<br>キーボード, 53<br>- エステムが損傷した ド , 73 RAID コントローラ(<br>(内蔵), 72<br>SCSI ハードドライブ ,<br>USB デバイス , 55<br>オプティカルドライ<br>オーボード , 53<br>ネーボード , 53<br>システムが損傷した<br>システムが損傷した 内蔵), 72 SCSI ハードドライブ [, 70](#page-69-0)<br>USB デバイス , 55<br>オプティカルドライブ , (<br>オプティカルドライブ , (<br>キーボード , 53<br>システムが損傷した<br>場合 , 62 USB デバイス , 55<br>オプティカルドラ<br>キーボード , 53<br>キーボード , 53<br>システムが損傷し<br>場合 , 62 オプティカルドライブ [, 68](#page-67-0) キーボード , 53 システムが損傷した 場合 , 62

システムが濡れた場合 [, 61](#page-60-0) システム冷却 [, 64](#page-63-0) シブディスットドライブ, 67<br>ディスケットドライブ, 69<br>ティスプドライブ, 69<br>バープリ, 62<br>バッテリ, 52<br>ビデオのコプロセッサ, 75<br>マイクスリ 53<br>マウスリ 65<br>歌振 藤カ 10[, 54](#page-53-0)<br>部張力的 に、74<br>拡張力的に、74<br>拡張力的に、74<br>拡張力的に、74<br>レーチン, 51 ディスケットドライブ [, 67](#page-66-0) テープドライブ , 69 バッテリ , 62 ビデオ , 52 マイクロプロセッサ [, 75](#page-74-0) マウス , 53 メモリ , 65 外部接続 , 52 拡張カード , 74 基起動源 I/O, 54<br>起動源置 , 63<br>冷却とする , 63<br>冷却を置する トロローチン トローントローントローントロントロントロントロントロントロントローントリント<br>RAID コントロード , 122<br>ドライブドリード , 87<br>法力ードカード , 57<br>拡張カードガイ 起動ルーチン, 51 電源装置 [, 63](#page-62-0) 冷却ファン [, 64](#page-63-1) 取り付け RAID コントローラ [, 118](#page-117-0)<br>RAID コントローラカー<br>- ド , 122<br>- ド , 122<br>- ディカル / ディスケ , 117<br>- ディカル / ディスケ , 117<br>- アライブ , 86<br>- バー , 60<br>- バー , 60<br>カド プラープドライブ , 114<br>- ハード ディブ , 114<br>- ハード サービリー RAID コントローラカー<br>- ド,122<br>オプティカル / ディスク<br>- ディカル / ディブトレイ,11<br>- ディブトレイ,17<br>- 張克 カードガイドライブ,11<br>- バー・ストリップ・114<br>- バードライブ,114<br>- バードライブ,114<br>- アッサリング<br>- アードライブ,114<br>- アードライブ,114<br>- アードライブ,114 ド , 122 オプティカル / ディスケット / ディスケット<br>-レイ , 117<br><sup>;7</sup><br>ドライブ , 110<br>ドライブ , 110<br>ブ , 114<br>!! - ... ドライブトレイ [, 117](#page-116-0) 拡張カード , 87 拡張カードガイドライ  $2, 86$ カバー , 60 外付けテープドライブ [, 110](#page-109-2) 内蔵テープドライブ [, 110](#page-109-3) ハードドライブ , 114 プロセッサ , 95 ベゼル [, 59](#page-58-1) メモリ [, 92](#page-91-0) メモリのガイドライン [, 90](#page-89-0) 取り外し オプティカル / ディスケット / ディスケット<br>-レイ , 116<br><sub>9</sub><br>-ジ , 82<br>索引**| 149** ドライブトレイ [, 116](#page-115-0) 拡張カード [, 89](#page-88-0) 拡張カードケージ [, 82](#page-81-0)

## カバー [, 59](#page-58-0) 電源装置 [, 81](#page-80-0) ハードドライブ [, 115](#page-114-0) バッテリ [, 99](#page-98-0) プロセッサ [, 95](#page-94-1) べゼル[, 58](#page-57-0) メモリ [, 94](#page-93-0) 冷却ファン [, 77](#page-76-0)

は ハードドライブ インジケータコード [, 17](#page-16-0) 起動デバイス [, 125](#page-124-1) 取り外し[, 115](#page-114-0) 取り付け[, 114](#page-113-0) 設定 [, 112](#page-111-0) 背面パネル インジケータ [, 18](#page-17-0) 機能 [, 18](#page-17-0) パスワード 無効にする [, 139](#page-138-1) バッテリ トラブルシューティン グ [, 62](#page-61-1) 取り外しと再取り付け [, 99](#page-98-0)

 $\overline{\phantom{a}}$ ビープコード [, 39](#page-38-0) ビデオ コネクタ [, 144](#page-143-0) トラブルシューティン  $52$ 開く  $527L, 59$  $527L, 59$ 

ふ プロセッサ アップグレード [, 95](#page-94-0) 取り外し [, 95](#page-94-1)

、<br>ベゼル 取り外し [, 58](#page-57-0) 取り付け [, 59](#page-58-1) ヘルプ 困ったときは [, 12,](#page-11-0) [48](#page-47-2)

ま マイクロプロセッサ トラブルシューティン グ [, 75](#page-74-0) マウス コネクタ [, 143](#page-142-3) トラブルシューティン  $53$ マニュアル その他 [, 11](#page-10-0)

```
め
メッセージ
 アラート , 42
 システム , 29
 システム管理 , 57
 システム診断プログラ
    \Delta, 42
 , 21<br>ハードドライブイン<br>クコード , 17<br>ビープコード , 39
 ハードドライブインジケー
    タコード , 17
 ビープコード , 39
```
警告 [, 42](#page-41-2) メモリ システム [, 89](#page-88-1) トラブルシューティン  $5$ [, 65](#page-64-0) 取り付け [, 92](#page-91-0) メモリモジュール 取り外し [, 94](#page-93-0)

ゆ 有効化 ユーザーズガイド [, 99](#page-98-1)

RAID コントローラ [, 118](#page-117-0)<br>ーザーズガイド , 99<br>-<br>カファン<br>交換 , 78<br>トラブルシューティン<br>トラブルシューティン<br>グ , 64 れ 冷却ファン 交換 , 78 トラブルシューティン  $\mathcal{D}$ , 64 取り外し , 77

取り付ける SCSI バックプレーンドー<br>ターカード,123,12!<br>源ユニットの取り外しと<br>り付け,99 ターカード , 123, [125](#page-124-0) 電源ユニットの取り外しと取 り付け , 99

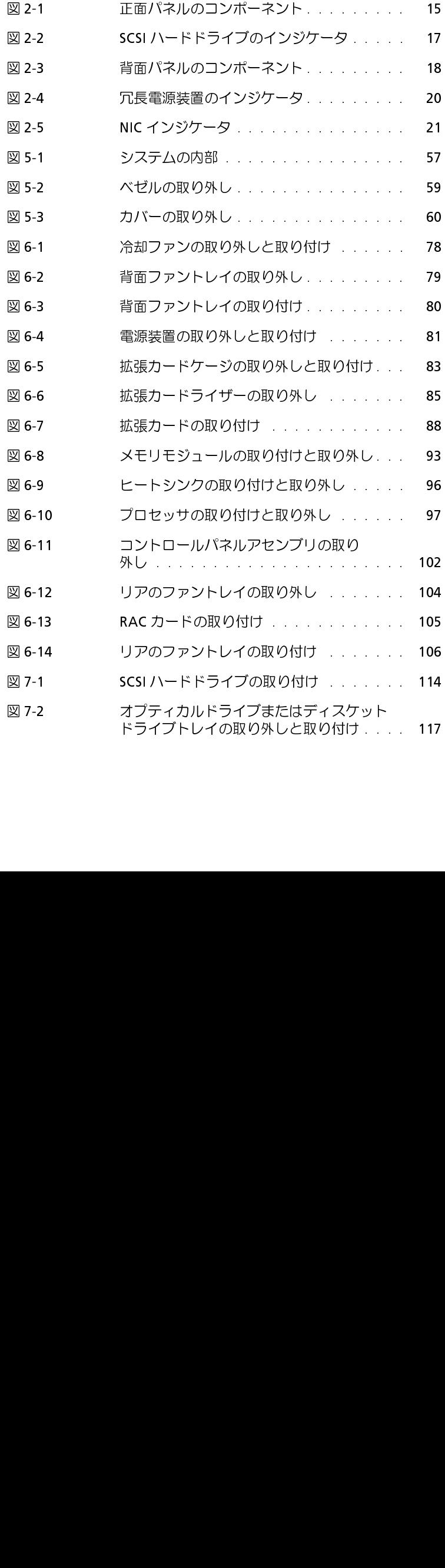

図

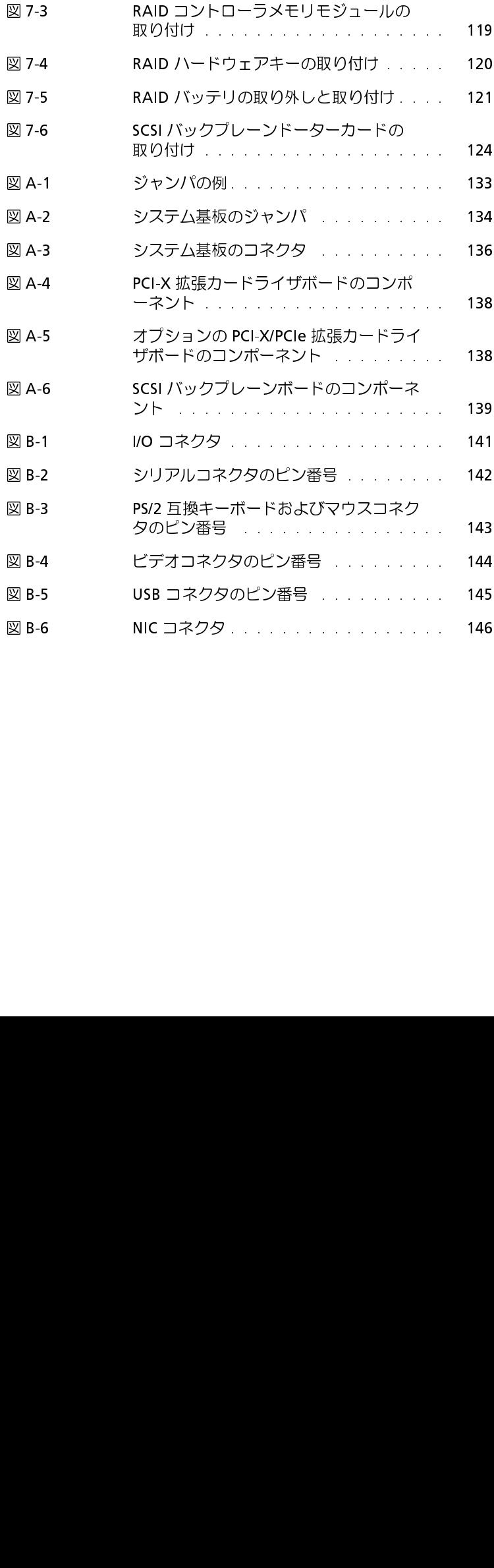

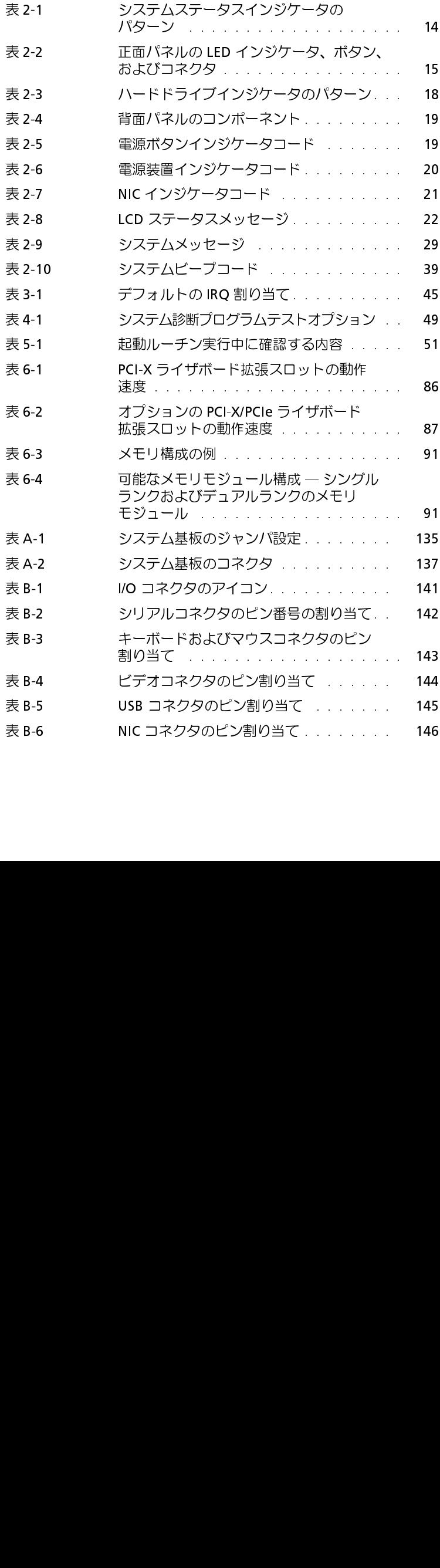

表

 $\mathbf{l}$